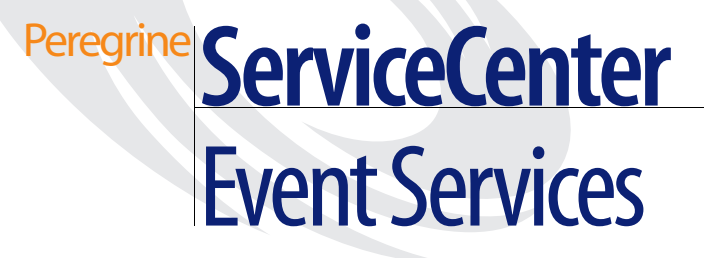

**Release 6**

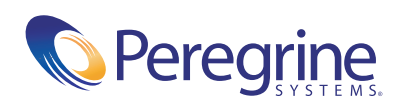

© Copyright 2004 Peregrine Systems, Inc.

PLEASE READ THE FOLLOWING MESSAGE CAREFULLY BEFORE INSTALLING AND USING THIS PRODUCT. THIS PRODUCT IS COPYRIGHTED PROPRIETARY MATERIAL OF PEREGRINE SYSTEMS, INC. ("PEREGRINE"). YOU ACKNOWLEDGE AND AGREE THAT YOUR USE OF THIS PRODUCT IS SUBJECT TO THE SOFTWARE LICENSE AGREEMENT BETWEEN YOU AND PEREGRINE. BY INSTALLING OR USING THIS PRODUCT, YOU INDICATE ACCEPTANCE OF AND AGREE TO BE BOUND BY THE TERMS AND CONDITIONS OF THE SOFTWARE LICENSE AGREEMENT BETWEEN YOU AND PEREGRINE. ANY INSTALLATION, USE, REPRODUCTION OR MODIFICATION OF THIS PRODUCT IN VIOLATION OF THE TERMS OF THE SOFTWARE LICENSE AGREEMENT BETWEEN YOU AND PEREGRINE IS EXPRESSLY PROHIBITED.

Information contained in this document is proprietary to Peregrine Systems, Incorporated, and may be used or disclosed only with written permission from Peregrine Systems, Inc. This book, or any part thereof, may not be reproduced without the prior written permission of Peregrine Systems, Inc. This document refers to numerous products by their trade names. In most, if not all, cases these designations are claimed as Trademarks or Registered Trademarks by their respective companies.

Peregrine Systems, AssetCenter, AssetCenter Web, BI Portal, Dashboard, Get-It, Get-Services, Get-Resources, Peregrine Mobile, and ServiceCenter are registered trademarks of Peregrine Systems, Inc. or its subsidiaries.

Microsoft, Windows, Windows NT, Windows 2000, SQL Server, and names of other Microsoft products referenced herein are trademarks or registered trademarks of Microsoft Corporation. Oracle is a registered trademark of Oracle Corporation. zlib software copyright © 1995-2004 Jean-loup Gailly and Mark Adler ServiceCenter includes cryptographic software written by Eric A. Young (eay@cryptsoft.com). ServiceCenter includes software written by Tim J. Hudson (tjh@cryptsoft.com). Spell Checker copyright © 1995-2004 Wintertree Software Inc. Smack software copyright © Jive Software, 1998-2004. SVG Viewer , Mozilla JavaScript-C (SpiderMonkey), and Rhino software Copyright © 1998-2004 The Mozilla Organization. OpenSSL software copyright (c) 1998-2004 The OpenSSL Project. All rights reserved. MX4J software copyright © 2001-2004 MX4J Team. All rights reserved. JFreeChart software © 2000-2004, Object Refinery Limited. All rights reserved. JDOM software copyright © 2000 Brett McLaughlin, Jason Hunter. All rights reserved. LDAP, OpenLDAP, Java, and the Netscape Directory SDK Copyright © 1995-2004 Sun Microsystems, Inc. Japanese Morphological Analyzer ©2004 Basis Technology Corp. The Sentry Spelling-Checker Engine Copyright © 2000 Wintertree Software Inc. CoolMenu software copyright © 2001 Thomas Brattli. All rights reserved. Coroutine Software for Java owned by Neva Object Technology, Inc. and is protected by US and international copyright law. Crystal Reports Pro and Crystal RTE software © 2001 Crystal Decisions, Inc., All rights reserved. Eclipse software (c) Copyright (c) 2000, 2004 IBM Corporation and others. All rights reserved. Copyright (C) 2001-2004 Kiran Kaja and Robert A. van Engelen, Genivia inc. All rights reserved. Xtree copyright 2004 Emil A. Eklund. This product includes software developed by the Indiana University Extreme! Lab (<http://www.extreme.indiana.edu/>).

The information in this document is subject to change without notice and does not represent a commitment on the part of Peregrine Systems, Inc. Contact Peregrine Systems, Inc., Customer Support to verify the date of the latest version of this document. The names of companies and individuals used in the sample database and in examples in the manuals are fictitious and are intended to illustrate the use of the software. Any resemblance to actual companies or individuals, whether past or present, is purely coincidental. If you need technical support for this product, or would like to request documentation for a product for which you are licensed, contact Peregrine Systems, Inc. Customer Support by email at support@peregrine.com. If you have comments or suggestions about this documentation, contact Peregrine Systems, Inc. Technical P[ublications by email at](mailto:support@peregrine.com) doc\_comments@peregrine.com. This edition of the document applies to version 6.0 of the licensed program.

040507

Peregrine Systems, Inc. 3611 Valley Centre Drive San Diego, CA 92130 Tel 800.638.5231 or 858.481.5000 Fax 858.481.1751 www.peregrine.com

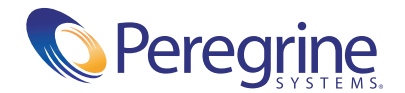

# **Contents**

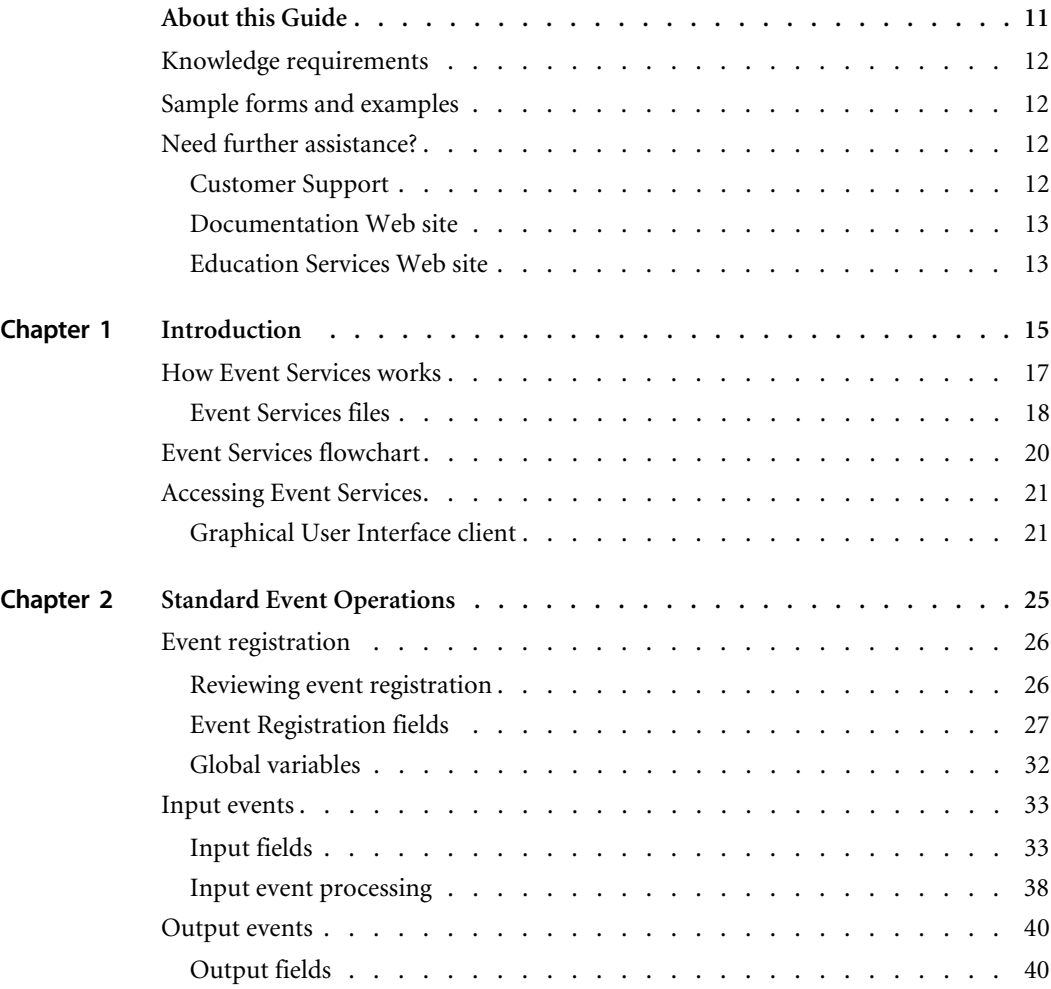

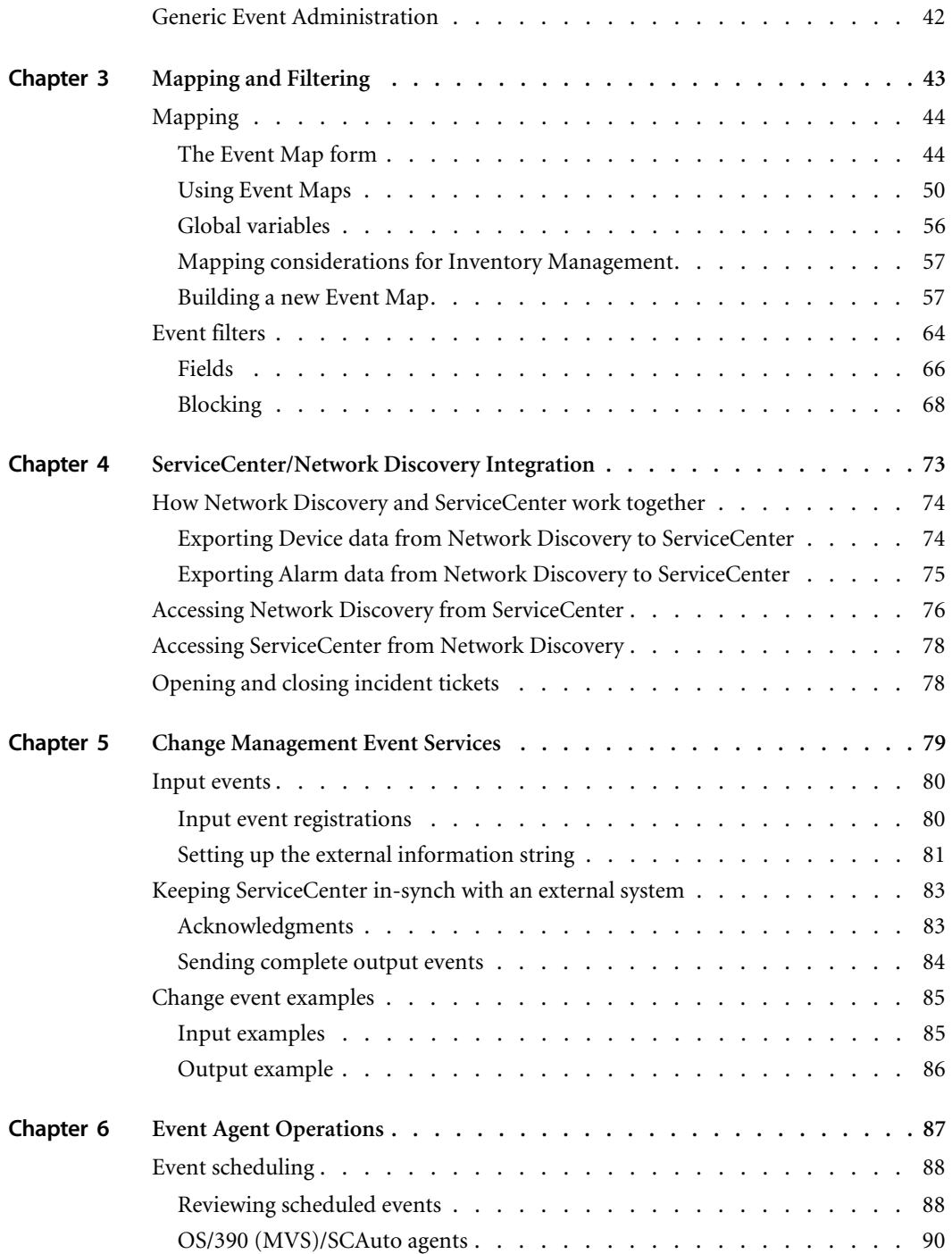

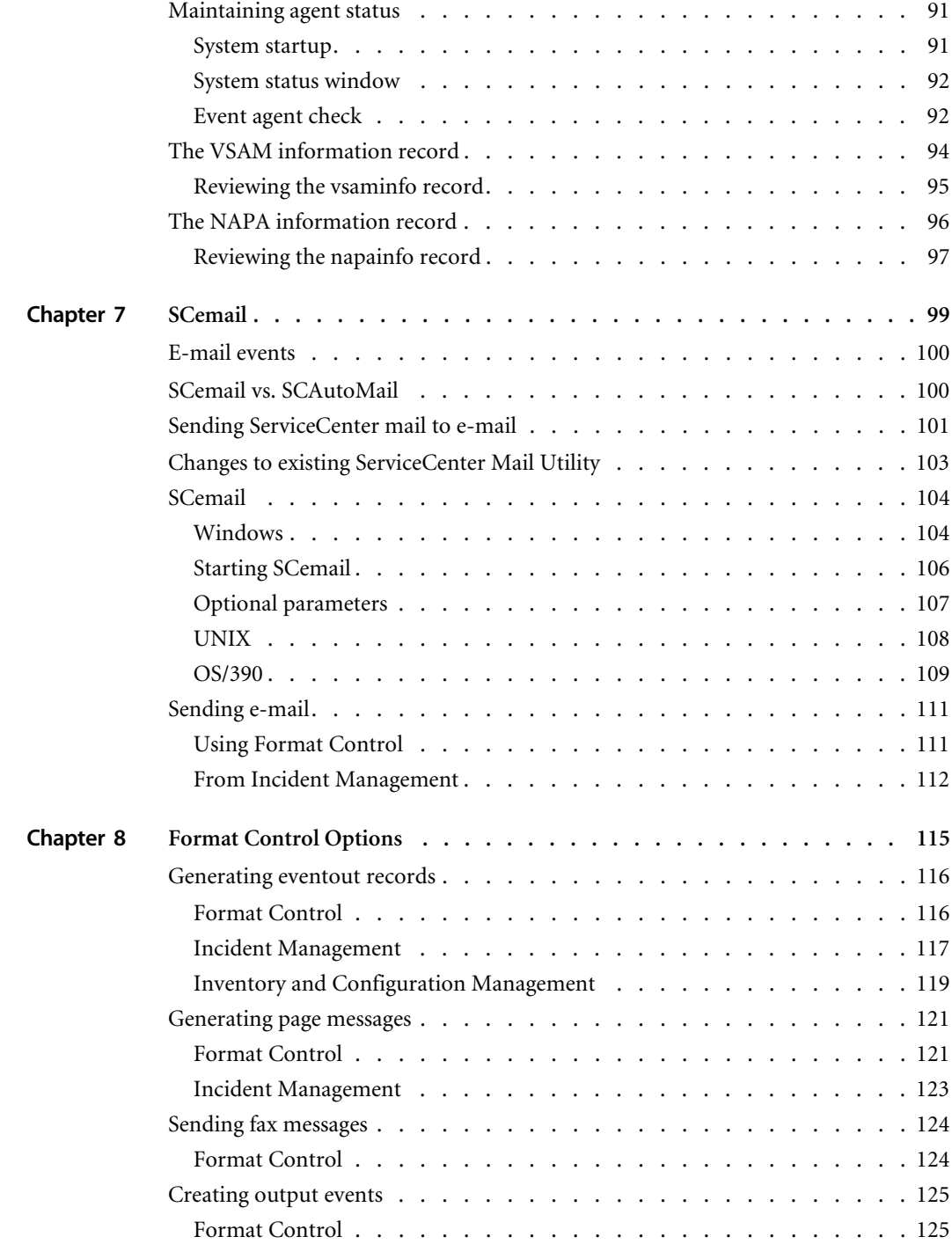

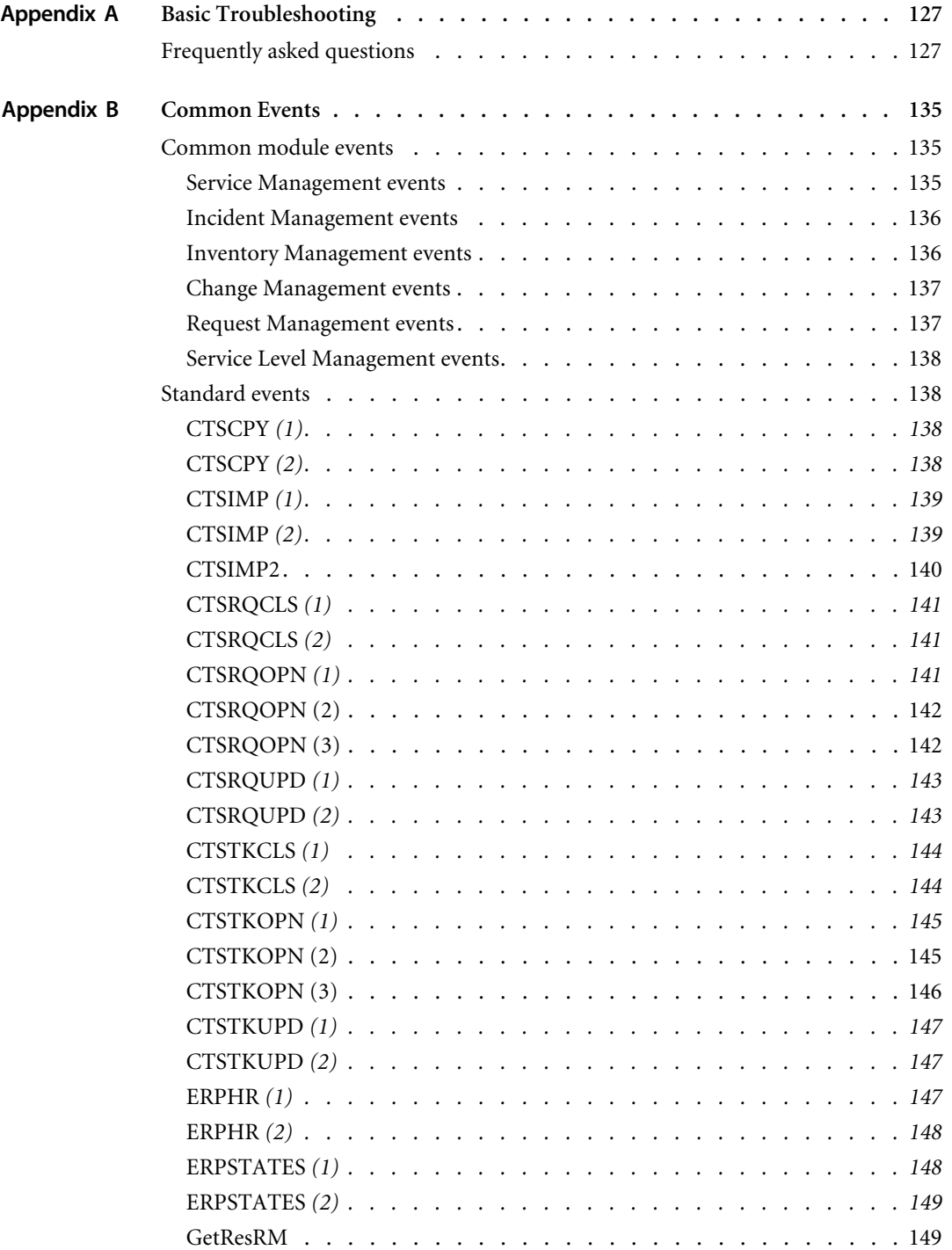

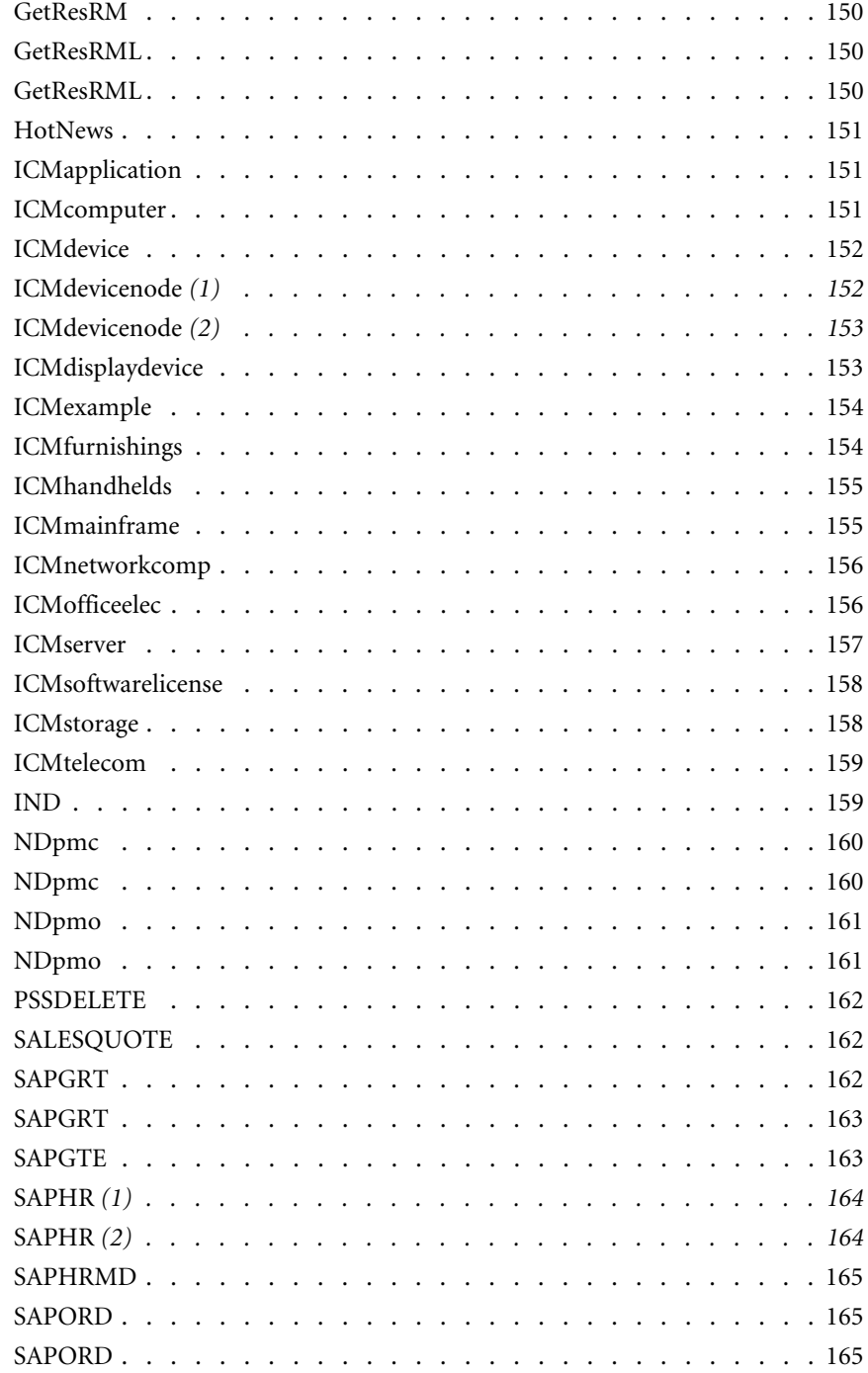

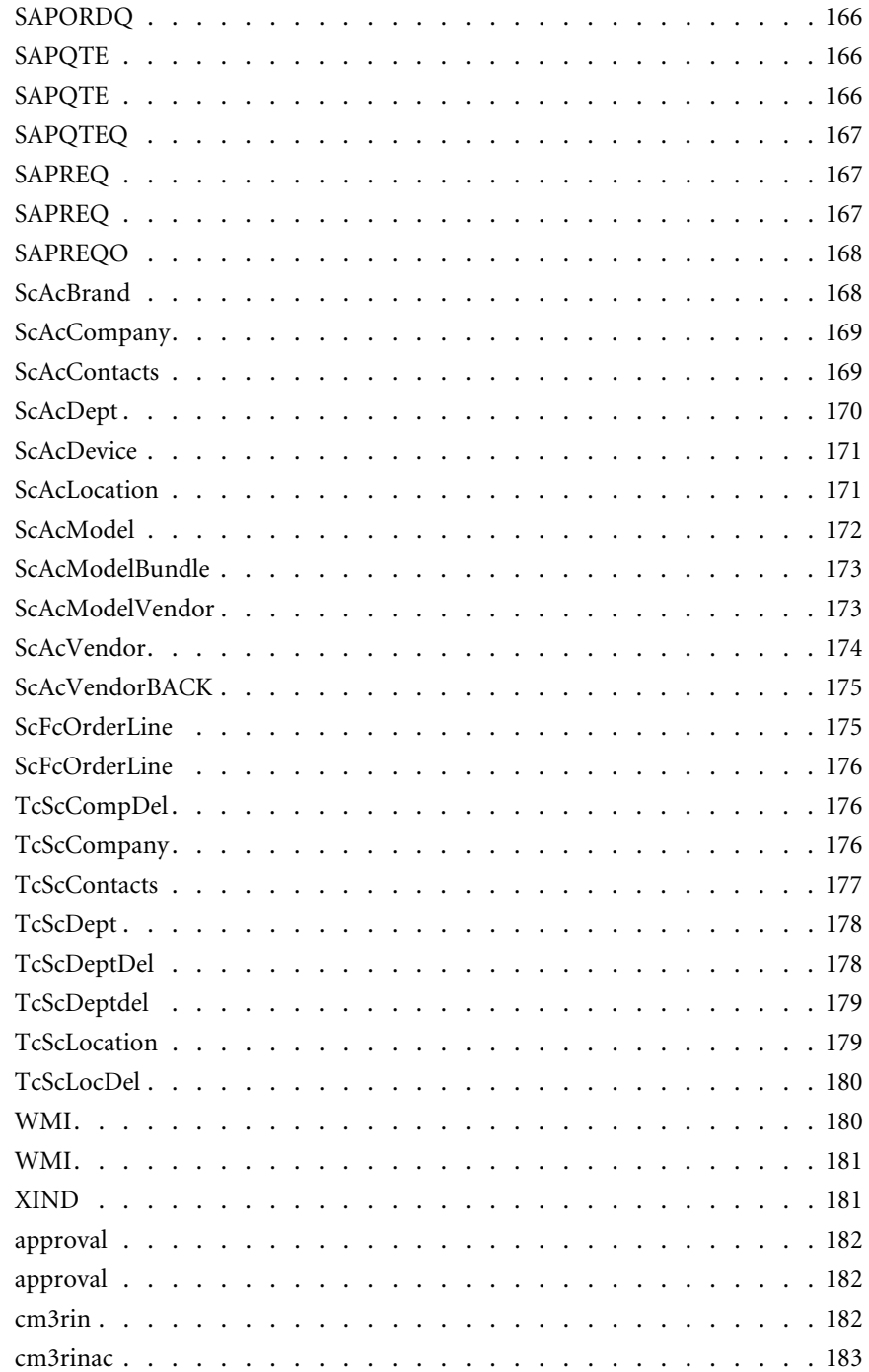

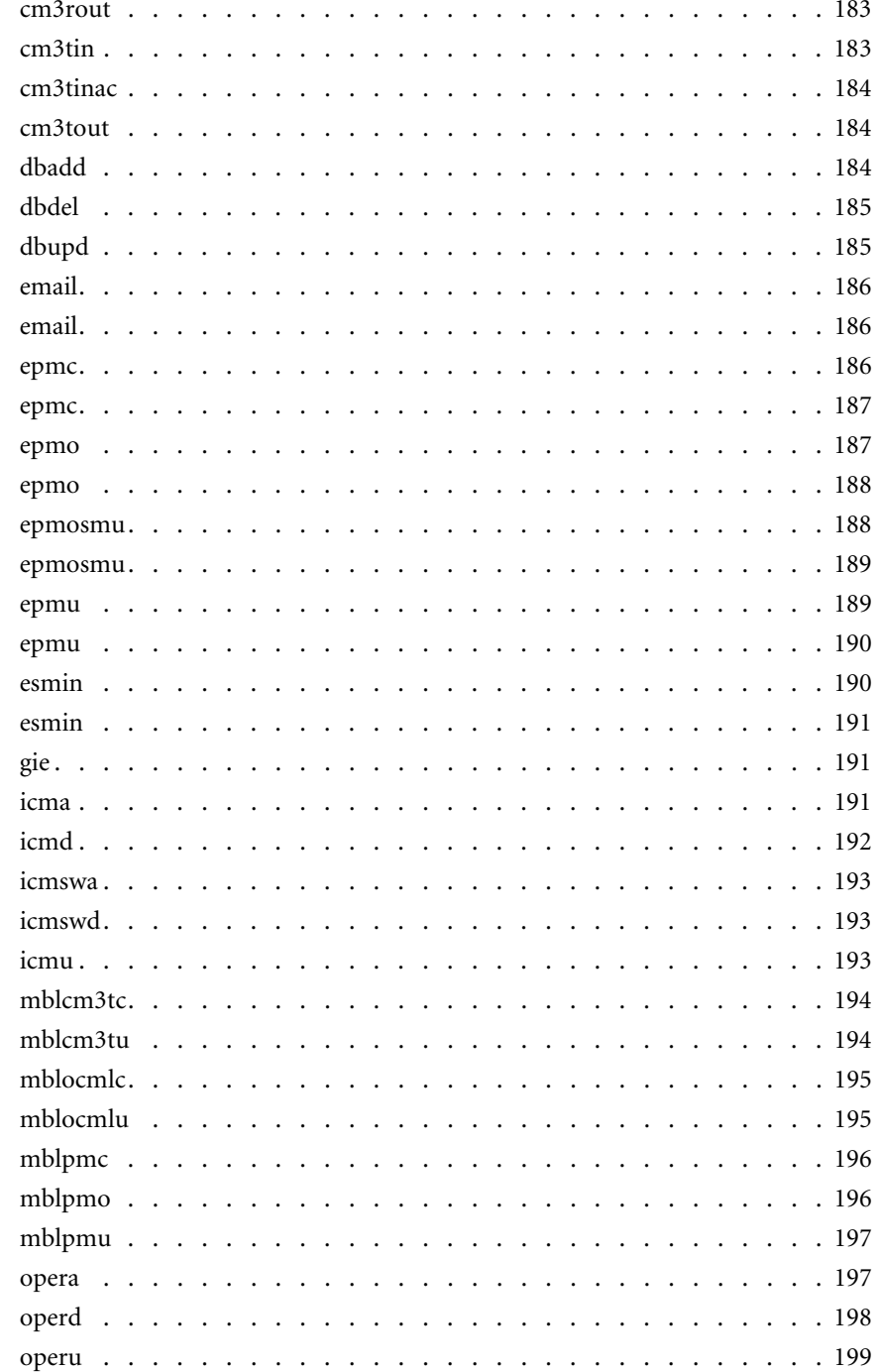

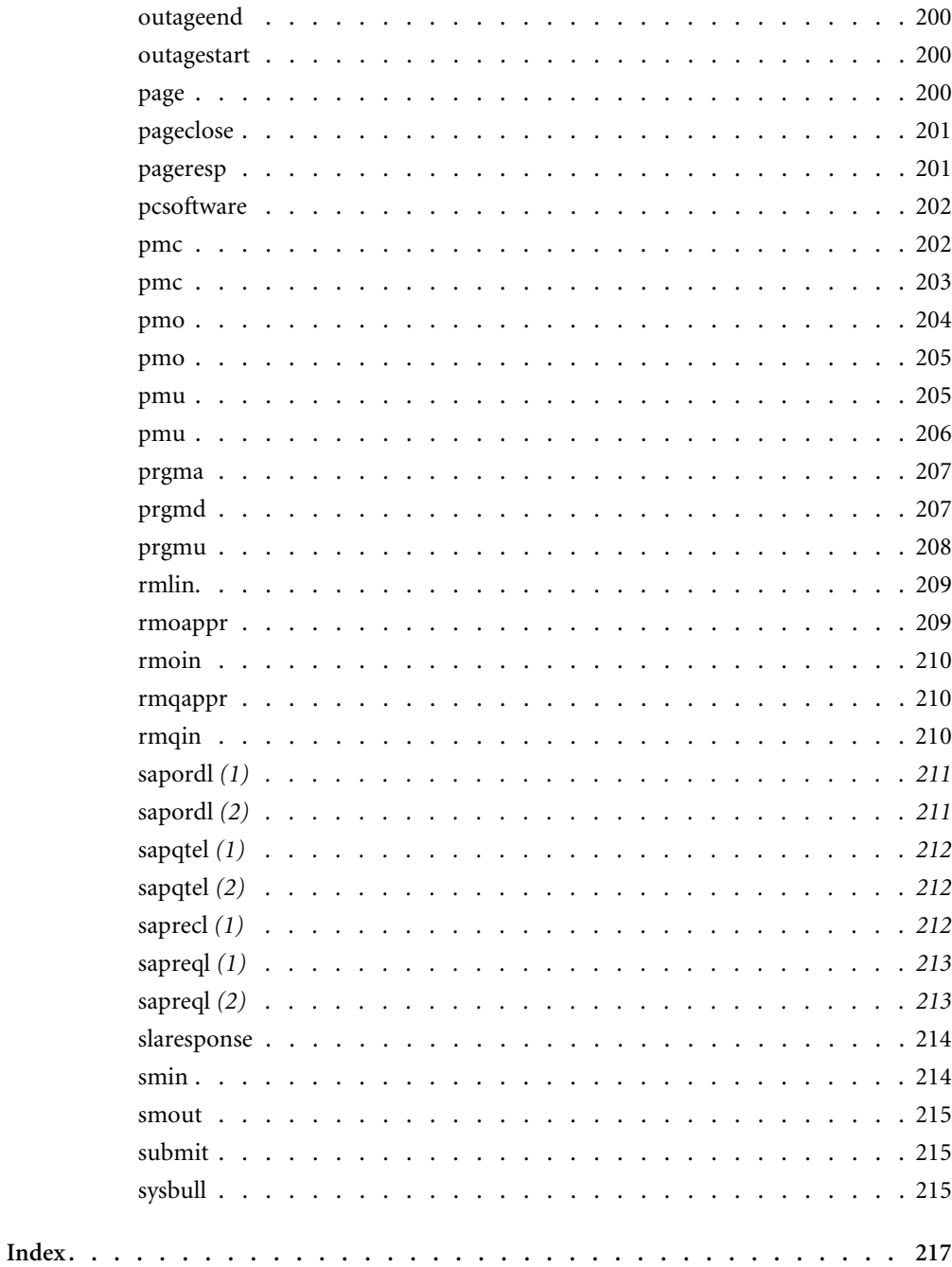

# <span id="page-10-0"></span>About this Guide

Increasingly, enterprise-wide network management tools depend on automation to detect activity on the network and to execute the appropriate procedures. These network incidents are often called alarms or alerts; ServiceCenter refers to them as *events*.

This manual introduces *Event Services* and explains:

- *[Standard Event Operations](#page-24-1)* on page 25
- *[Mapping and Filtering](#page-42-1)* on page 43
- *[ServiceCenter/Network Discovery Integration](#page-72-1)* on page 73
- *[Change Management Event Services](#page-78-1)* on page 79
- *[Event Agent Operations](#page-86-1)* on page 87
- *SCemail* [on page 99](#page-98-1)
- *[Format Control Options](#page-114-1)* on page 115
- *[Basic Troubleshooting](#page-126-2)* on page 127

## <span id="page-11-0"></span>**Knowledge requirements**

Readers of this guide need general knowledge of the following:

- How ServiceCenter works
- How the underlying database functions, and
- How the interface passes data into ServiceCenter.

Before you begin using this guide, become familiar with topics in ServiceCenter and third-party documentation as follows:

- For a working knowledge of ServiceCenter, search the *Administering ServiceCenter* online help topics.
- For an understanding of how to use Database Manager and view data in records, search the *Database Management* online help topics.
- To become familiar with ServiceCenter interfaces, search the *ServiceCenter* online help topics; for an understanding of external interfaces, refer to the appropriate product documentation.

## <span id="page-11-1"></span>**Sample forms and examples**

The sample forms and examples included in this guide are for illustration only, and may differ from those at your site.

## <span id="page-11-2"></span>**Need further assistance?**

For further information and assistance with this release, you can download documentation or schedule training.

#### <span id="page-11-3"></span>**Customer Support**

For further information and assistance, contact Peregrine Systems Customer Support at [support.peregrine.com](http://support.peregrine.com)**.**

If the KnowledgeBase does not contain an article that addresses your concerns, you can search for information by product; search discussion forums; and search for product downloads.

### <span id="page-12-0"></span>**Documentation Web site**

For a complete listing of current ServiceCenter documentation, see the Documentation pages on the Peregrine Customer Support Web.

You can view PDF files, including release notes using Adobe Reader<sup>TM</sup>, which is available at [www.adobe.com](http://www.adobe.com).

### <span id="page-12-1"></span>**Education Services Web site**

Peregrine Systems offers classroom training anywhere in the world, as well as "at your desk" training via the Internet. For a complete listing of Peregrine's training courses, see [www.peregrine.com/education.](http://www.peregrine.com/education) You can also contact Peregrine Systems Education Services at +1 858.794.5009.

# <span id="page-14-0"></span>**CHAPTER 1**Introduction

ServiceCenter Event Services provides a bi-directional interface between ServiceCenter and external systems. It is the preferred mechanism for interfacing ServiceCenter to external systems. It differs from the ServiceCenter System Event/DDE interface in that it supports more platforms, does not require an existing Windows client session to operate, and can be configured to run in the background.

Some of the products using ServiceCenter Event Services are:

- NetView Automated Problem Applications (NAPA)
- SCAuto for NetView OS/390 (which replaced NAPA)
- SCEmail (allowing ServiceCenter to send e-mail to the world)
- SCMail (UNIX) and SCMapi (Windows)—ServiceCenter two-way e-mail
- SCAutomate products—third-party products to tie ServiceCenter to products such as Tivoli, HP OpenView, and so on
- Custom-written SCAutomate applications
- Get-It (providing a real-time web interface to ServiceCenter)
- Connect-It (unique in that it uses Event Services inbound only, but for outbound operations can read ServiceCenter directly)

To accomplish the communication between products, you must establish a connection between ServiceCenter and the external system. The type of connection is dependent on the product and environment involved (although in most cases, some type of TCP/IP connection is used, often involving the **scenter** listener).

Once information comes into ServiceCenter, Event Services provides a series of standard applications to:

- Open, update, and close incidents.
- Open, update, and close calls.
- Add, update, and delete inventory items.
- Open, update, approve, and close changes and requests.

Similarly, standard applications are available for use within ServiceCenter to generate outbound information (such as e-mails). The standard applications come with predefined formats for the information. Through tailoring, you can change these formats and operations. The product is extensible; you can modify ServiceCenter Event Services to perform virtually any ServiceCenter operation on any table within the product.

## <span id="page-16-0"></span>**How Event Services works**

Events entering and exiting ServiceCenter are routed differently depending upon the external system with which ServiceCenter is communicating. For some products, information is routed in one direction only. For others, events flow in both directions. The following table shows the routing of events through external products currently supported.

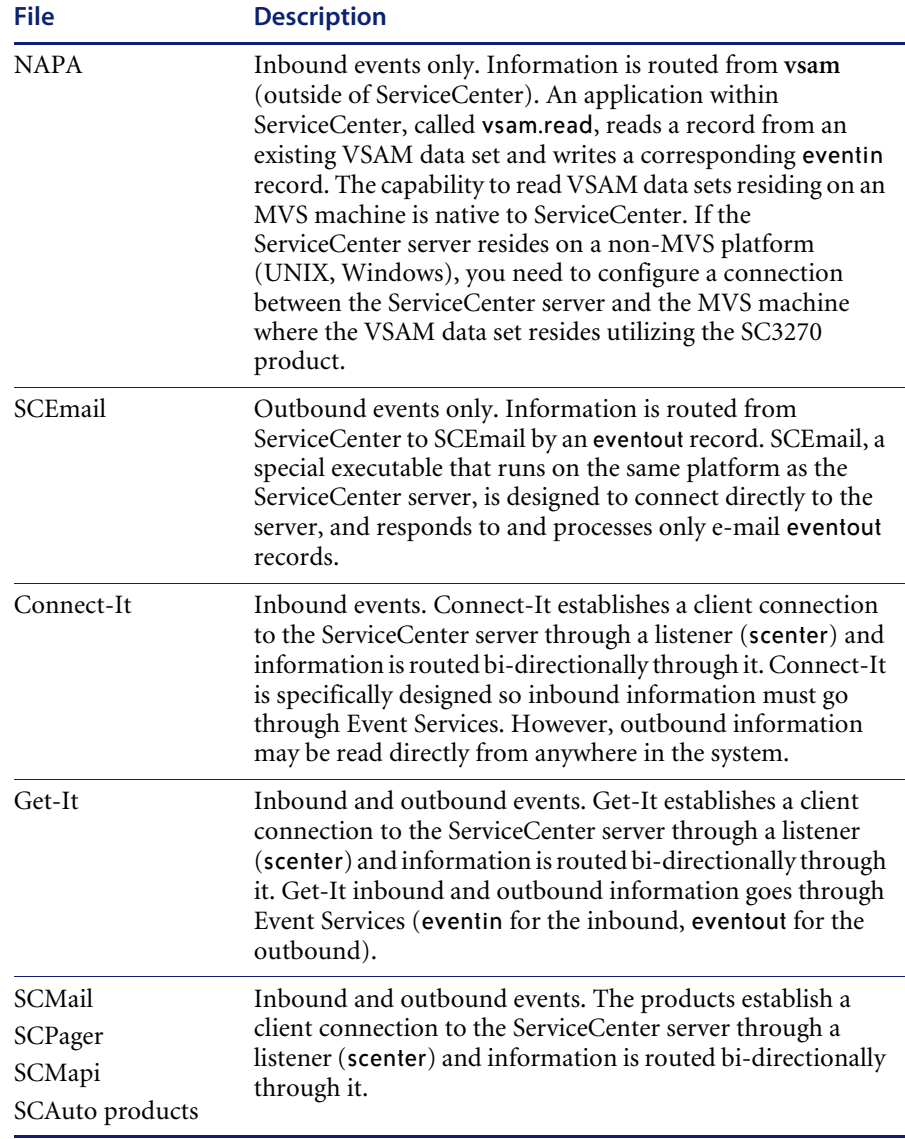

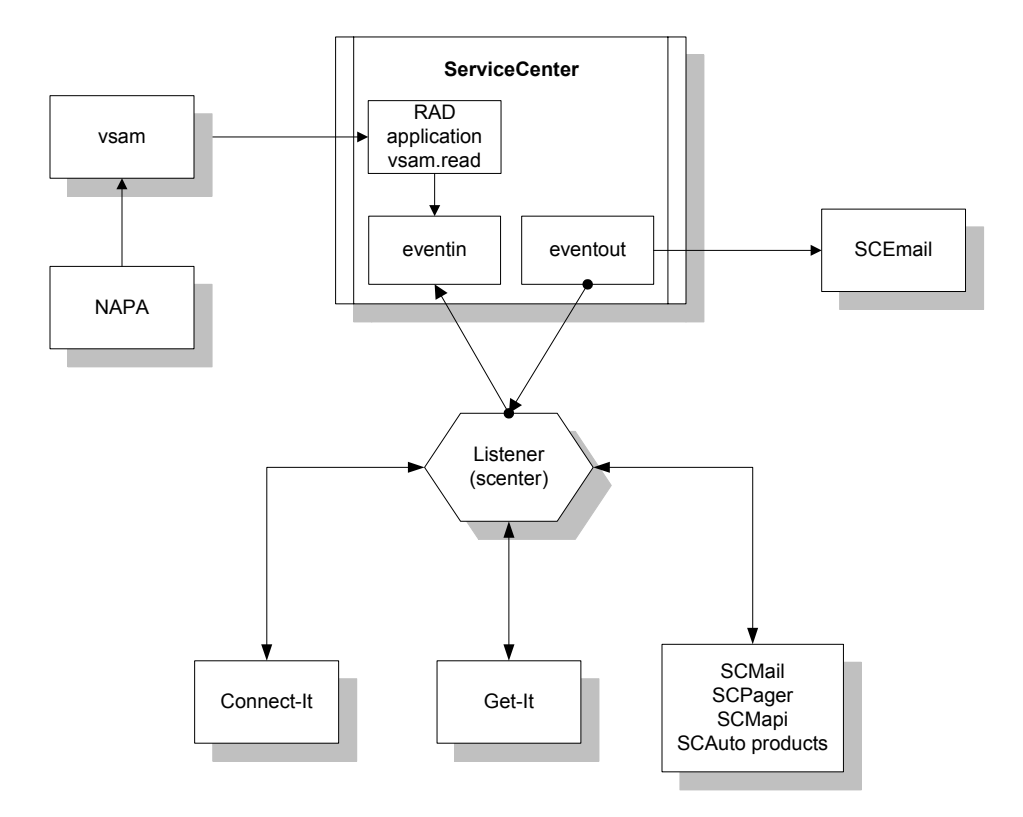

## <span id="page-17-0"></span>**Event Services files**

There are five principle tables in ServiceCenter to define events and how they work. The names of these five files all are of the format event\*.

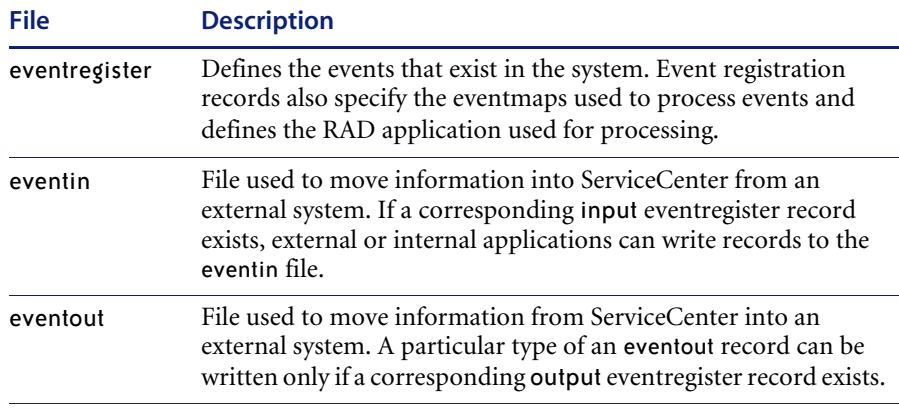

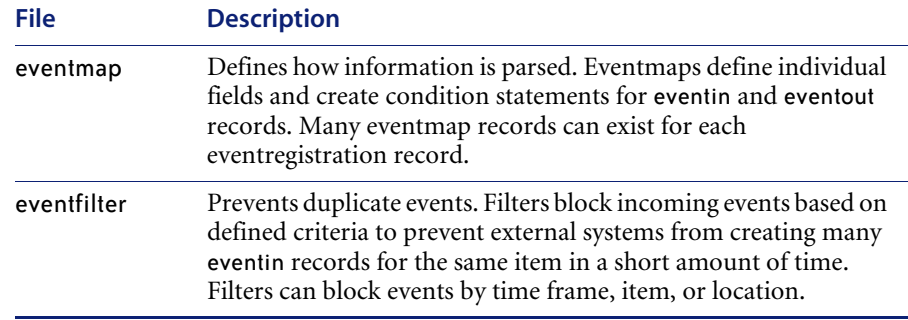

## <span id="page-19-0"></span>**Event Services flowchart**

This flowchart depicts a macro view of ServiceCenter Event Services.

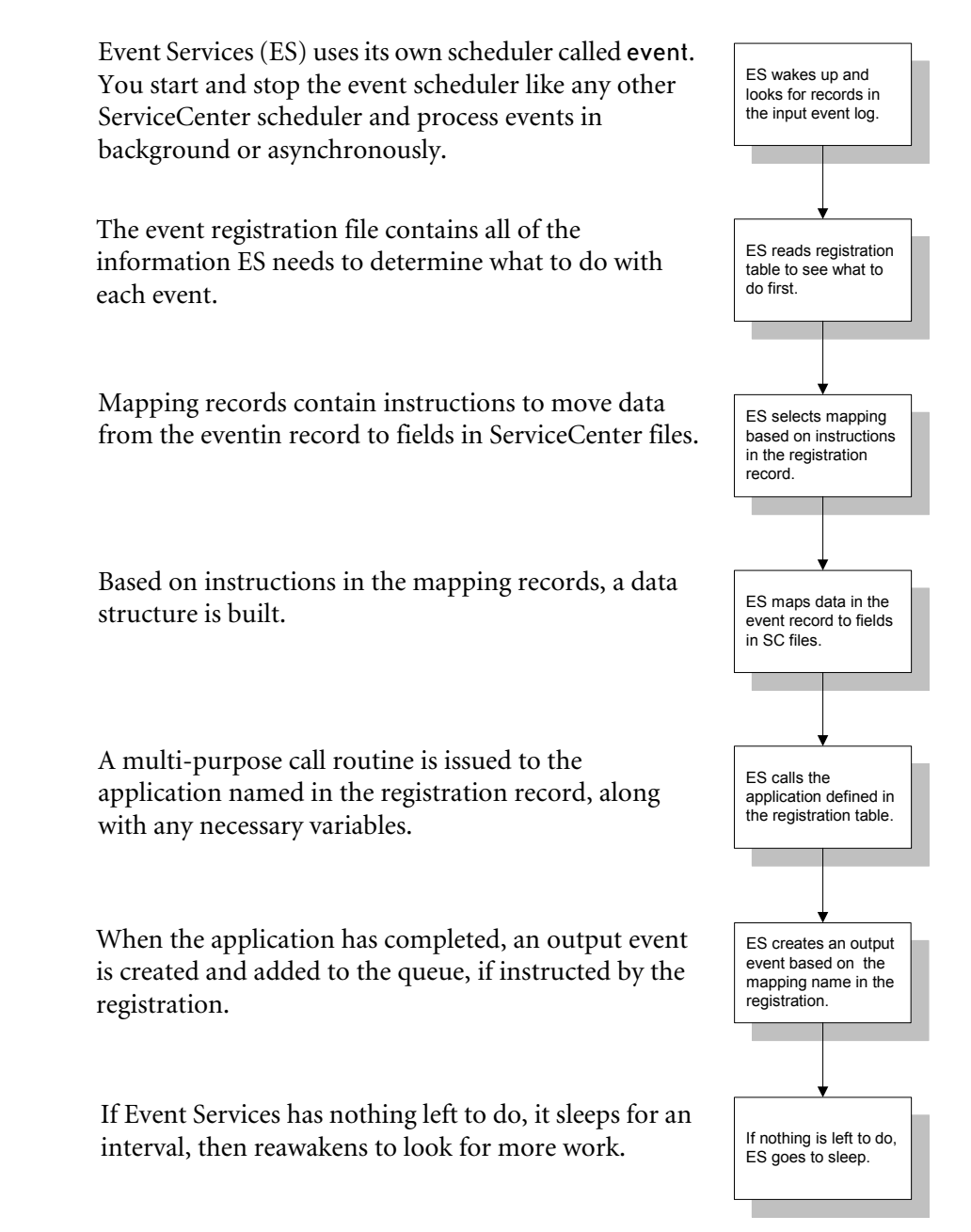

# <span id="page-20-0"></span>**Accessing Event Services**

You must be a ServiceCenter system administrator to work in Event Services.

## <span id="page-20-1"></span>**Graphical User Interface client**

#### **To access Event Services**

**1** From the ServiceCenter main menu, click **Utilities > Event Services** to open the Event Services menu.

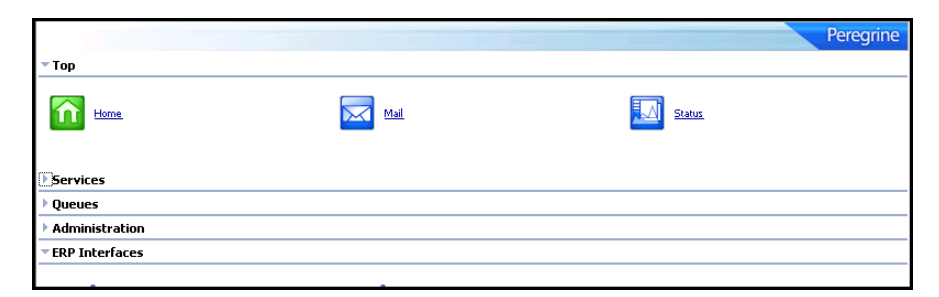

This menu controls all of the applications, parameters and filters that SCAuto for NetView OS/390 and ServiceCenter Automate (SCAuto) use.

#### **Services menu**

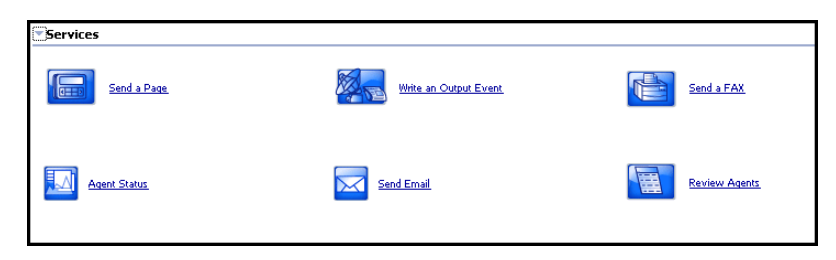

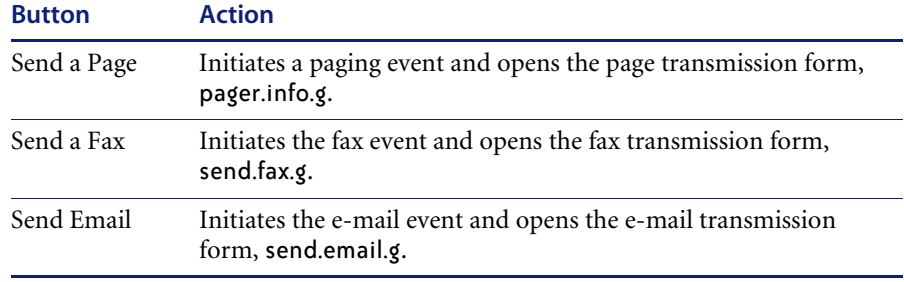

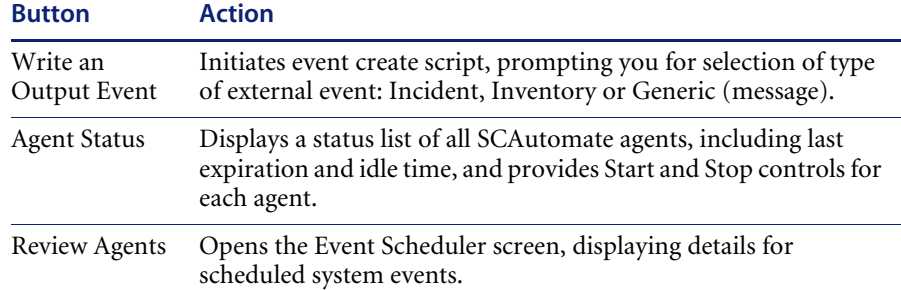

#### **Queues menu**

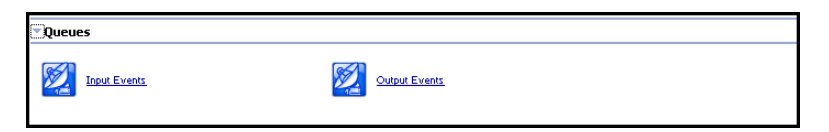

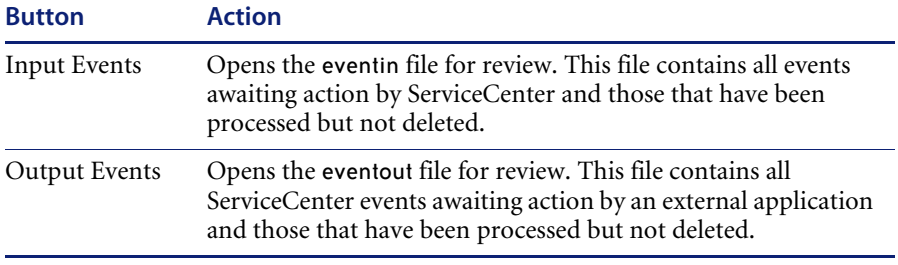

#### **Administration menu**

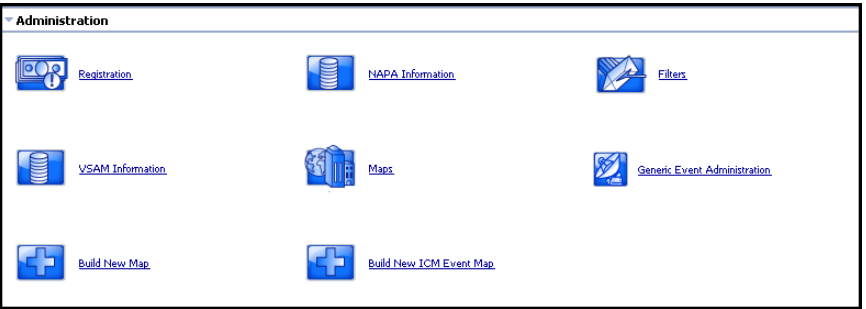

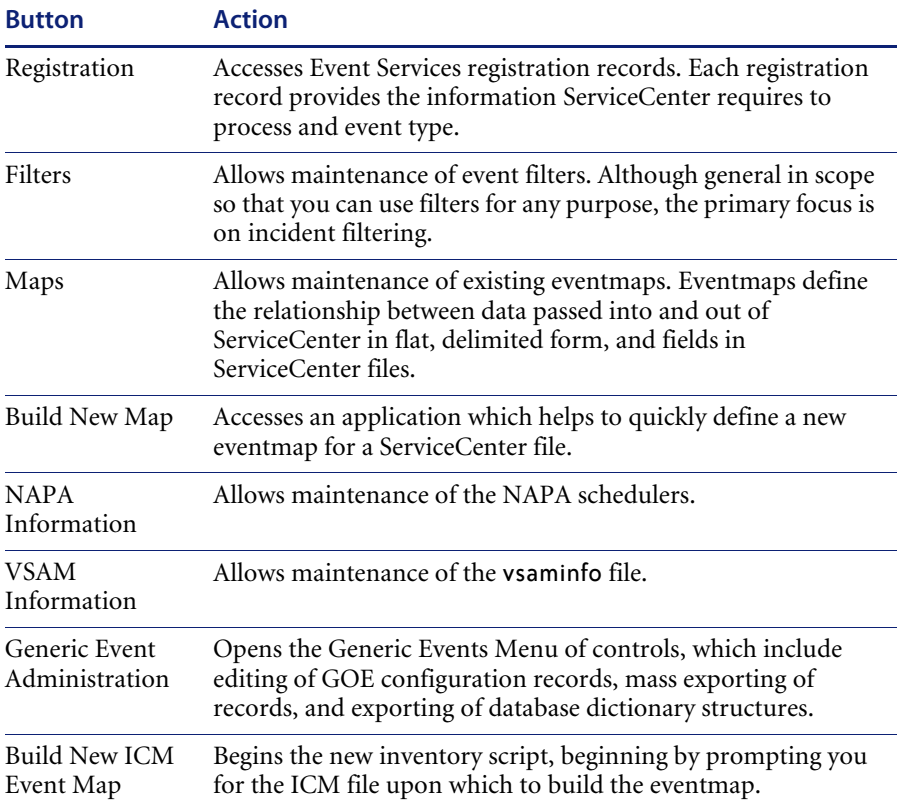

#### **ERP Interfaces menu**

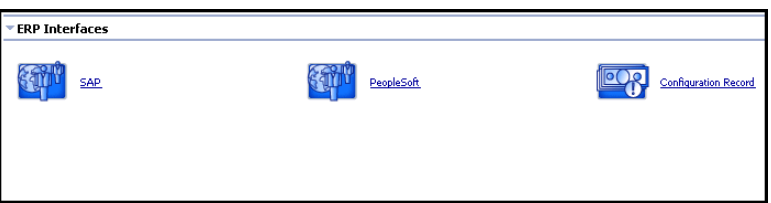

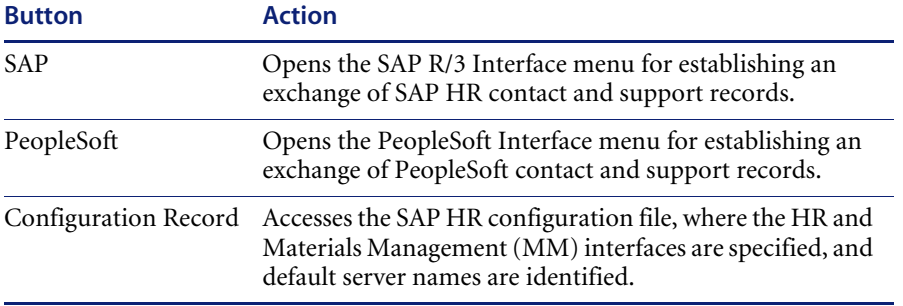

<span id="page-24-1"></span><span id="page-24-0"></span>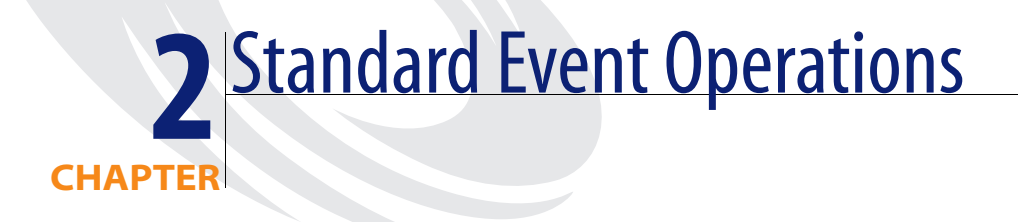

Events take many forms and occur at various times throughout the operation of the system. See *[Common Events](#page-134-3)* on page 135 for some of the more commonly-used events.

The primary operations of ServiceCenter Event Services include[:](#page-32-0)

- *[Event registration](#page-25-0)* on page 26
- *[Input events](#page-32-0)* on page 33
- *[Output events](#page-39-0)* on page 40
- *[Generic Event Administration](#page-41-0)* on page 42

# <span id="page-25-0"></span>**Event registration**

All events are registered in the eventregister file. The eventregister file includes a unique event code as well as a sequence number, so a single event can execute a series of applications. In addition, it contains initialization statements, mapping information and instructions for calling the ServiceCenter application.

### <span id="page-25-1"></span>**Reviewing event registration**

#### **To review event registration**

**1** From the ServiceCenter main menu, click **Utilities > Event Services > Administration > Registration** to open the Event Registration log.

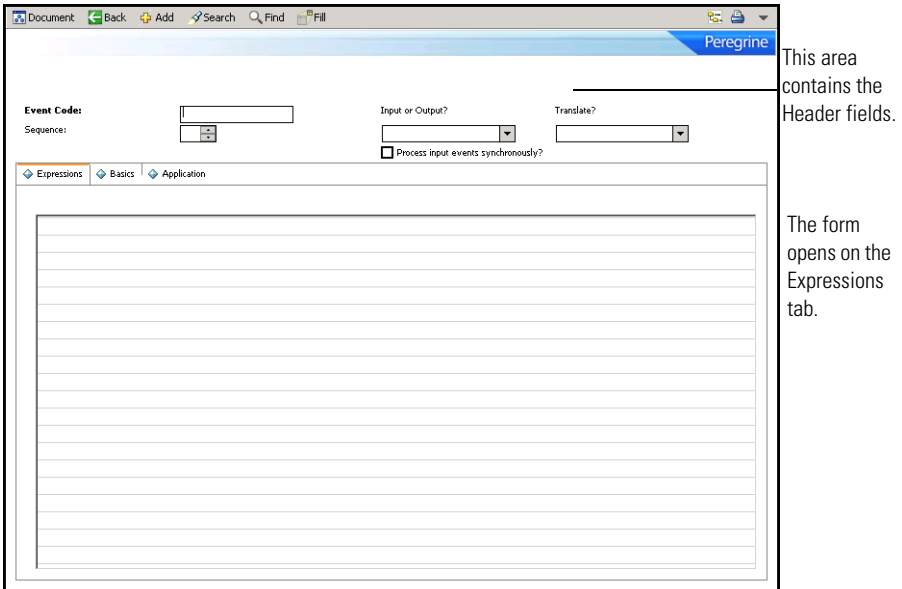

## <span id="page-26-0"></span>**Event Registration fields**

The encoded file names recorded in the eventregister file are for your reference only.

#### **Header**

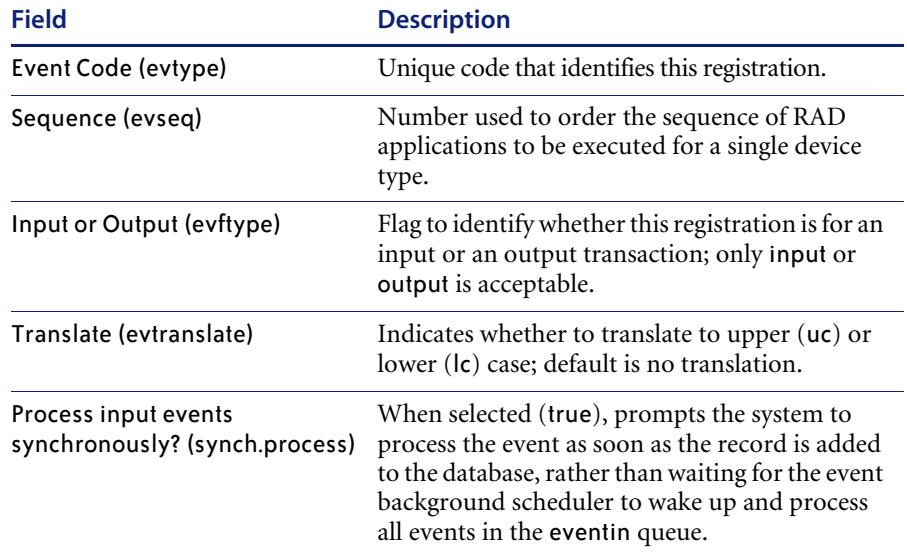

#### **Expressions tab**

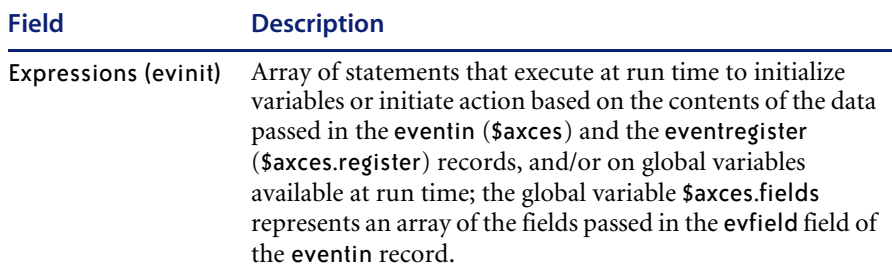

### **Basics tab**

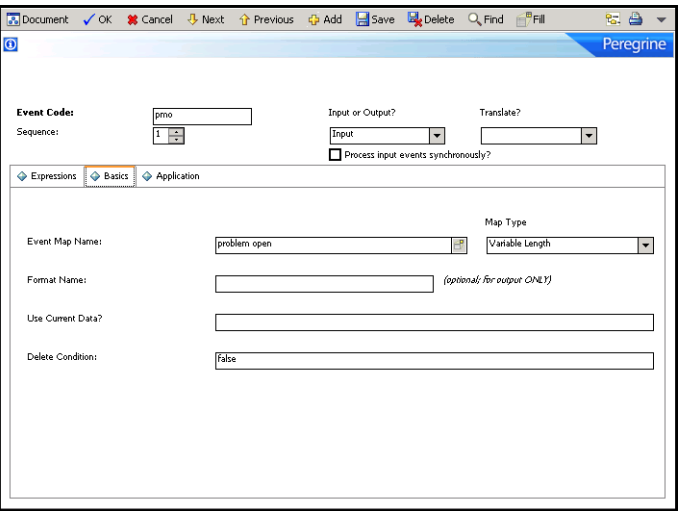

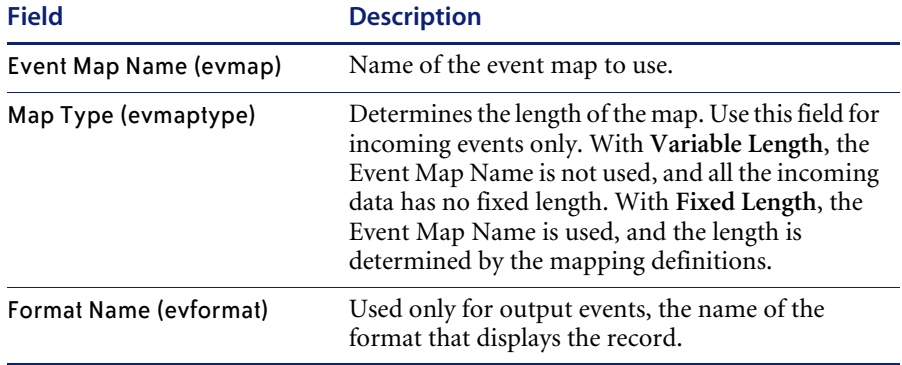

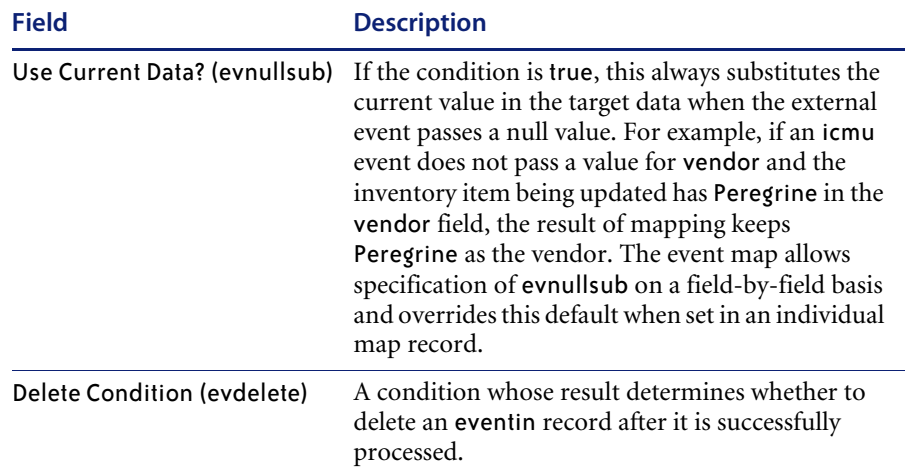

#### **Application tab**

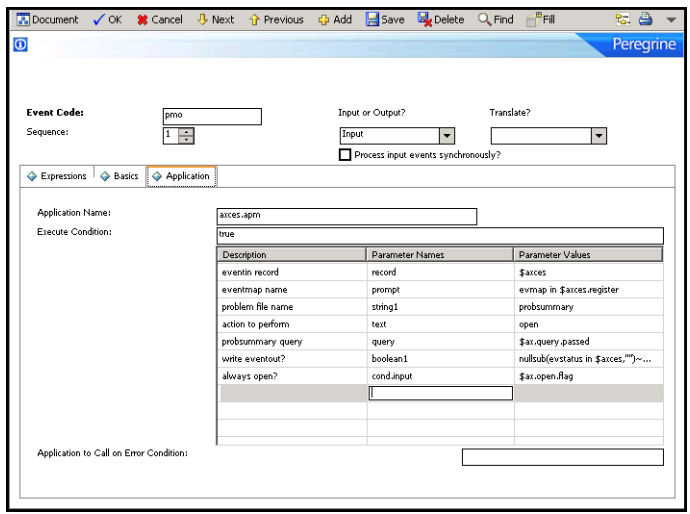

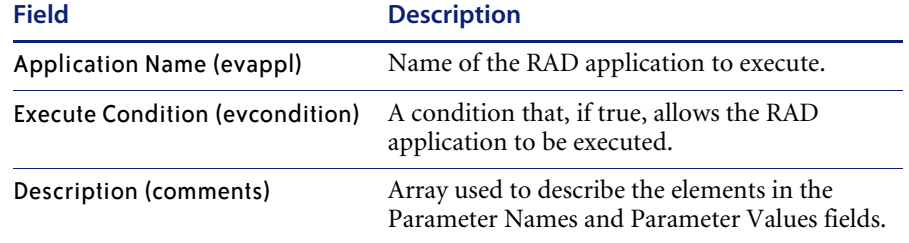

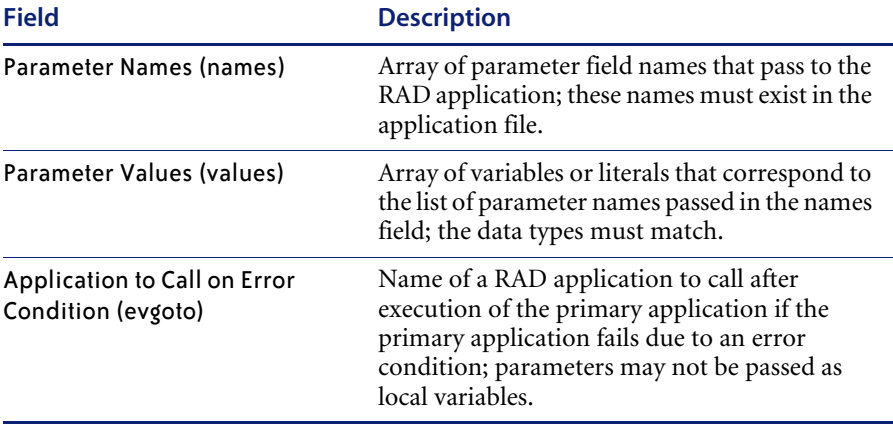

Registration is necessary for all input events that external applications process. In the following example, event code pmo identifies opening an incident.

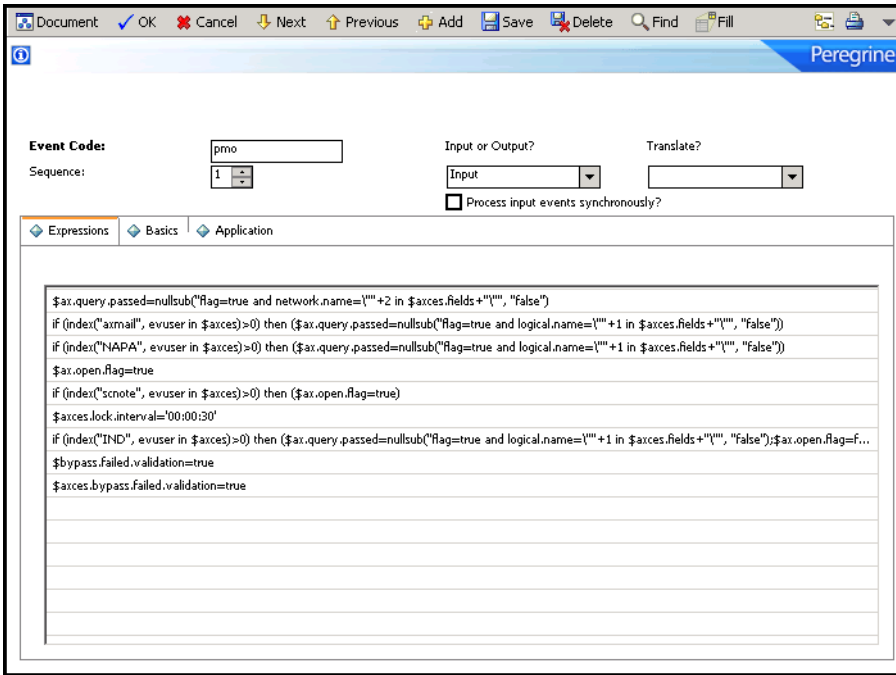

When a pmo event occurs, the system calls application axces.apm if the condition evaluates to true. The parameters are passed by name and value, just as they are in the operator record. The Event Map Name identifies the map to use.

The expression statements in the previous example set up different queries depending on the source of data. IPAS events depend on network.name, so the query uses network.name to select open incidents for update. The SCAuto mail incident event uses logical.name.

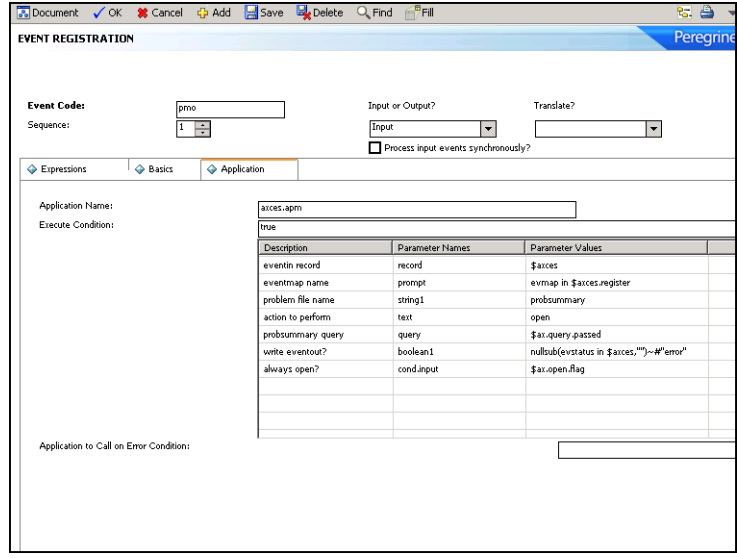

This registration record instructs Event Services to select a record from the probsummary file (based on the query in \$ax.query.passed), then map data from the eventin record (\$axces), based on the incident open (evmap in \$axces.register) map record, then open an incident.

In most standard Event Services input applications, the first two parameters passed are the event record and the name of the event map. An exception in standard ServiceCenter SCAuto applications is email, which passes the mail record and the delimiter character. See *[Appendix B, Common Events](#page-134-3)* for a list of commonly-used events.

### <span id="page-31-0"></span>**Global variables**

The following global variables are available when defining registration events:

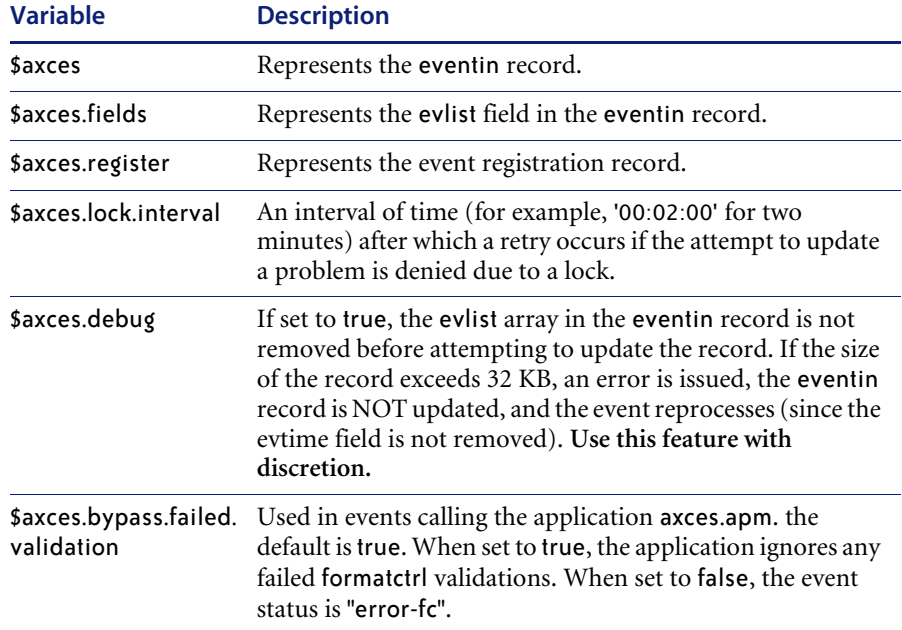

**Note:** The two additional standard events, **page** and **fax**, are not controlled through the registration table.

- A **fax** event is a report that uses the FAX config record's name as its printer name. The report writes to the eventout file and the external SCAuto application directs it as required.
- A **page** event is normally called as a Format Control subroutine based on conditions at problem open time.

## <span id="page-32-0"></span>**Input events**

The input event log file is called eventin. It contains a record for every event detected but not filtered by SCAuto external applications. The record must contain the event code, a unique system ID and a time stamp. Data passes to ServiceCenter in a character string using a delimiter character to separate fields.

#### **To review input events**

**1** From the ServiceCenter main menu, click **Utilities > Event Services > Queues > Input Events** to open the eventin (event.in.g) form.

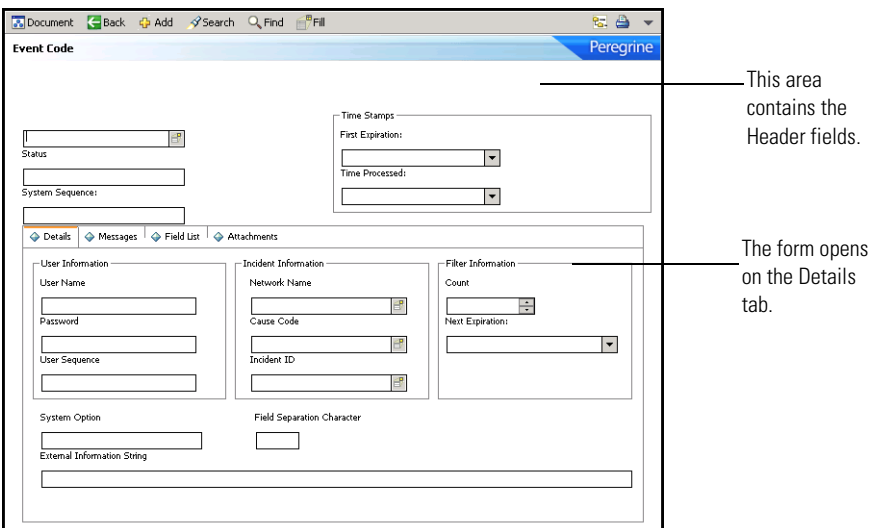

- **2** Click **Search** to display a QBE list of all input events.
- **3** Double-click on an event to display the record.

#### <span id="page-32-1"></span>**Input fields**

The following tables contain the event fields found on the form and their corresponding properties. The encoded field names recorded in the eventin file are for your reference only.

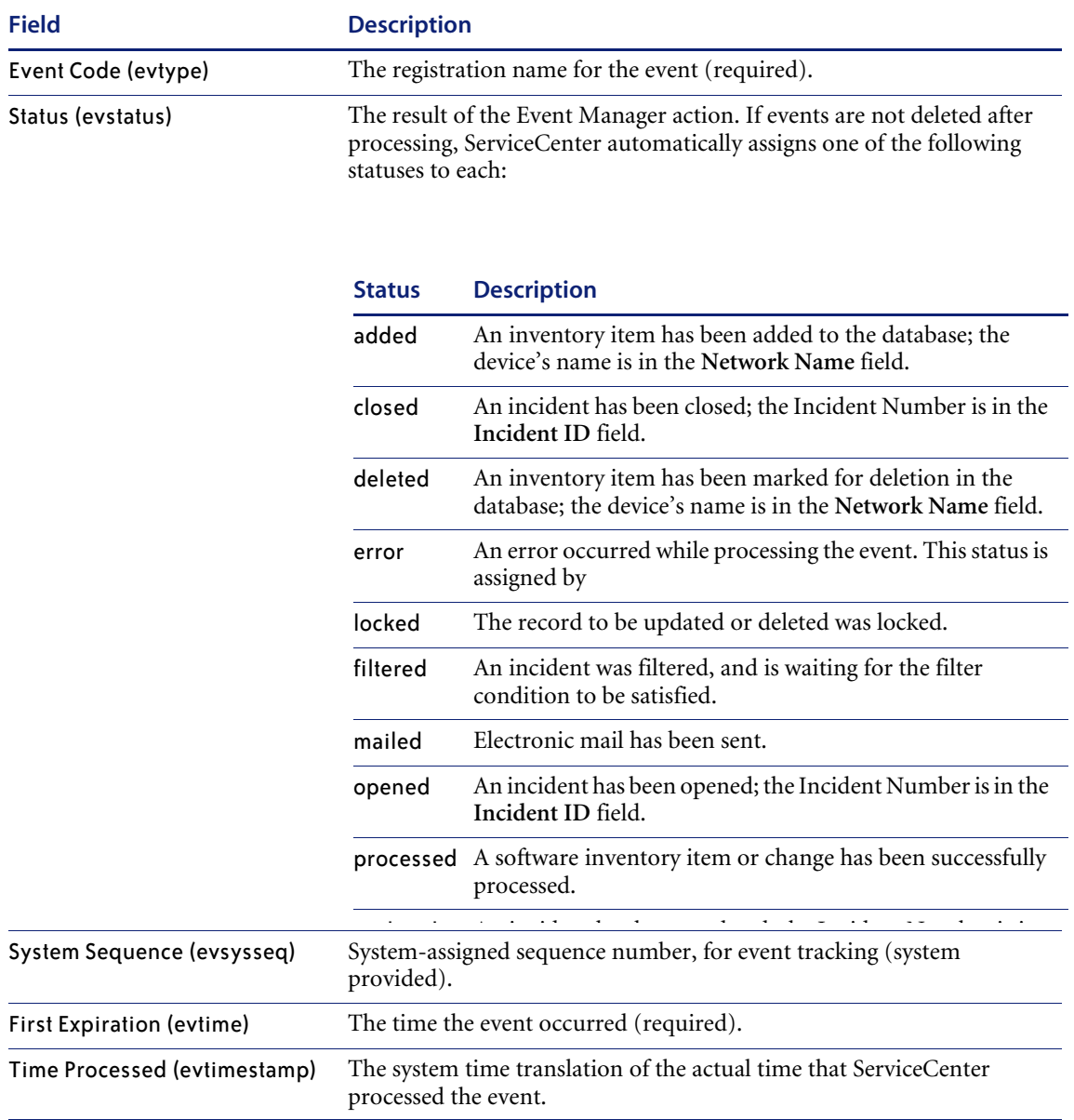

#### **Header**

#### **Details tab**

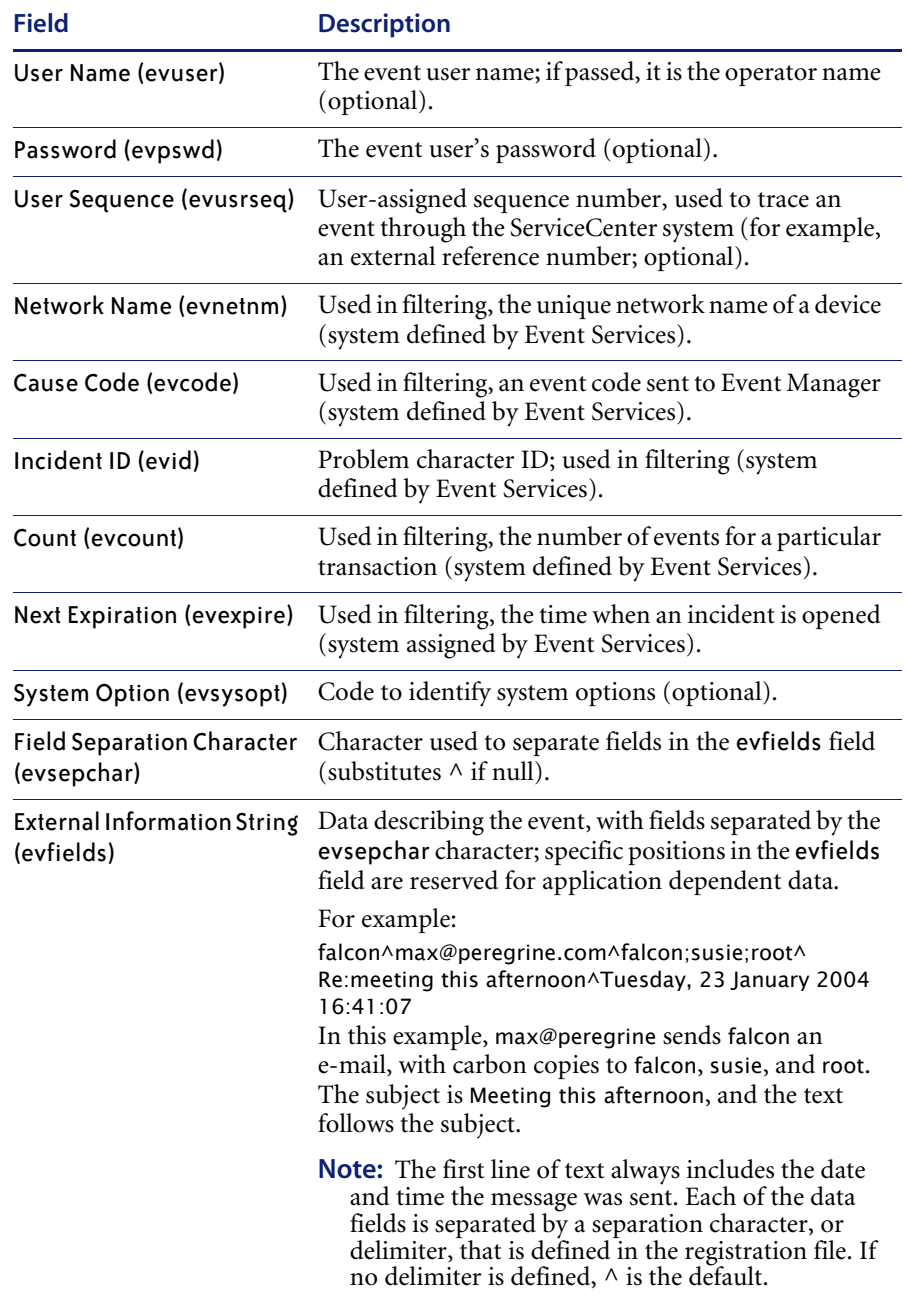

#### **Messages tab**

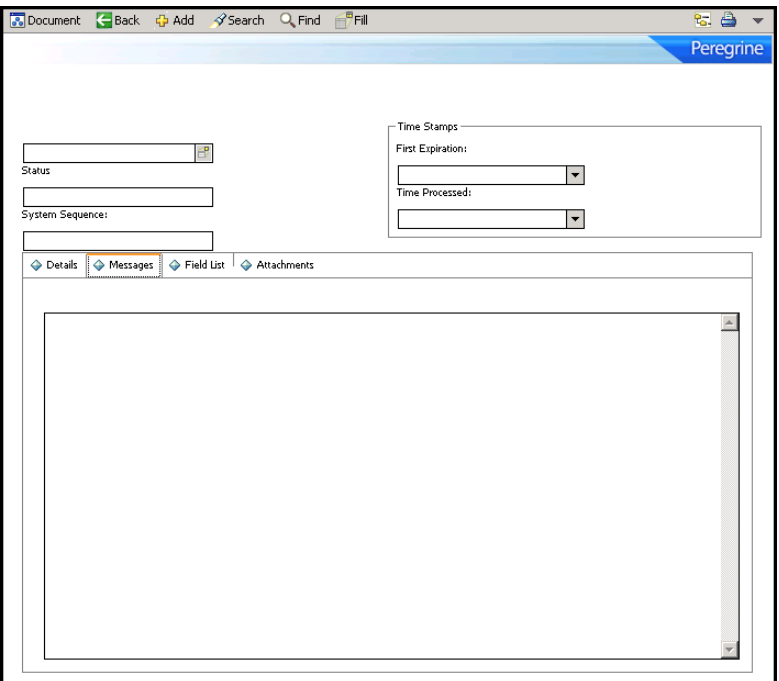

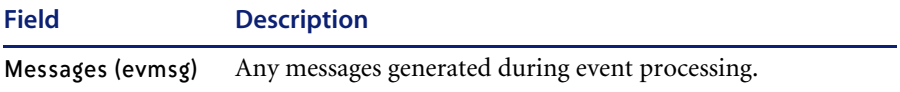
## **Field List tab**

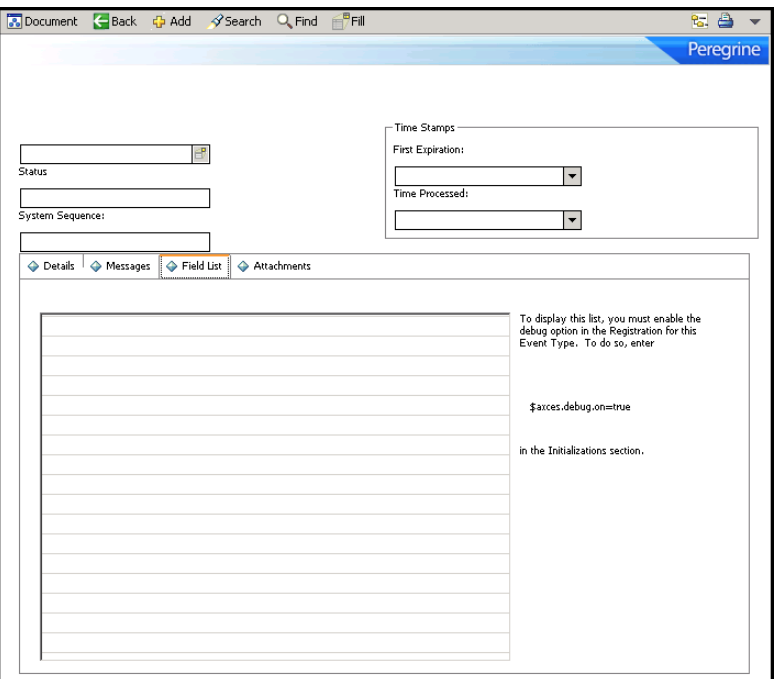

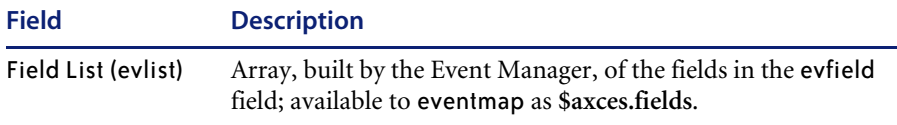

**Note:** The evlist field refreshes in the application after use. If you need to view it for debugging or trace purposes, you must set **\$axces.debug=true** in your event registration initialization expressions. The maximum size of the evfields data is 16,000 bytes. Use this feature with discretion because e-mail messages are often quite large.

### **Attachments tab**

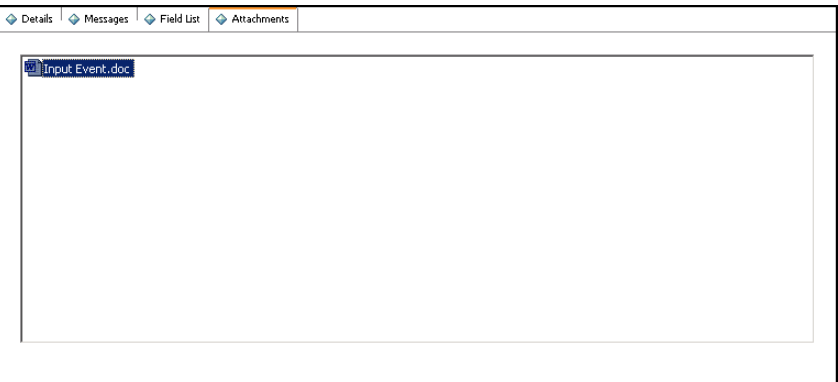

The Attachments tab is an OLE container where you can insert various objects related to the Input record. To insert files, right-click the mouse and select the appropriate command from the pop-up menu.

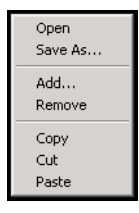

To perform maintenance tasks on an object in the tab, select the object and right-click the mouse. Select the appropriate command from the pop-up menu.

## **Input event processing**

An external application, such as SCAuto/SDK or SCAuto for NetView OS/390, adds all records in the eventin file. External programs manipulate the eventin records.

For example, SCAuto supports an event called email. Electronic mail can be received from external sources and passed to ServiceCenter mail. The sources for electronic mail can be external e-mail systems, alert monitors, or other programs that can send messages. The external SCAuto application packages the data in a standard format and adds it to the eventin file. The format is defined in eventmap records.

**Note:** Records in the eventin file that have been processed do not contain a **First Expiration** value in the upper right field.

Normally, events are deleted after they have been processed unless they have been filtered or an exception has occurred during processing. The delete flag is controlled by a condition set in the eventregister file.

If an error occurs due to Format Control processing, event processing terminates for that event and the specific error message writes to the eventin's Messages and to ServiceCenter msglog file.

Once you install and test SCAuto, do one of the following:

- Set all delete flags in the registration records to true.
- Use the ServiceCenter **purge/archive** routines to schedule cleaning up the file on a regular basis.

Refer to the *Administering ServiceCenter* online help for more information about the **Purge/Archive** Utility.

# **Output events**

The output event log is called eventout. It contains a record for each event processed by Event Services applications and instructions that external software (for example, pager numbers to notify service technicians) uses. Data passes to external applications in a character string using a delimiter character to separate fields.

#### **To review output events**

**1** From the ServiceCenter main menu, click **Utilities > Event Services > Queues > Output Events** to open the eventout (event.out.g) form.

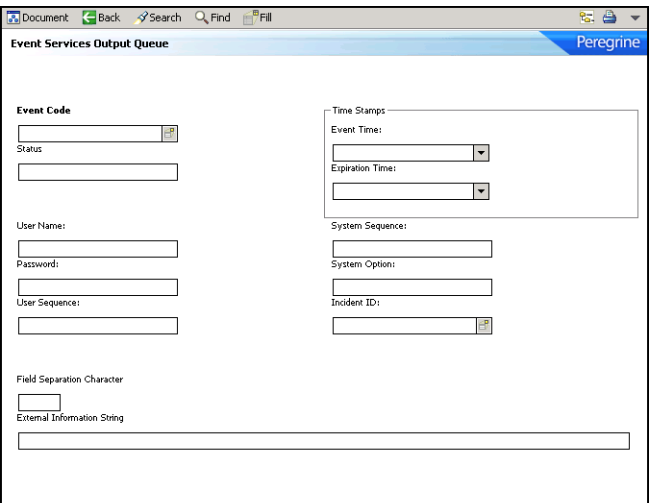

- **2** Click **Search** to display a QBE list of current output events.
- **3** Double-click an event to display the record.

## **Output fields**

The encoded field names recorded in the eventout file are for reference only.

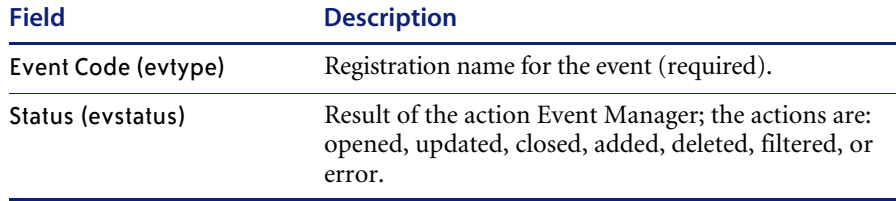

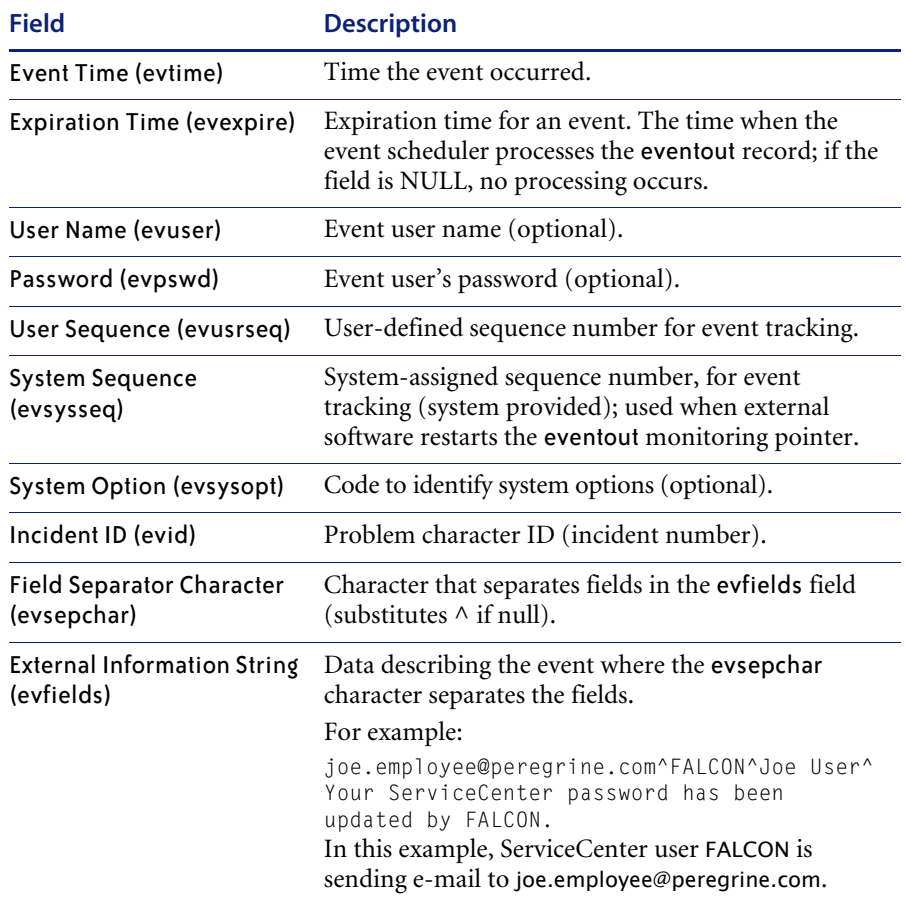

Records in the eventout file that are processed do not contain an expiration date. Normally, events are deleted from the eventout file after processing unless an error occurs. A flag in the external IPAS or SCAuto software can be manipulated to cause record deletion after read; however, since multiple SCAuto processes can read the same record, it is not always feasible to delete on read.

**Note:** Use the ServiceCenter **purge/archive** routines to schedule cleaning up the eventout file on a regular basis. Refer to the *Administering ServiceCenter* online help for more information about the **Purge/Archive** Utility.

External programs manipulate the eventout records.

# **Generic Event Administration**

The controls under this option allow for administration of outgoing event records into Connect-It, including the following:

- Editing eventout information generation
- Exporting configuration records
- Exporting Database Dictionary structures

#### **To access these event controls**

**1** From the ServiceCenter main menu, click **Utilities > Event Services > Administration > Generic Event Administration** to open the Generic Event Administration menu.

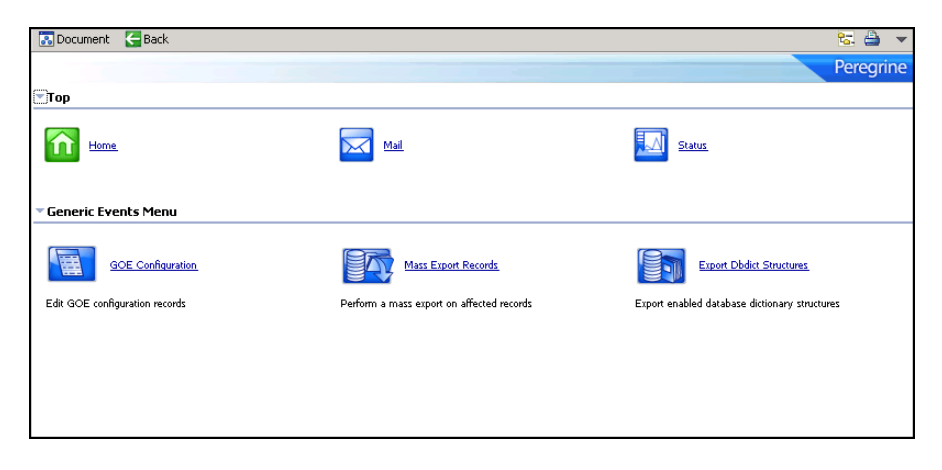

For details about the Connect-It product, see the Connect-It documentation.

# **CHAPTER 3**Mapping and Filtering

Once events have been created coming in or out of ServiceCenter, processes need to be set into place to manage and direct the events. Event mapping and event filtering take the event and its constituent data, and direct it in specified ways to create results within other areas of the system.

This chapter describes these processes in the following sections[:](#page-43-0)

- *Mapping* [on page 44](#page-43-0)
- *Event filters* [on page 64](#page-63-0)

# <span id="page-43-0"></span>**Mapping**

Event mapping information is stored in the eventmap file. The two types of maps are input maps and output maps. Input maps contain instructions for moving data from the eventin record's **External Information String** (*evfields)* field to the target file, while output maps move information from the source file to the eventout record's **External Information String** field.

**Important:** Event Maps provided with Event Services describe standard events. Changing the relative position of data in the information exchanged between ServiceCenter and the external applications (for example, IPAS) may cause standard events to fail. Create new maps for non-standard events rather than modifying existing maps.

## **The Event Map form**

#### **To review event maps**

**1** From the ServiceCenter main menu, click **Utilities > Event Services**.

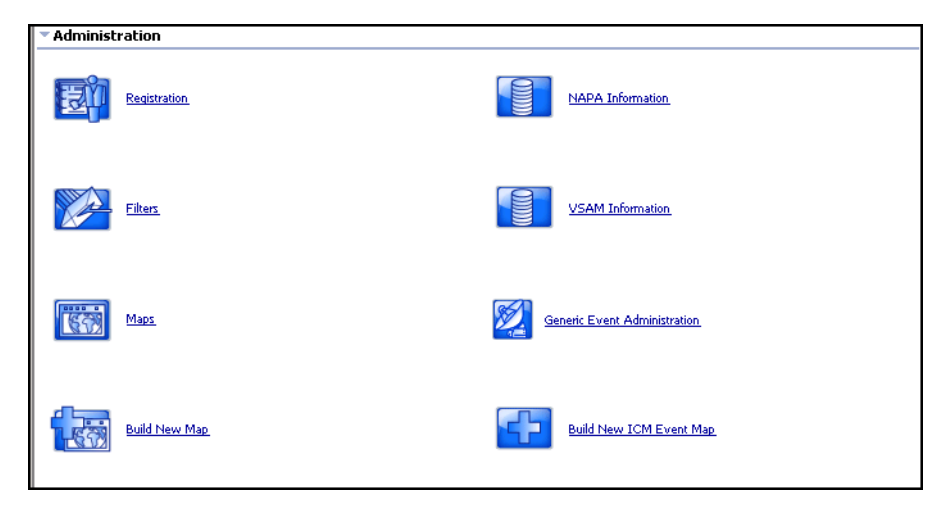

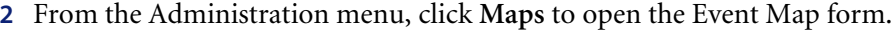

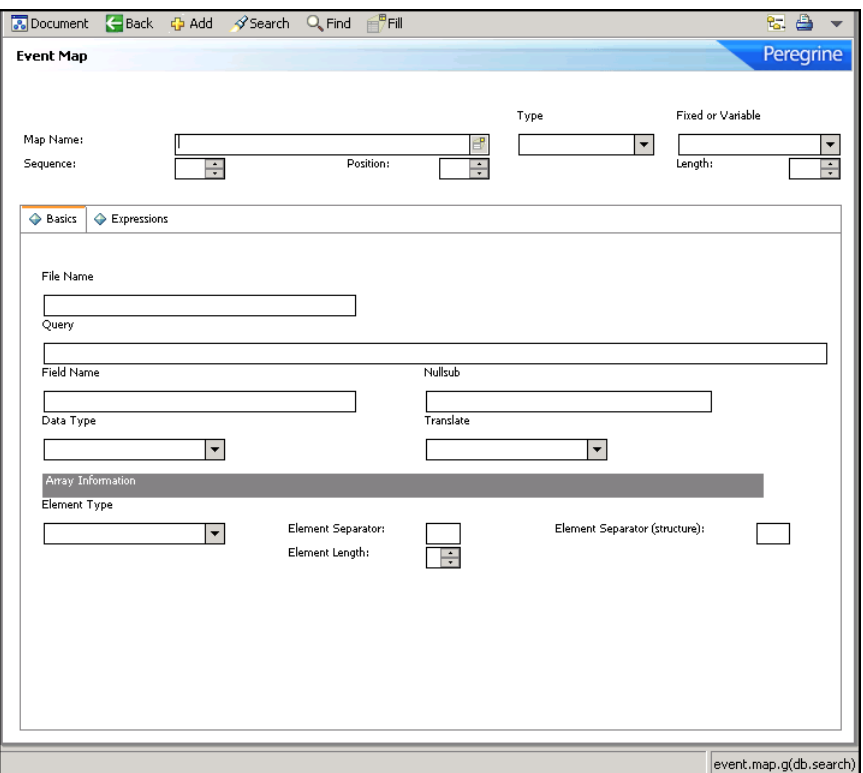

## **Header fields**

Encoded field input names recorded in the eventmap file are included in parenthesis for reference only.

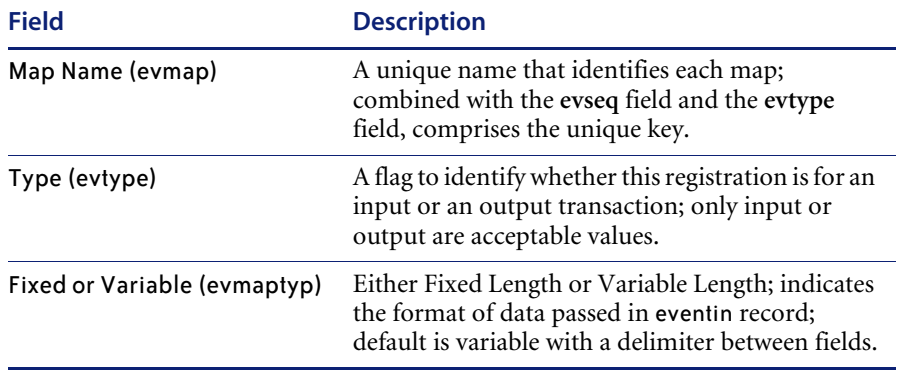

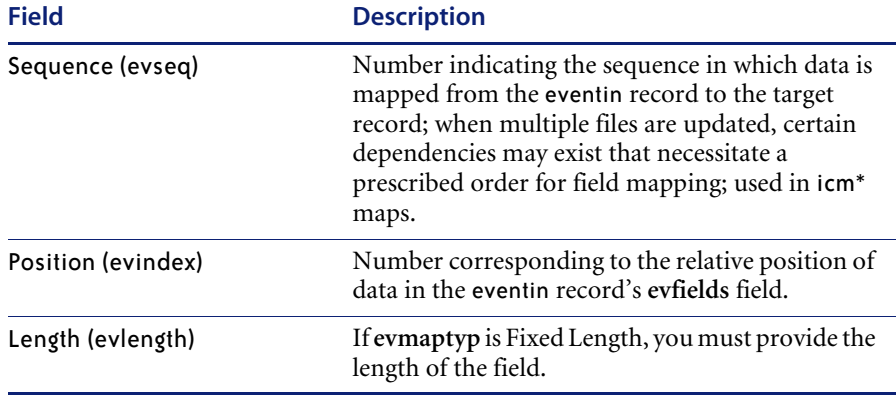

## **Basic tab fields**

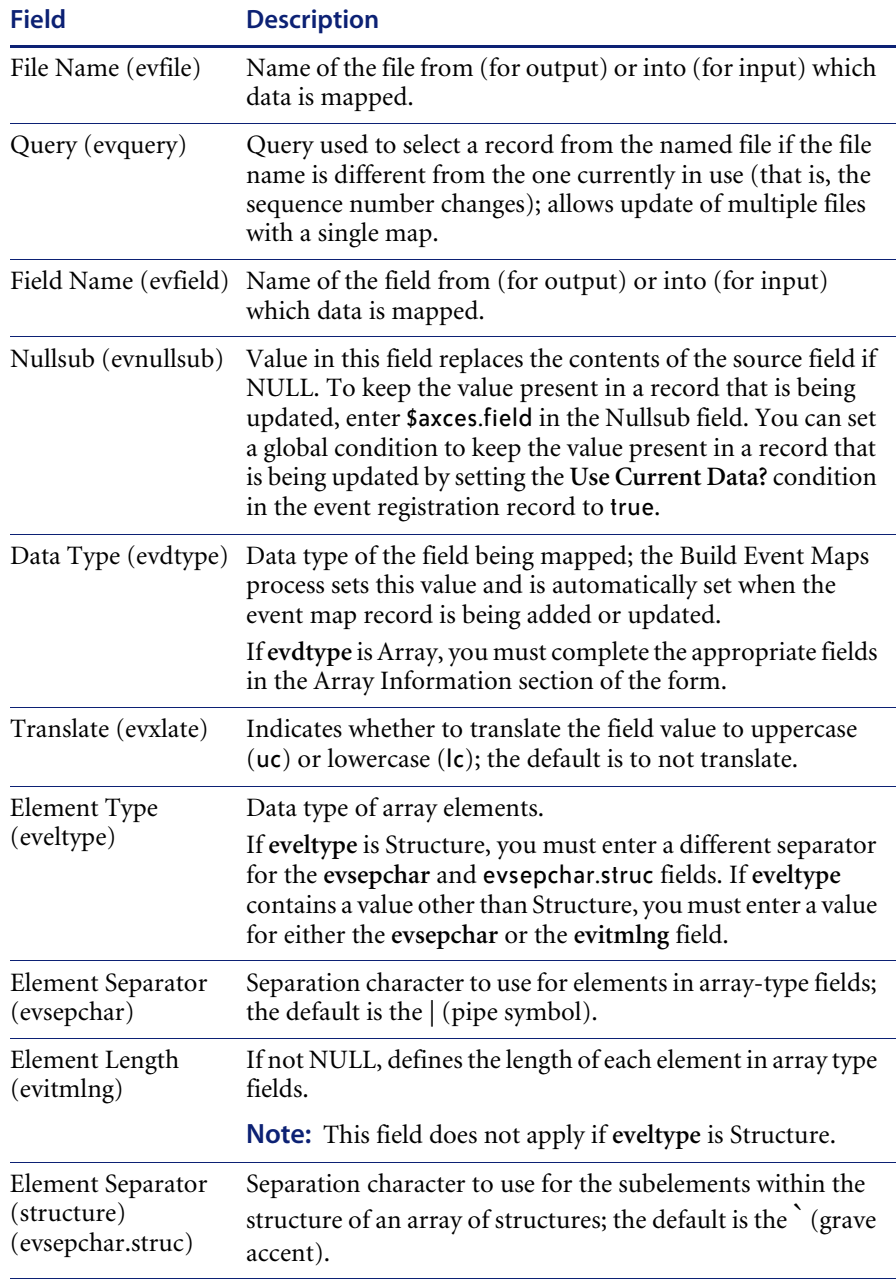

### **Mapping arrays of structures**

The following example shows an event string that maps information into an existing Change Management task, T12. The last portion of the string maps data to the **parts** and **labor** arrays of structures fields in the **cm3t** table. The array separator | (pipe symbol) delimits each array. Each portion of the array with the | delimiter has another subdivision using the structure separator **`** (grave accent).

T^^update^^^^^^^^^^^^^^^^^^^^^^^^^^^^^^^^^^^^^^^^^^^^^^^^^^^^^^^^^^^^ ^^^^^^^^^^^^^^^^^^^^^^^^^^^^^^^^^^^^^^^^^^^^^^^^^^^^^^^^THIS IS A TEST^^^^^^^^ ^^^^^^^^^^^^^^^20^01/01/01 12:41:23`AAAA`11111`|``` |02/02/02``22222`^03/01/02` falcon`3.5`ACME US`

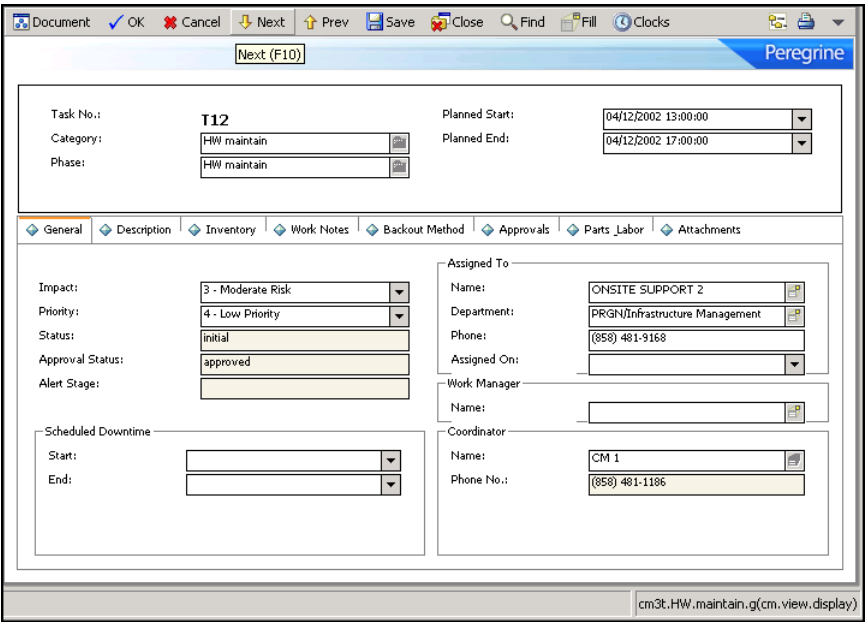

# **Expressions tab fields**

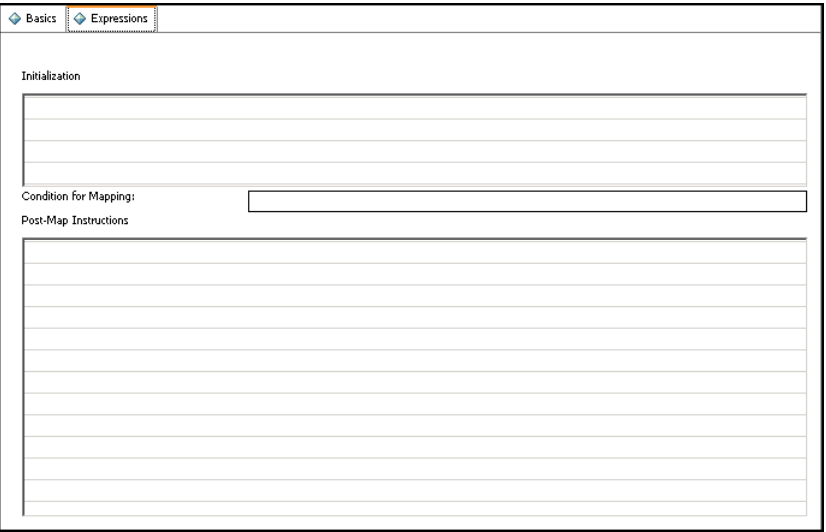

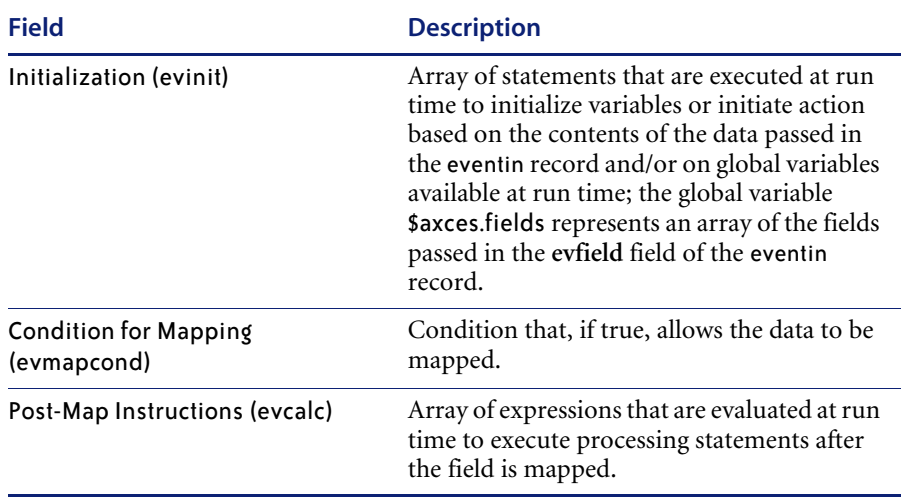

## **Using Event Maps**

Each record in the eventmap file describes a single field. Event Services uses this information to map data from external sources to ServiceCenter files, and data in ServiceCenter files to a sequence of delimited fields for export to external applications.

For example, when a ServiceCenter user sends mail, certain fields in the ServiceCenter mail file are populated. These include **user.to, user.from, user.array, subject** and **text**. When sending e-mail, you must map the information in these fields in a standard, defined sequence so that the SCAuto mail application can translate it to external programs. Likewise, when SCAuto receives mail from an external program and posts it to the eventin file, the Event Services application populates the appropriate fields in the ServiceCenter mail file.

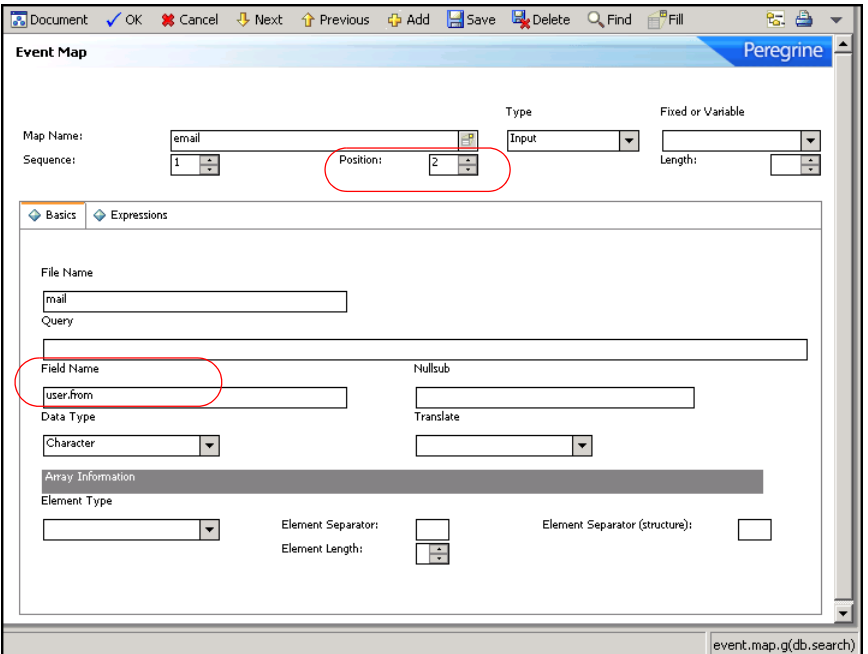

As shown in this record, the **user.from** field in the ServiceCenter mail file has a position of **2**, and is the second field in the delimited text string written to the eventin record's **Field List**.

For output, the contents of the **user.from** field in the ServiceCenter mail file is placed in the second position in the **External Information String** field of the eventout record. The **Type** field is changed to output.

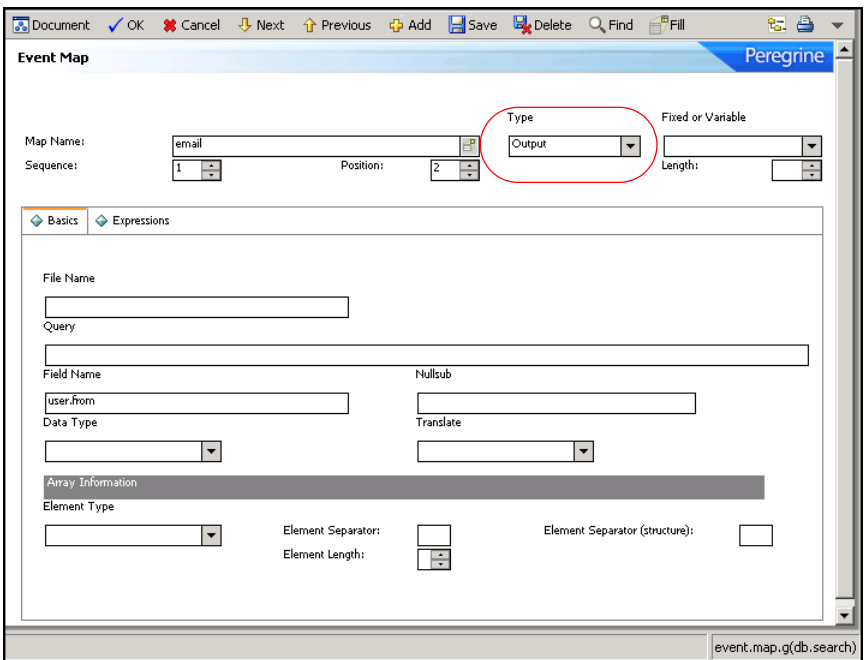

If the mapping records for e-mail are deleted, ServiceCenter uses the default as shown in this Output example that the system provides when you install Event Services.

Event Services also handles mapping to multiple files. For example, SCAuto for NetView OS/390 and SCAuto can send inventory information that is stored in more than one file. The ICM applications use two files to describe each device: the entity file and the attribute file. The entity file is called device; the attribute file depends upon the device type, and is identified by the **type** field in the entity file. When inventory information is gathered using discovery processes in external applications such as OpenView and passed to ServiceCenter via SCAuto, both files are updated.

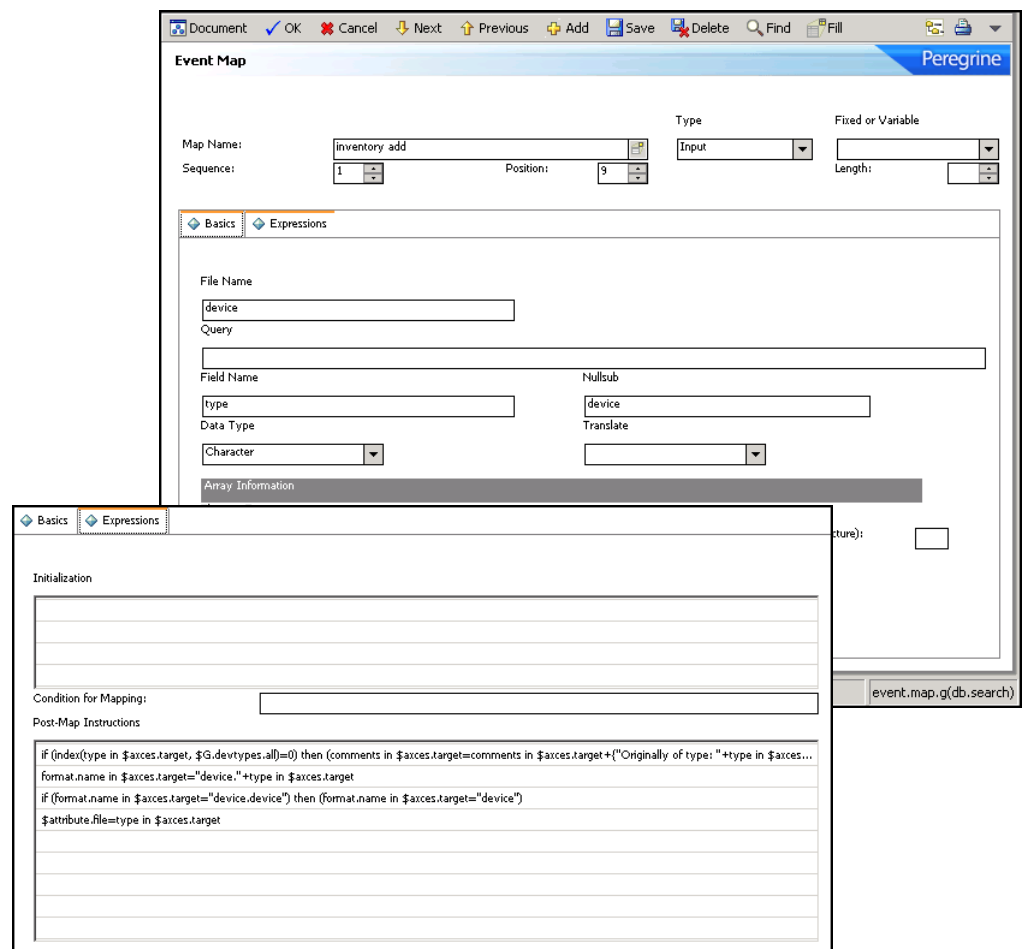

The first step in preparing to map multiple files is to identify the attribute file. This is done using an expression (see line 4) in the **Post Map Instructions** to set the variable \$attribute.file to the value in the **type** field of the **device** (TARGET) record.

**Note:** The **Sequence** is **1**, and the **File Name** in the map record is device.

Until all fields are mapped to the device file, **Sequence** remains **1** and **File Name** remains **device**. The query passed in the Registration file already selected the record, therefore no query is necessary.

After the last field for the initial file is mapped, the record is added or updated and a new file is initialized based on the value of \$attribute.file.

**Note:** While \$axces.target and\$axces.field have special meaning within Event Services, \$attribute.file is an arbitrary global variable name.

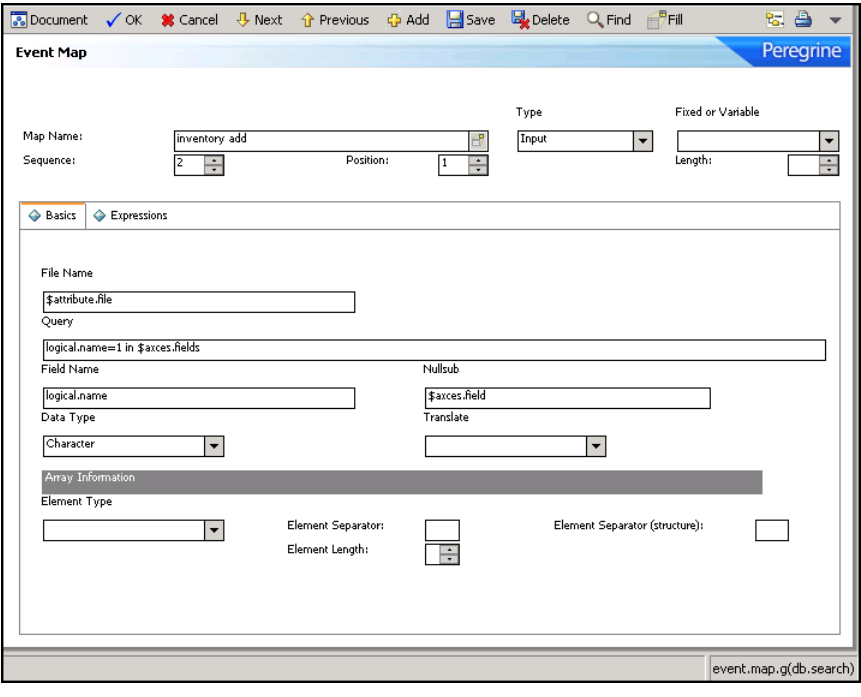

When all fields are mapped into the device file, the next map record has a **Sequence** of **2**, the File Name is different and a Query is supplied.

- **File Name** now contains the value assigned to the \$attribute.file variable.
- **Query** tells Event Services how to select the record to update from the file identified by \$attribute.file. The query can be either a literal statement (as shown in the previous example) or a variable set in previous **Post Map Instruction** or **Initialization** fields.

The first mapping for the new file is logical.name, which is stored in **Position 1** (as shown in the previous example) of the **evfields** array field, which is itself represented by the \$axces.fields variable in the eventin record.

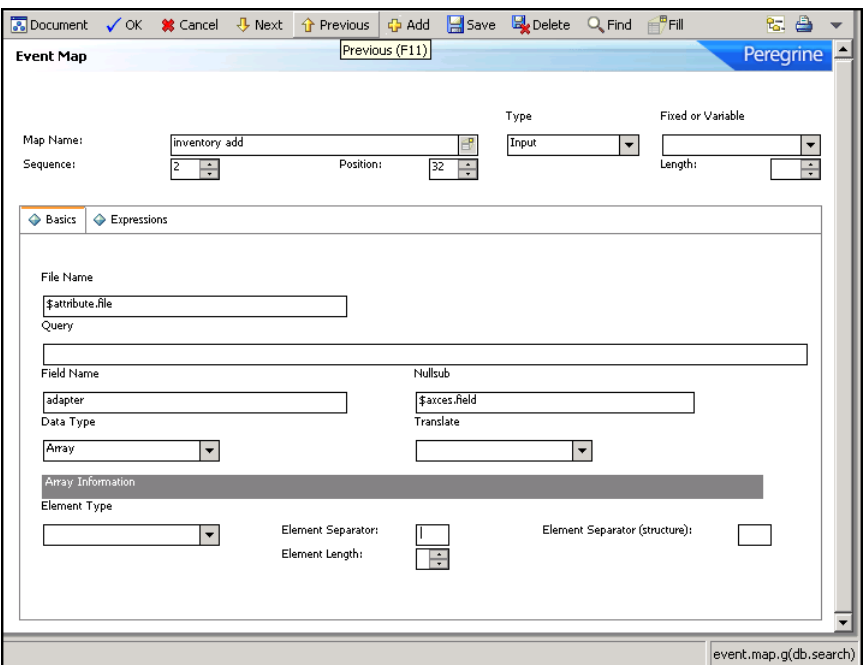

Subsequent map records move data from the eventin record to the new file.

**Note:** When updating an existing record, Event Services substitutes the value in the original record for a null value passed from the eventin record.

Mapping also allows complete flexibility of data manipulation during the mapping process. Because Event Services runs as a background task, no input/output routines are available for online validation with user feedback, but you can check field values and make substitutions based on processing statements.

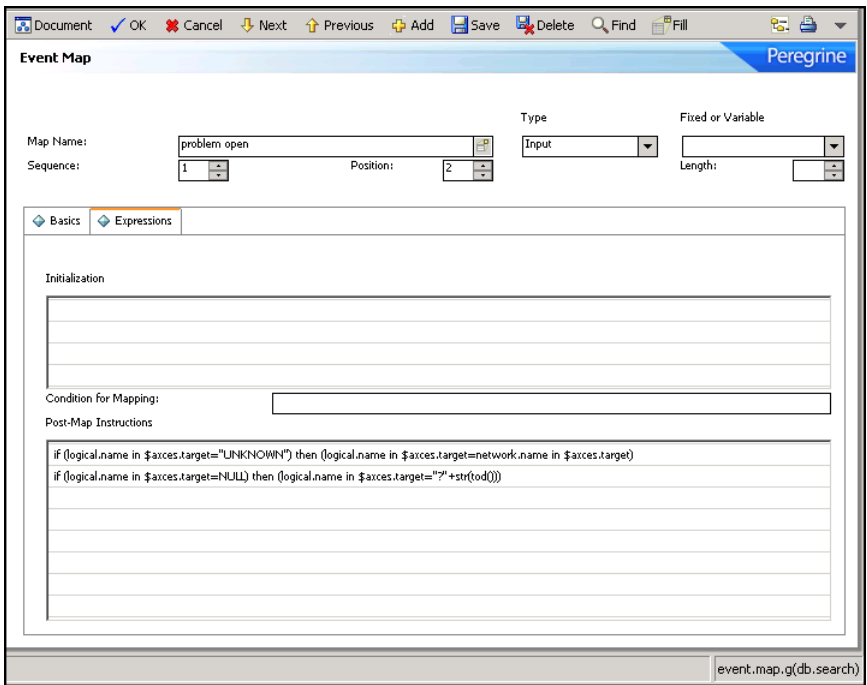

In the preceding record, the value in network.name replaces logical.name if logical.name is UNKNOWN. The second statement sets logical.name to a constant if it is NULL.

Other common uses for expressions are to set the value of a field to the current date and time and to calculate a value based on information in the record. Event Services applications handles data type and case conversions as long as the **Field Type** field is correctly identified and the data is written to the descriptor structure.

**Note:** You can use a single Format Control record named login.event to establish initial global variables (such as lists of valid operators) when the event agent is started, just as you can for users when they log into ServiceCenter.

**Important:** If you are writing data to a field whose name exists in more than one structure in a record, you must explicitly name the field. For example, if you add a field named **assignment** to the **middle** structure of your incident Database Dictionary record and you want to manipulate that field, you must identify it as **middle,assignment**. The field must exist in the target file before any instruction can manipulate it. Make sure the data type is correctly identified.

**Note:** Event Services data type conversions occur for **character***,* **number***,*  **date/time***,* **logical***,* and **array** fields only.

## **Global variables**

The following global variables are active when mapping event data.

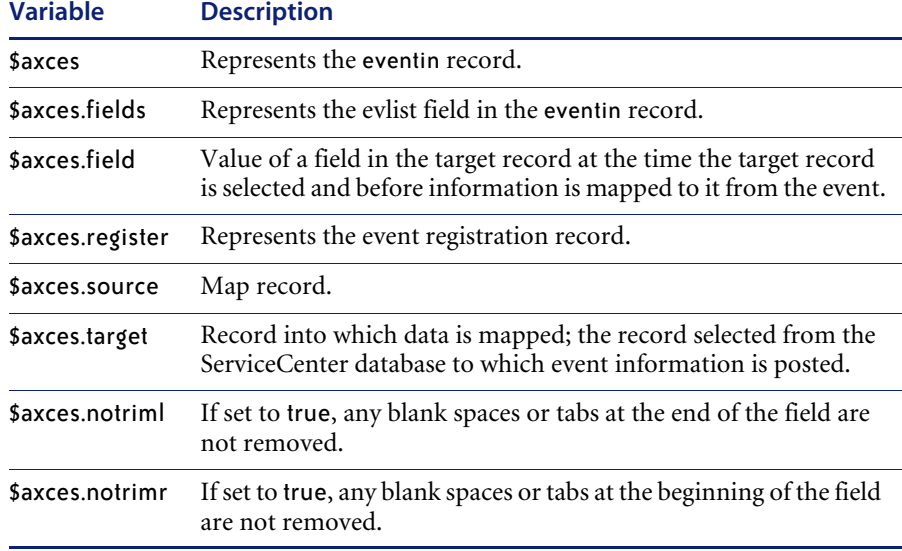

**Note:** When e-mail events are sent to ServiceCenter, the text field's leading and/or trailing spaces and tabs are not removed.

## **Mapping considerations for Inventory Management**

While ServiceCenter provides both an entity file (device) and attribute files (for example, server), it is not necessary that both files exist to represent the characteristics of every device type. You can often fully describe a device using only the fields in the device file.

The map record for the **type** field (field #9 in standard events) defines how ServiceCenter selects and displays information about a device once the data is added. The **type** field in the device file refers directly to the associated attribute file of each device. If there is no attribute file associated with a particular device, the **type** field must contain device or be empty (NULL).

Similarly, the **format.name** field in the device record defines the name of the form that displays the device within ServiceCenter and, by extension, the name of the join file that temporarily stores information for review and update. The formatctrl record for the format name stored in the device record must contain **device** as the file name for all device types that do not have associated attribute files.

If an external agent detects an unknown device type, ServiceCenter processes the event, updating the device file with the information provided. If no attribute file exists for that device type, a Warning message is written to the event's Message list but the device is still added or updated in ServiceCenter's data repository. If event mapping indicates processing in more than one table, but the number of fields passed to the event is less than the position of the first field in the second table, there is no attempt to open the second table.

## **Building a new Event Map**

You can build both input and output event maps for any file in ServiceCenter.

## **To build a new map**

**1** From the ServiceCenter main menu, click **Utilities > Event Services > Administration > Build New Map** to open the Build Event Mapping form.

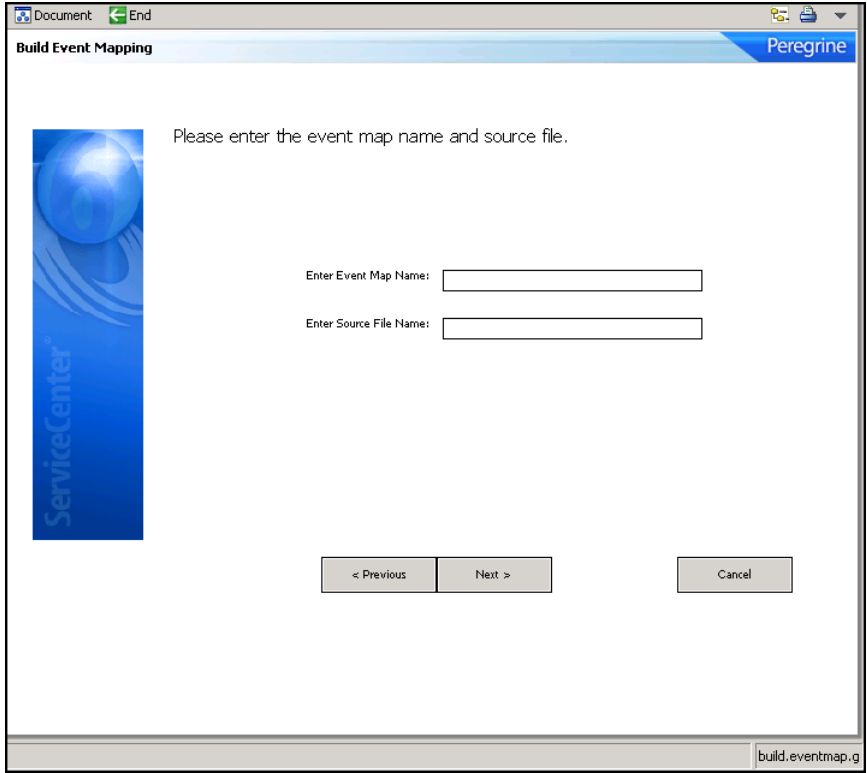

**2** Type the **Map Name** and a **Source** file name.

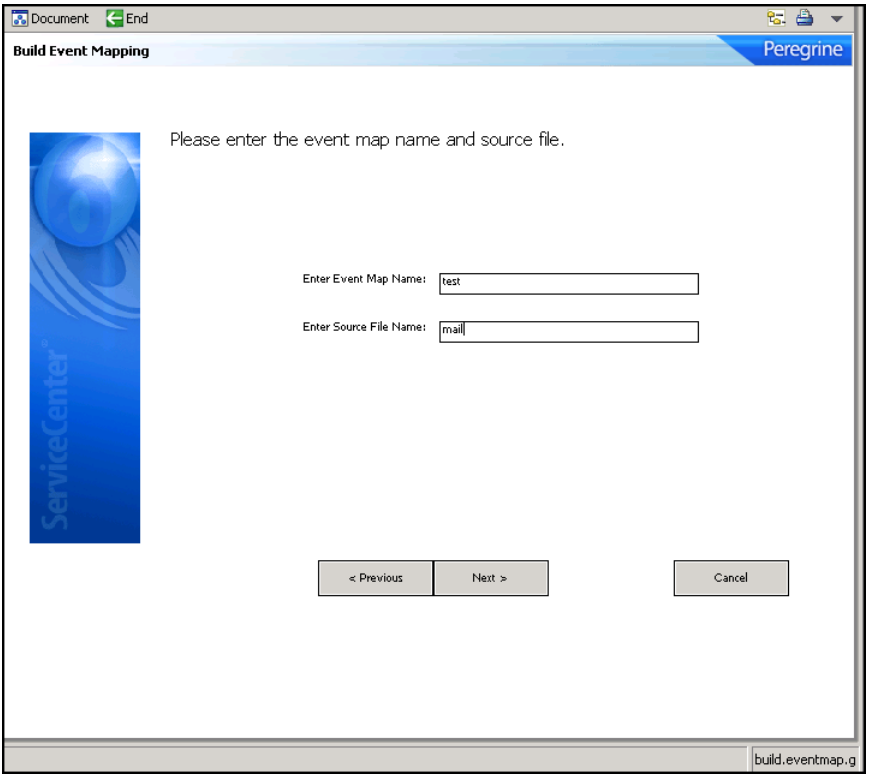

Each mapping must have a unique name.

**3** Press **Enter** to open a list of field names and data types for the file you selected.

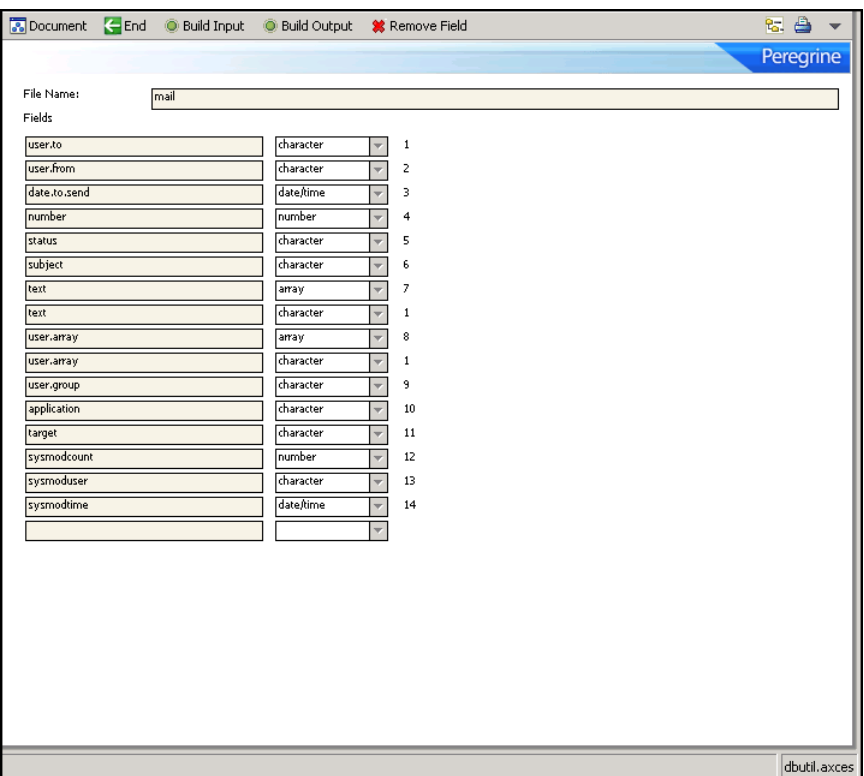

If you do not provide a source file name, ServiceCenter displays a QBE list of files where you can make a selection.

**Warning:** ServiceCenter issues a warning if the event map name already exists. In this case, building a new input map overwrites an existing input map and building a new output map overwrites an existing output map. If an input map exists and you are building an output map of the same name (or vice versa), the existing map is not removed.

The top of the screen contains buttons that allow you to manipulate and build a map record.

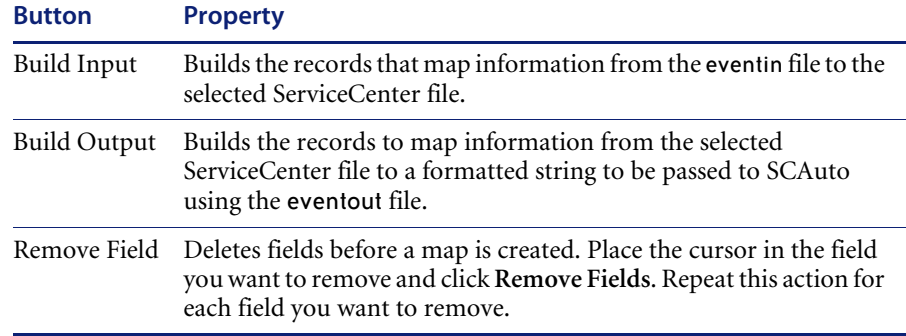

**Note:** If an array field is part of your mapping, delete the second instance of the field in the list presented when building a new map, leaving only the array field.

#### **Rules for building maps**

The purpose of event mapping is to relate elements in a list to fields in a record. An external event, such as SCAutomate, or SCAuto for NetView OS/390, passes data into the ServiceCenter eventin file in a field called **fields**. Each element is separated from the others with a delimiter, or separation character. In the following example, the  $\wedge$  character separates the five fields.

john@peregrine^falcon^toby;al;joe^Meeting today^Tue 12 Aug

Internally, Event Services converts this string to a list (\$axces.fields):

john@peregrine falcon toby;al;joe Meeting today Tue 12 Augcol

The event processor assumes that fields with a type of date/time are in the time zone of the ServiceCenter system (that is, the time zone defined in the System Wide Company Record). If the event background process has its own operator record, that operator's time zone is used. For synchronous processing, the session processing the event handles the date/time in the time zone where it is defined.

Mapping defines the link between the elements in the internal list (evlist) and fields in a ServiceCenter file. The first field, **john@peregrine**, is mapped to the mail file's **user.to** field.

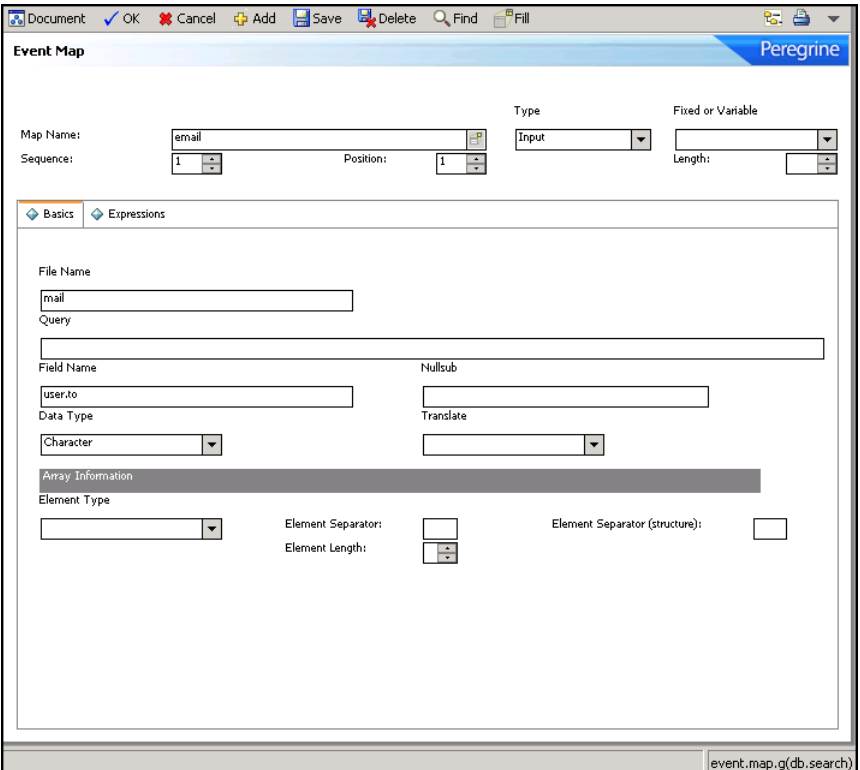

For best results when building new maps that use array fields, follow these guidelines:

- Select the first instance of any array fields (such as **user.array** in the mail file) so the proper type is built for the field.
- Only scalar and array fields can be directly mapped; all other types must be manipulated using expressions.

If possible, build maps first and then design external applications to use the maps.

#### **Building a new ICM Event Map**

This option enables the generation of event registrations and maps based on the actual field names that exist for a particular device type. These do not supersede the existing ICM events. They are a different way of processing the ICM data that can be passed from Event Services. This method is used mainly for SMS related data.

#### **To create a new ICM event map and registration**

**1** From the ServiceCenter main menu, click **Utilities > Event Services > Administration > Build New ICM Event Map** to open the Asset Management Event Maps form.

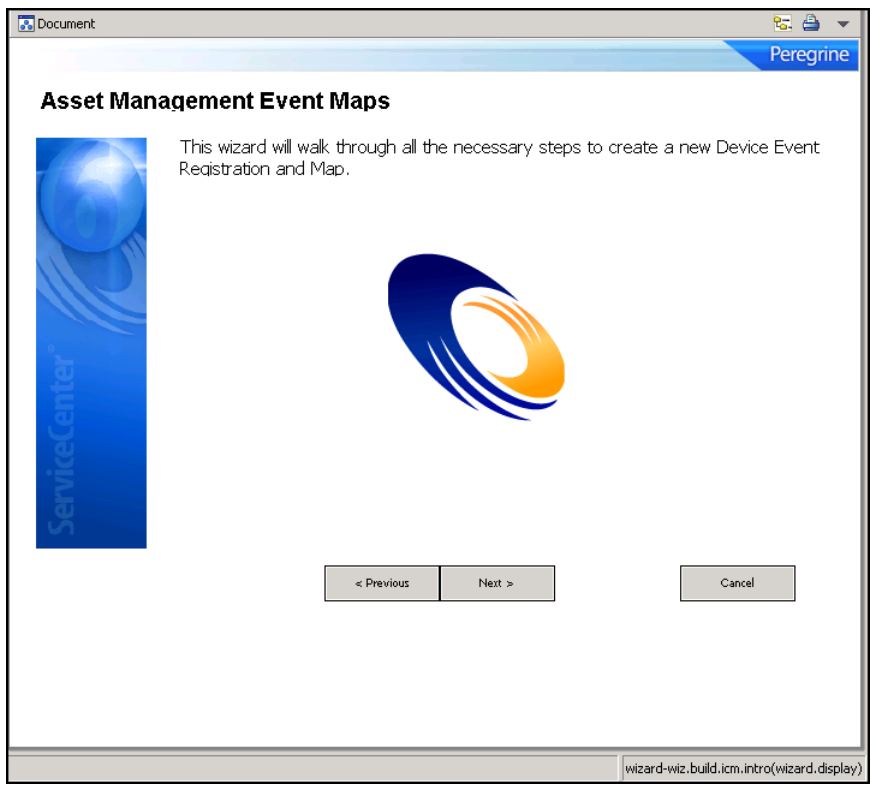

**2** Click **Next** to start the wizard.

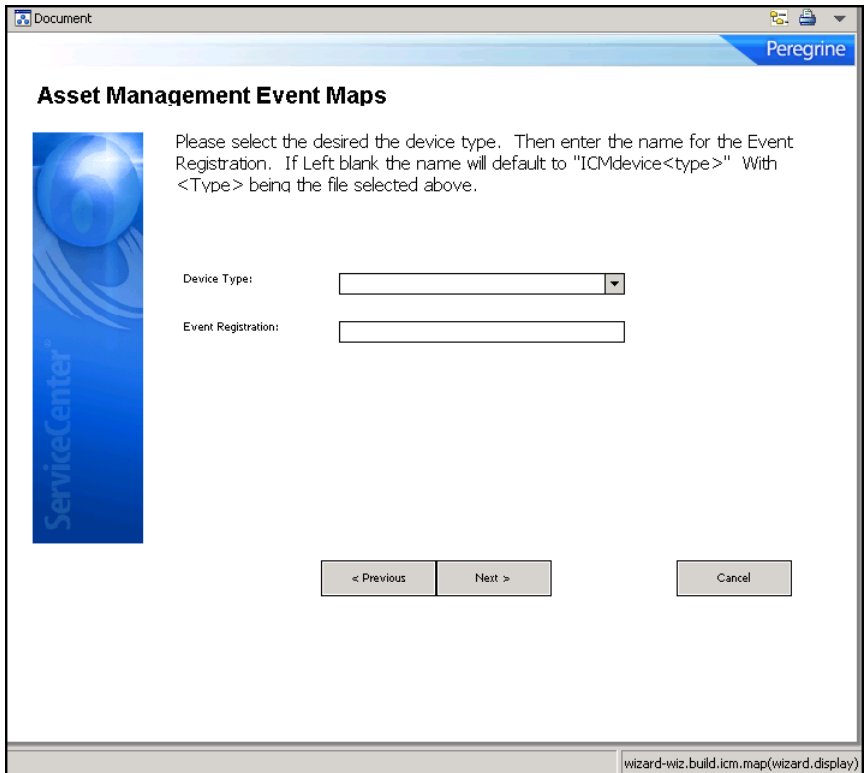

- **3** Click the arrow to select a device type from the drop-down list.
- **4** Type a name for the Event Registration, or leave the field blank to use the default naming convention:  $ICM$ device $lt$ type $gt$ .
- **5** Click **Next**.

You see the following confirmation message: This wizard has now created the Device Event Registration and Map.

**6** Click **Finish**.

# <span id="page-63-0"></span>**Event filters**

Event filtering information is stored in the eventfilter file. This file instructs SCAuto and SCAuto for NetView OS/390 when to block incoming events. If an event is not blocked, filters also can prevent opening incident tickets based on recurrence intervals and counts, and on incident intervals.

## **To review event filters**

X From the ServiceCenter main menu, click **Utilities > Event Services > Administration > Filters**.

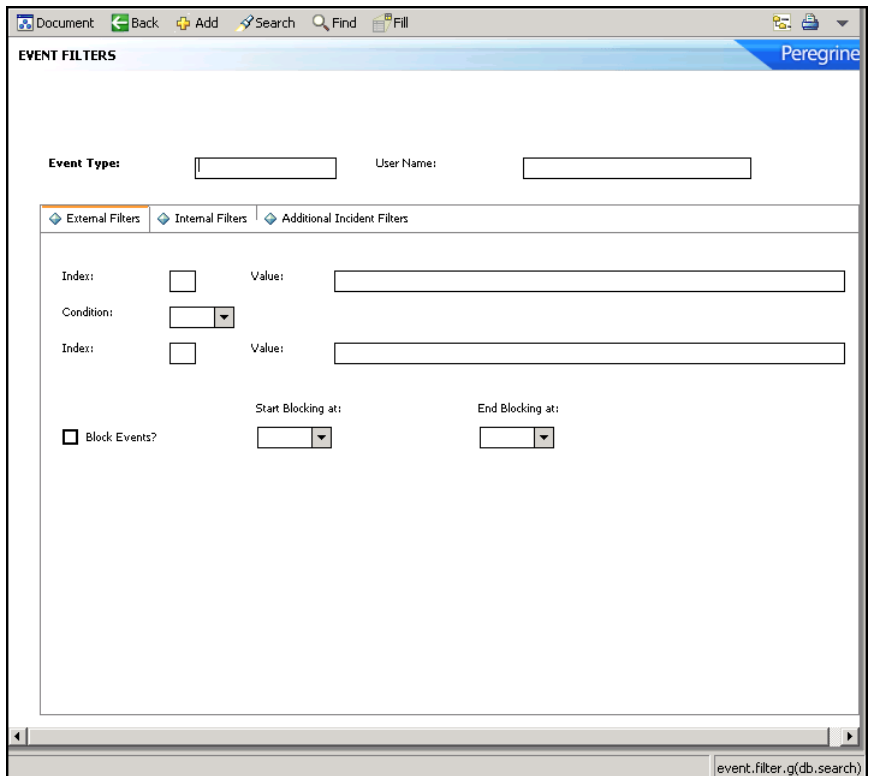

# **Fields**

The encoded field names recorded in the eventfilter file are included for reference only.

## **Header**

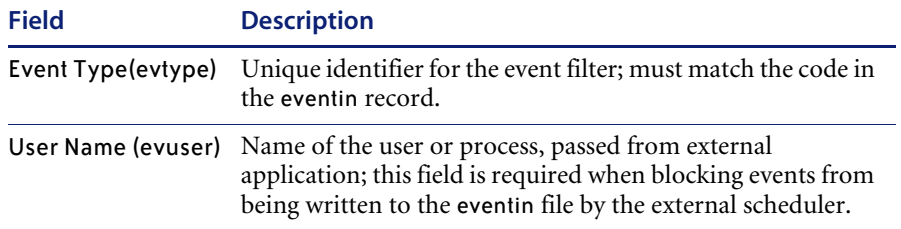

## **External Filters tab**

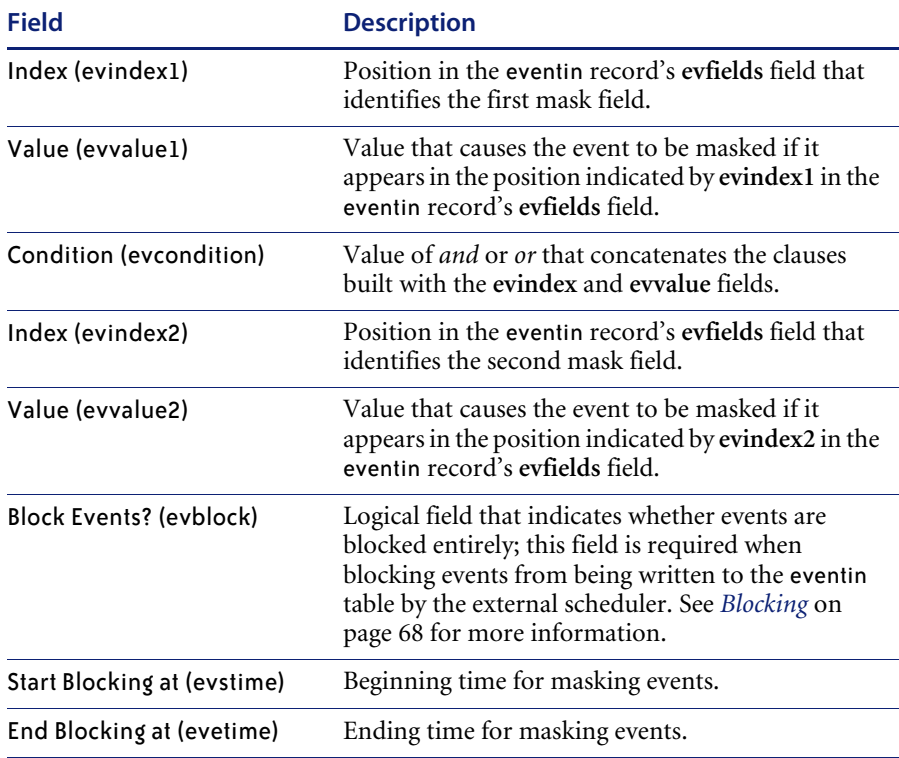

## **Internal Filters tab**

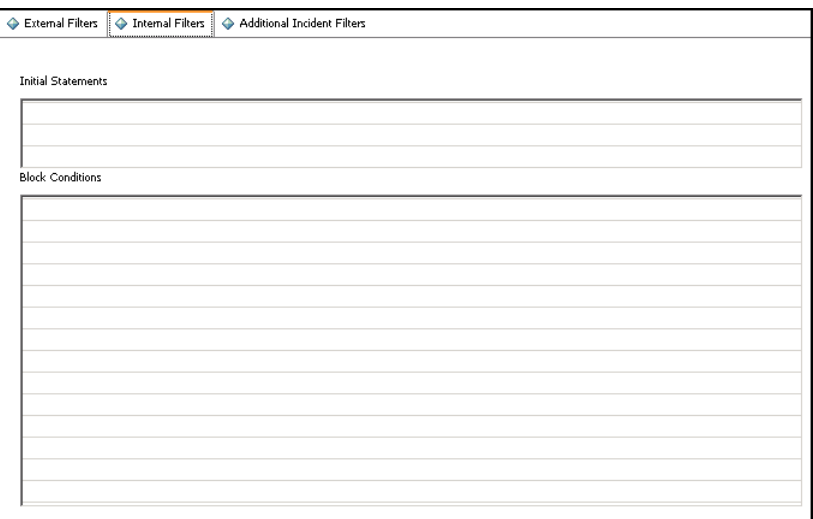

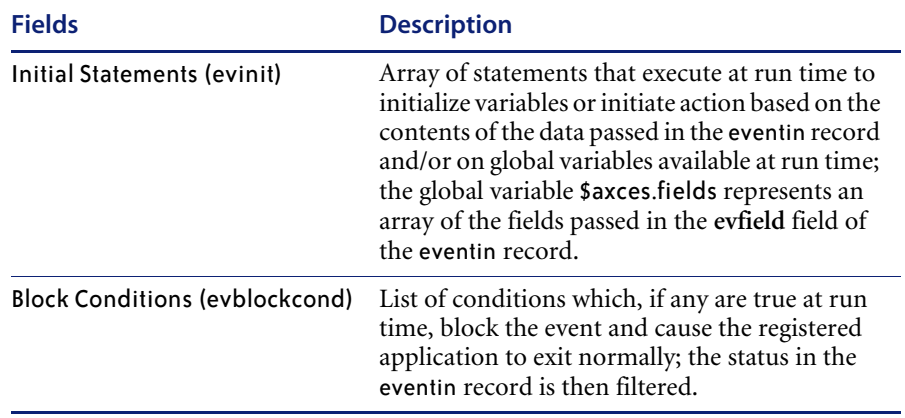

## **Additional Incident Filters tab**

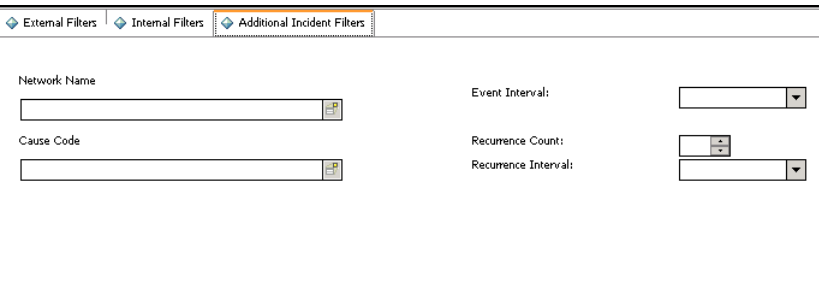

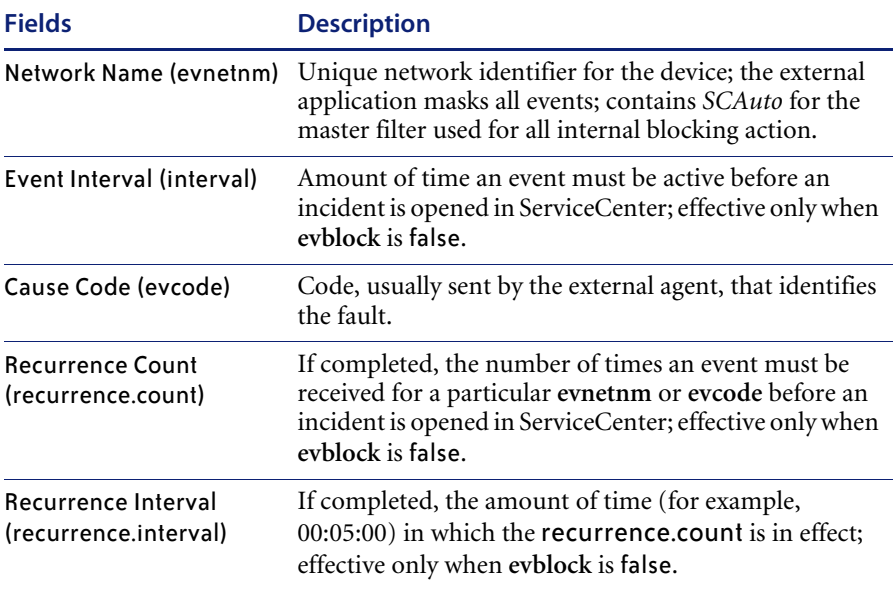

# <span id="page-67-0"></span>**Blocking**

The external SCAuto and SCAuto for NetView OS/390 applications use the **External Filters** tab of the filter record to prevent the insertion of eventin records in the ServiceCenter database. The contents of the **User Name** field must either match that of the external process or be empty (NULL).

The **Block Events?** condition must be set to *true* to prevent records from being added to the eventin file. The **Start Blocking at** and **End Blocking at** values are optional, however they allow for a block to be placed over a specified time frame allowing a more customized administration.

In the following record, all incident open events are blocked from 08:00 to 17:00.

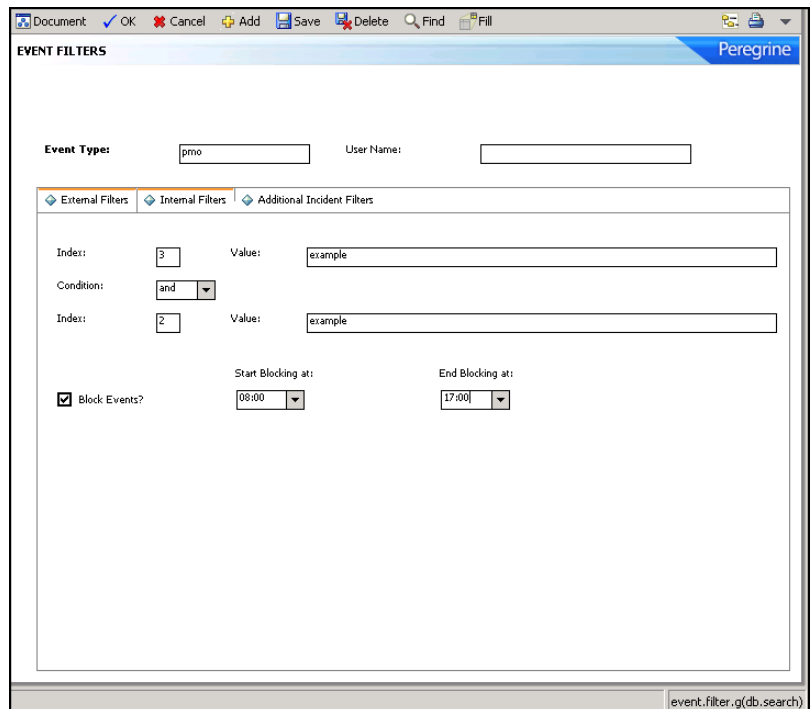

You can also prevent the insertion of events for specific network devices, domain names and error types by using the **Index, Value**, and **Condition**  fields. Use these fields independently or in conjunction with the **Start Blocking at** and **End Blocking at** fields to populate other fields on the form.

- **Index** refers to the position of the data in the event message.
- **Value** refers to the actual data contained at that position.

For example, a pmo event contains the following message:

peregrine^peregrine^^6 58916865^Node Down^^^^SNMP Trap(IPAS)^net.hware^^^^^^^^^^^^^^

The *^* character separates fields in the message. The first field, which references the logical name of the device (refer to *[Mapping](#page-43-0)* on page 44), contains peregrine. To block the insertion of all incident open events reported for the device peregrine, type pmo in the **Event Type** field, 2 in the first **Index** field and peregrine in the first **Value** field.

**Note:** Only Index values of 2 or 3 are supported for incident open actions.

To block incident open events from both peregrine and another server named dolphin, type information as previously described and type or in the **Condition** field, 2 in the second **Index** field and dolphin in the second **Value** field. If you specify a condition (and or or), then you must complete both **Index** and both **Value** fields.

**Important:** To prevent insertion of records in the eventin file, the **Block** field must be true.

In the following tab, all inventory add (icma) events are blocked between 08:00 and 17:00 if they come from either the peregrine or dolphin server. This action avoids unnecessary adds and updates if installation activity is scheduled to occur on the network during this time.

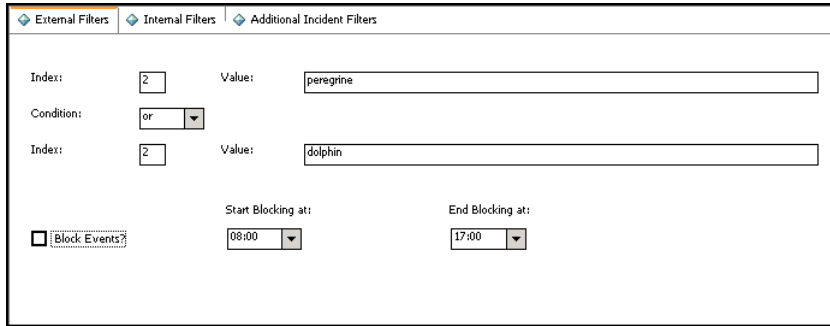

The number of filters available for external blocking is unlimited; the external process (SCAuto or SCAuto for NetView OS/390) reads the eventfilter file to select records with the same **Event Code** and **User Name** (or User Name=NULL) and with **Block Events?**=true until it finds one that satisfies the criteria for the event being processed. If none is found, the event is inserted in the eventin file.

Once records are added to the eventin file, Event Services assumes the filtering task using **Internal Filters**. Event Services first selects the filter with the same **Event Code** as that of the event being processed and with a **Network Name** of SCAuto. This filter must contain **all** internal blocking conditions. If an eventin record satisfies one of the **Block Conditions**, it is updated to reflect a **Status** of blocked. The event action (for example, incident open or inventory add) does not take place.

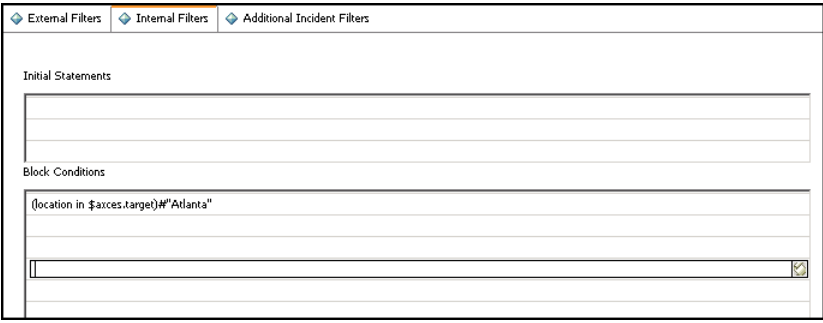

With **incident open** event types (pmo), the **Additional incident Filters** take effect if no blocking condition exists. **This filtering mechanism is available only when opening new incidents.** Filters are selected using the following search criteria and in the order listed:

- The **Event Type** is the same as that of the event being processed and the **Network Name** is the same as the network name specified in the eventin record and the **Cause Code** is the same as the cause code specified in the eventin record.
- The **Event Type** is the same as that of the event being processed and the **Network Name** is the same as the network name specified in the eventin record.
- The **Event Type** is the same as that of the event being processed and the **Network Name** is *AXCES* and the **Cause Code** is the same as the cause code specified in the eventin record.
- The **Event Type** is the same as that of the event being processed and the **Network Name** is *AXCES.*

Using this event as an example:

peregrine^peregrine^^6 58916865^Node Down^^^^SNMP Trap(IPAS)^net.hware^^^^^^^^^^^^^^

The queries are:

```
evtype="pmo" and evnetnm="peregrine" and evcode="6 58916865"
evtype="pmo" and evnetnm="peregrine"
evtype="pmo" and evnetnm="AXCES" and evcode="6 58916865"
evtype="pmo" and evnetnm="AXCES"
```
You can permanently block problem open by entering a Network Name or Cause Code. This has the same effect as a **Block Condition** except that the status in the eventin record is filtered rather than blocked.

You can also use the **Event Interval**, **Recurrence Count**, and **Recurrence Interval** fields to limit problem open activity based upon frequency and duration.

The filter in the following record prevents any events from server **peregrine** with cause code of **SNMP 2.0** from opening a problem unless three events are received within a ten minute interval.

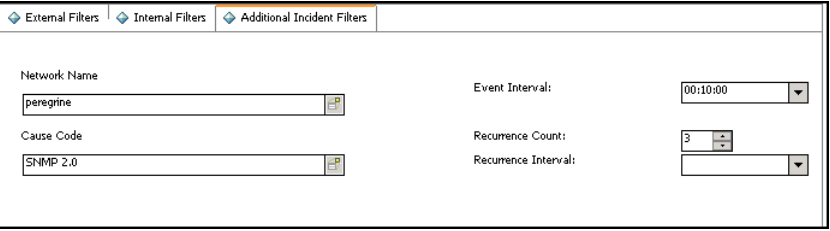

The filter in the following record prevents any events from server **peregrine** from opening a problem unless 3 events are received and remain active for more than ten minutes.

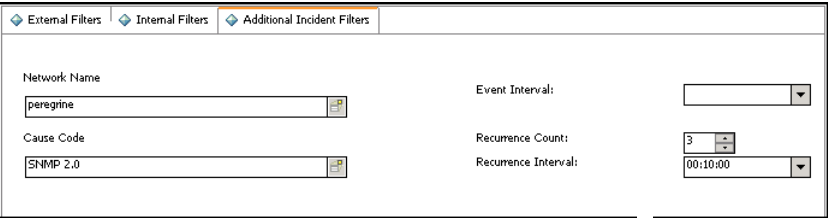
# **CHAPTER 4** ServiceCenter/Network Discovery Integration

Peregrine Network Discovery provides network monitoring capabilities within ServiceCenter. Depending on your Network Discovery license, Network Discovery can automatically populate ServiceCenter's device records (Inventory/Configuration Management database) with data about the devices on your network.

Network Discovery can also send events to ServiceCenter through Event Services and automatically open problem tickets when a problem is detected on the network. You also can launch specific Network Discovery elements from ServiceCenter to quickly gather information about a device or problem.

**Note:** To launch Network Discovery from ServiceCenter, you must have a Network Discovery account and password. Refer to the *Network Discovery User Guide* for information.

The chapter describes:

- *[How Network Discovery and ServiceCenter work together](#page-73-0)* on page 74
- *[Accessing Network Discovery from ServiceCenter](#page-75-0)* on page 76
- *[Accessing ServiceCenter from Network Discovery](#page-77-0)* on page 78

# <span id="page-73-0"></span>**How Network Discovery and ServiceCenter work together**

You can export data to ServiceCenter that Network Discovery collects. Users can then access parts of Network Discovery through ServiceCenter, and vice versa.

Network Discovery can export two types of data to ServiceCenter.

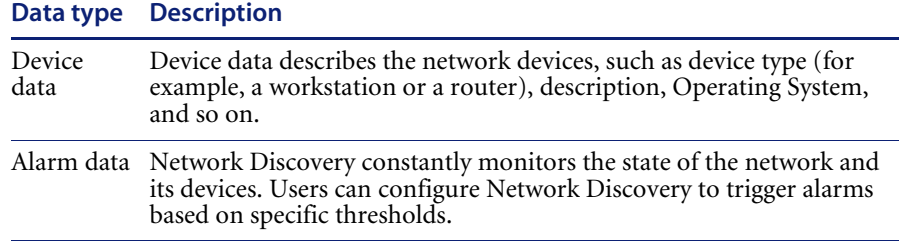

For more information about using Network Discovery, refer to the *Network Discovery User Guide*.

## **Exporting Device data from Network Discovery to ServiceCenter**

When you export data from Network Discovery, the data populates the ServiceCenter Inventory/Configuration Management (ICM) database.

The two ways to export data from Network Discovery are:

- With Connect-It
- Pre-configured exports from Network Discovery
- **Note:** Although you can use both methods, it is recommended that you use the Connect-It scenario to initially populate the ICM database, and then use pre-configured exports to make updates.

Both methods use the following ServiceCenter Event Services events to update the ICM:

- ICMmainframe
- ICMtelecom
- ICMcomputer
- ICMnetcomp

#### ■ ICMofficeelec

These events are tailored to receive certain types of data that are specific to these devices.

#### **With Connect-it**

You can run a Connect-It scenario manually or on a scheduled basis.

#### **Pre-configured Export from Network Discovery**

A pre-configured export from Network Discovery export runs whenever Network Discovery:

- discovers a new device
- records a change on a device
- $\blacksquare$  determines that a device has been removed from the network

ServiceCenter reacts to these network changes by adding or changing a device record in the ICM, or by flagging the device as "deleted."

## **Exporting Alarm data from Network Discovery to ServiceCenter**

When Network Discovery sees an alarm on a device, it can automatically open (or close) a ticket in ServiceCenter.

**Note:** Alarms are triggered in Network Discovery when an attribute (for example, CPU Utilization) reaches a threshold. All alarms have default thresholds, but users can change these thresholds at any time.

This uses the following ServiceCenter Event Services events:

- NDpmo: to open or update a ticket
- NDpmc: to close a ticket

You must set up your Network Discovery Event Filters properly to send these events to ServiceCenter. For more details, see the *Network Discovery User Guide*.

In the Network Discovery event database, the alarm is logged when it is first detected, and then again when the condition abates. The alarm types include:

- critical
- major
- minor
- $\blacksquare$  info
- $\blacksquare$  OK
- **Note:** Information events are also generated when there is no alarm, but a significant occurrence is detected for a device, such as when a device is added or deleted.

# <span id="page-75-0"></span>**Accessing Network Discovery from ServiceCenter**

You can access Network Discovery from any of these ServiceCenter components:

- **Incident Management**
- Inventory/Configuration Management
- Change Management

These components provide hyperlinks that point back to Network Discovery so you can get more details about specific devices or alarms.

**Note:** Network Discovery is web-based, so its features appear in a browser window.

#### **To access the ND Problem Open event map**

**1** From the ServiceCenter main menu, click **Utilities > Event Services > Administration > Maps** to open the Event Map(event.map.g) form.

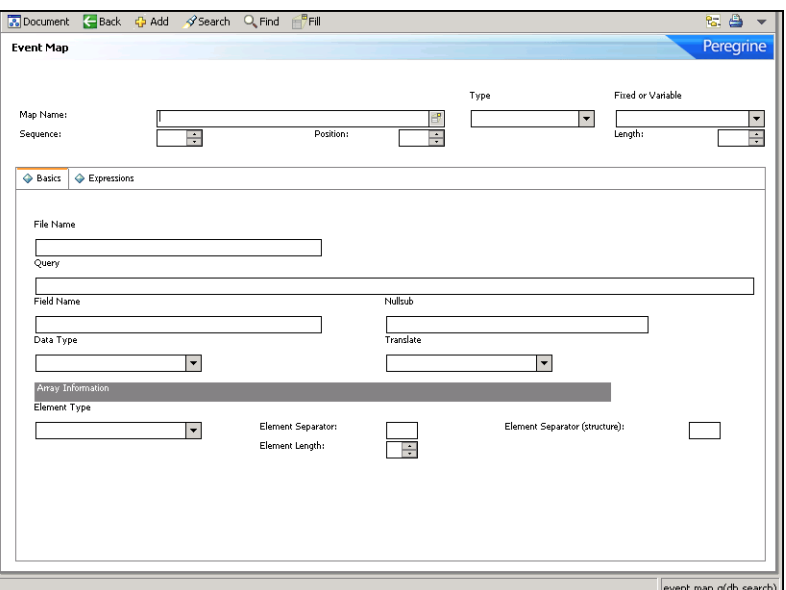

- **2** Type ND problem open in the **Map Name** field.
- **3** Click **Search** or press Enter.

A QBE list of all the ND problem open map records opens.

**Note:** For inventory additions and changes, Connect-It sets the **ind.removed** field to false. For deletions, it is set to true.

# <span id="page-77-0"></span>**Accessing ServiceCenter from Network Discovery**

Once ServiceCenter opens a ticket, the ticket number is displayed in these Network Discovery components:

- **Exents Browser**
- Alarms Viewer
- Device Manager
- Port Manager
- Attribute Manager

From the Events Browser, you can right-click on the ticket number and open a ServiceCenter window. This only works if you properly set up your connection to ServiceCenter. See the *Network Discovery User Guide* for details.

## **Opening and closing incident tickets**

Network Discovery events provide information to Event Services for opening and closing incident tickets. The NDpmo and NDpmc events, respectively, trigger these actions on tickets.

**Note:** Use the NDpmo event to update an existing ticket or open a new ticket if one does not exist.

#### **To view the appropriate map**

- **1** From the ServiceCenter main menu, click **Utilities > Event Services > Administration > Maps**.
- **2** Type problem open, problem update, or problem close in the **Map Name** field.
- **3** Click **Search** or press Enter to display a QBE list of all the problem open, problem update, or problem close map records.

# **CHAPTER 5**Change Management Event Services

The Change Management module of ServiceCenter is fully supported by Event Services. This allows users outside of the ServiceCenter system to perform all standard functionality of Change Management from an external system, for example, SAP or PeopleSoft. The Event Services implementation is bi-directional, allowing external systems to synchronize with the ServiceCenter system.

This chapter provides the ServiceCenter system administrator with a basic understanding of the input and output events used to communicate data in and out of Change Management using Event Services. An administrator level of knowledge of Change Management and Event Services is required.

This chapter contains the following sections[:](#page-79-0)

- *[Input events](#page-79-0)* on page 80
- *[Keeping ServiceCenter in-synch with an external system](#page-82-0)* on page 83
- *[Change event examples](#page-84-0)* on page 85

## <span id="page-79-0"></span>**Input events**

A correctly formatted eventin record must be created within ServiceCenter to use an external system to produce an action within ServiceCenter's Change Management module. You can format the eventin record with an SCAutomate product.

The eventin record fields specific to the Change Management implementation are:

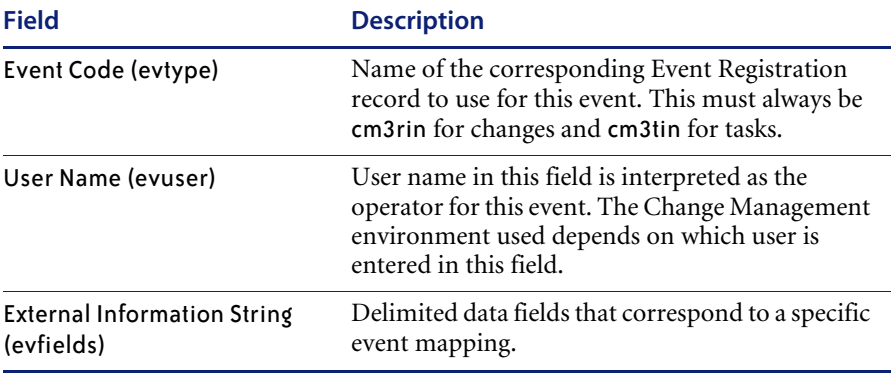

## **Input event registrations**

The following two registrations are used for input events:

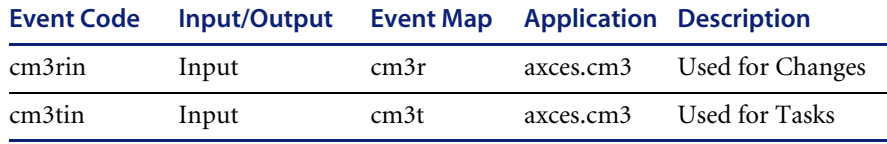

One of these two event codes must appear in the eventin record, depending on whether the event is related to a change or a task.

## **Setting up the external information string**

The External Information String, or EIS, is the **evfields** field of the eventin record. This field carries the specific data of the change or task into the ServiceCenter system. These fields are placed in a single string with a user-specified separation character (the default is the  $\land$  character). The first four fields contain specific functions that determine which change/task is being processed and what action the system should take. These fields are passed in a specific order:

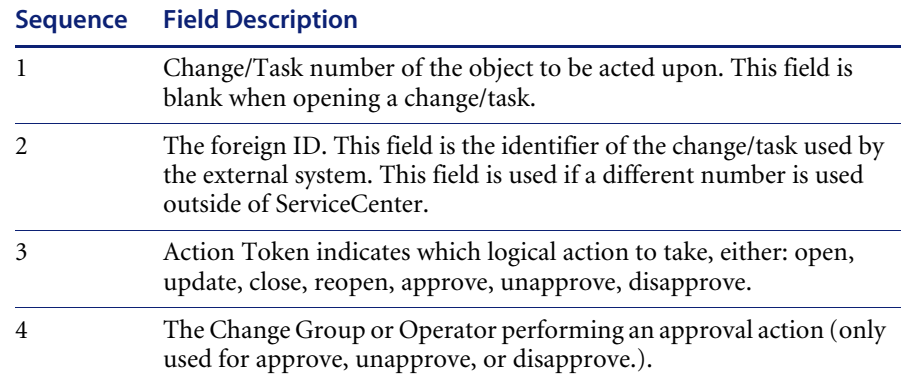

#### **Determining the correct change/task**

The first two EIS fields determine the unique identifier of the change or task both in ServiceCenter and in an external system (if applicable).

- The first field contains the unique number that corresponds to the number field in the cm3r or cm3t database dictionary. This field is blank if the action is open.
- The second field of the EIS corresponds to the foreign.id field of the change or task. This field specifies the unique identifier of the change or task in the external system that is sending the request. If the ServiceCenter number is not specified, the system attempts to find the correct record by comparing the foreign.id to this field.

#### **Supported actions**

Event Services uses the third field of the EIS to determine what type of action to perform on the specific change or task specified by one of the first two fields. The supported actions are:

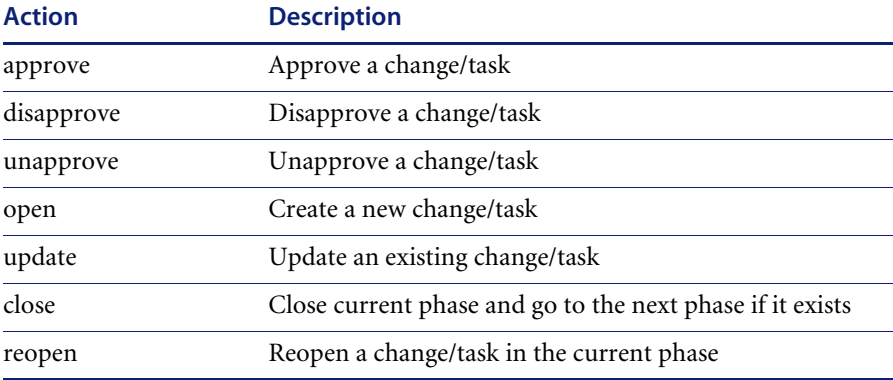

The third field of the EIS must contain one of these actions to correctly process the event.

#### **Approval actions**

When the action is an approval action (either an approve, disapprove, or unapprove), the Change Management Group or Operator Name that is performing the approval action must be specified in the fourth field of the EIS. The group or operator specified must match one of the approval groups specified in the change or task record for the approval action to complete properly.

#### **Data fields**

The remaining fields in the EIS contain field level data that Event Services uses to populate the change or task record being processed. If the action performed is not an open, these fields write over any existing data in the change or task. If a field in the EIS is blank, the existing data in the change or task is used.

The exact field that each piece of data corresponds to can be determined by examining the proper input event map for changes (cm3r) or tasks (cm3t).

# <span id="page-82-0"></span>**Keeping ServiceCenter in-synch with an external system**

When ServiceCenter is used with a separate external system, the changes and tasks must be synchronized between the two systems. Event Services supplies two methods of sending output to the external system for this task.

First, a simple acknowledgment can be sent to the external system. This acknowledgment contains enough data to map the ServiceCenter change/task number to the unique ID used in the external system, along with enough messages to determine if the input event was successful.

Alternatively, a complete output event may be sent to an external system in order to synchronize every piece of data between the two systems.

## **Acknowledgments**

In order to synchronize the unique numbers of each system, the **cm3rinac** and **cm3tinac** event registrations are used:

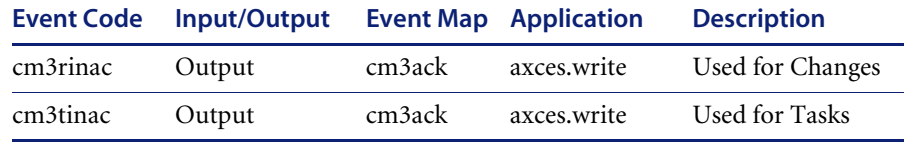

Both event types use the cm3ack event map definition. This mapping passes the following fields in the EIS of the eventout record:

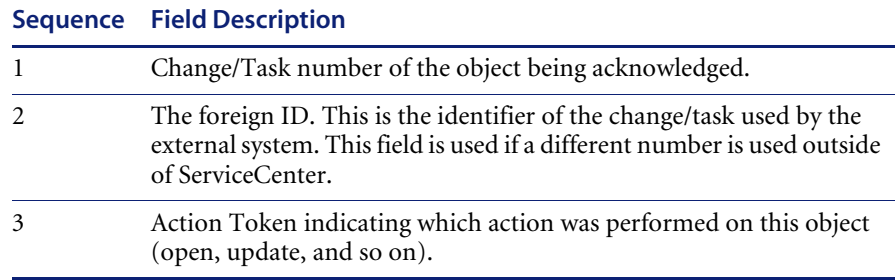

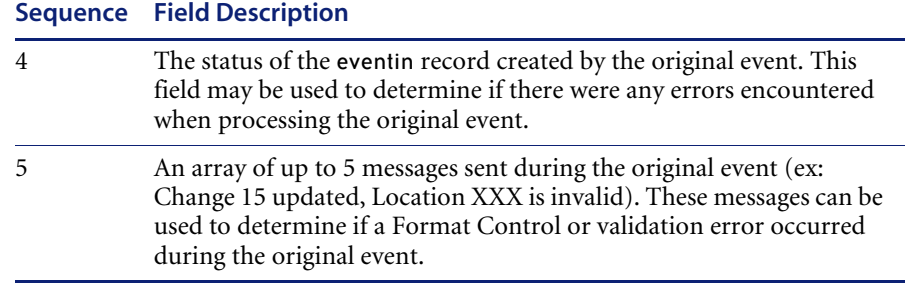

The acknowledgment events can be turned on or off in the cm3rin or cm3tin Event Registration records by modifying the value associated with the boolean1 parameter on the application tab. When this parameter value is set to true an acknowledgment event is sent out each time an input event is processed, while a setting of false keeps the acknowledgment event from being sent.

### **Sending complete output events**

The standard output events for Change Management are triggered by the cm3messages file. When the change scheduler processes a cm3message, the value is checked in the **Event Services Reg** (axces.out) field in the corresponding cm3message record. If the value matches an output event (most likely cm3rout or cm3tout), that event is processed and an eventout record is written. This gives an administrator great flexibility when deciding what types of events (opens, alerts, etc.) cause the output event to be written.

The output maps used for these events are cm3r and cm3t. These maps correspond to their related input maps with the exception of the third and fourth fields. The third field contains the name of the event that caused the event to process (for example, cm3r open or cm3t update). The fourth field is used as a place-holder to keep the data fields of the input and the output event synchronized and always contains the words not used.

# <span id="page-84-0"></span>**Change event examples**

## **Input examples**

#### **Open a change**

For example, open a change with the following parameters:

■ The MAC category for pc001, with an external foreign ID of CM01, requested by falcon, assigned to bob.helpdesk.

The change contains a simple description while letting all other fields use default values.

The event register has the following specific fields:

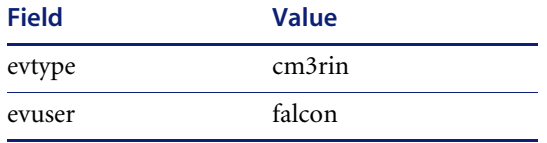

The EIS is:

^CM01^open^^^MAC^^^falcon^^^^bob.helpdesk^^^^^^^^^^^^^^^^^^^^^^^^^ ^^^^^Move PC001 to Mike's office.^^^^^^^^^^^^^^^^^^^^^^^^^^^^^^^^^^pc001^^^…

The field positions correspond to the cm3r input event map as follows:

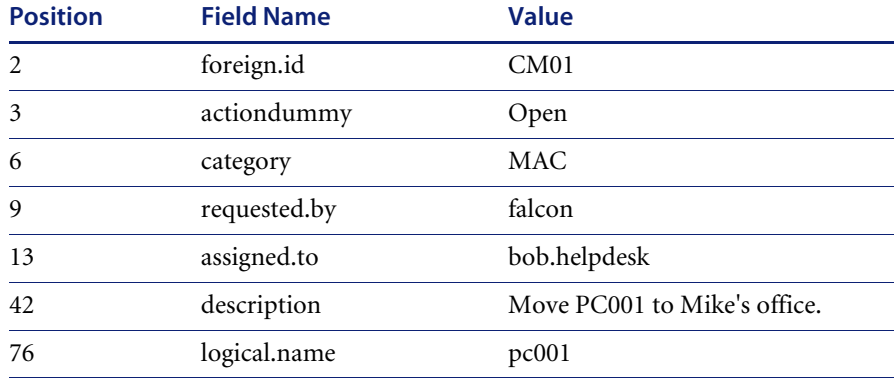

## **Output example**

#### **Using cm3messages to output changes when updated**

Entering cm3rout in the cm3r update record triggers an output event whenever a change is updated.

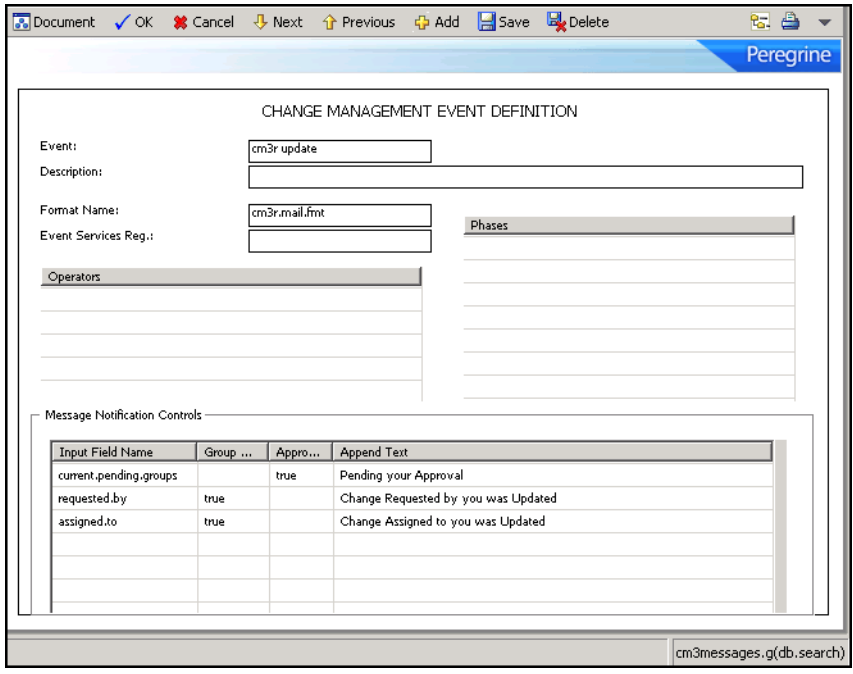

# **CHAPTER 6**Event Agent Operations

Automatic monitors within ServiceCenter, known as agents, can be set to collect data and create events appropriately within the system. You can use the Event Scheduler to set up these agents, or you can activate them automatically or manually (by user input).

Information about event agents includes:

- *[Event scheduling](#page-87-0)* on page 88
- *[Maintaining agent status](#page-90-0)* on page 91
- *[The VSAM information record](#page-93-0)* on page 94
- *[The NAPA information record](#page-95-0)* on page 96

# <span id="page-87-0"></span>**Event scheduling**

The schedule file contains a record for each SCAuto agent. It contains instructions indicating how often the agent reads a queue, and which application to execute if the read returns records.

## **Reviewing scheduled events**

#### **To review SCAuto event schedules**

**1** From the ServiceCenter main menu, click **Utilities > Event Services**.

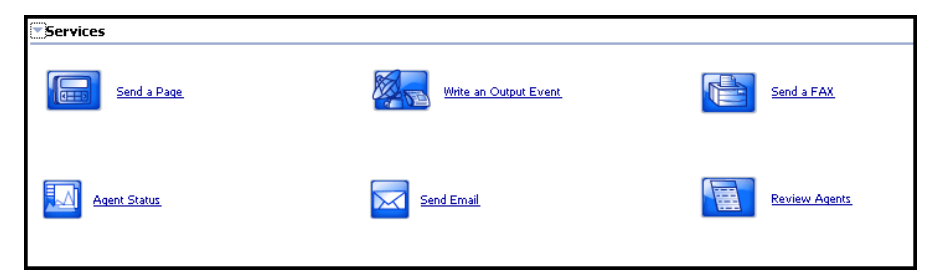

- **2** From the Services menu, click **Review Agents** to open a QBE list of event agents.
- **3** Select an agent from the list to open the Event Scheduler.

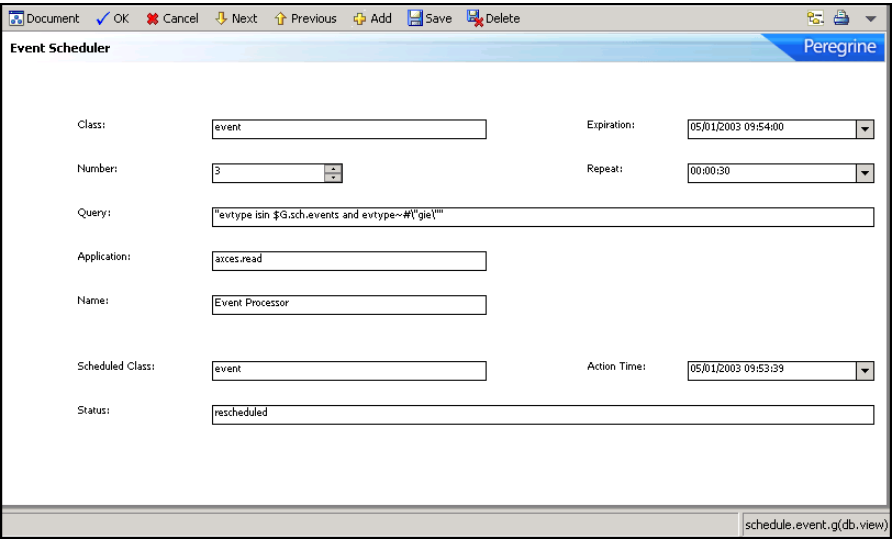

## **Schedule fields**

The encoded field names recorded in the schedule file are included for reference only.

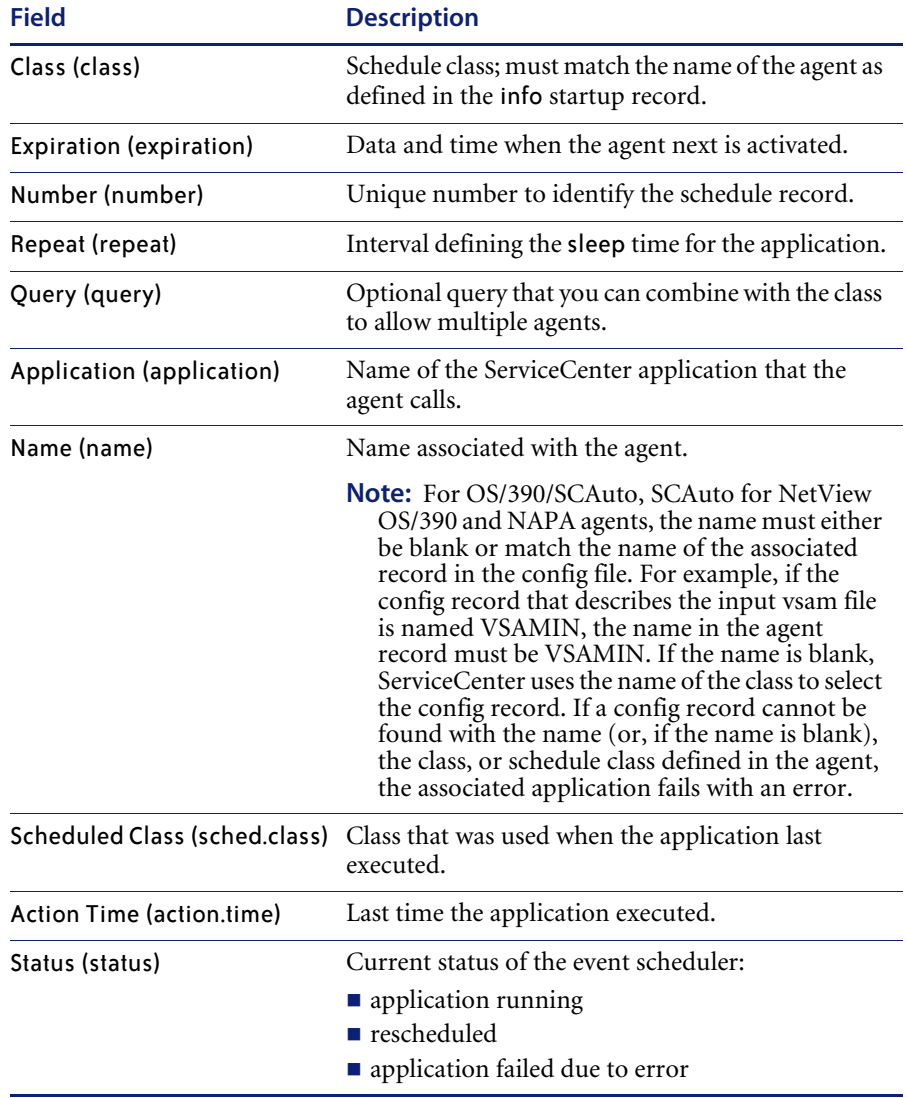

When the event agent starts, the event schedule record must have a Class of **event** (or whatever you specify the event scheduler's name to be) and must have an expiration earlier than the current time. Set the expiration to the current date and time before starting the scheduler.

Since the event scheduler is a serial process, you may want to have more than one scheduler read events in the event queue. This is particularly true when inventory activity is high, preventing incident management activity.

Use the **Query** field to further define what type of event to select from the eventin file.

The user-specified query entered in the schedule record is appended automatically to the default event scheduler query, evtime<=tod(), to form a more specific query. If the **Query** field is left blank, only the default query is applied.

**Note:** The system always places the time portion of the query in front of the user-specified query.

If you define a query for use against the eventin file, be sure it is fully-keyed for maximum performance.

**Important:** The agent processor attempts to restart any applications that ended while running (that have a status of **application running**). If you change for one of your agents, make sure there are no other agents with the same schedule class and a status of **application running**.

## **OS/390 (MVS)/SCAuto agents**

SCAutomate allows you to read and write any number of VSAM files. For each VSAM file read or written, there must be a separate scheduler with a unique value in the **Class** and **Name** fields and a separate config record that defines the data set name (for example, netview for the SCAuto for NetView OS/390 agent).

All events read from a VSAM file are written to the eventin file. They must be in standard SCAutomate eventin format.

All events written to a VSAM file originate from the eventout file. They must use standard eventout format. Once the vsam.write scheduler processes an eventout record, the **evexpire** field is set to NULL and the **Status** is updated with either error or written.

# <span id="page-90-0"></span>**Maintaining agent status**

You can start and stop agents within ServiceCenter by using:

- System startup
- Status window
- Event agent check

## **System startup**

#### **To view the startup info record**

- **1** Type info in the command line and press Enter, or from the ServiceCenter main menu, click **Utilities > Maintenance**.
- **2** From the System menu, click **Startup Information** to open a blank Agent Initialization Registry record.
- **3** Enter startup in the **Type** field.
- **4** Click **Search** or press Enter.

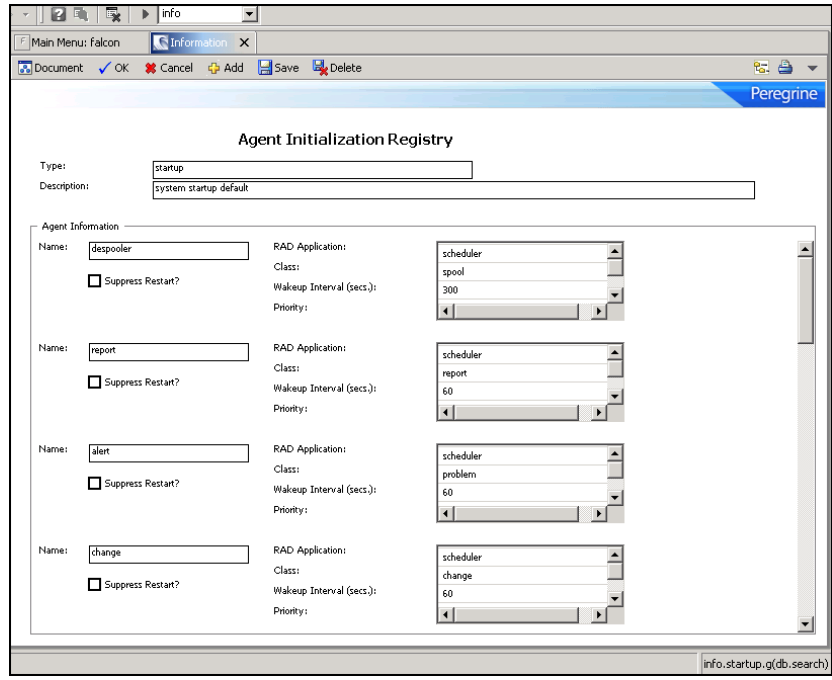

At system startup, all agents defined in this record are initialized.

## **System status window**

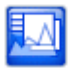

Click **System Status** (from the Top section of the ServiceCenter main menu), or type status in the command line to display the system status window. From this window you can start or stop (kill) individual agents by name if you are either using an express client or are directly logged into ServiceCenter from its server.

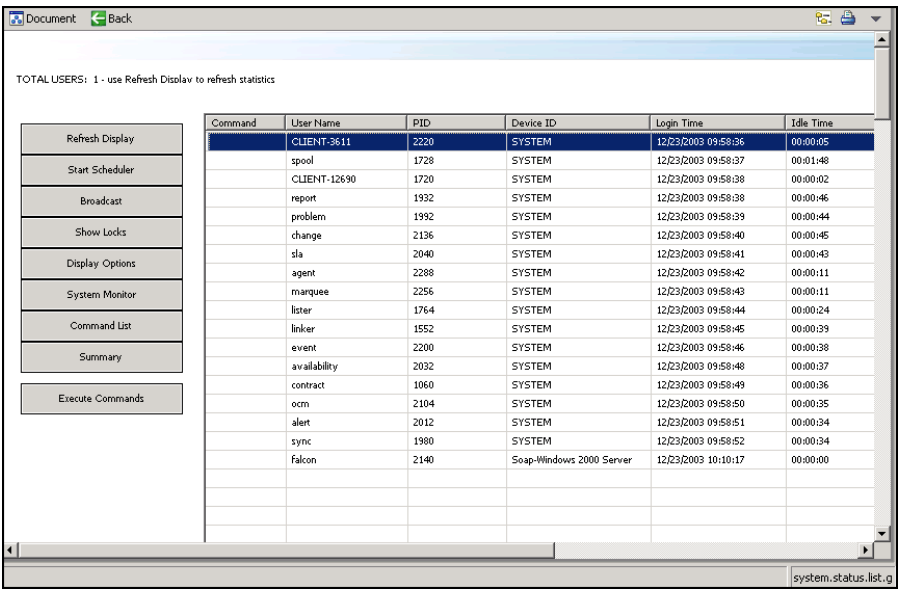

## **Event agent check**

From Event Services you can start and stop any SCAuto or event agent without respect to your client status as long as the ServiceCenter problem agent is active. Using this feature, agents are scheduled to start, and the problem agent is their activation agent. The specific agents controlled from this option include:

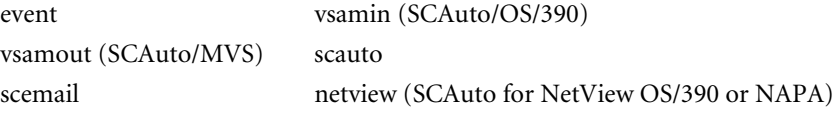

### **To maintain SCAuto agents**

**1** From the ServiceCenter main menu, click **Utilities > Event Services**.

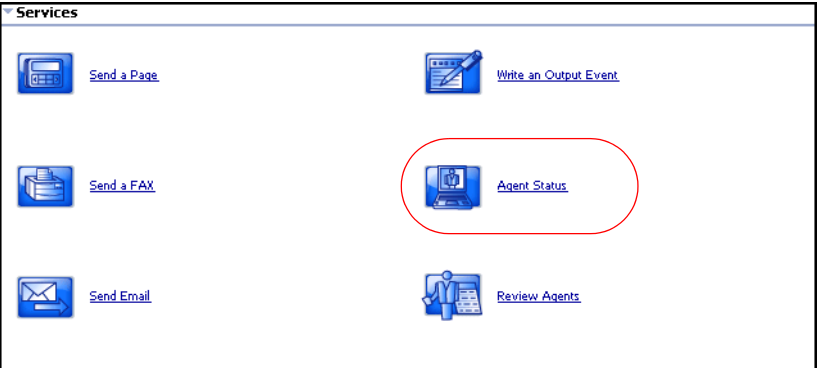

**2** From the Services menu, click **Agent Status** to open the form that lists all the available agents.

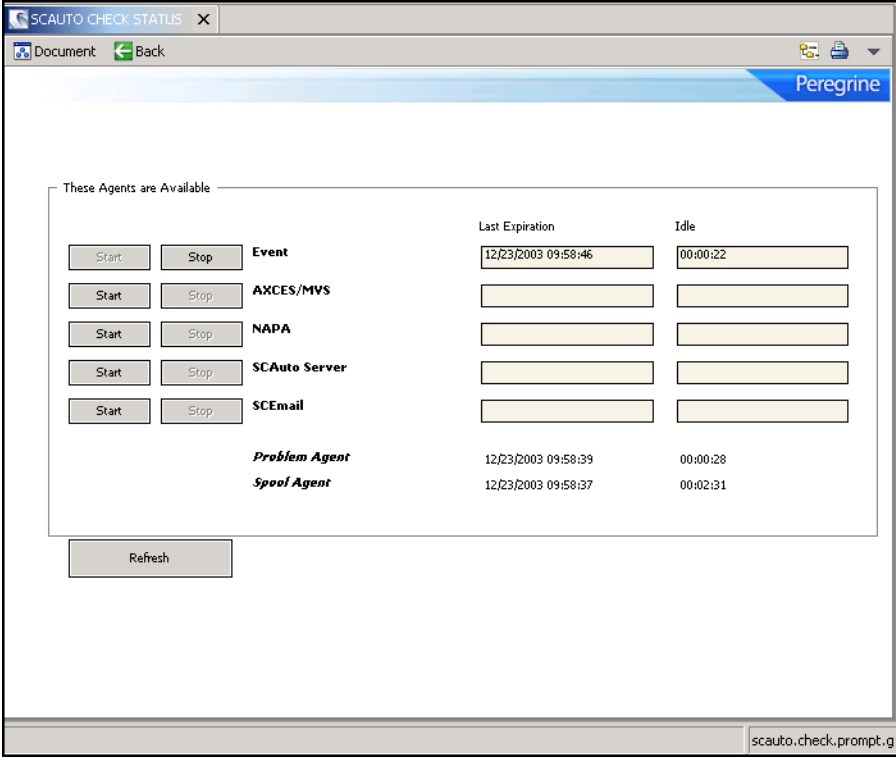

Each active agent shows a **Last Expiration** time and an **Idle** time. The **Last Expiration** time is the initialization time for the agent; the **Idle** time is the amount of time elapsed since the agent last woke up to check for work.

If an agent is inactive, there is no **Last Expiration** or **Idle** time, and the **Start** button is available.

**3** Click **Start** to initialize the agent.

**Note:** The sleep interval is defined in the agent's info startup record.

**4** Click **Stop** to disable an active agent.

**Important:** Since the **problem** agent schedules activation and deactivation of the agent, you must wait for it to wake up before your selected agent is started or stopped.

The OS/390 (MVS)/SCAuto agent automatically establishes both the **vsamin** and the **vsamout** agents.

You can define additional MVS/SCAuto agents to read from or write to other VSAM files, or event agents to selectively process input events, but these agents must be started and stopped using either the System Startup or the Status Window methods.

## <span id="page-93-0"></span>**The VSAM information record**

The vsaminfo file contains records that reflect the status of external VSAM files read by Event Services tasks. The scheduler uses this information to automatically open, update, and close problems and to maintain inventory records in the database.

# **Reviewing the vsaminfo record**

**To review the VSAM information record**

**1** From the ServiceCenter main menu, click **Utilities > Event Services**.

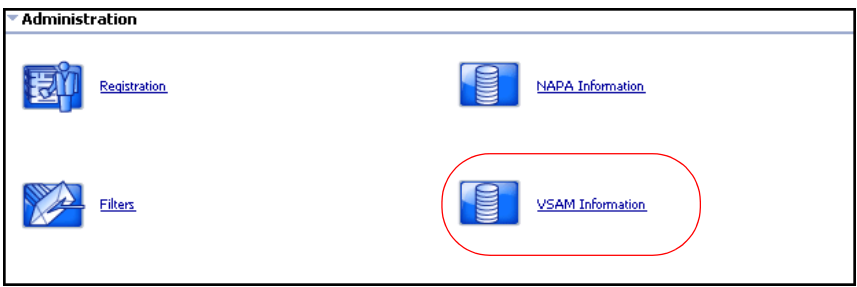

**2** From the Administration menu, click **VSAM Information** to open the VSAM Information form.

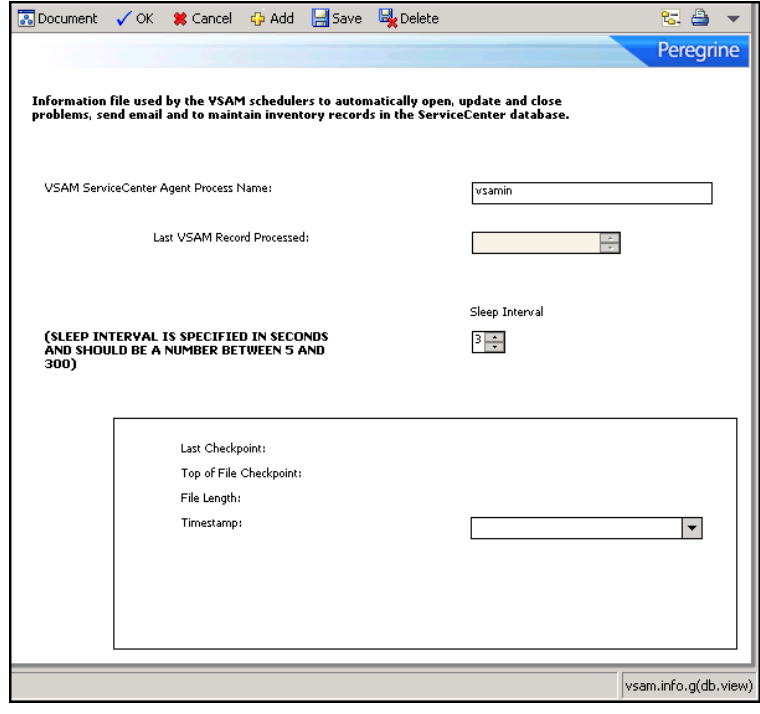

#### **VSAM information fields**

The encoded field names that the vsaminfo file uses are included for reference only.

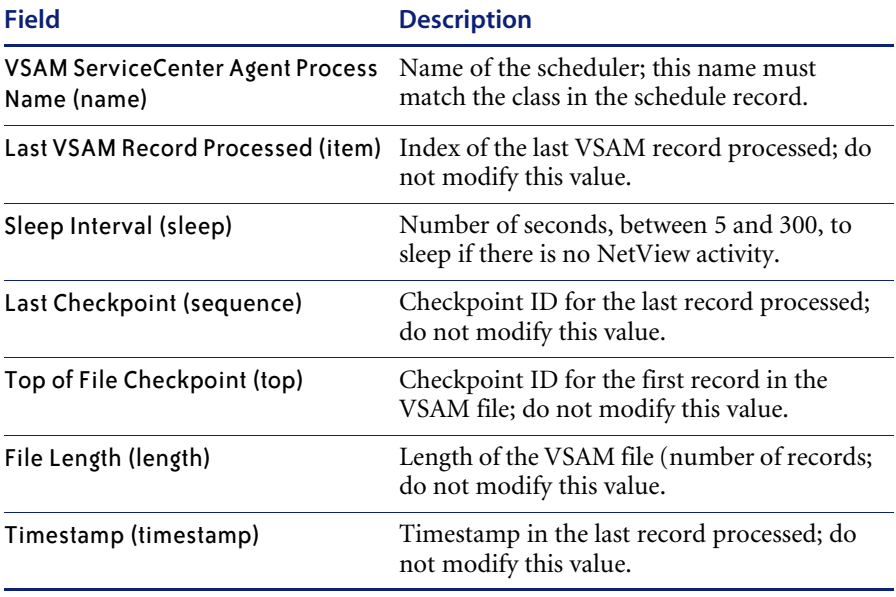

**Note:** The **vsam.read** application maintains the VSAM Information record.

# <span id="page-95-0"></span>**The NAPA information record**

The vsaminfo file contains records that reflect the status of external VSAM files read by Event Services tasks. The scheduler uses this information to automatically open, update, and close problems, and to maintain inventory records in the database. IBM's NetView products write the NAPA information. OS/390 (MVS)/SCAuto then provides that information to ServiceCenter.

# **Reviewing the napainfo record**

### **To review the NAPA information record**

**1** From the ServiceCenter main menu, click **Utilities > Event Services**.

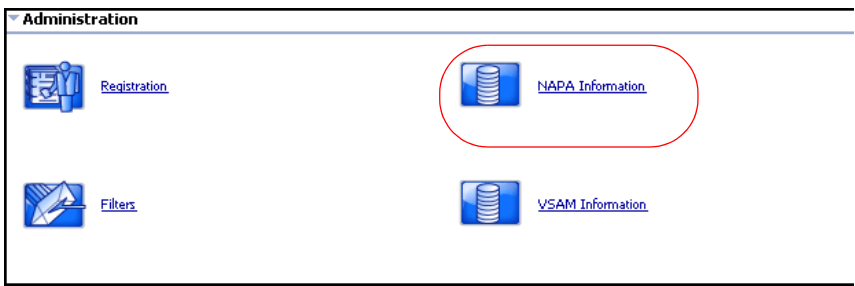

**2** From the Administration menu, click **NAPA Information** to open the NAPA Information form.

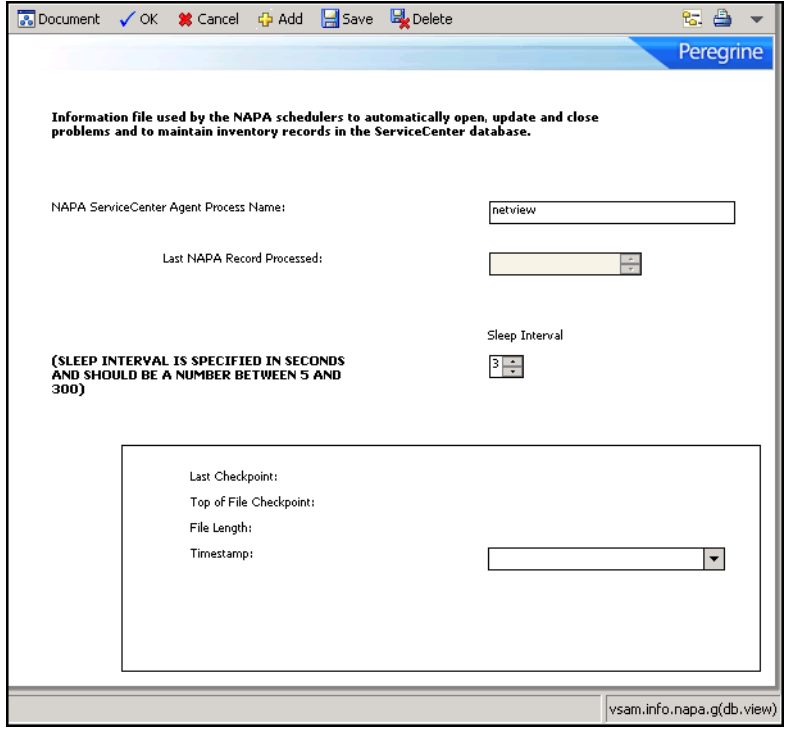

## **NAPA information fields**

The encoded field names that the vsaminfo file uses are included for reference only.

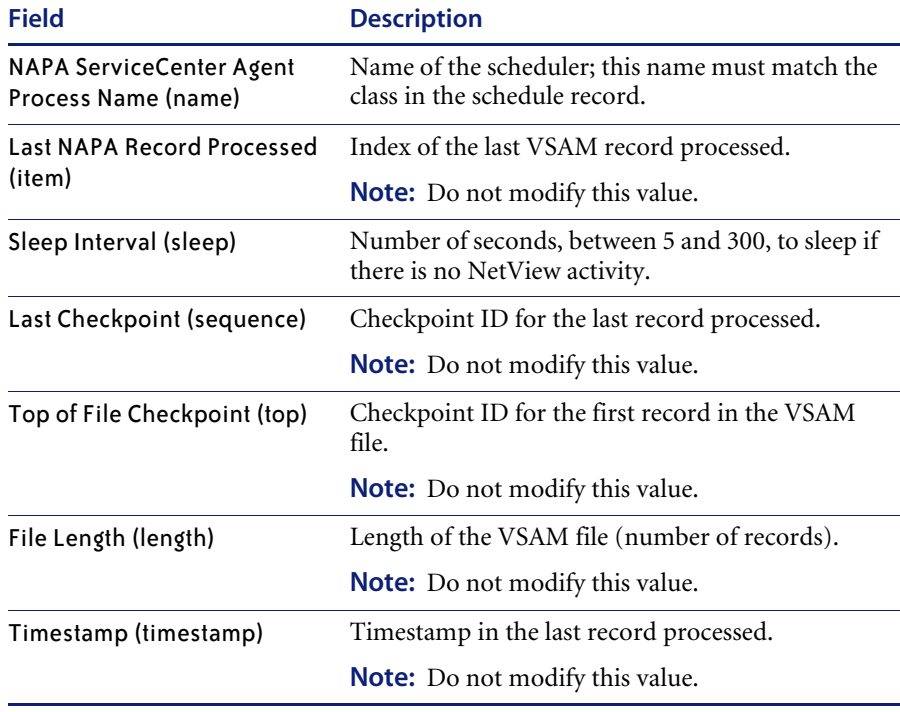

The **vsam.read** application maintains the NAPA Information record.

# **CHAPTER 7**SCemail

SCemail provides a monitor to handle ServiceCenter e-mail events. This monitor connects ServiceCenter into standard e-mail facilities and allows ServiceCenter operators and applications to send mail using e-mail. Any mail system that supports SMTP (Simple Mail Transfer Protocol) or has an SMTP gateway or bridge can receive e-mail from SCemail. SMTP is not required to use SCemail. Mail support in OS/390 (formerly MVS mainframe) environments is extended to support any e-mail that the TSO **Transmit** command can process. Mail support on Windows systems includes support for MAPI-compliant mail servers.

This chapter contains the following sections[:](#page-99-0)

- *[E-mail events](#page-99-0)* on page 100
- *[SCemail vs. SCAutoMail](#page-99-1)* on page 100
- *[Sending ServiceCenter mail to e-mail](#page-100-0)* on page 101
- *[Changes to existing ServiceCenter Mail Utility](#page-102-0)* on page 103
- *SCemail* [on page 104](#page-103-0)
- *[Sending e-mail](#page-110-0)* on page 111

# <span id="page-99-0"></span>**E-mail events**

A standard e-mail event that ServiceCenter creates is the opening of a problem with a valid **Contacts** field. This event can notify individuals of a problem in their area of expertise. You also can create e-mail events using the **User Utilities Send Mail** function.

In addition to the standard creation of e-mail events in ServiceCenter, any RAD application can create an event. An example of this is implementing e-mail notification for problems that reach a certain status.

# <span id="page-99-1"></span>**SCemail vs. SCAutoMail**

SCemail is not the same product as SCAutomate Mail. SCemail only sends mail from ServiceCenter; it does not receive mail from external mail applications. SCemail runs as a stand-alone application; SCAutomate Mail is an SCAutomate client adapter.

# <span id="page-100-0"></span>**Sending ServiceCenter mail to e-mail**

Sending ServiceCenter mail to e-mail users is a quick process. Your System Admin must login and change the user's operator file to point to the external e-mail address for that user.

#### **To modify a user's operator file for e-mail**

- **1** Login to ServiceCenter using a client with **SysAdmin** authority.
- **2** From the ServiceCenter main menu, click **Utilities** in the system administrator's home menu.

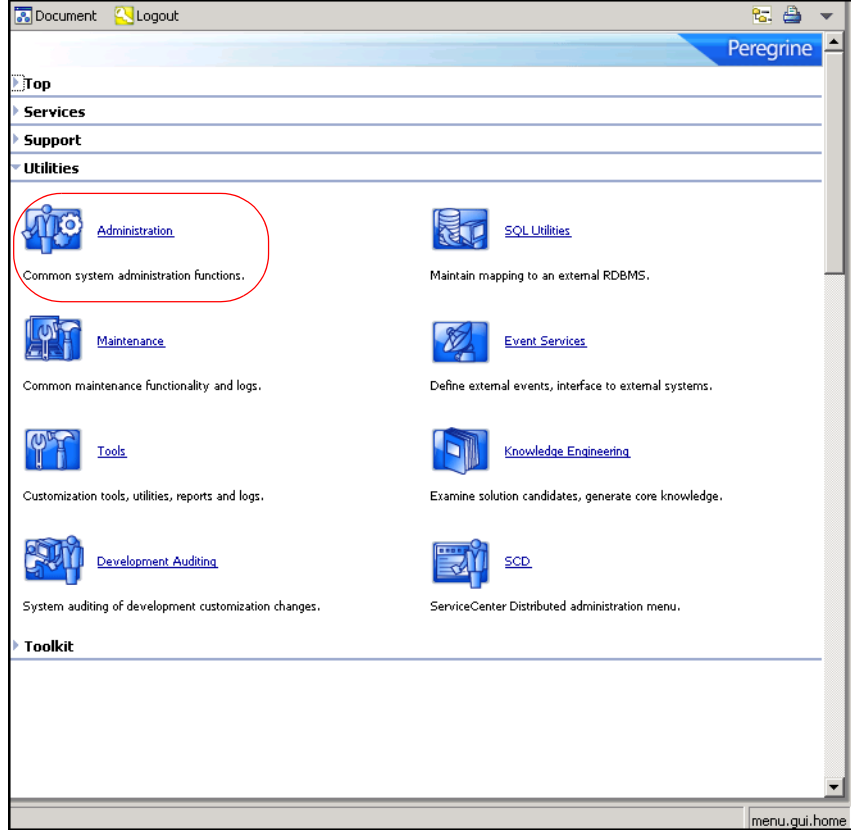

**3** Click **Administration** to open the Administration menu.

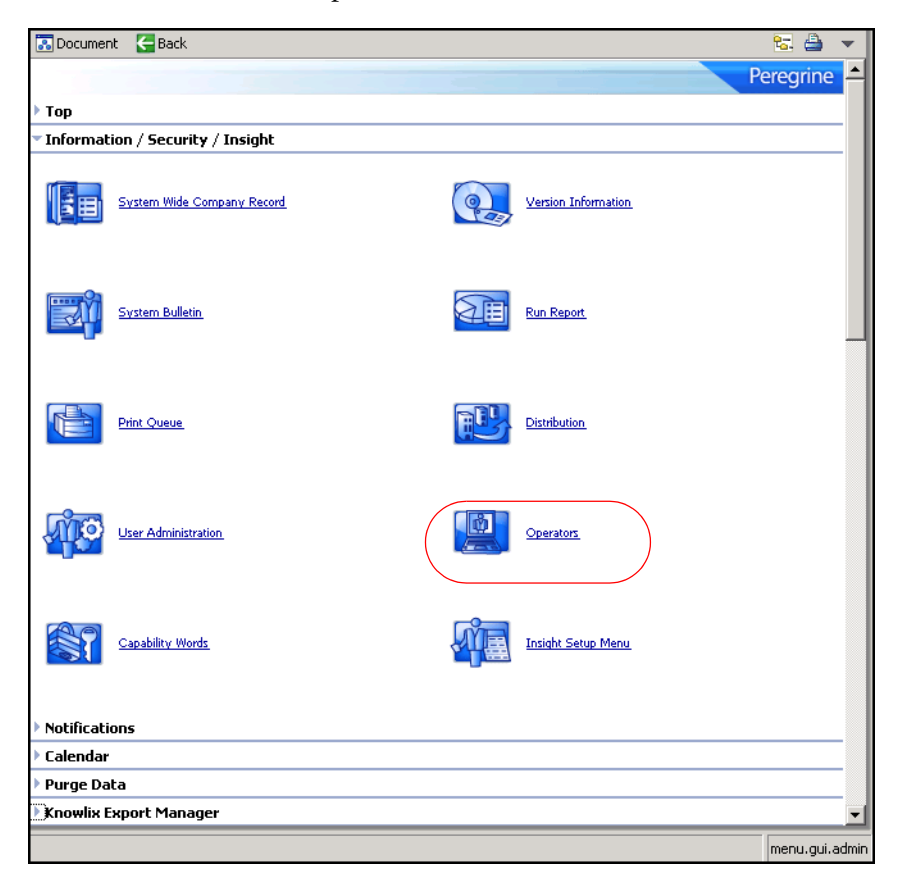

- **4** Click **Operators** to open a blank operator record.
- **5** In the **Login Name** field, type the login name of the operator record you want to modify.

#### **6** Press **Enter**.

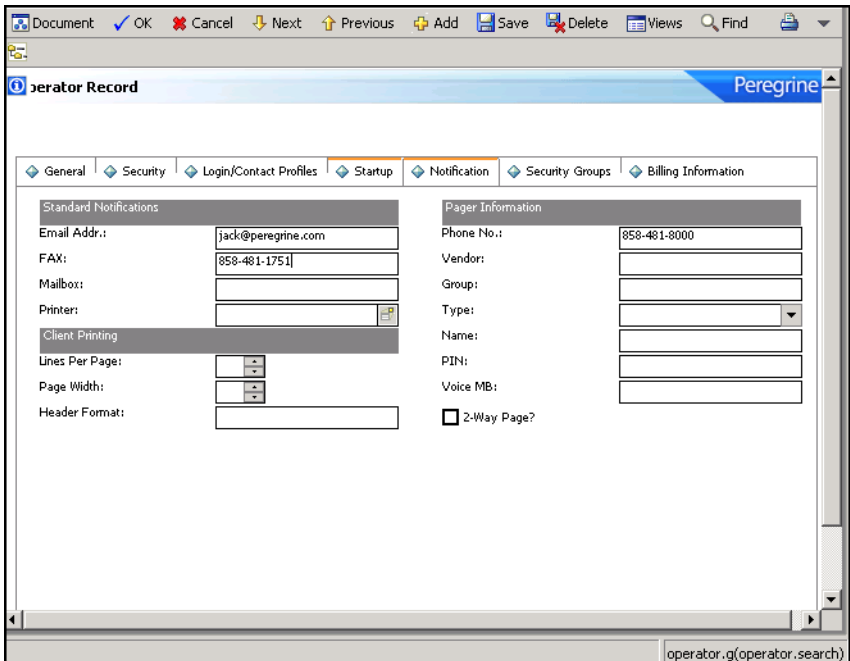

- **7** From the Notification tab, type the e-mail address for that respective user in the **Email Addr.** field.
- **8** Click **Save** to record the operator record.

## <span id="page-102-0"></span>**Changes to existing ServiceCenter Mail Utility**

The existing ServiceCenter Mail Utility checks the operator file for valid operator names before allowing mail to be sent. The Event Services version of this application expands the checking for valid users to those defined in the ServiceCenter contacts file.

The purpose of the checking is to obtain the e-mail address from the operator or contacts file's **email** field. If the addressee's name does not select a record from either file, ServiceCenter assumes that there is no such addressee and does not send mail. You can override this default by creating a login.event Format Control record and, in the Calculations section, setting the **add** condition to true and the **calculation** expression to the following: \$email.noaddr.ok=true

This causes ServiceCenter to assume that whatever name is passed to the e-mail event as the addressee is the complete e-mail address and attempts to send mail using that address.

# <span id="page-103-0"></span>**SCemail**

You can use SCemail works in Windows, UNIX and OS/390 environments.

## **Windows**

The SCemail program sends e-mail within ServiceCenter. Under Windows, SCemail uses the Messaging Application Program Interface (MAPI). Microsoft Exchange, Lotus Notes, Lotus cc:Mail and other mail vendors support this interface.

#### **Mail profiles**

MAPI uses the concept of a profile. A MAPI profile contains the information necessary to log on to a group of mail services. A profile is not the same as a user login, and a single user can have multiple entries within one MAPI profile.

For example, your SCemail profile is **Joe**, and that profile contains the MS Exchange, cc:Mail, Lotus Notes, and so on login and mailbox account information that allows you to interface with those systems, for example, **M:\mail, JJohnson**.

When using SCemail, you need to sign on using the SCemail profile, not the external mail account or login names. It is for this reason that each user must have a unique SCemail profile in addition to having a standard mail account.

Profiles began with MAPI in Windows 95 and Windows NT 4.0. The default Windows NT 3.51 system does not use profiles unless additional software upgraded the MAPI system (such as Microsoft Exchange Client or Lotus cc:Mail).

**Important:** SCemail does not work under Windows unless you upgrade MAPI.

For best performance and accuracy, assign SCemail its own MAPI profile and its own mailbox or mail account. This mail account acts as a gateway from ServiceCenter.

#### **Adding a new profile**

Refer to the documentation with your particular mail products if you need additional information.

#### **To add a new profile**

- **1** From the Windows main menu, click **Start > Settings > Control Panel**.
- **2** Click the **Mail** or **Mail and Fax** icon.
- **3** Click **Show Profiles** to display the profiles for your computer.
- **4** Click **Add** to open the Setup Wizard.
- **5** Select the service to use.

**Note:** SCemail only uses one service, so do not select more than one.

**6** Following the wizard directions, name and configure the profile.

This is where you assign the mailbox or mail user for SCemail to use.

You can test this profile by logging on with a MAPI-compliant mail client (Microsoft Outlook, cc:Mail).

## **Starting SCemail**

To send mail, SCemail must log on to Windows mail.

**Note:** You must have ServiceCenter installed and operational.

#### **To start SCemail and log on to Windows-based e-mail**

- **1** From a DOS prompt, change to your ServiceCenter RUN directory. For example, cd c:\scserver\run
- **2** From the ServiceCenter RUN directory, type scemail and then the mail profile name.

**Note:** Use quotation marks if the profile name contains spaces.

scemail "<profile name>"

This starts the SCemail background processor.

**3** Check the sc.log file (usually located in the top level of your ServiceCenter folder) to verify that the SCemail background processor started successfully.

If the processor started successfully, the sc.log file displays the following message: SCemail: Initializing.

#### **SCemail on Windows helpful hint**

There are different syntax variations when entering your address in the operator record. Type the name that is in the address book of an external mail client. You can also use SMTP style addresses of the form username@host.com.

Once you make the previous corresponding changes to the operator record, any user that has access to send mail can send ServiceCenter mail. If mail sent from ServiceCenter is undeliverable, it returns to the user with an error message.

## **Optional parameters**

You can add the following optional parameters when starting the SCemail background processor.

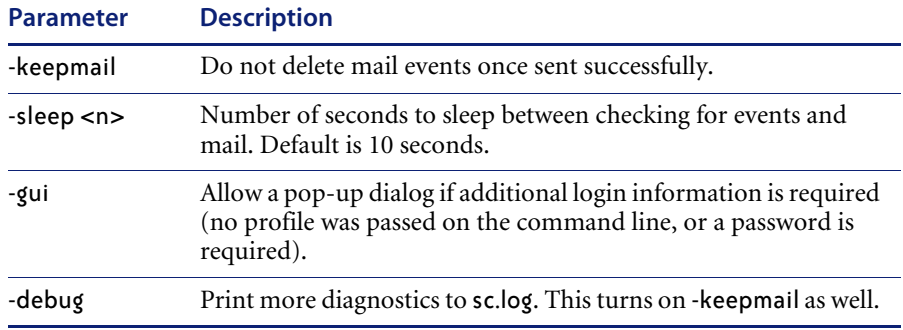

**Note:** SCemail also processes the sc.ini file for additional parameters and can pass the parameters on the command line (for example, -log:file places the SCemail diagnostics in a different file).

#### **Additional Windows compatibility and setup notes**

If you use Lotus Notes, the following restrictions apply:

- You must have Lotus Notes version 4.11 or later to work with MAPI.
- Be sure to install Windows Messaging (a part of Windows), Microsoft Outlook, cc:Mail, or other MAPI-compliant mail client before installing Lotus Notes. This applies even if you do not use those mail clients because Lotus Notes does not install the necessary MAPI libraries.
- After setting up a profile for use with Lotus Notes, edit the properties of the profile and select the Delivery tab. Change the selection under **Deliver new mail to the following location** to read **Lotus Notes Message Store**.
- When SCemail starts, it prompts for a password, even if you type one on the command line, regardless of the -gui parameter.
- Do not install Microsoft Office 97 on the machine that is running Lotus Notes and SCemail. Office 97 upgrades MAPI automatically to a version that does not work well with Lotus Notes, and may not work with other MAPI service providers. This restriction holds for Lotus Notes 4.5, but can be removed in a later version.

If you use Lotus cc:Mail, the following restrictions apply:

- You must have Lotus cc:Mail for Windows version 7 or later to work with MAPI. (This requires release 6, or DB8, postoffice).
- If the profile has a password, then you must pass the -gui flag when you start SCemail, otherwise SCemail terminates with an error. You can avoid this by selecting the **Remember Password** check box when you log on with a normal cc:Mail client.
- **Periodically check the Outbox** of SCemail's profile for deleted messages to be purged.
- SCemail only runs as a Windows service if the mail service providers are tightly coupled. This is true even if SCemail is started from ServiceCenter, as ServiceCenter runs as a Windows service. As of this writing, the only mail service provider that does this is Microsoft Exchange Server. For other mail service providers, you must run SCemail from an interactive desktop.

## **UNIX**

UNIX e-mail support consists of a daemon (scemail) process that reads output e-mail events and sends them to the addressed parties. The following example illustrates the SCAuto e-mail monitor.

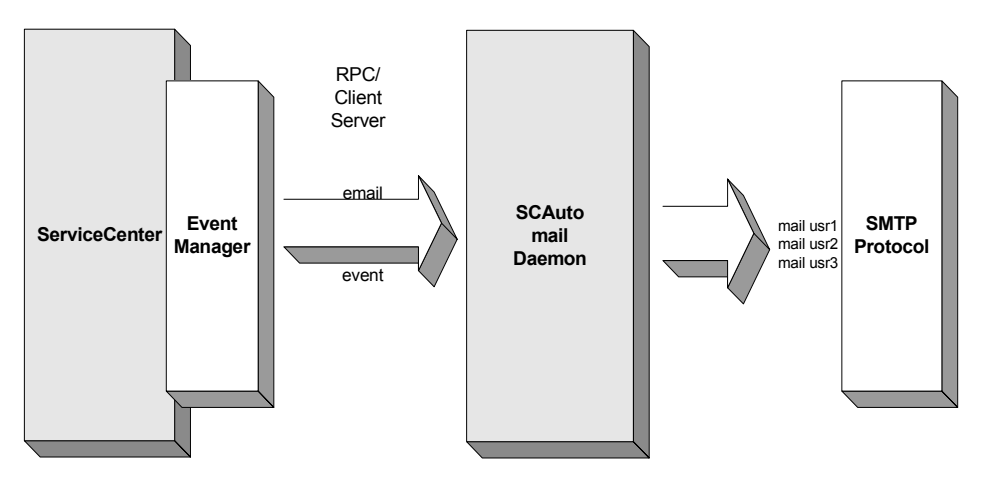
- The mail monitor reads mail from ServiceCenter and delivers it to the SMTP network. Output mail is formatted by the ServiceCenter mail routines to contain the mailing address.
- Two files are created in the runtime directory: a checkpoint file and a log file. The checkpoint file maintains a pointer to the ServiceCenter eventout file that keeps redundant mail from being sent after a restart. If the checkpoint file is not found, all mail events are sent. The log file contains error and execution information.
- UNIX SCemail requires the standard UNIX MAIL utility.

### **OS/390**

OS/390 e-mail support consists of a batch TSO address space that reads output e-mail events and sends them to the addressed parties using the **TRANSMIT** command. The following figure illustrates the OS/390 SCemail monitor.

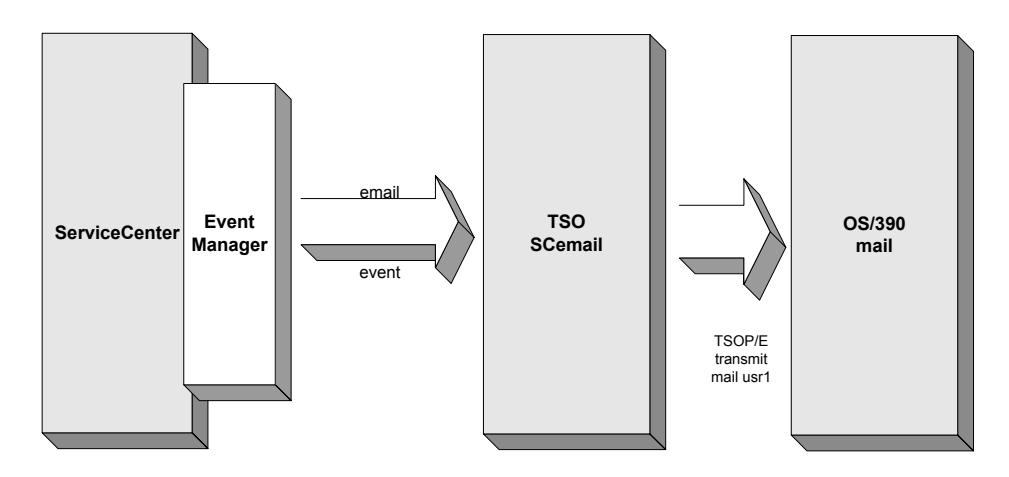

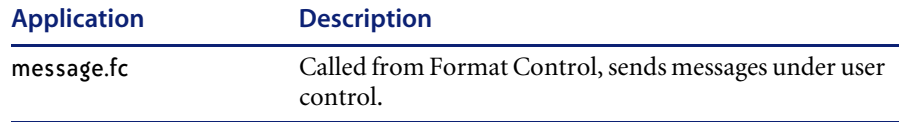

#### **Parameters**

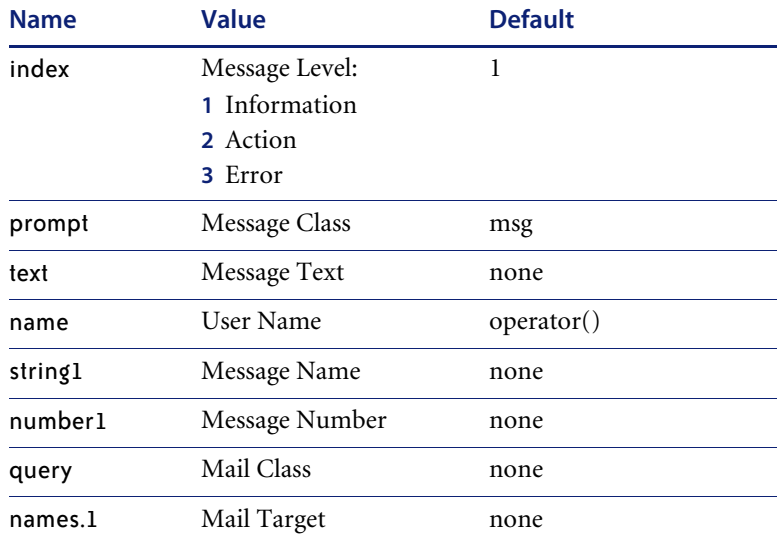

#### **Programming considerations**

- In text mode, different Message Levels generate messages with different attribute settings. For example, error messages are red and information messages are white.
- Make sure that the Message Class matches one of the records in the msgclass file, for example, **problem close**. To send e-mail, for example, you must have a msgclass record with a type of **email** for the Message Class name specified.
- The Message Text can be either a string or an array. You can generate an array of the screen contents using the **genout()** function, for example, and then insert lines of text at the top of the array. For information regarding setting the appropriate array properties, go to the *Administering ServiceCenter* online help.
- The User Names can contain either a list of operator names or a single operator name. For internal (SC) messages, the names in User Names must be operator Ids defined in the operator table. For e-mail type messages (Message Class **email**) the User Names must be either operator IDs defined in the operator table or **contact.names** defined in the contacts file, with an e-mail address specified in the relevant table.
- $\blacksquare$  The Message Name parameter is used to identify the message. In SC applications it is usually the name of the application or application area that generates the message. This parameter is not required.
- The Message Number parameter is used to identify a message within the area specified by the Message Name parameter. This parameter is not required.
- The Mail Class parameter is used within the Incident Management applications to identify the problem number so that mail already sent can be selected and updated. If used, it should contain the string pm.main and the Mail Target should also be supplied. This parameter is specific to Incident Management and is not required.
- The Mail Target parameter, when used, must contain the problem number (in number form). This parameter is specific to Incident Management and is not required.

### **Sending e-mail**

### <span id="page-110-0"></span>**Using Format Control**

SCAutomate supports a generic e-mail function. You can write e-mail events to the eventout file using a subroutine call to message.fc from Format Control.

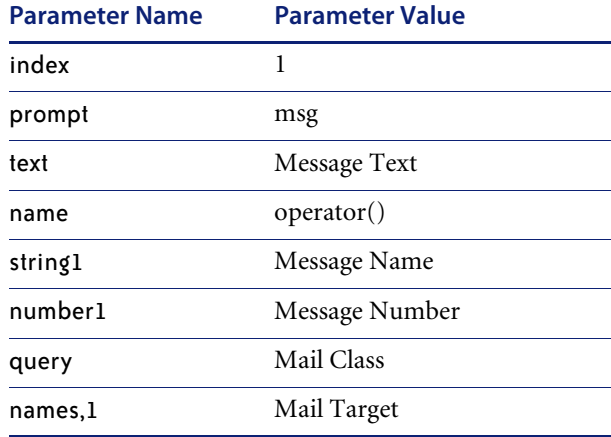

### **From Incident Management**

Incident Management uses message classes to determine how messages are handled when incidents are opened, updated (including escalation) and closed.

**To configure ServiceCenter to always send e-mail to all members of the assignment group when an incident is opened**

**1** From the ServiceCenter main menu, click **Utilities > Administration Notifications**.

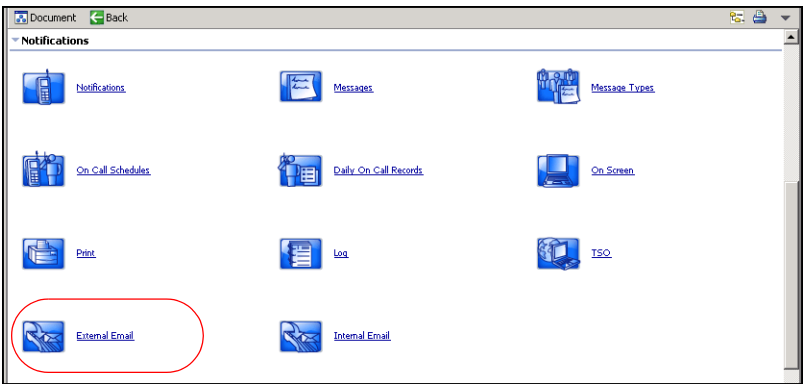

**2** Click **External email**.

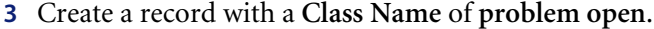

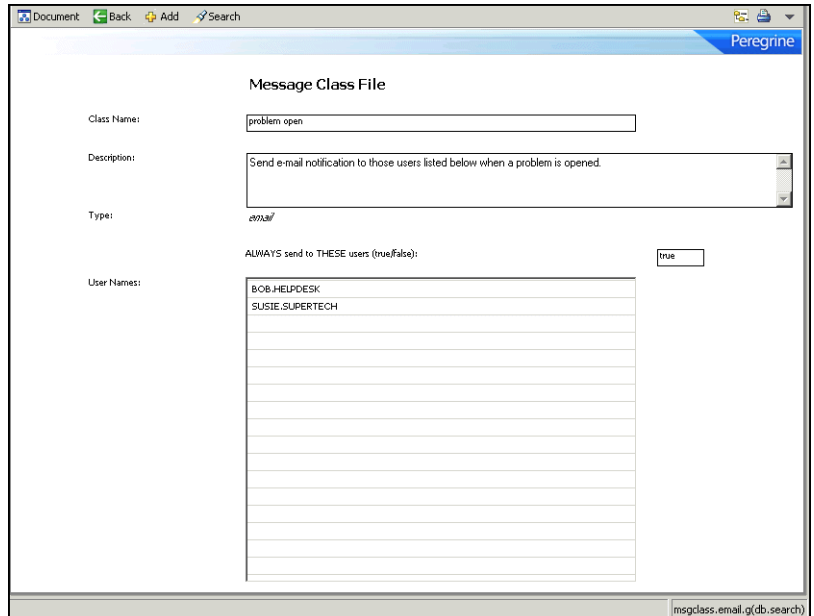

- **4** Click **Add** to save the record.
- **5** To send e-mail with the same rules upon update, escalation and close, use the same procedure to add records for **problem update** and **problem close**.
	- **Note:** If you need more filtering on when to send e-mail, for example, if you only want to send e-mail to the **Contact Name** when a problem is closed, see *[Using Format Control](#page-110-0)* on page 111 to use the Format Control for the category and function used (for example, problem.software.close).

# **CHAPTER 8**Format Control Options

This chapter discusses using Format Control to generate output in Event Services.

This chapter contains the following sections[:](#page-115-0)

- *[Generating eventout records](#page-115-0)* on page 116
- *[Generating page messages](#page-120-0)* on page 121
- *[Sending fax messages](#page-123-0)* on page 124
- *[Creating output events](#page-124-0)* on page 125

### <span id="page-115-0"></span>**Generating eventout records**

Use Format Control to generate eventout records in Incident Management and Inventory and Configuration Management.

### **Format Control**

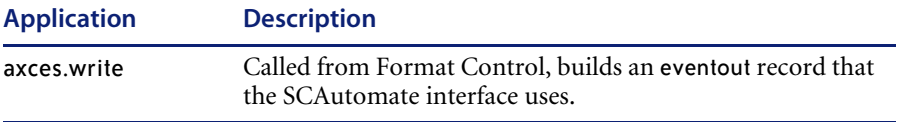

#### **Parameters**

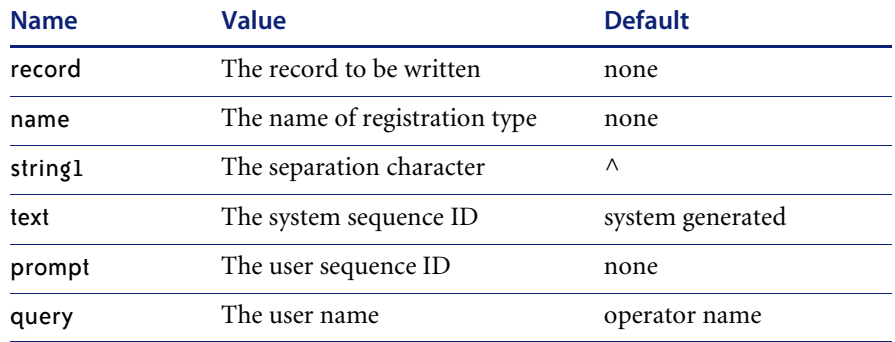

#### **Programming considerations**

- The record parameter is required. The application closes if this parameter is not provided.
- $\blacksquare$  The registration name must exist in the eventregister file. If it does not, the application closes.
- If no eventregister record with a type of output can be found, the input registration record is used.
- Mapping is defined either by the format name or the map name. For most SCAuto/SDK events, use the Map Name to properly format fields.
- If you define a separation character, make sure it is not one that occurs naturally in fields in the event.
- ServiceCenter generates the system sequence ID unless you supply one. The maximum length is 16 characters.

### **Incident Management**

When Event Services opens, updates, or closes problems, a record may be written to the eventout file. This record contains information from the problem (described in the output eventmap record for the event) that is passed to an external process using the SCAuto/IPAS external interface. You can elect to write to the eventout file when Help Desk operators open and close tickets so that the information is passed to the external interface.

The axces.write application creates a character string of fields from a structure and writes them to eventout. An Event Registration record identifies the event type and the name of the Event Map records used to define which fields are selected from the record. The application is called as a Format Control subroutine passing two parameters; the first is the record from which data is mapped, and the second is the Event Type, as defined in the Event Register. For example, to write an eventout record when an **example** type incident is opened, use the following parameters.

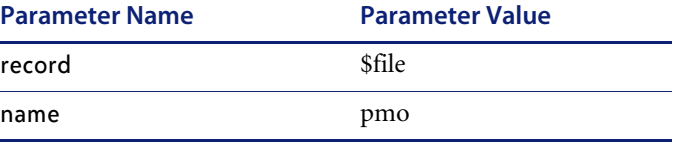

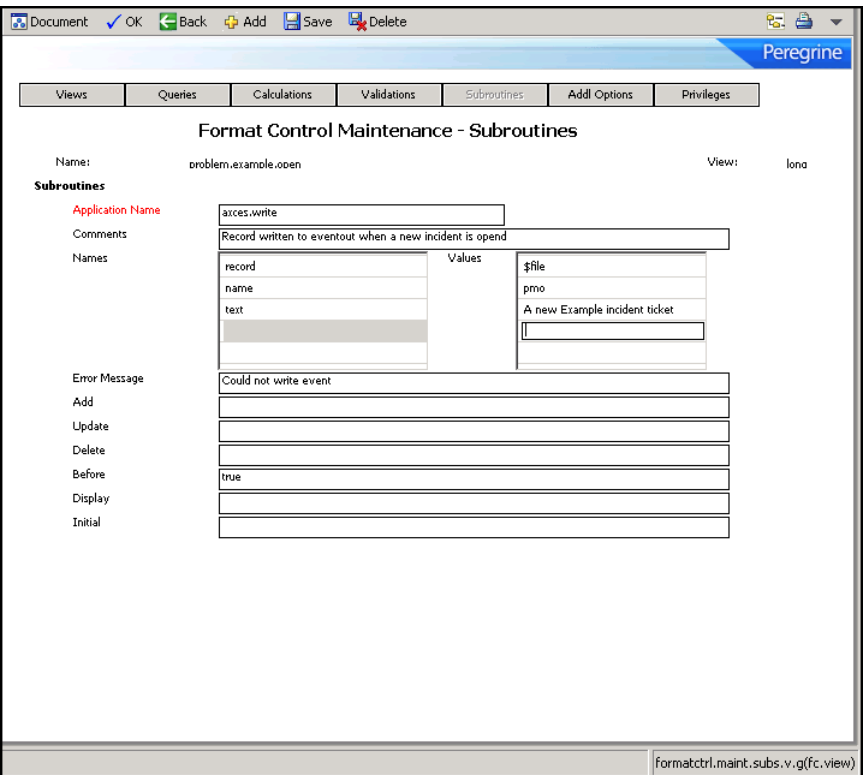

To write to the eventout file on **problem close**, the Format Control is attached to the problem.example.close format. In each case, the subroutine is called if the condition for **add** returns true.

- **Note:** The Incident Management category **example** writes an eventout record for each open, update and close action.
- **Note:** The standard event requires that certain fields populate in a particular position in the information passed to eventout:
- The first position is reserved for the e-mail address.
- The second position is reserved for the incident number.
- The fourth position is reserved for a time stamp (such as problem open or problem close time).
- The eighteenth position is reserved for the logical name of the device.
- The thirty-fifth position is reserved for the network name of the device.

For standard events, these fields must be populated and must remain in their relative positions in the character string. The eventmap records for **output** define and maintain this information.

### **Inventory and Configuration Management**

When Event Services adds, updates, or deletes inventory items, a record may be written to the eventout file. This record contains information from the device record (described in the output eventmap record for the event) that is passed to an external process using the SCAuto external interface. You can elect to write to the eventout file when operators maintain inventory items so that the information passes to the external interface.

The axces.write application creates a character string of fields from a structure and writes them to eventout. An Event Registration record identifies the event type and the name of the Event Map records that defines which fields are selected from the record. The application is called as a Format Control subroutine passing two parameters; the first is the record from which data is mapped, and the second is the Event Type, as defined in the Event Register. For example, to write an eventout record when a new device is added, use the following parameters.

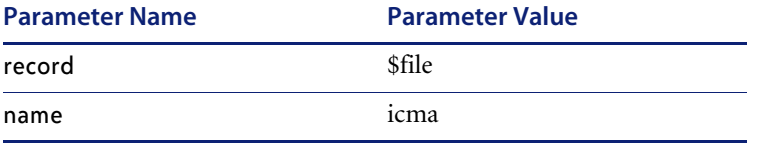

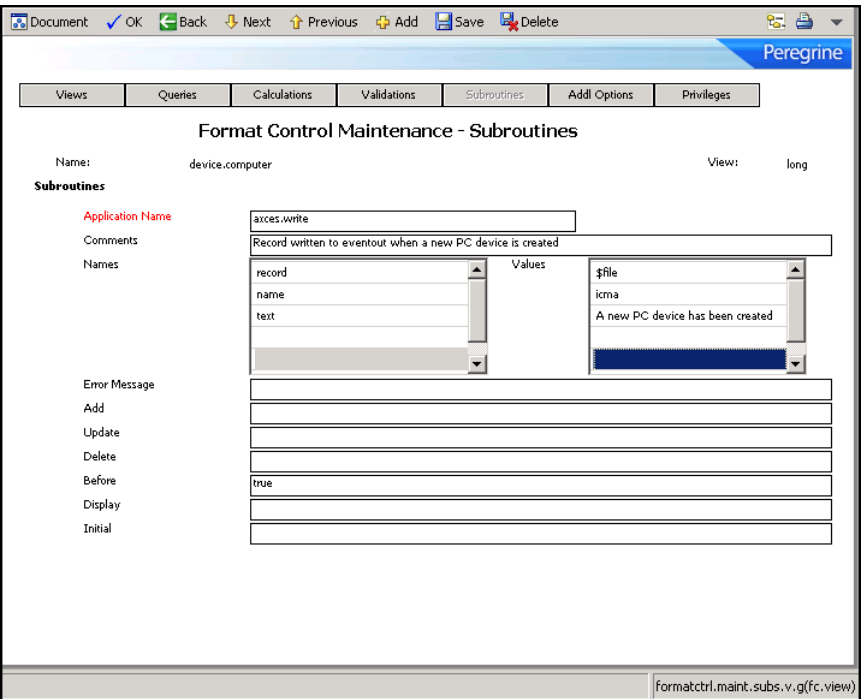

**Note:** The Inventory device **type example** writes an eventout record for each add, update and delete operation.

### <span id="page-120-0"></span>**Generating page messages**

### **Format Control**

SCAutomate supports a generic **page** function. Page events are written to the eventout file using a subroutine call to axces.page from Format Control.

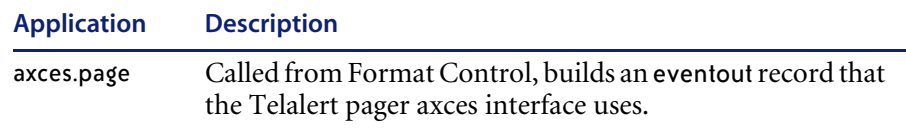

#### **Parameters**

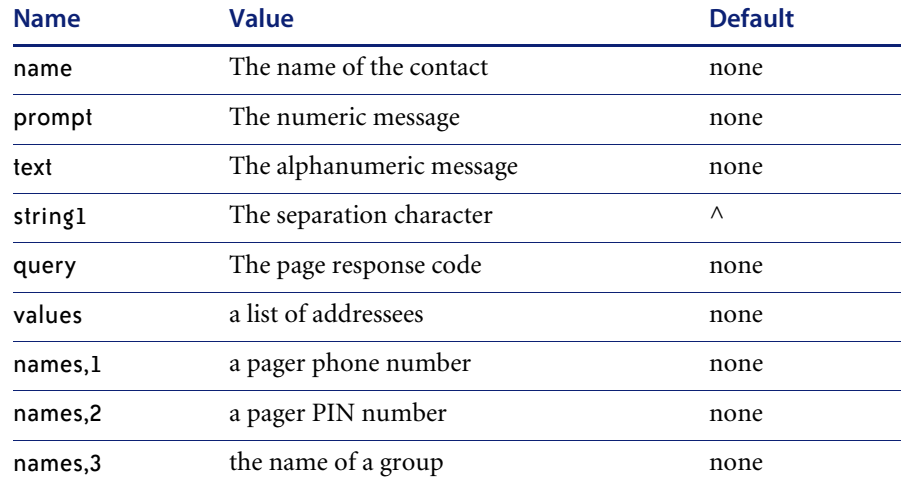

#### **Programming considerations**

- The **name** parameter or the **names**, 3 parameter or the **values** parameter or the **names, 1** parameter is required. The application closes if one of these parameters is not provided.
- If more than one of the name parameters (that is, name, values and names,3) is provided, all receive a page as long as the associated contacts or operator record contains a pager phone number. Duplicate names receive only one page.
- The output event substitutes "" whenever a field is NULL except where noted.
- The output event concatenates fields from the contacts record as follows: Pager Vendor (telalert if NULL), Pager Name, Pager Group, Pager Type, Pager Phone #, Pager Pin #, Voice Mailbox, Numeric Message, Text Message. Fields are separated by the separation character.
- If a Pager Group is identified in the contacts record, the Pager Phone  $\#$  is not passed.
- $\blacksquare$  The page event is written directly to the eventout file.
- The group referred to by the **names**, 3 parameter is defined in the distgroup file with a type of page.
- While you can pass a pager phone number and a message to axces.page, usually a contact or operator name is provided since the pager instructions are stored in the contacts file.
- If there is no record in the contacts or operator file matching the value passed in the contacts parameter (or one of the entries in the values parameter, or one of the operators defined in the group named in the **names,3** parameter), a page event is not processed. There are fields in the contacts file that define pager vendor, phone number, PIN, and so on. Complete these fields properly for successful paging to occur.
- If a parameter is passed in the query parameter, the **pageresp** input event uses it to identify the type of event processing that occurs. For example, to update a particular problem with the response from a page, pass pm and the problem number (for example, pm9700123). The registration record determines the application to call by examining the data in the first position of the **evfields** field.

### **Incident Management**

Format Control determines rules for sending a page when opening, updating or closing problems. For testing purposes, the category called **example** sends a page upon problem open if the Contact Name field is completed. To extend the service to other categories (or upon update, close or alert), access their associated Format Control and copy information from the problem.example.open Format Control record's subroutine definition for axces.page. For example, to page the Contact Name when a software problem reaches each alert stage, copy the axces.page subroutine definition from the problem.example.open Format Control record to the problem.software.alerts Format Control record.

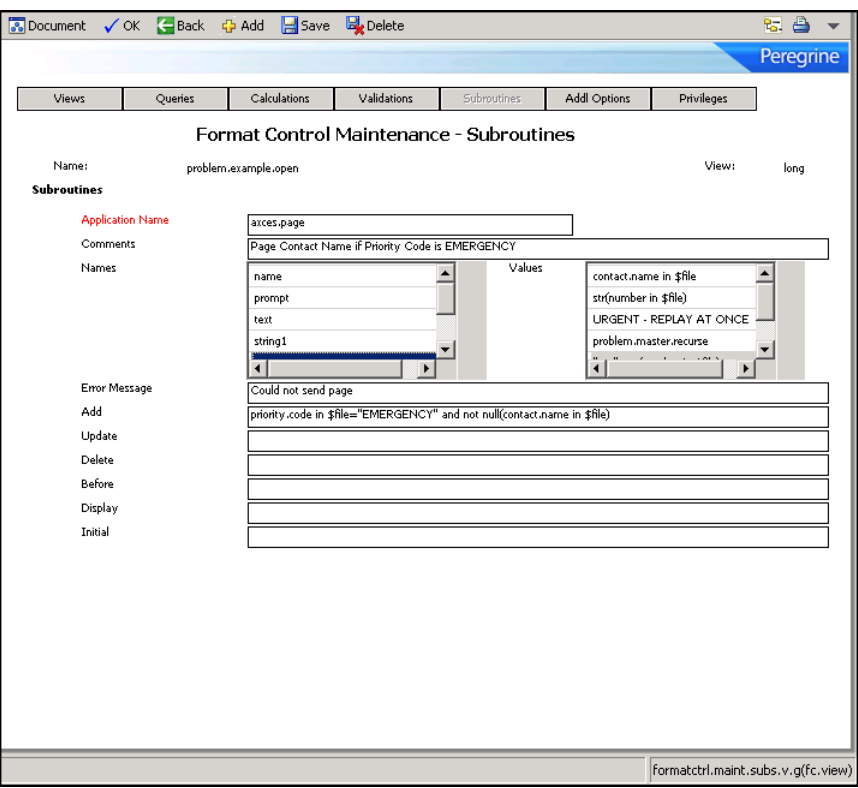

# <span id="page-123-0"></span>**Sending fax messages**

SCAutomate supports a generic **fax** function using the Replix FAX product. You can write fax events to the eventout file using a subroutine call to axces.fax from Format Control or from the Send a FAX button on the Event Services menu. You can also send any report or any mail message as a fax.

To support report Fax output, a record of type **FAX** must exist in the ServiceCenter config table. This record limits the number of pages that a fax message sends. You must supply the device name at the time the report (or printout) is generated. Fax messages generated from the Send a Fax button or from ServiceCenter mail, or using Format Control, do not require a config record. By definition, their size cannot exceed 32,000 bytes.

### **Format Control**

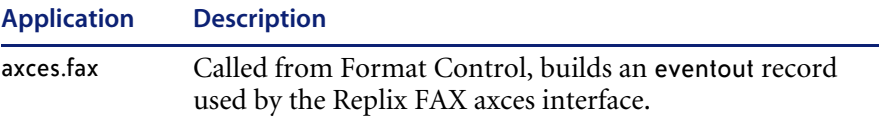

#### **Parameters**

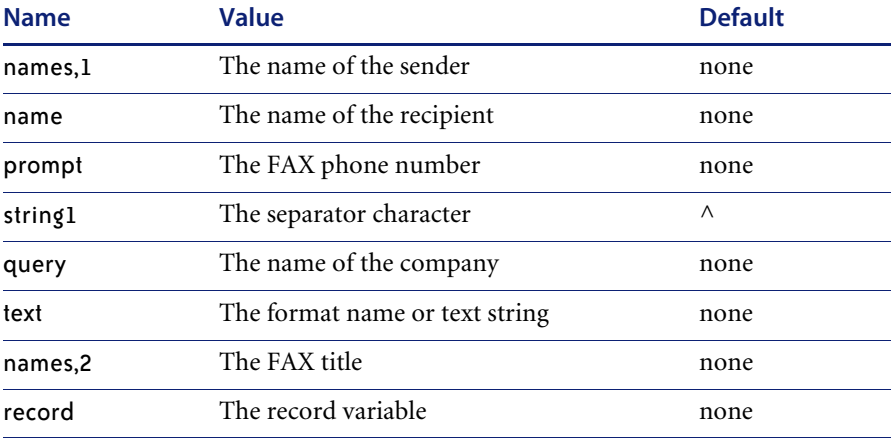

#### **Programming considerations**

- $\blacksquare$  The name or prompt parameter is required; the application will exit if one of these parameters is not provided.
- If the contacts file is searched for a record with contact.name equal to the value passed in name. If no record is found, or if the selected record does not have a fax number defined, the fax is not sent.
- If a record variable is passed in the record parameter, pass the format name in the text parameter. The application uses *genout()* to build the fax output. Alternatively, you can pass a string in text; the string must use the pipe symbol (|) to separate lines of text.
- $\blacksquare$  The output is written directly to the eventout table.

### <span id="page-124-0"></span>**Creating output events**

### **Format Control**

You can use ServiceCenter's Format Control processing to create output events based on business rules. These events include paging, sending e-mail messages, and sending Fax documents. For more complete information and examples of Format Control utilities within the ServiceCenter and SCAutomate environments, go to the *Administering ServiceCenter* online help topics.

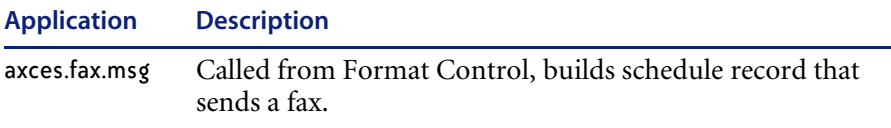

#### **Parameters**

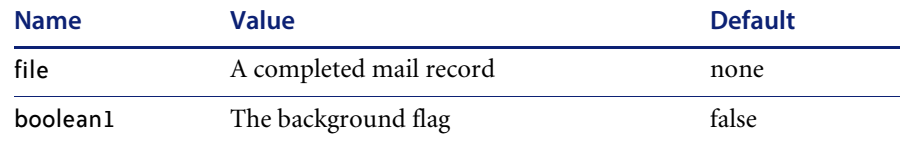

#### **Programming considerations**

- You must pass only a mail record to this application. In Format Control, you can set one up using secondary queries and using a query of false.
- The file parameter is required; the application closes if this parameter is not provided. Pass the file variable that contains the mail record.
- $\blacksquare$  The user array field in the file variable must be populated with at least one name.
- Both the contacts and the operator tables (in that order) are searched for each name in the user.array field; if no fax number is defined in the selected record (or if no record is selected) and the background flag is false, a prompt allow you to enter the recipient name and telephone number.
- A separate fax is sent to each name in the user array field.
- Records are added to the spool file, and the background spool scheduler uses runoff to add records to the eventout file.
- A FAX config record must exist.
- The runoff application must have a compile date later than 5/14/96; reference SCR 7343.

# **APPENDIX A** Basic Troubleshooting

If you followed all the directions and are still encountering issues with the SCAutomate implementation, refer to the following common questions. Check these items and resolutions before contacting Peregrine Customer Support.

# **Frequently asked questions**

### **Why are no problems opening, even though there are pmo records in the Event Input queue?**

- **1** Verify the records in the queue have processed.
	- If the records have processed, there should be no **Event Time** value.
	- The **Status** field should contain a value.
	- Any messages should appear in the **Messages** field.
- **2** Verify there is an active event agent.
	- **a** Click Agent Status from the Services menu of the Event Services menu.
	- **b** Open the event agent.
		- The **Stop** button should be enabled.
		- A **Start Time** and an **Idle Time** should be displayed.
	- **c** Click **Refresh** to reset idle time to 00:00:00. It should begin increasing again.
- **d** If the **Start** button is enabled and there is no **Start** and **Idle Time**, click **Start** and wait until the *problem* agent recycles.
- **3** Verify the following, and then wait for the event processor to recycle:
	- **a** The event schedule record exists.
	- **b** The **Class** field has a value of event.
	- **c** The **Status** field has a value of rescheduled.
- **4** If there is an active event agent, check the Event Registration table.
	- Are there entries for Event *pmo* with a Type of *input*?
	- Is the Execute Condition *true*?
	- Compare the content of the *pmo* registration to the values documented in *[Reviewing event registration](#page-25-0)* on page 26..
- **5** Verify there are event maps matching the **Event Map Name** values in the registration record.
	- The same rules apply to all event types, not just *pmo*.
- **6** Verify that an active category is provided.

#### **Why am I not receiving email even after installing ServiceCenter and opening a problem?**

**1** Verify you are a member of the assignment group for the problem.

If not, you will not receive notification of any kind.

**2** Determine whether you are attempting to send mail to yourself when you open a problem.

ServiceCenter does not send mail to the individual who is opening, updating or closing a problem, regardless of their membership in the assignment group.

- **3** Log on as someone else.
- **4** Open a new problem.
- **5** Determine whether the operator to whom you are sending mail has an email address specified in his or her operator record.
- **6** Make sure it is correct.
- **7** Check the Message Class file for External Email records.
	- Is there one for *problem open*?
- **8** If not, add one.
- **9** Verify there are records in the event output queue with a **type** of *email*.
- **10** If so, determine whether the scemail agent or another email agent is active.
	- **a** Click **Agent Status** on the Services tab of the Event Services menu.
	- **b** Open the Event agent.

The Stop button should be enabled, and a **Start Time** and an **Idle Time** should be displayed.

- **c** Click **Refresh** to reset idle time to 00:00:00. It should begin increasing again.
- **d** If the **Start** button is enabled and there is no **Start** and **Idle Time**, click **Start** and wait until the *problem* agent recycles.
- **11** Determine if there is an output type event registration record for *email*.
- **12** Compare its contents to those described in *[Reviewing event registration](#page-25-0)* on [page 26](#page-25-0).
- **13** If the SCEMAIL agent or another email agent is active and you still do not receive mail, kill the agent.
- **14** Open a problem and check the event output queue for new events with a type of *email*.
- **15** If a new email event is added to the queue, restart the SCEMAIL agent or another email agent.

When the mail has been sent, the event will be either deleted (if the -d flag is set) or updated.

**Important:** Always check the ServiceCenter Message Log and any external log files for errors. All SCAutomate errors are logged with a class of *event management errors*.

#### **How do I send email only when I open problems with a priority code of "emergency"?**

- **1** Click the **Administration** button on the Utilities tab of the ServiceCenter main menu.
- **2** Click the **External email** button to open the message class file.
- **3** Remove any External Email record for *problem open*.
- **4** Return to the ServiceCenter main menu.
- **5** Click the **Tools** button on the Utilities menu.
- **6** Click the **Macro** button.
- **7** Search for the incidents macro that sends the email.
- **8** Change the **Condition** field value to:

```
nullsub(priority.code in $L.new, "")="1"
```
#### **How do I know mail sent to myself was received?**

- **1** From the ServiceCenter main menu, click the Mailbox icon.
- **2** Click **Read Mail**.
- **3** Click **All Mail**.

Your message should appear in the list of mail messages.

#### **How do I quickly test sending a fax message?**

- **1** From the Services tab of the Event Services Menu, click **Send a FAX**.
- **2** Complete a message.
- **3** Click **FAX.**
- **4** Review the event output queue for an event of type *fax*.

#### **How do I quickly test whether the SCAuto Pager is properly installed?**

- **1** From the Services tab of the Event Services Menu, click **Send a Page**.
- **2** Complete a message.
- **3** Click **Page.**
- **4** If you are not paged within a minute or two, check to make sure the SCAUTO agent is active. Use the following procedure to do so:
	- Click the Status button on the ServiceCenter main menu.

There should be an entry under **User Name** for SCAUTO.

- **5** If SCAUTO is not active, you can start it if you are running an express client or are logged on from the server using scenter.
	- **a** Click **Start Scheduler**.
	- **b** Click on the entry for *scauto.startup*.
- **6** If the SCAUTO agent is active and you still do not receive a page,
	- **a** kill the agent, by placing a **k** in the command column beside agent.
- **b** Click **Execute Commands**.
- **c** Send a new page and check the event output queue for new events with a type of *page*.
- **7** If a new page event is added to the queue, restart the SCAUTO agent. When the page has been sent, the event will be either deleted (if the -d flag is set) or updated.

#### **How do I test sending a problem to my external program once SCAuto/SDK is installed?**

- **1** From the Services tab of the Event Services Menu, click **Write an Output Event**.
- **2** Click **Problem**.

The first record in the probsummary file is written to the eventout queue.

- **3** Open a problem using the category **example**.
- **4** Note the problem number.
- **5** Open the Event Output queue.
- **6** Search for an event with a **Type** of *pmo* and a **Fields** field beginning with ^ followed by the problem number of the problem created in step 3.

#### **How do I test sending a new device to my external program once SCAuto/SDK is installed?**

- **1** From the Services tab of the Event Services Menu, click **Write an Output Event**.
- **2** Click **Inventory**.

The first record in the device file is written to the eventout queue.

- **3** Add a new device of type **example**.
- **4** Note the Logical Name.
- **5** Open the Event Output queue.
- **6** Search for an event with a **Type** of *icma* and a **Fields** field beginning with the Logical Name added in step 3.

#### **How do I set the category from my message when I am opening problems via email?**

**1** Put each field assignment on a separate line in your mail message, uniquely identified by a label.

**2** Use mapping expressions to extract the information and populate the appropriate fields in the problem

Example:

The mail message looks like this: Fri, 12 Jan 01 14:40:41 -08:00 Re: Test to assign a category John Jones <john@mac.acme.com> CATEGORY: example This is line 1 of the text of mail. This is line 2 of the text of mail.

In the eventin record, the **evfields** field should appear as follows:

xjohn^^^^Fri, 12 Jan 01 14:40:41 -08:00|Re: Test to assign a category|John Jones<john@hp800.peregrine.com>|CATEGORY: example||This is line 1 of the text of mail.|This is line 2 of the text of mail.|^^^^^^^^^^^^^^John Jones <john@mac.acme.com>^^

- In the *problem open* event map record for the **category** field, enter the following *Initialization* statements:
	- \$axtype=type in \$axces.target

if (index("axmail", evuser in \$axces)>0) then \$axtype=type in \$axces.target if (index("axmail", evuser in \$axces)>0) then (\$ax.action=denull(action in \$axces.target);\$axl=lng(\$ax.action))

if (index("axmail", evuser in \$axces)>0) then for \$axpos = 1 to \$axl do (\$axt=\$axpos in \$ax.action;if \$axt#"CATEGORY then (\$axtype=substr(\$axt, 10, lng(\$axt) - 9);\$ax.action=delete(\$ax.action, \$axpos);action in \$axces.target=\$ax.action))

**3** Then enter these Instructions:

if (index("axmail", evuser in \$axces)>0) then category in \$axces.target=\$axtype cleanup(\$axtype);cleanup(\$axt);cleanup(\$axpos);cleanup(\$axl) cleanup(\$ax.action)

This procedure (substituting other field names) allows specification of any problem field values within the body of the email message as long as the map record in which the instructions are entered has a higher sequence number than that of the **action** (or **update.action**) field.

### **Can I have my problem events processed separately, so they aren't held up by other events?**

- **1** Copy the event agent to a new agent called (for example) *probevent*.
- **2** Copy its associated info record, substituting *probevent* for *event*.
- **3** Modify the event agent's query field to say evtype~#"pm".
- **4** Modify the probevent agent's query field to say evtype#"pm". You can do the same thing for output events created by the SCAuto/OS/390 agents.

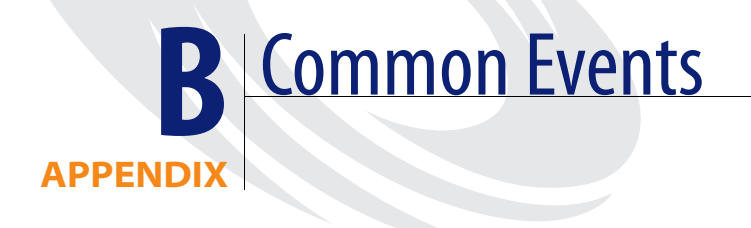

ServiceCenter delivers out-of-box events with the Event Services module. The following tables identify some of the more commonly-used events within ServiceCenter.

# **Common module events**

Use the tables as a quick reference for each event's function.

### **Service Management events**

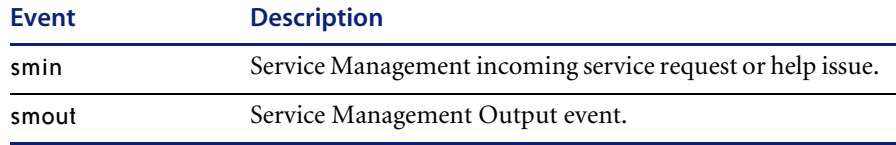

# **Incident Management events**

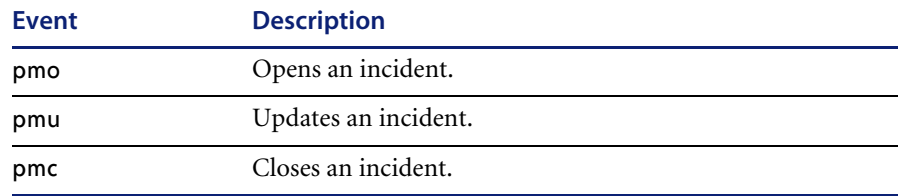

# **Inventory Management events**

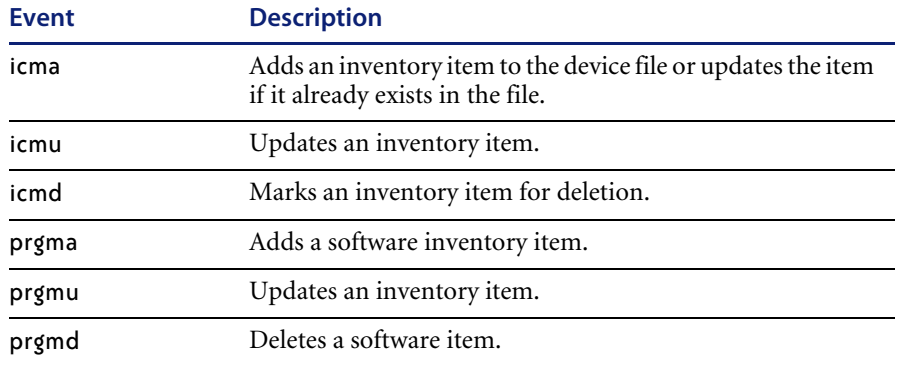

# **Change Management events**

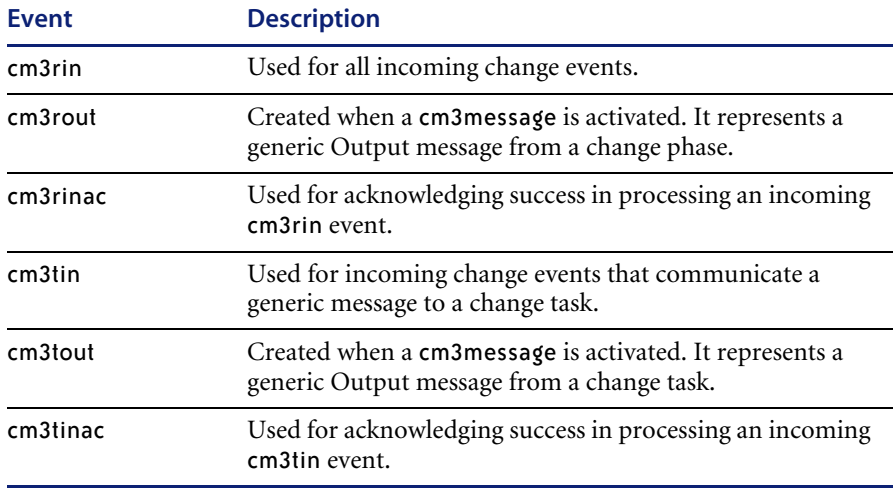

# **Request Management events**

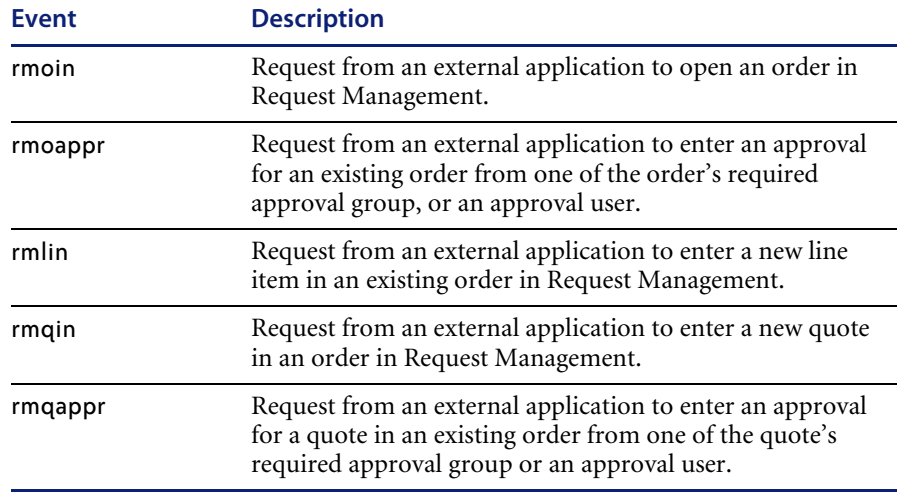

### **Service Level Management events**

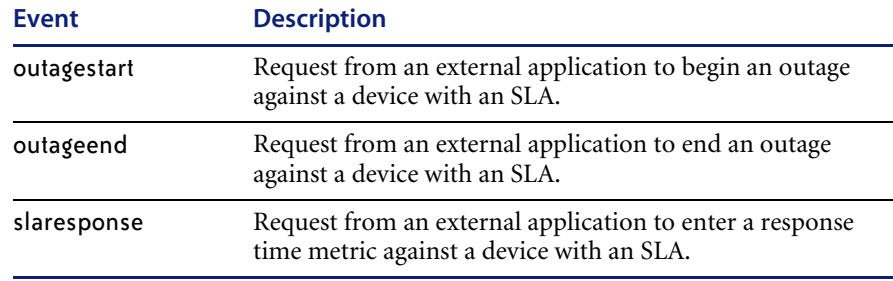

# **Standard events**

ServiceCenter event registration currently supports events enabling integration with ERP, SAP, and other external system interfaces. The following section contains the RAD routines that each event calls. Search the *List: RAD routines* topic in the ServiceCenter online help for the parameters of these routines. Where applicable, the parameter descriptions that follow contain information specific to the event.

### **CTSCPY** *(1)*

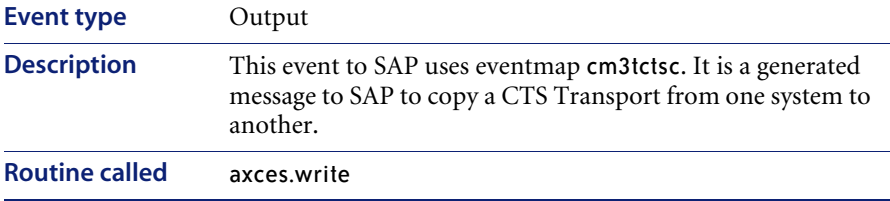

### **CTSCPY** *(2)*

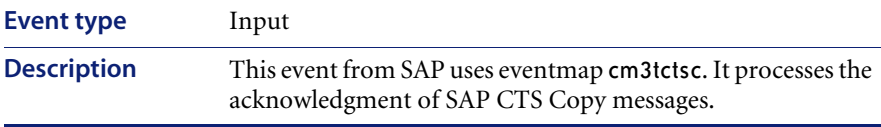

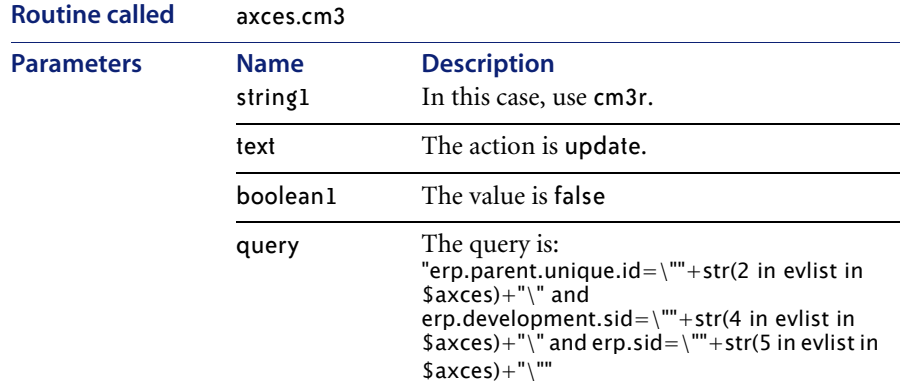

# **CTSIMP** *(1)*

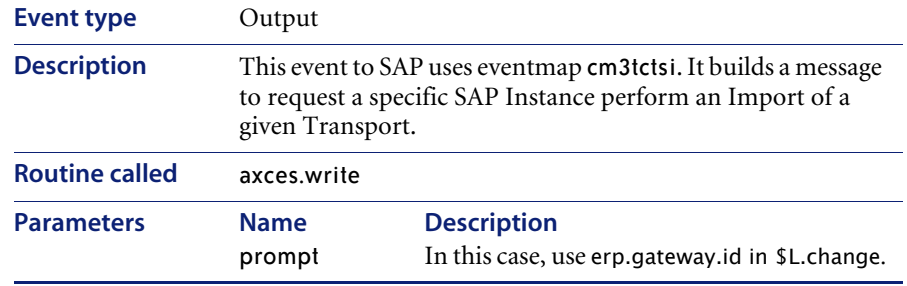

# **CTSIMP** *(2)*

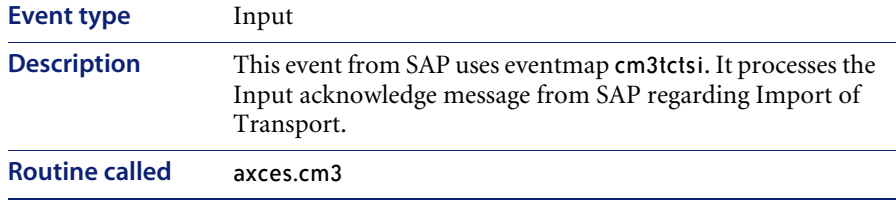

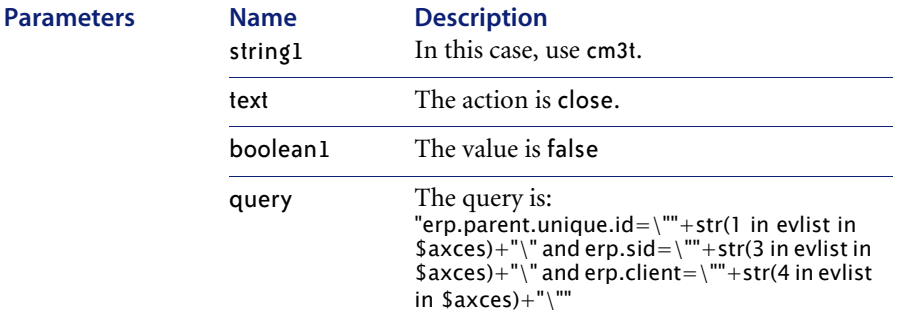

### **CTSIMP2**

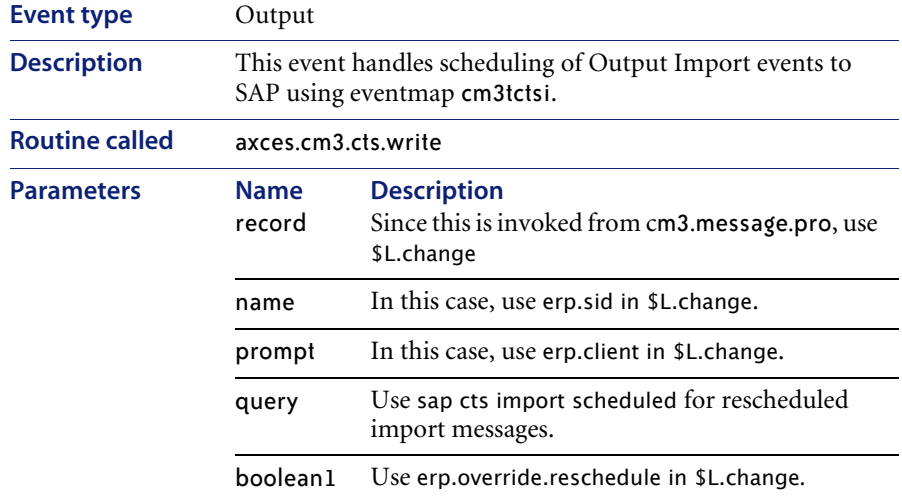

**Note:** Out-of-box, CTSIMP2 is called whenever approval is received for a SAP Instance Import task. The routine axces.cm3.cts.write determines an acceptable time to send a message to the target system. With the acceptable time calculated, a schedule record is generated to send the CTSIMP message at the calculated time.

# **CTSRQCLS** *(1)*

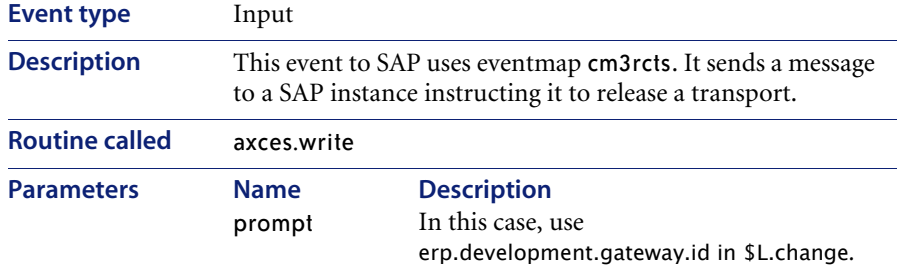

# **CTSRQCLS** *(2)*

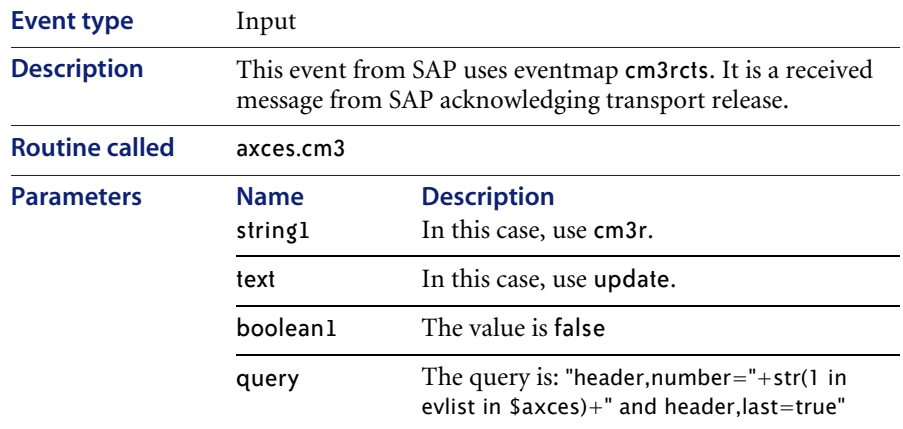

# **CTSRQOPN** *(1)*

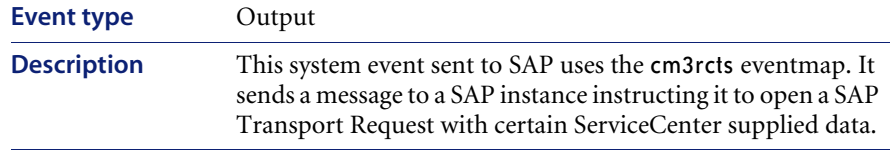

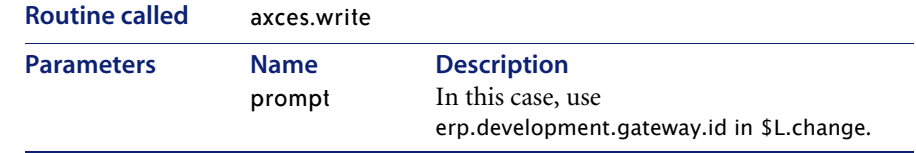

# **CTSRQOPN** *(2)*

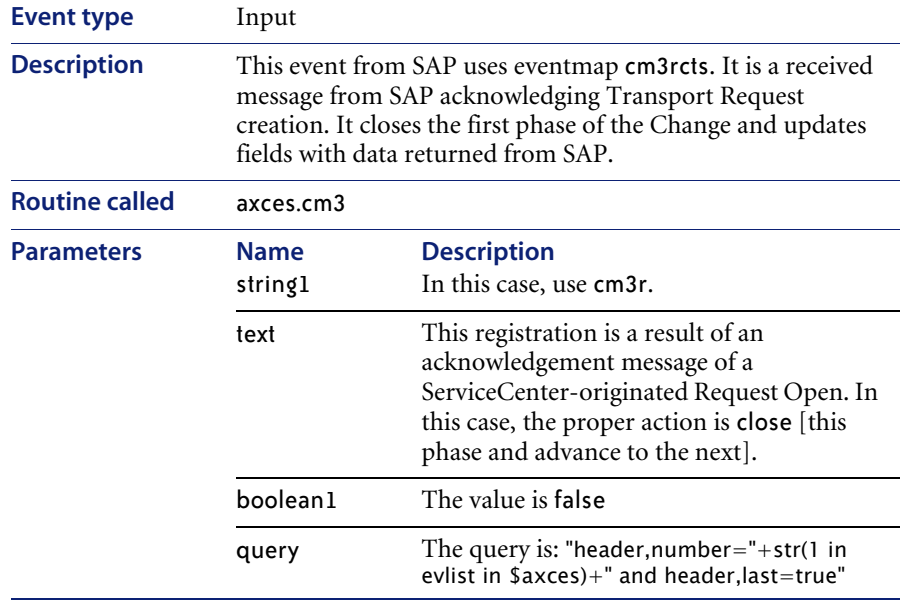

# **CTSRQOPN** *(3)*

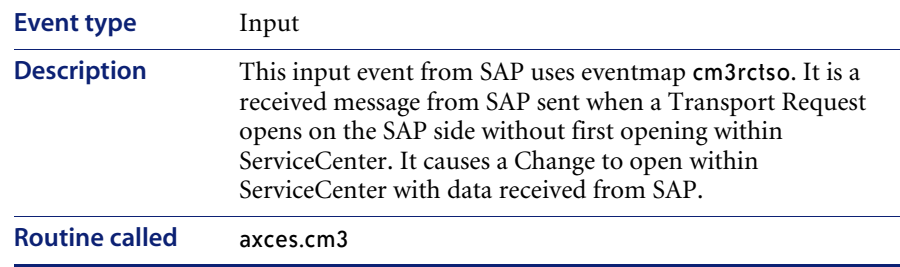

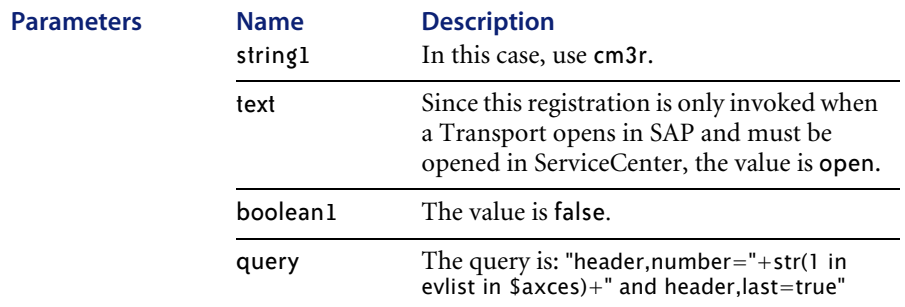

# **CTSRQUPD** *(1)*

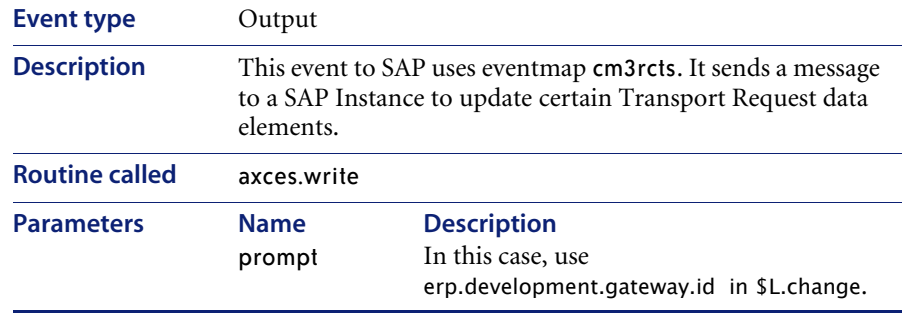

# **CTSRQUPD** *(2)*

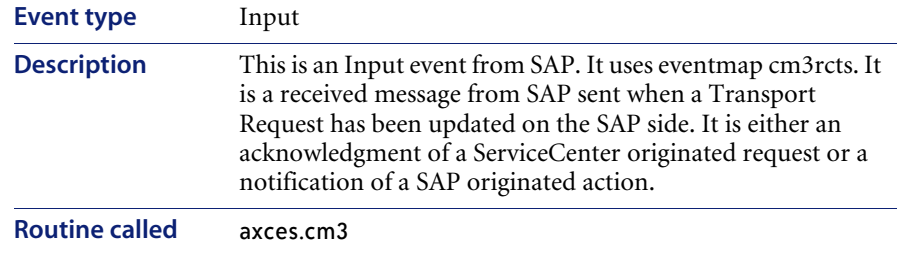

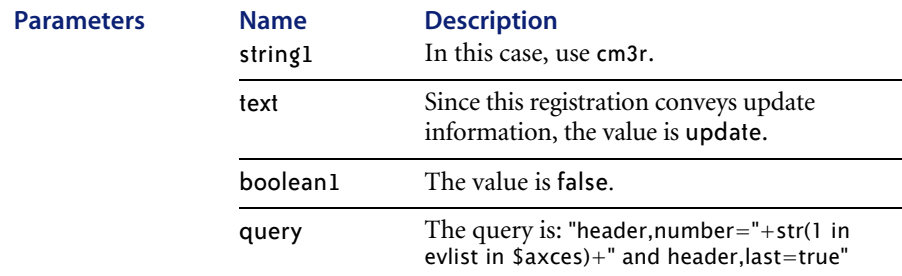

# **CTSTKCLS** *(1)*

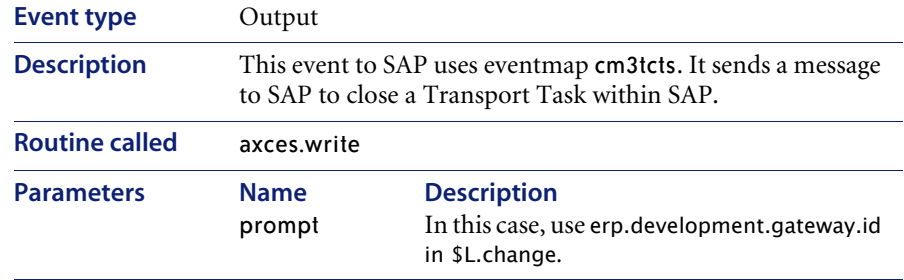

# **CTSTKCLS** *(2)*

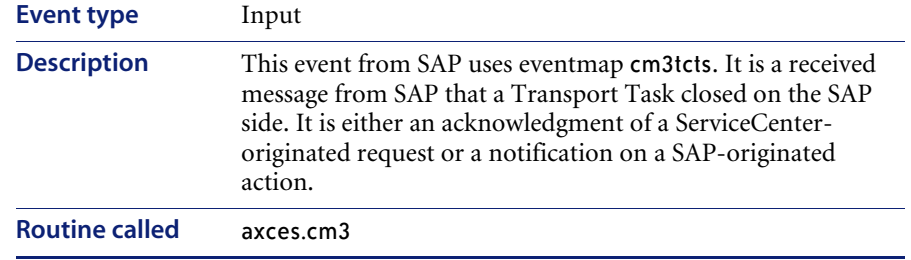
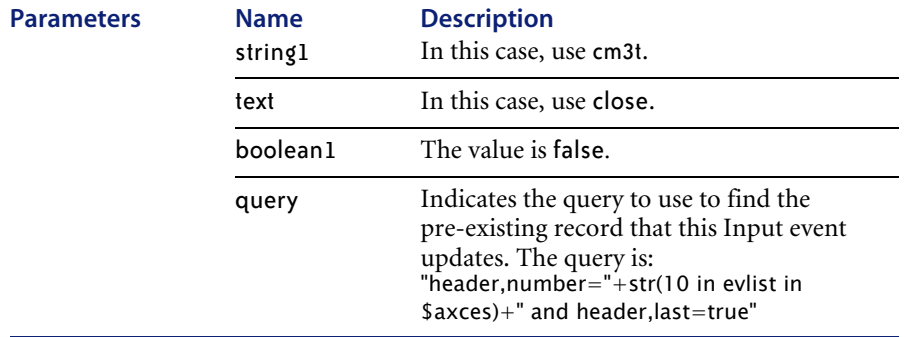

# **CTSTKOPN** *(1)*

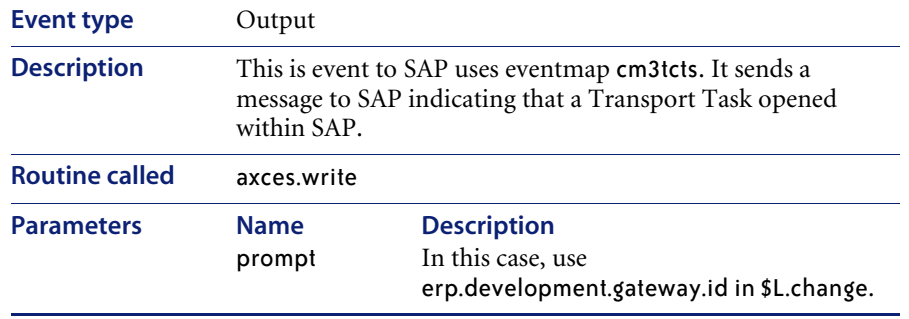

# **CTSTKOPN** *(2)*

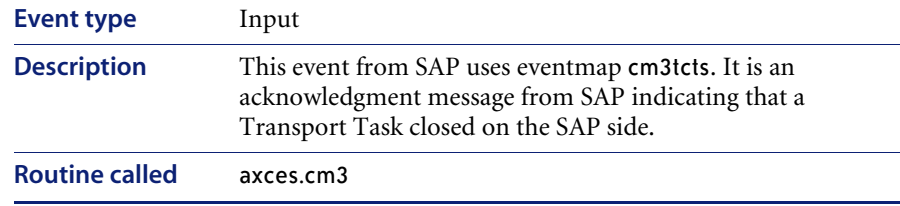

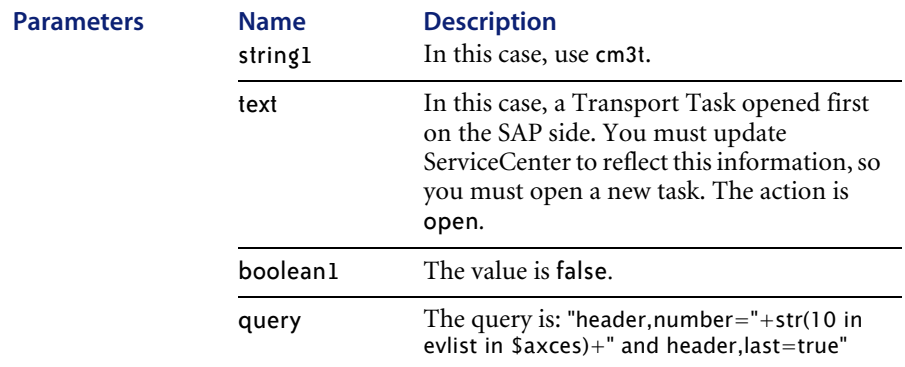

# **CTSTKOPN** *(3)*

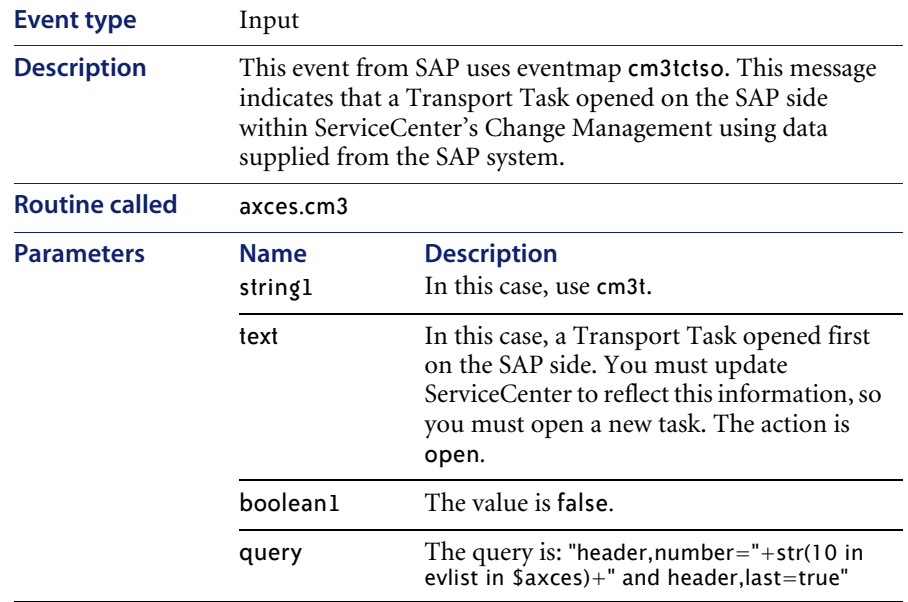

# **CTSTKUPD** *(1)*

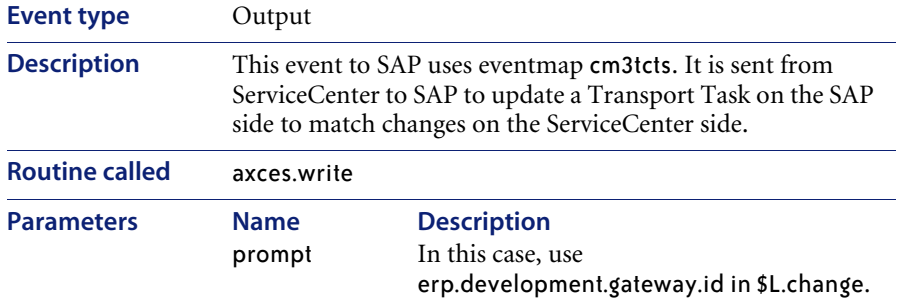

# **CTSTKUPD** *(2)*

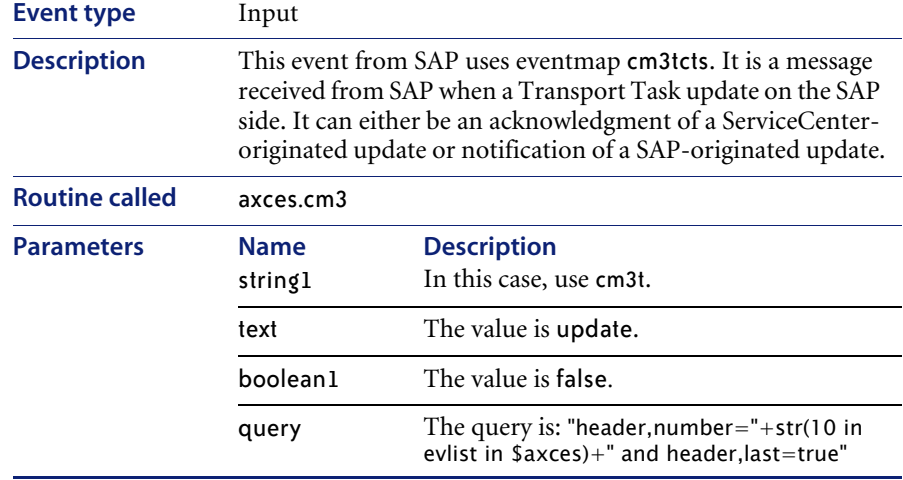

## **ERPHR** *(1)*

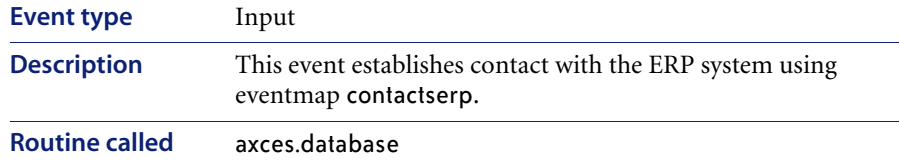

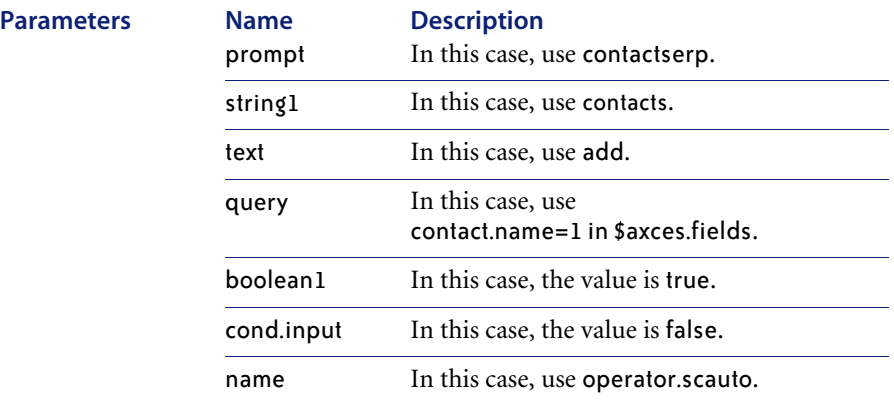

## **ERPHR** *(2)*

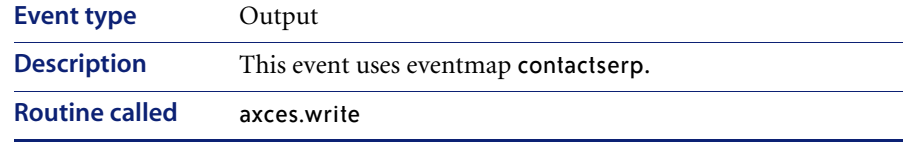

## **ERPSTATES** *(1)*

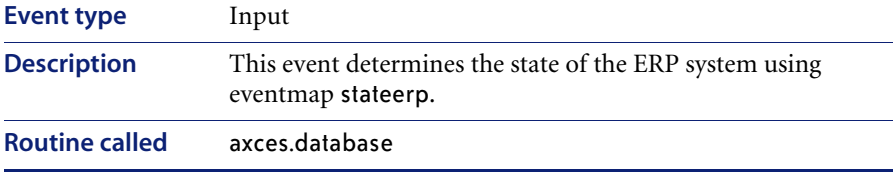

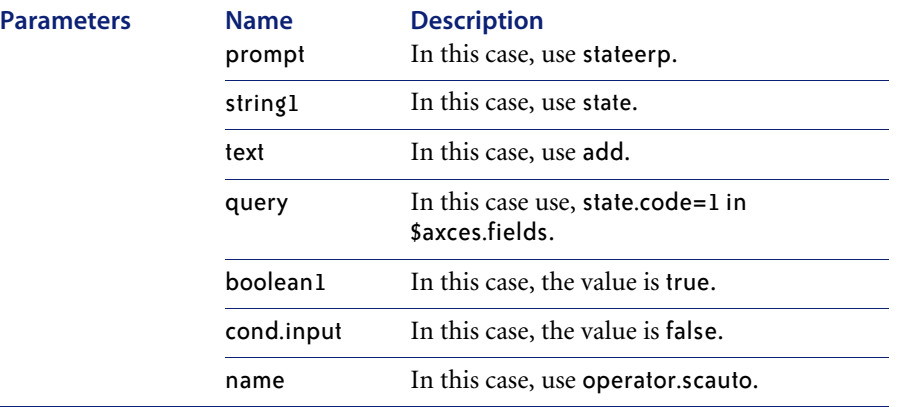

## **ERPSTATES** *(2)*

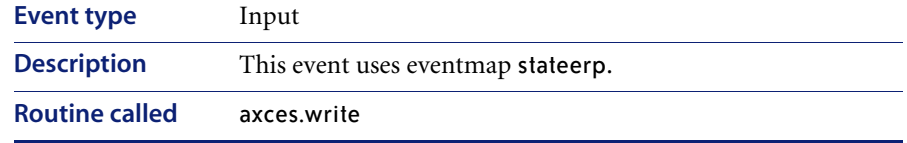

### **GetResRM**

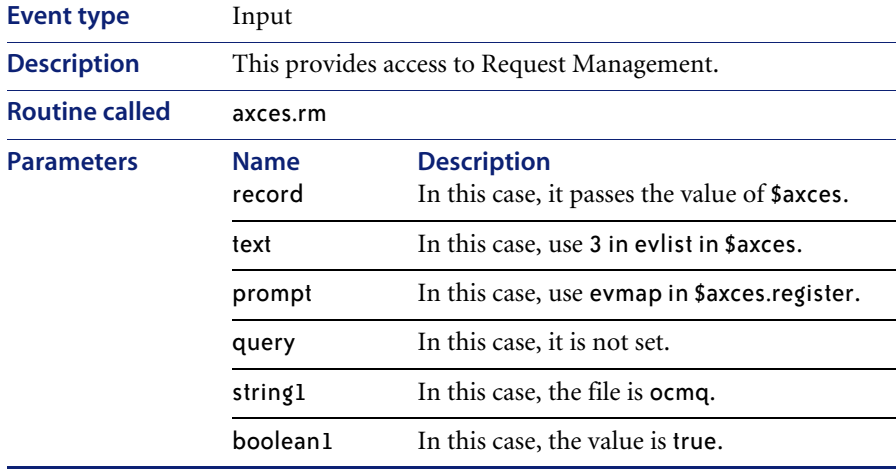

#### **GetResRM**

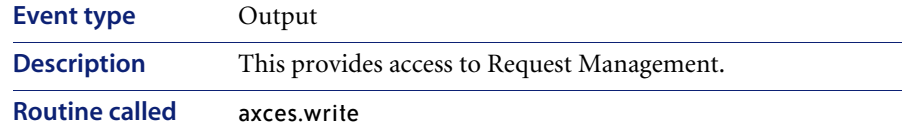

### **GetResRML**

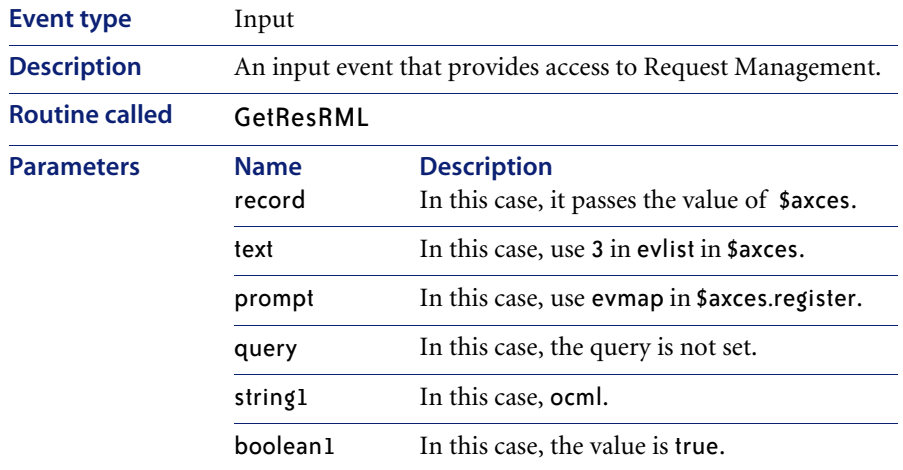

### **GetResRML**

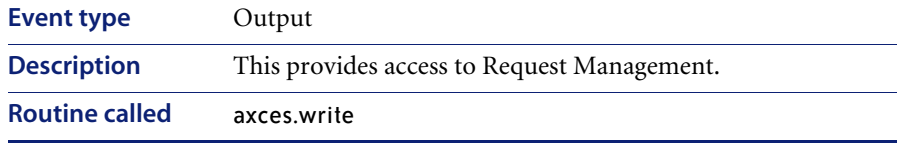

### **HotNews**

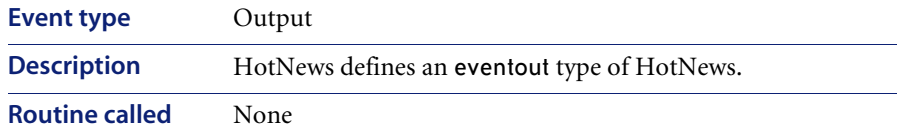

# **ICMapplication**

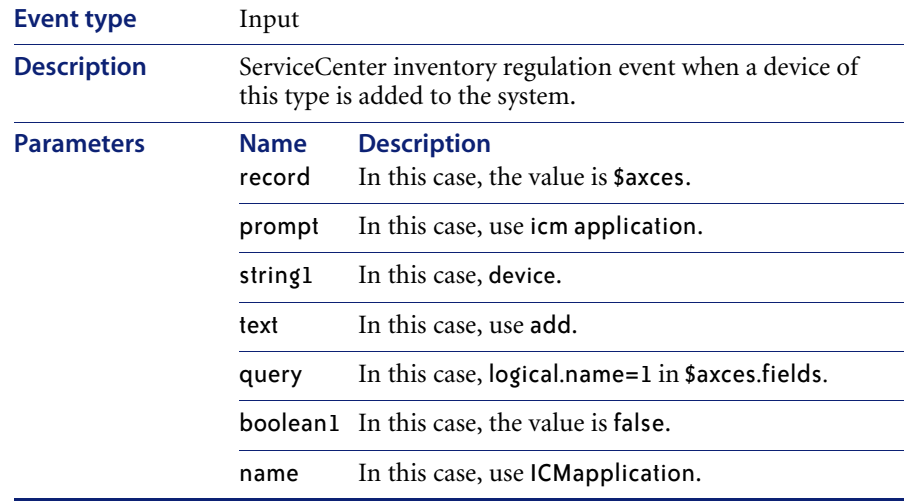

# **ICMcomputer**

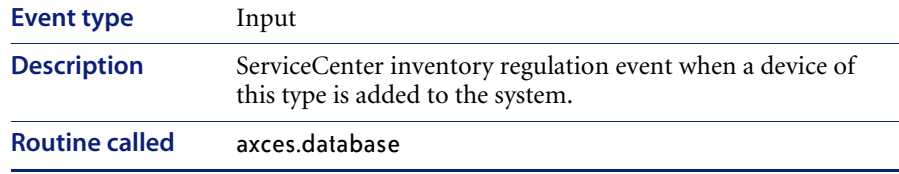

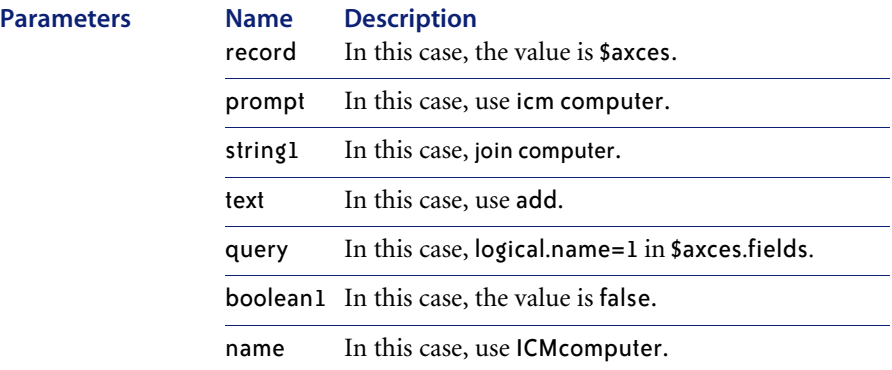

#### **ICMdevice**

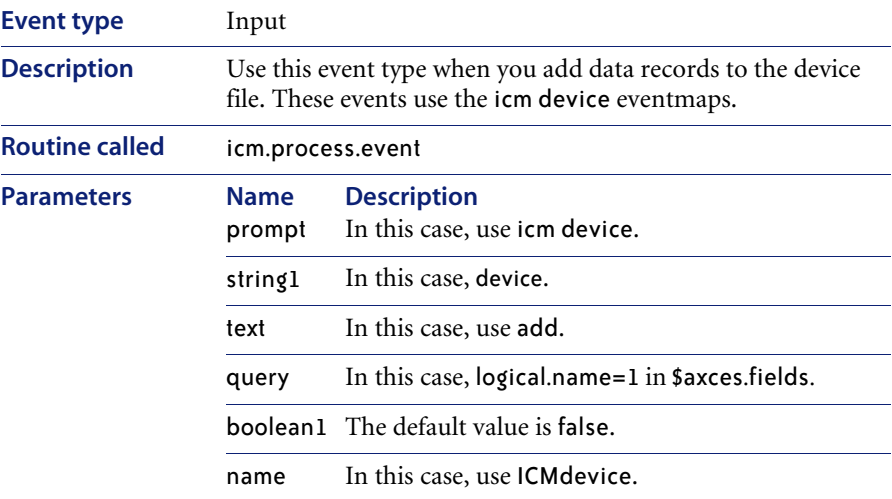

# **ICMdevicenode** *(1)*

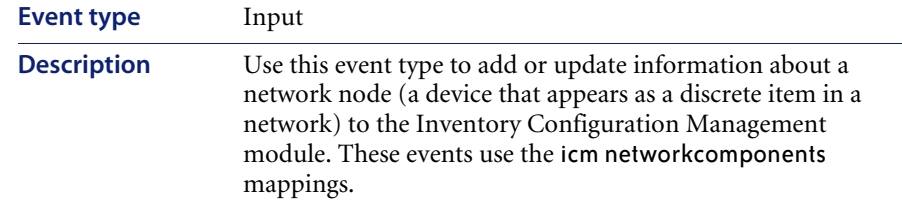

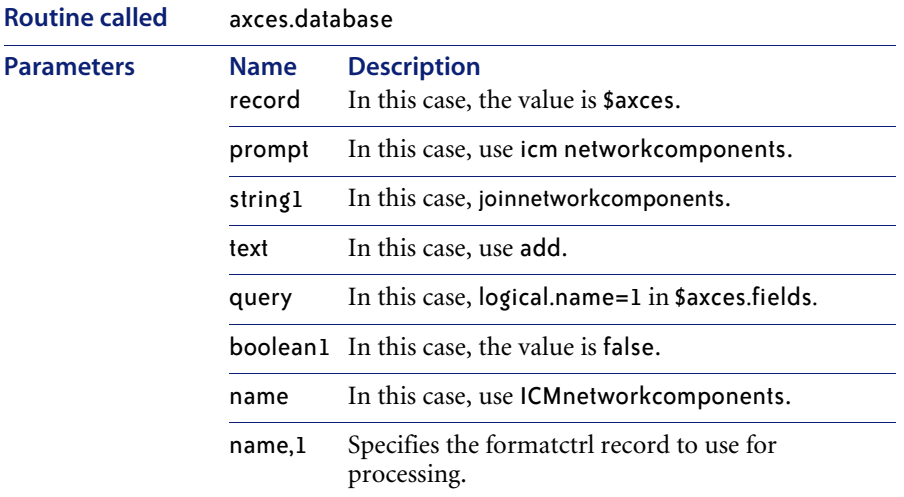

# **ICMdevicenode** *(2)*

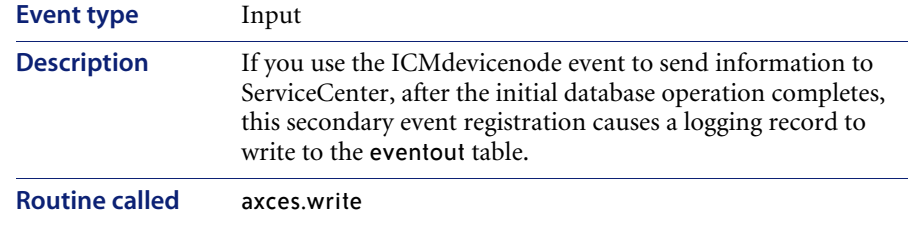

# **ICMdisplaydevice**

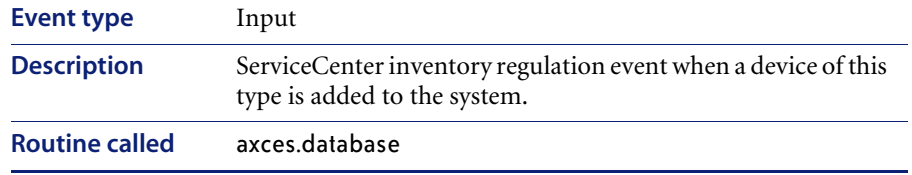

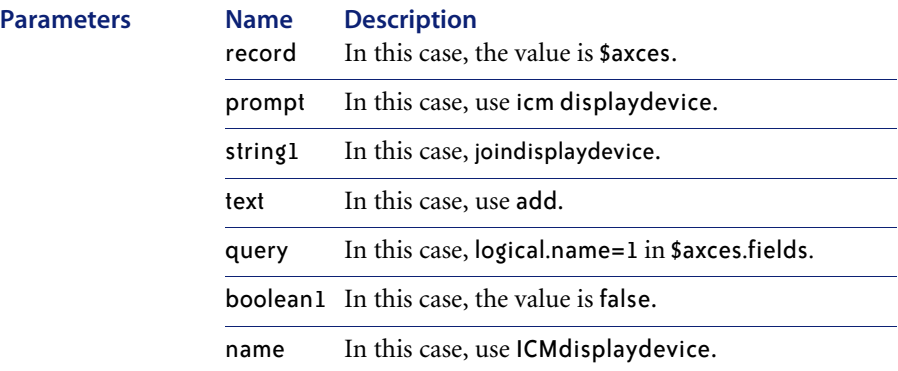

# **ICMexample**

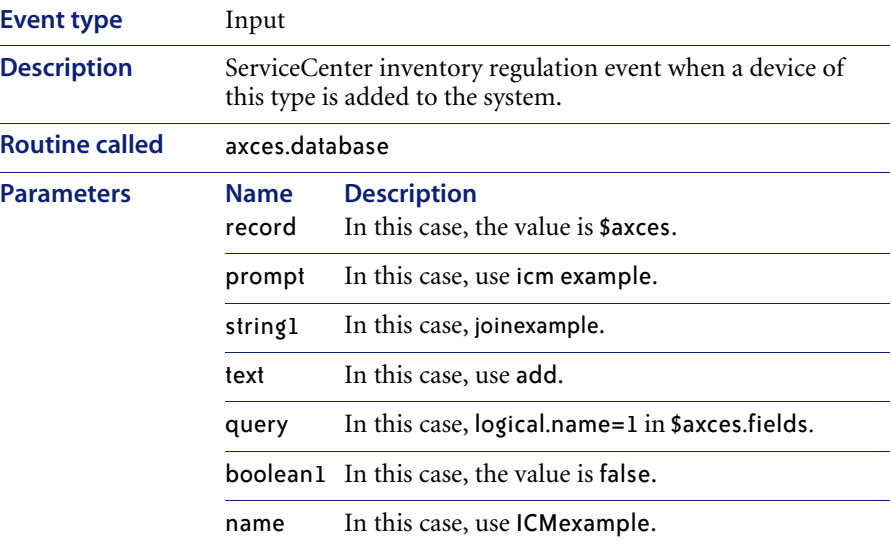

# **ICMfurnishings**

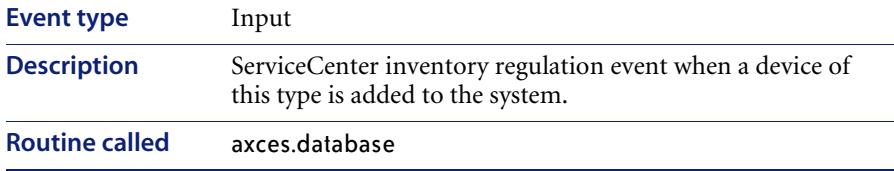

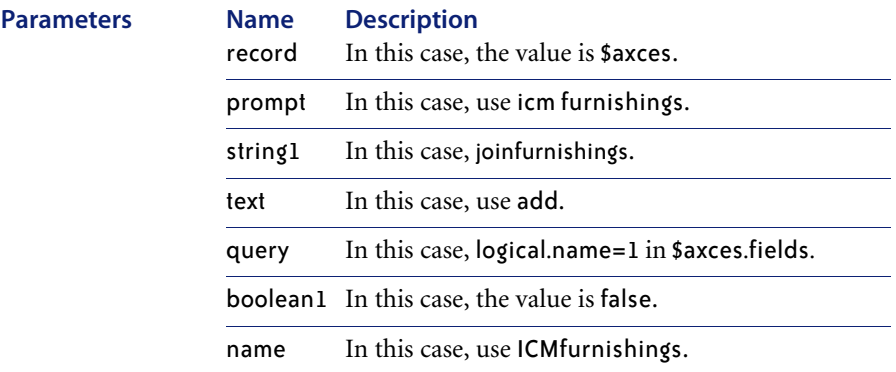

### **ICMhandhelds**

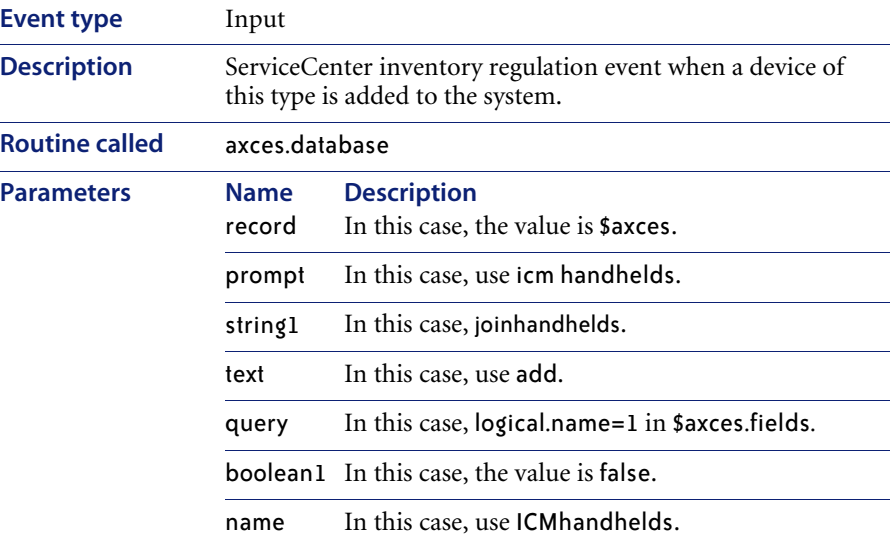

### **ICMmainframe**

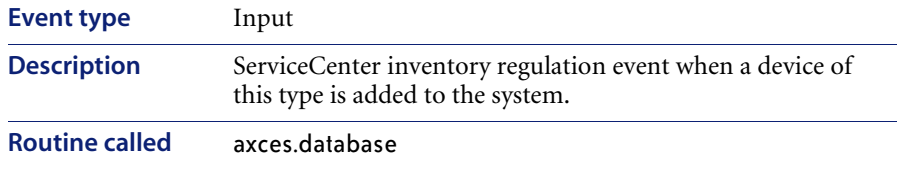

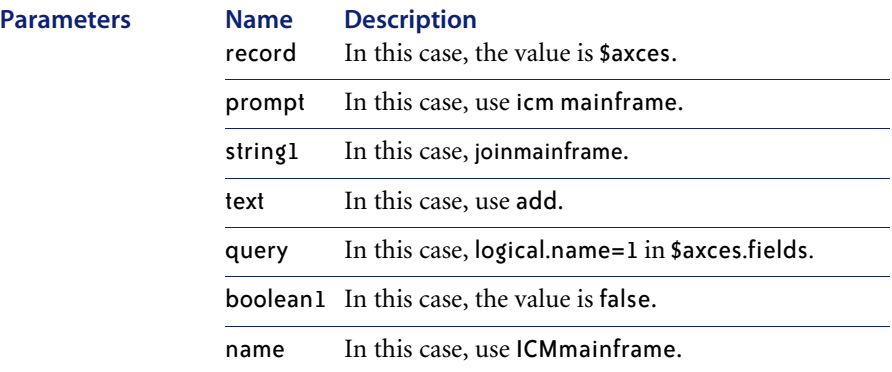

# **ICMnetworkcomp**

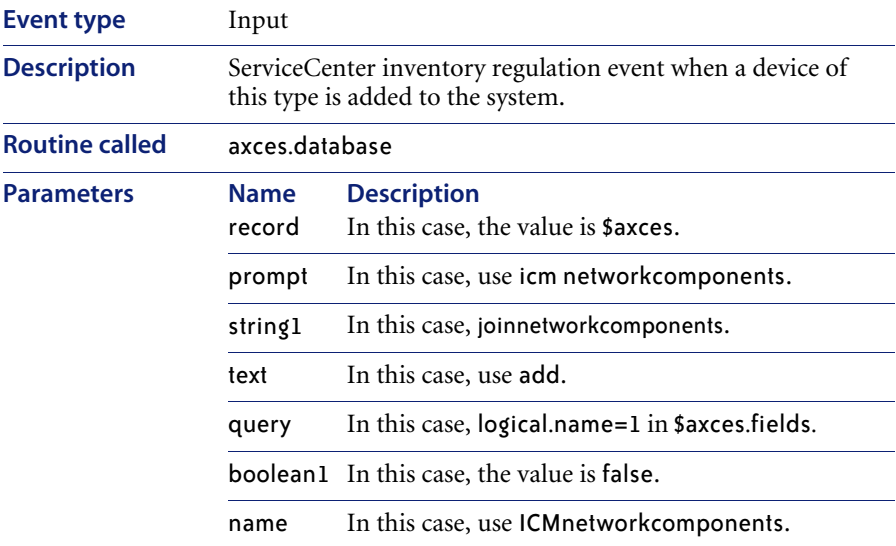

### **ICMofficeelec**

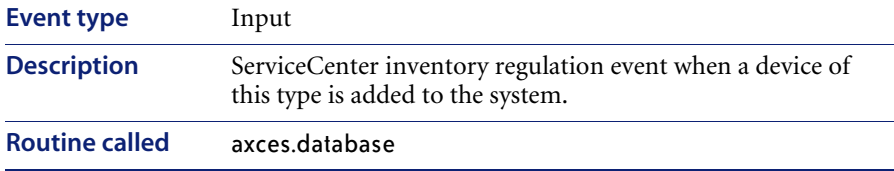

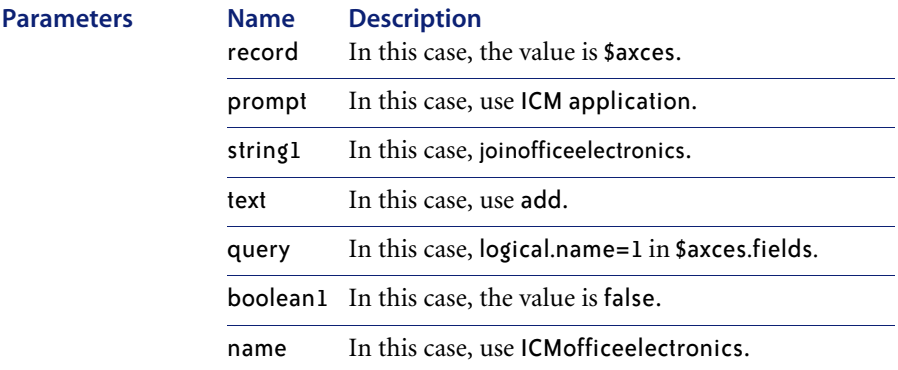

#### **ICMserver**

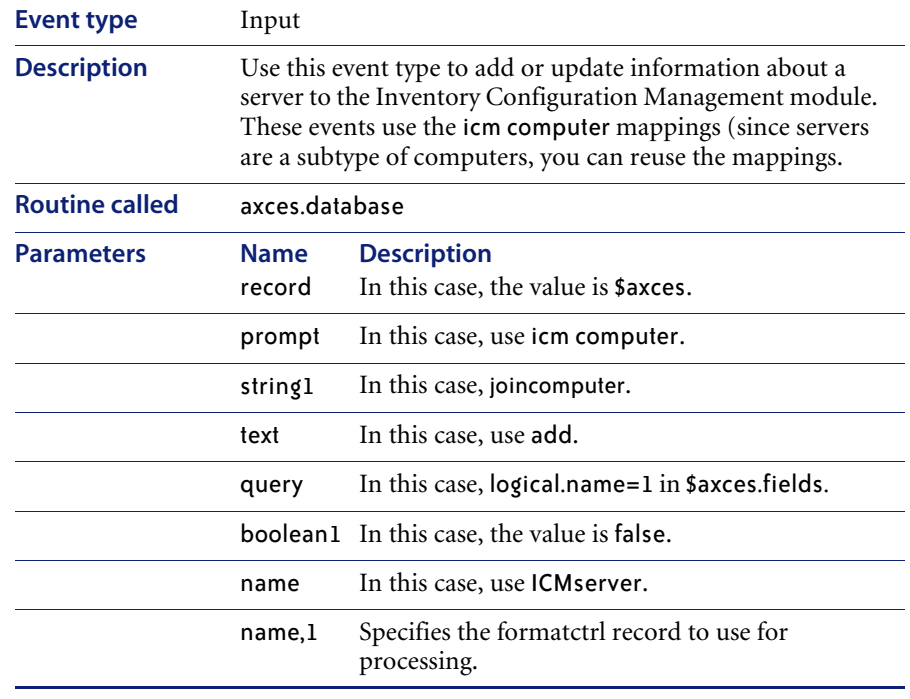

# **ICMsoftwarelicense**

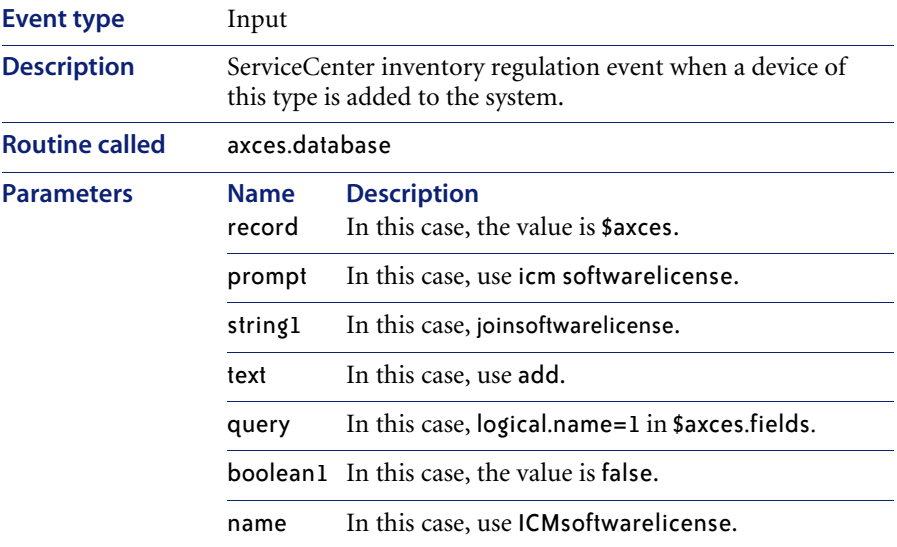

# **ICMstorage**

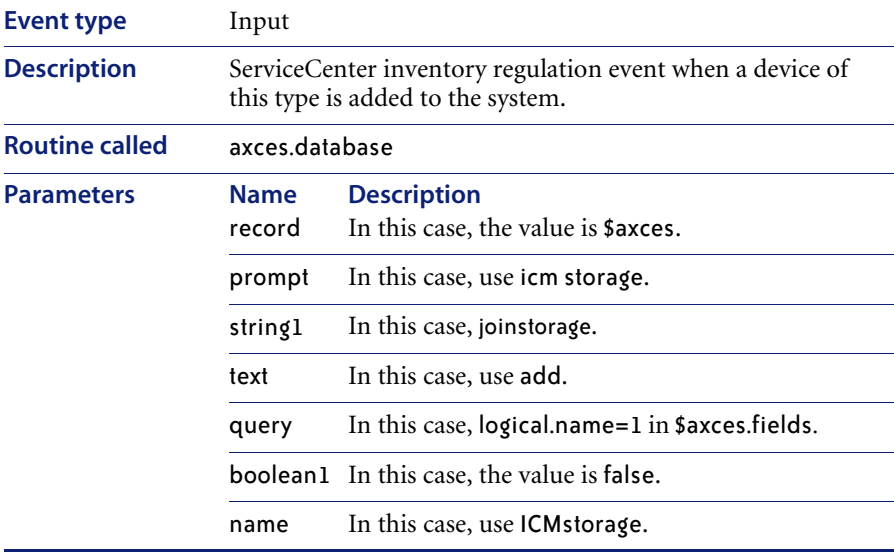

### **ICMtelecom**

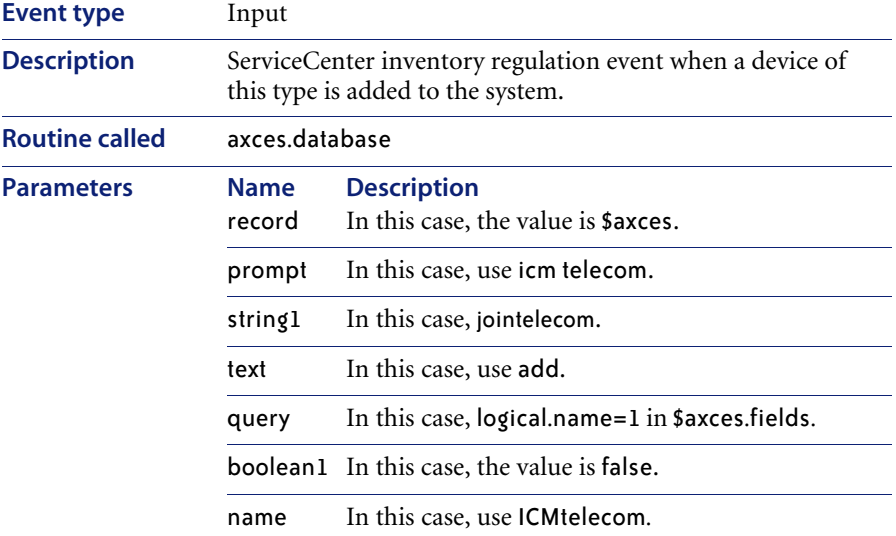

#### **IND**

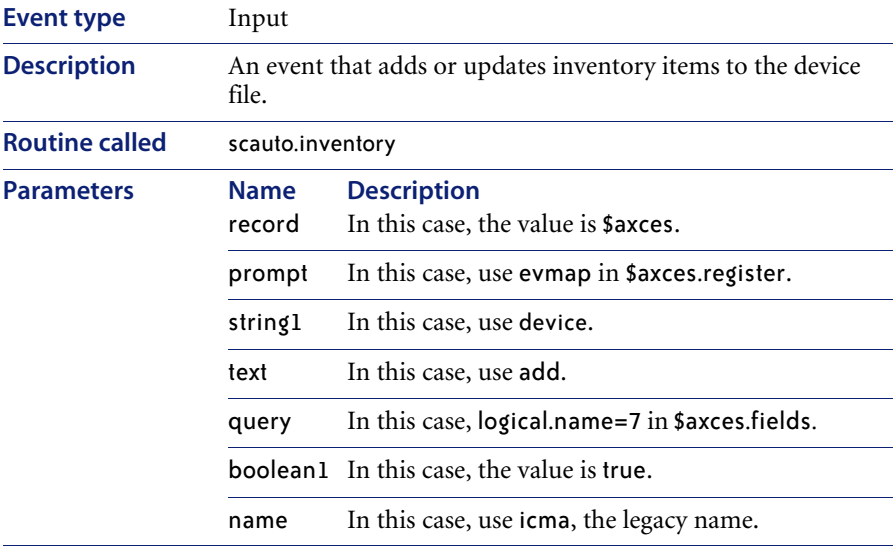

## **NDpmc**

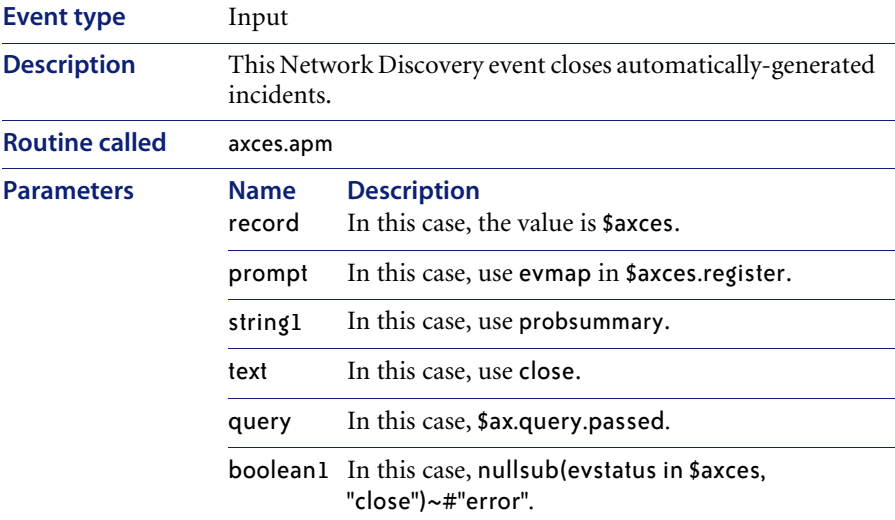

# **NDpmc**

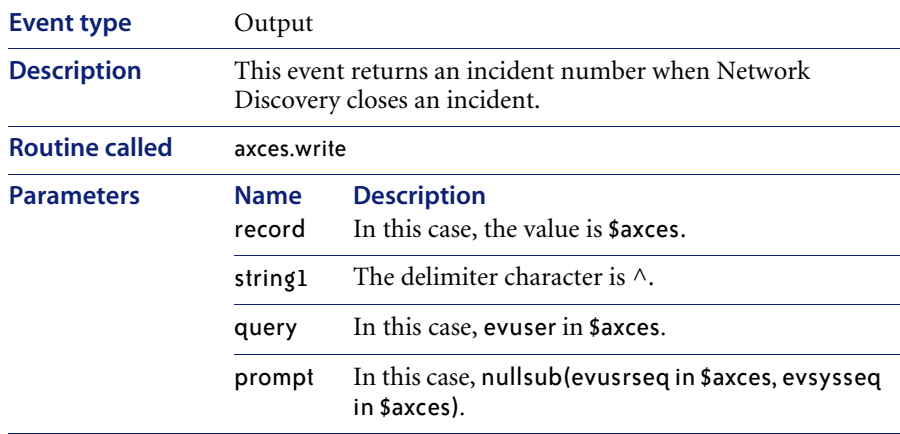

# **NDpmo**

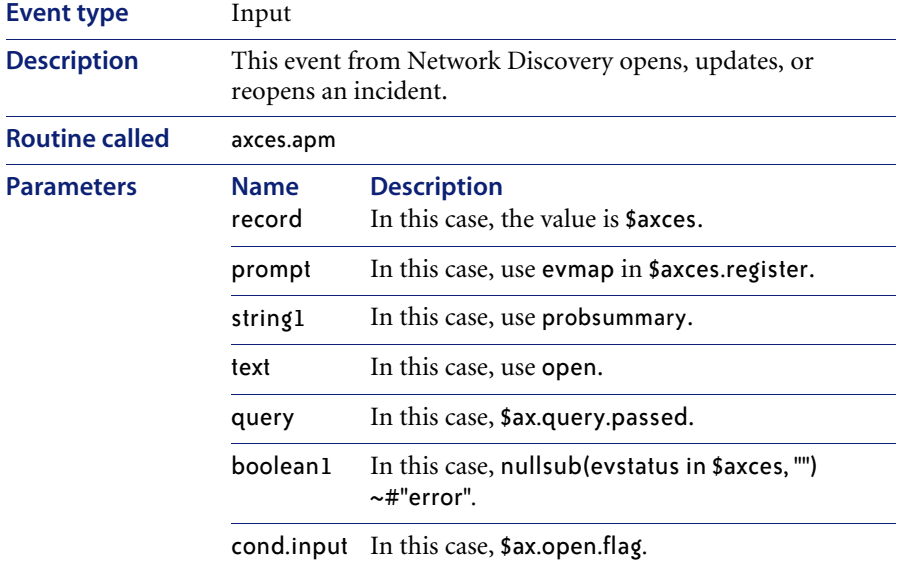

# **NDpmo**

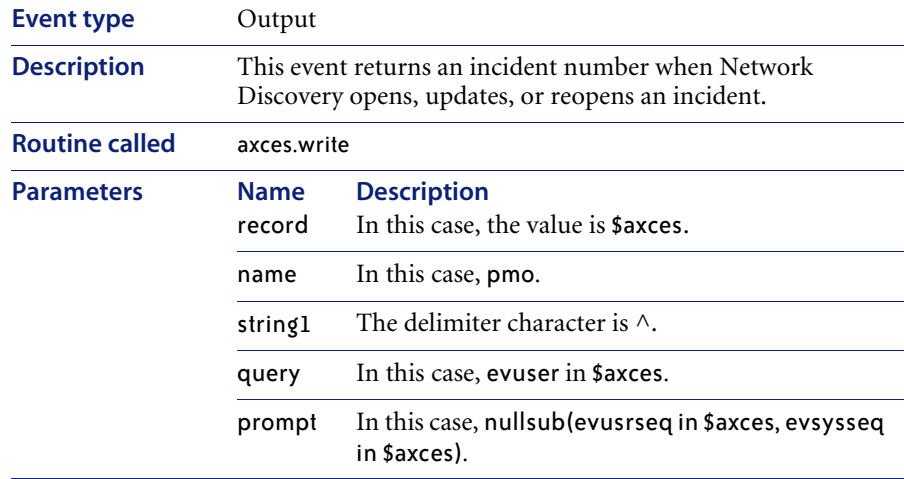

#### **PSSDELETE**

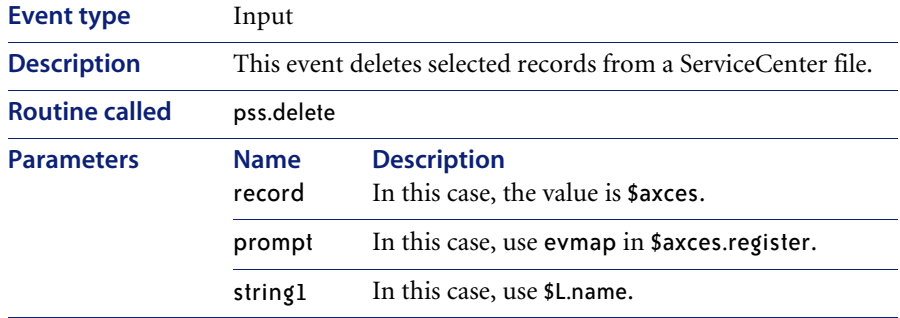

## **SALESQUOTE**

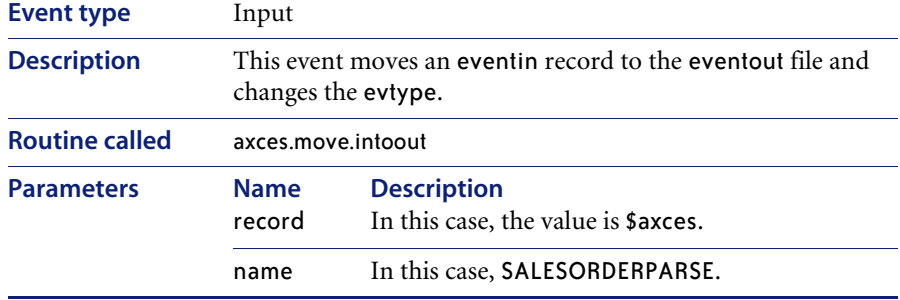

#### **SAPGRT**

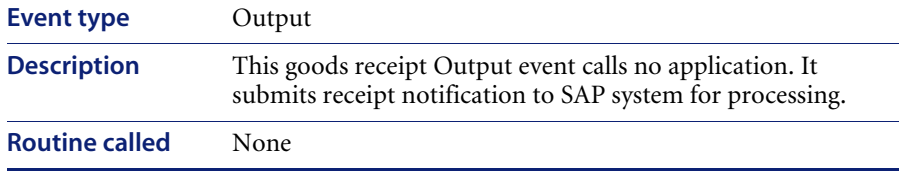

#### **SAPGRT**

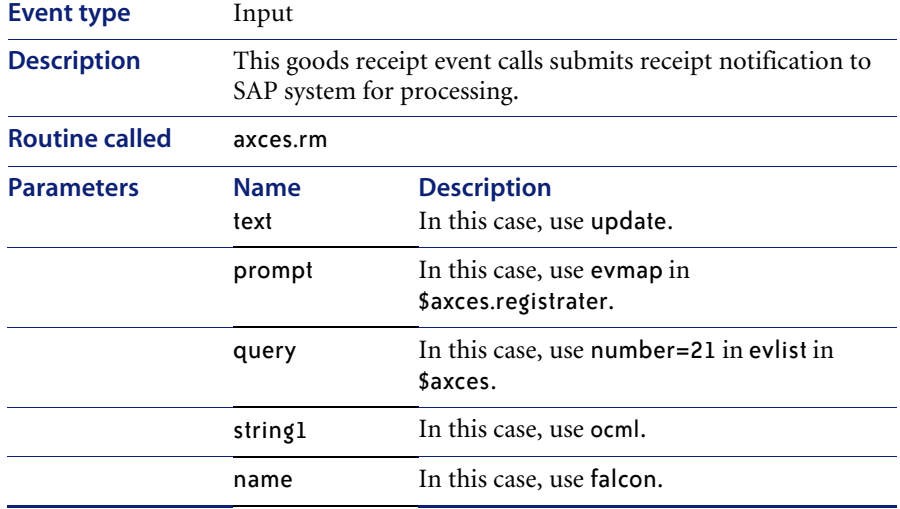

### **SAPGTE**

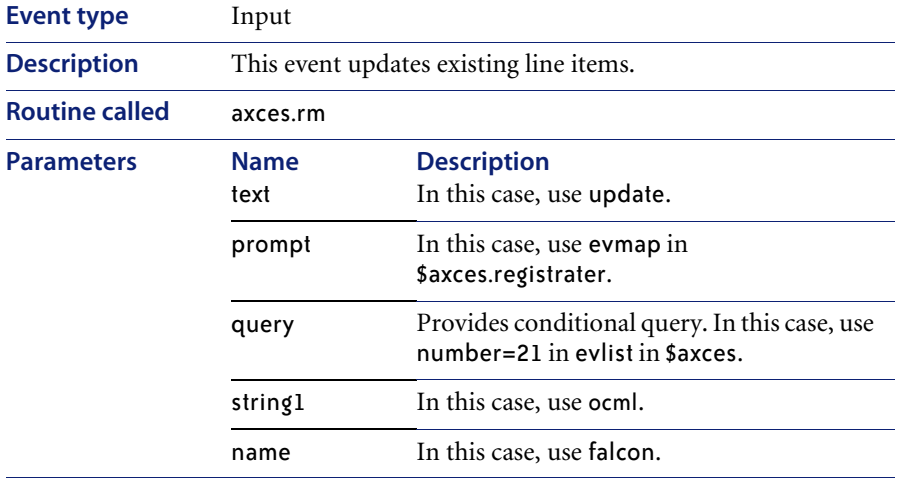

# **SAPHR** *(1)*

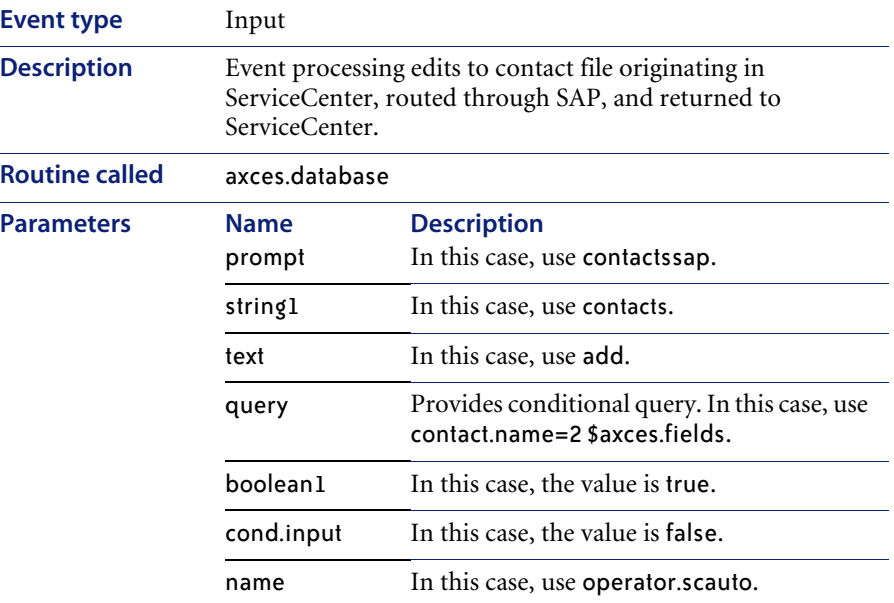

## **SAPHR** *(2)*

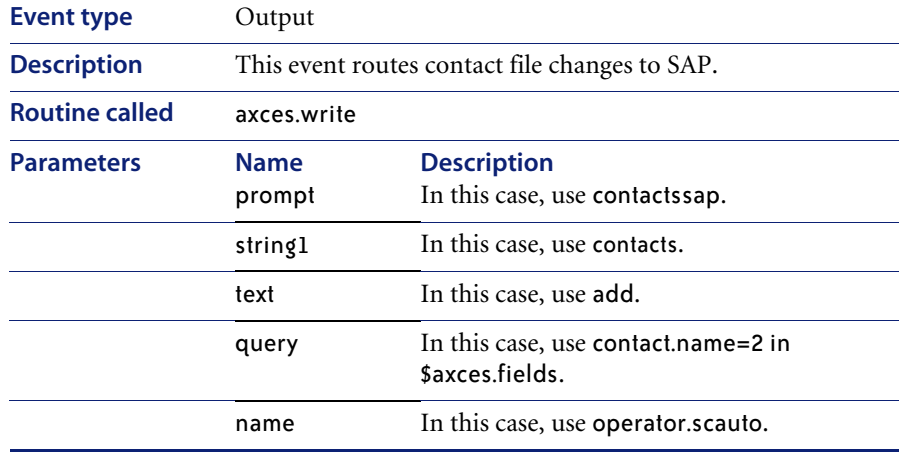

#### **SAPHRMD**

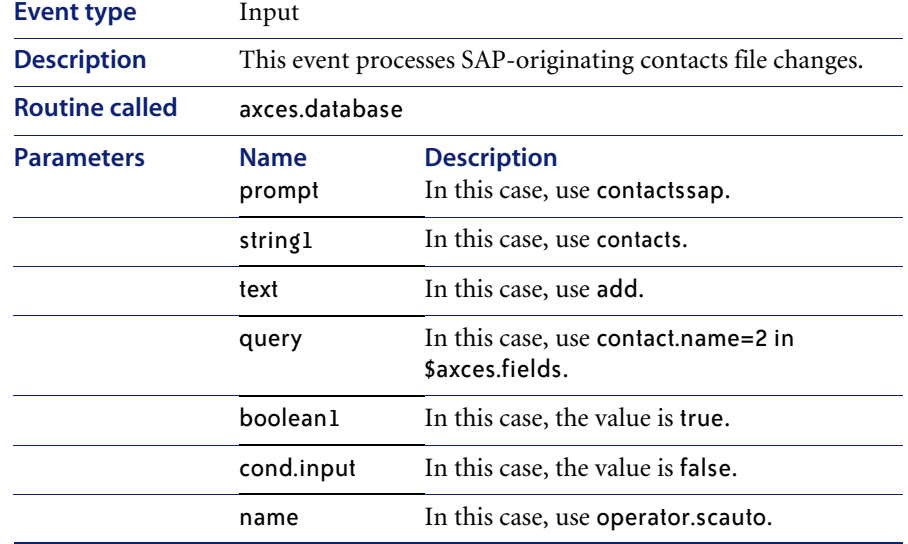

#### **SAPORD**

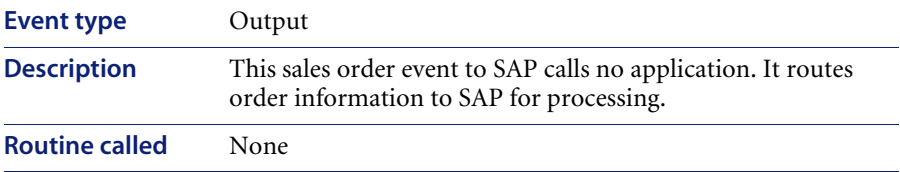

### **SAPORD**

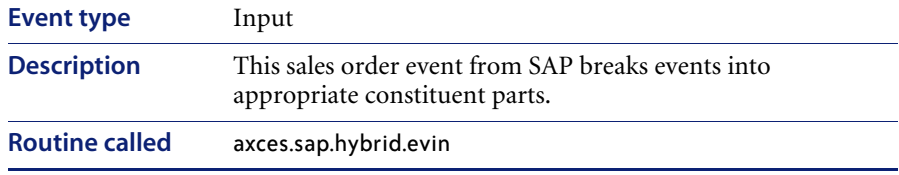

#### **SAPORDQ**

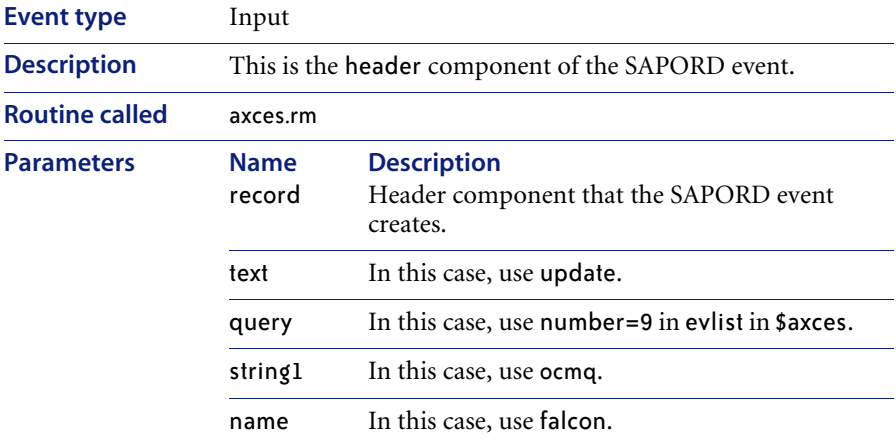

## **SAPQTE**

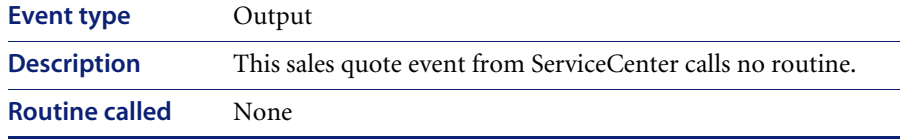

### **SAPQTE**

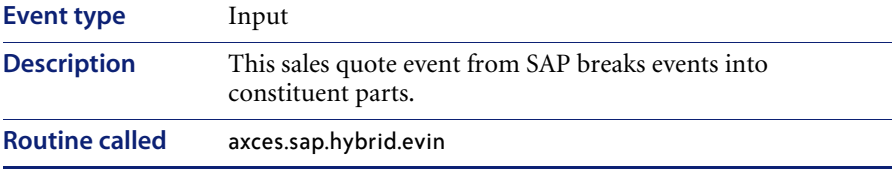

# **SAPQTEQ**

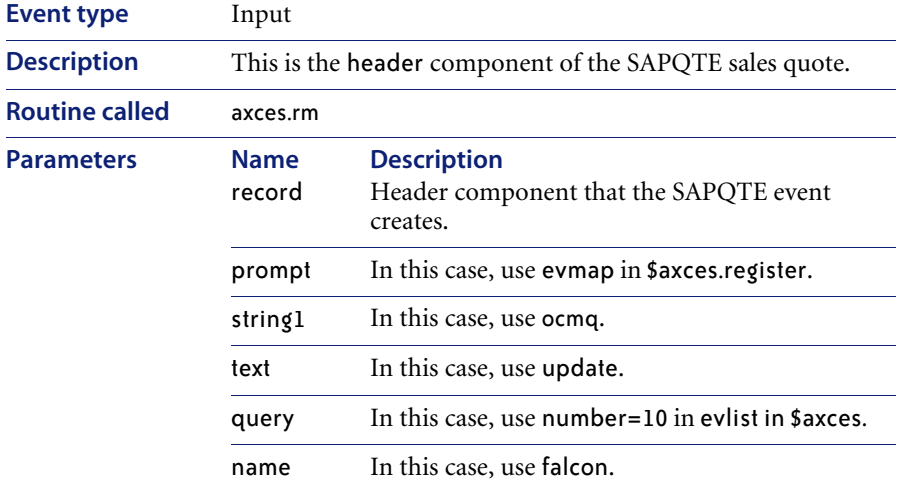

### **SAPREQ**

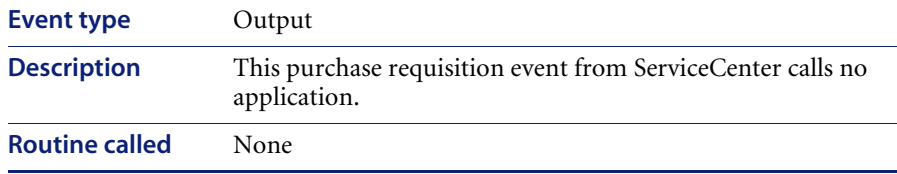

### **SAPREQ**

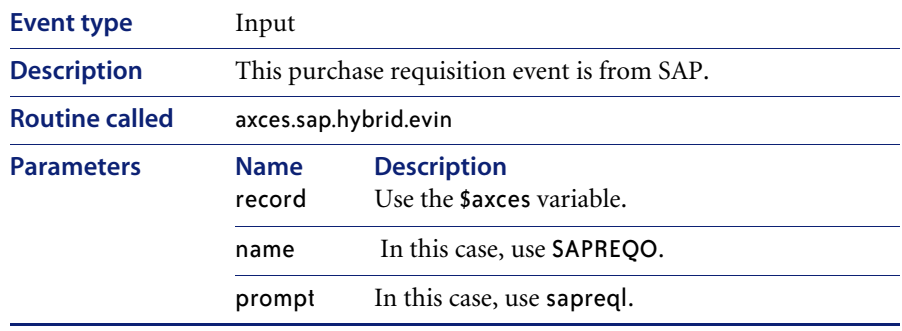

## **SAPREQO**

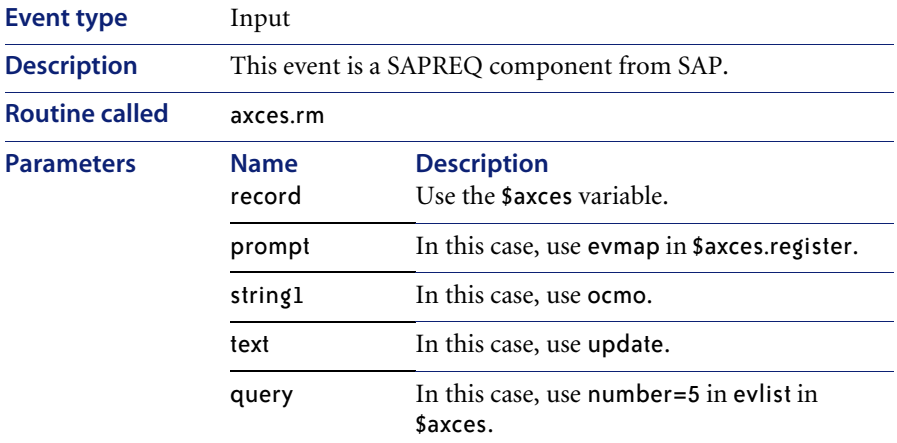

### **ScAcBrand**

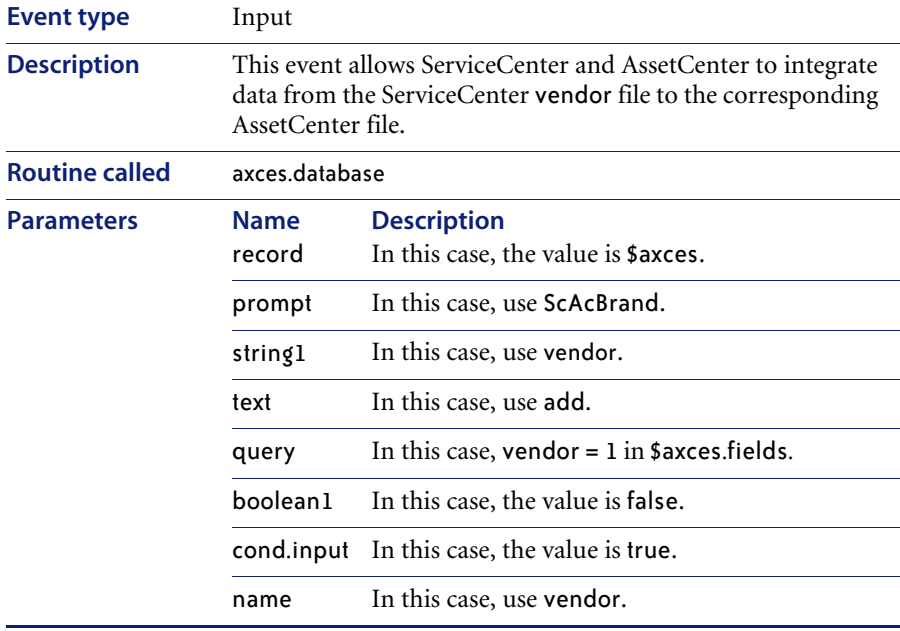

# **ScAcCompany**

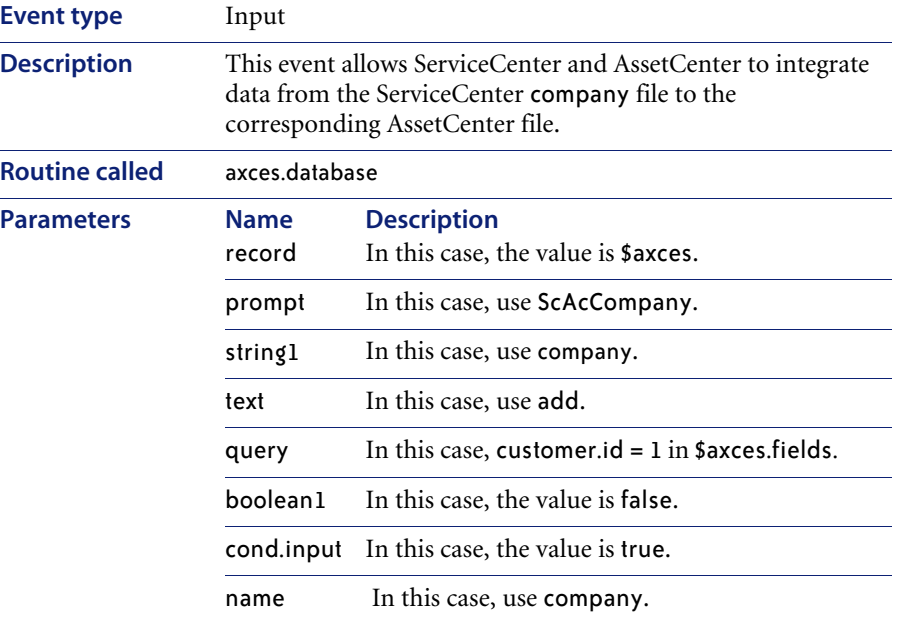

### **ScAcContacts**

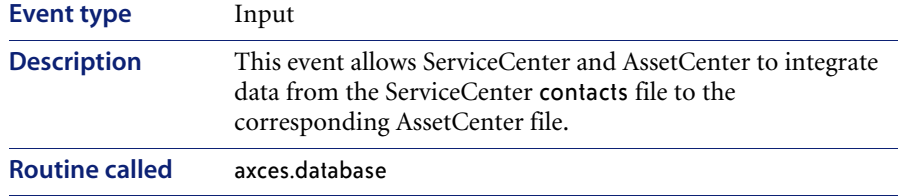

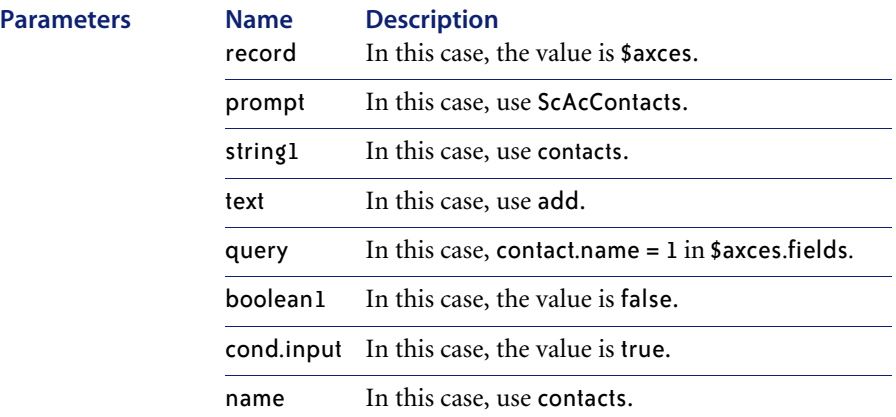

# **ScAcDept**

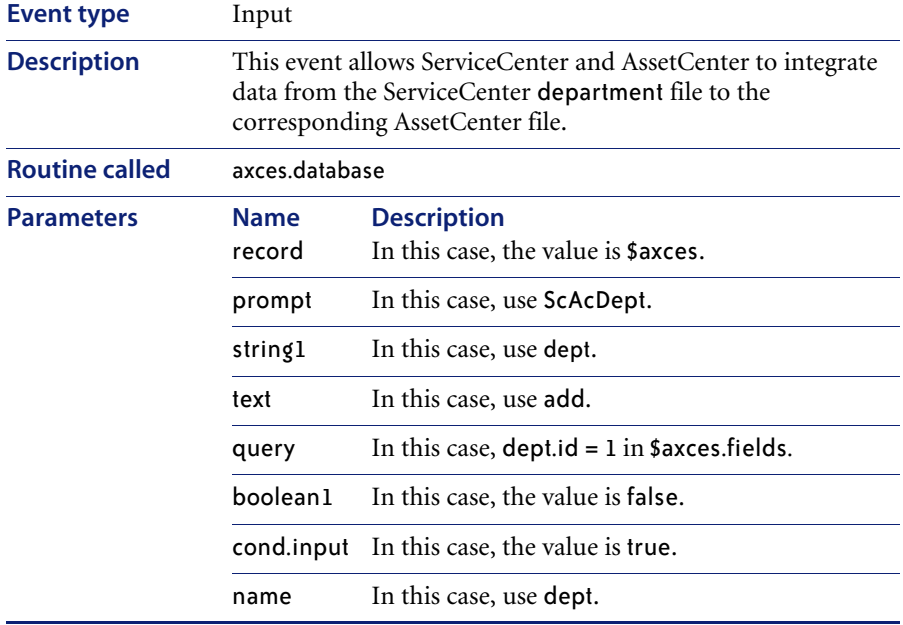

### **ScAcDevice**

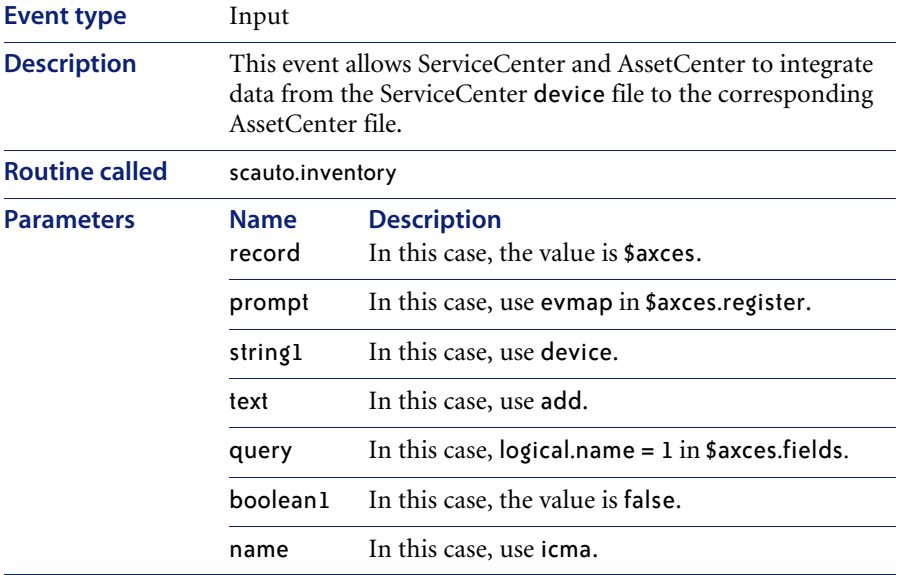

### **ScAcLocation**

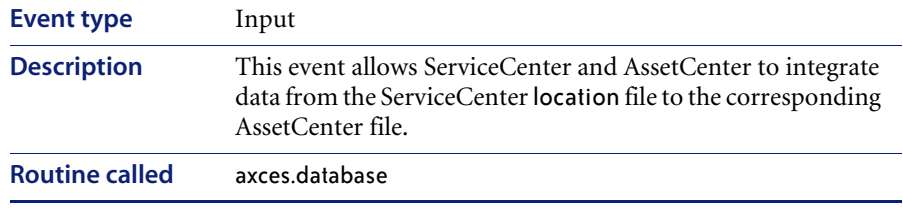

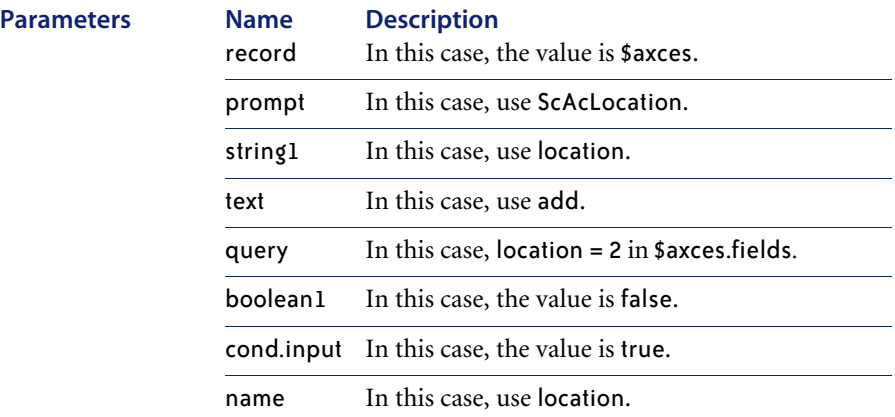

### **ScAcModel**

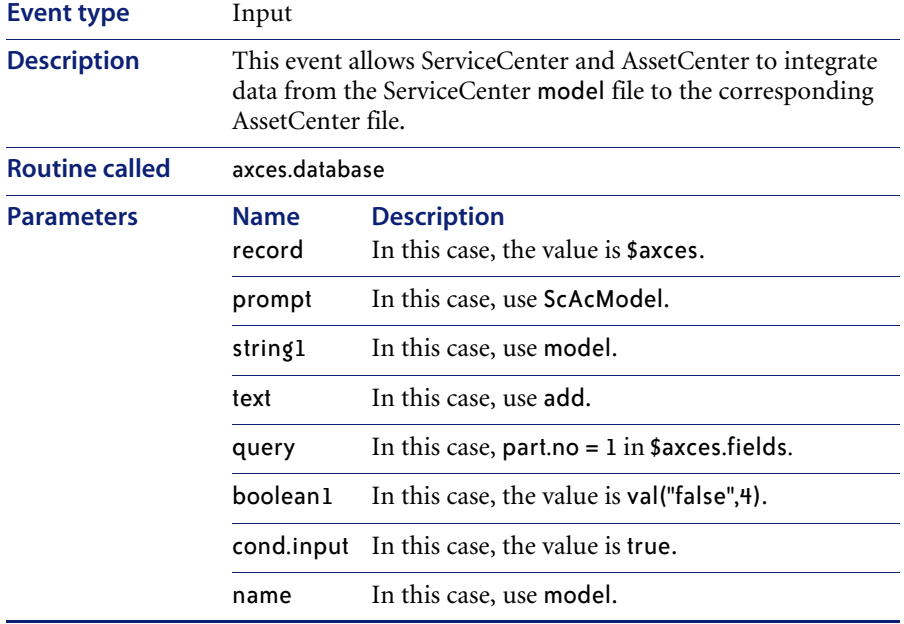

### **ScAcModelBundle**

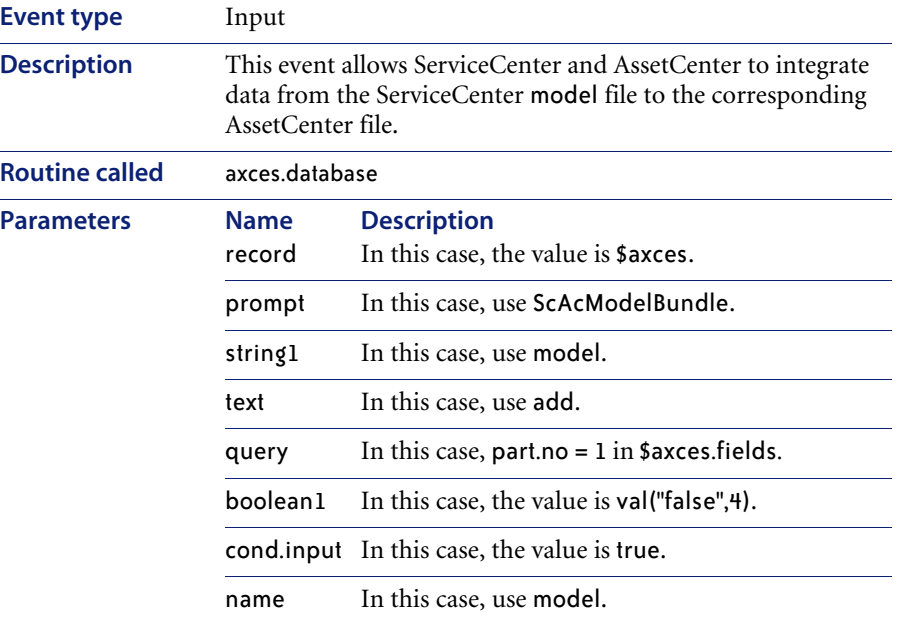

# **ScAcModelVendor**

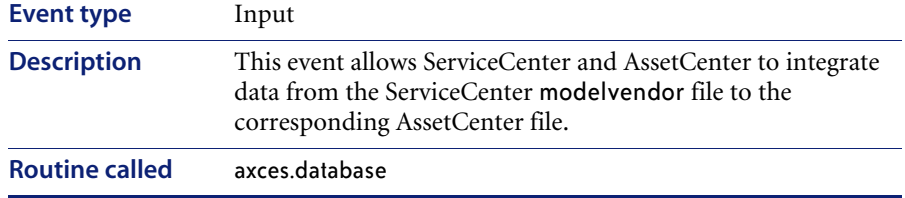

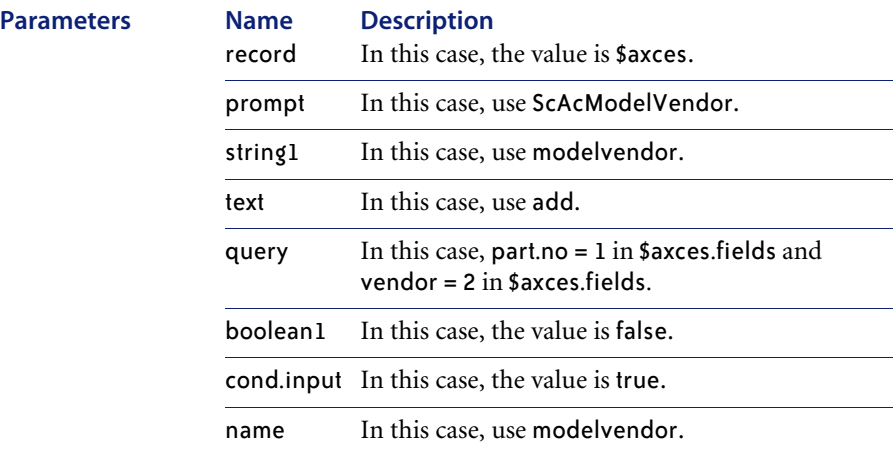

### **ScAcVendor**

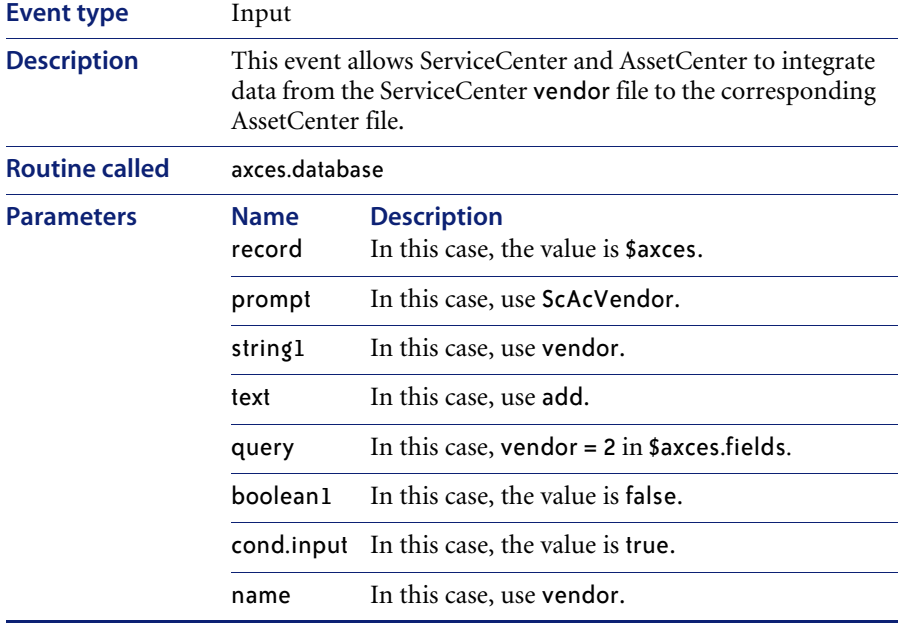

### **ScAcVendorBACK**

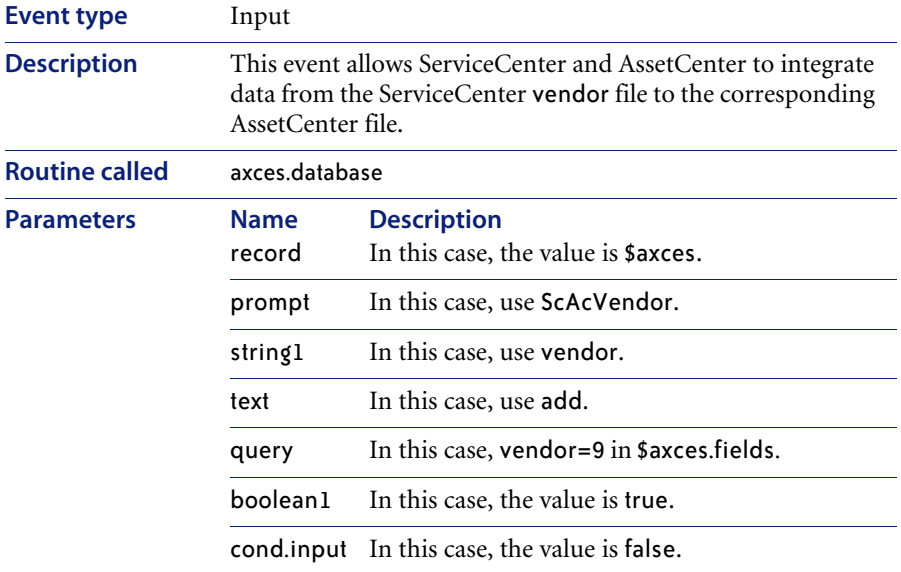

### **ScFcOrderLine**

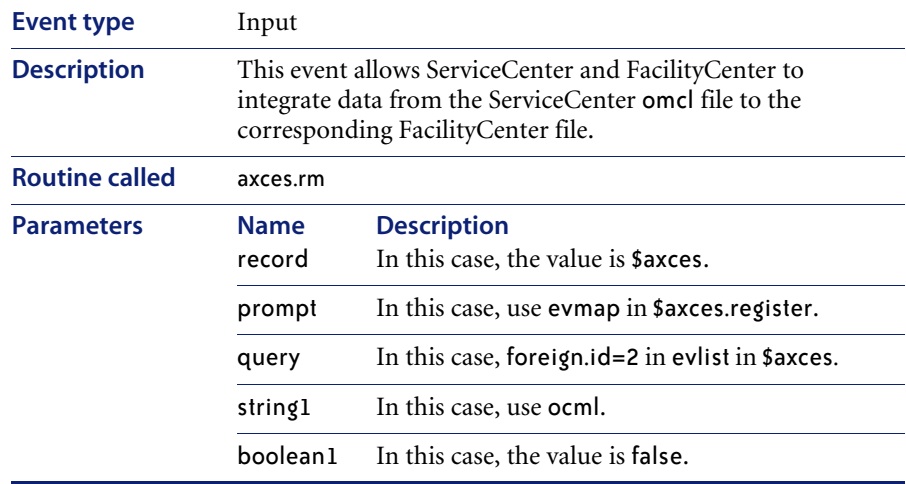

### **ScFcOrderLine**

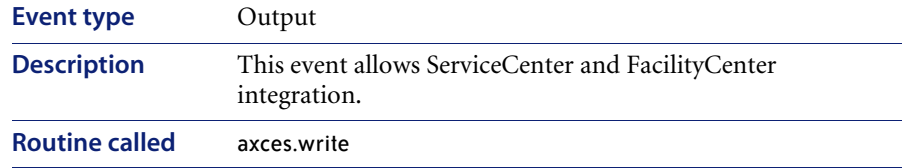

# **TcScCompDel**

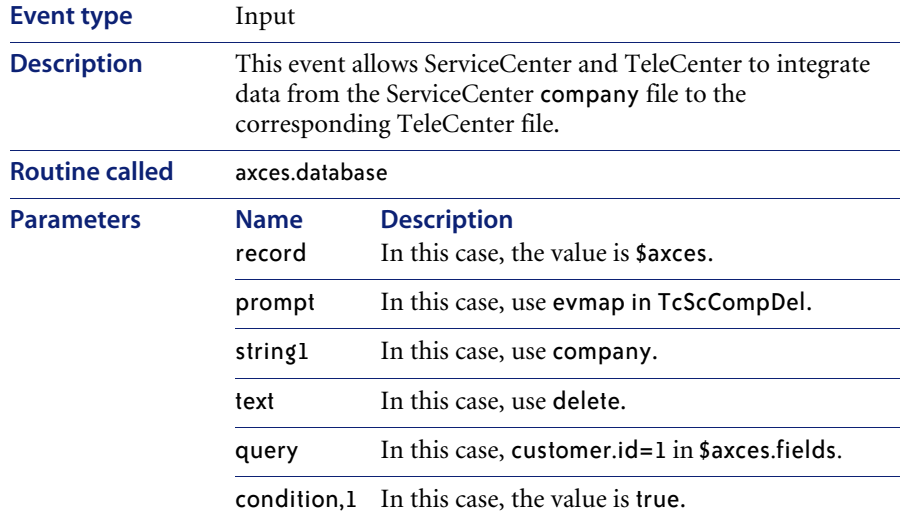

# **TcScCompany**

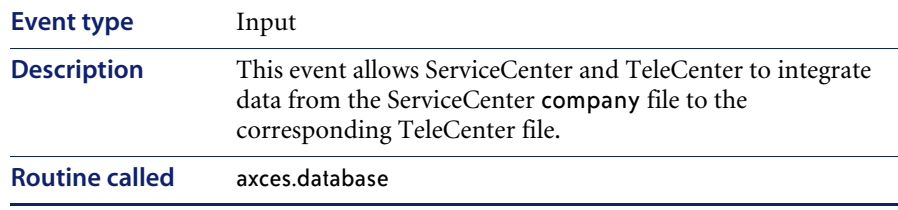

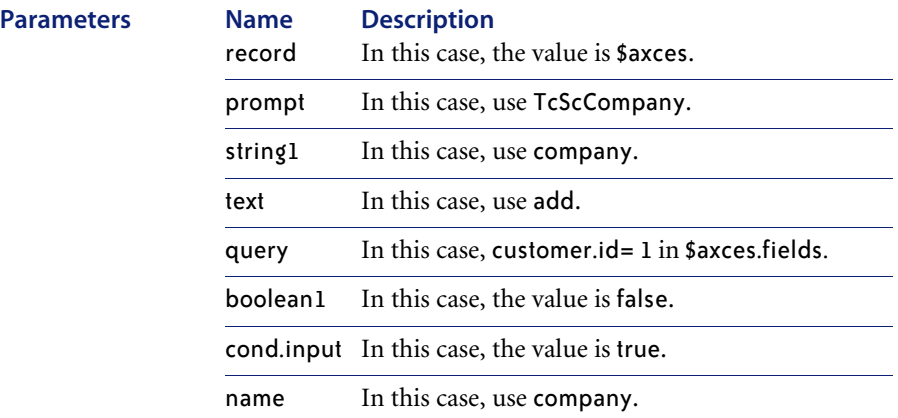

## **TcScContacts**

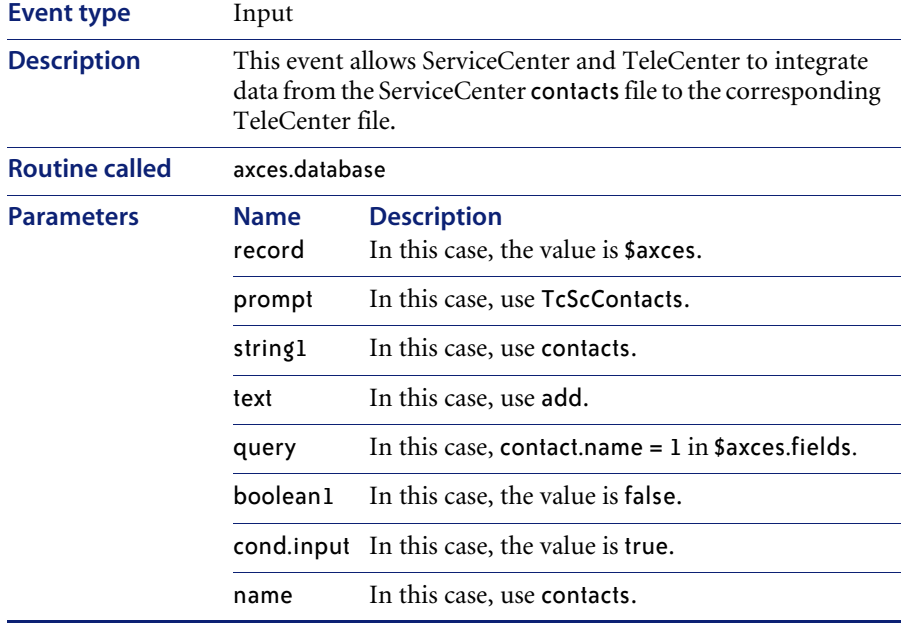

# **TcScDept**

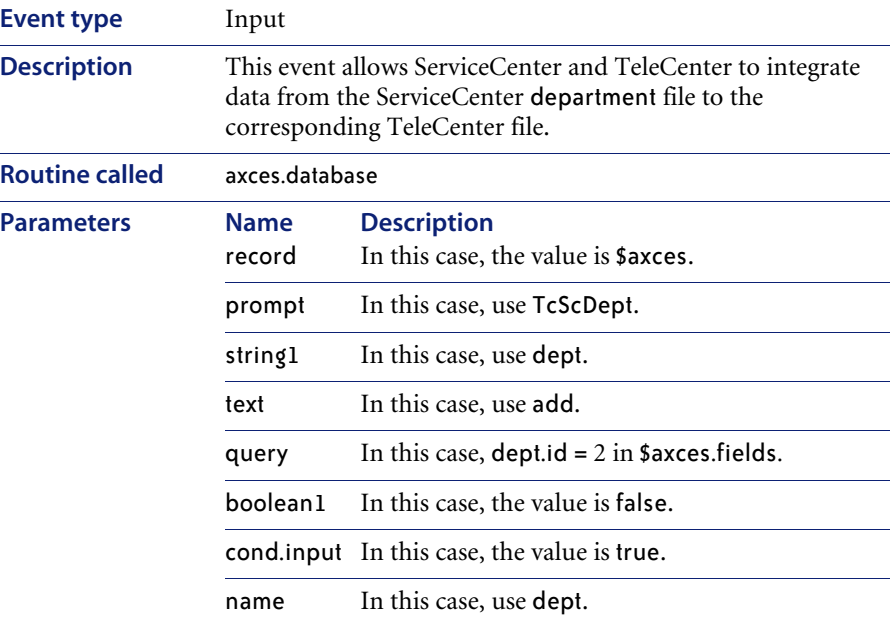

# **TcScDeptDel**

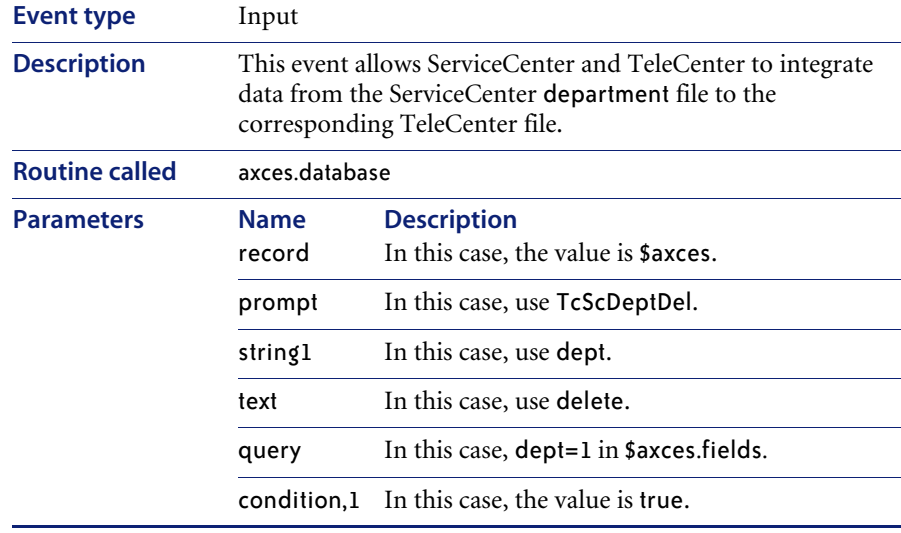

# **TcScDeptdel**

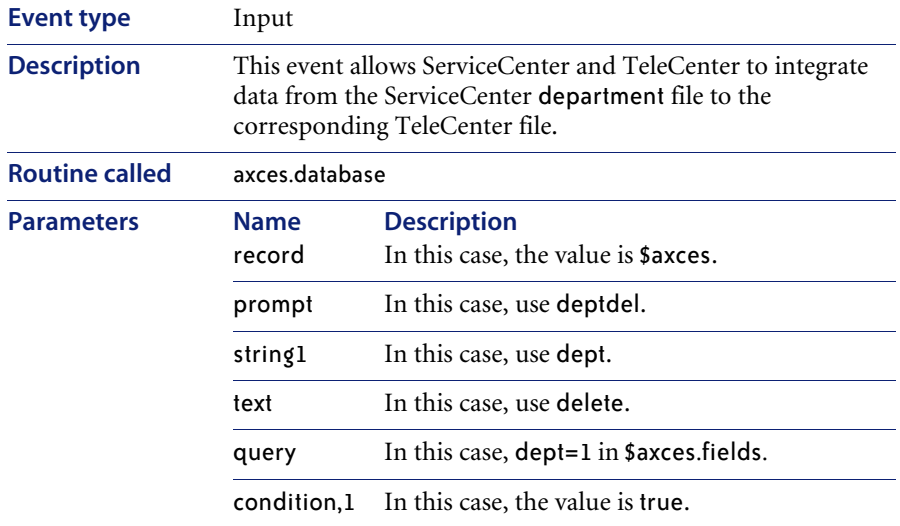

### **TcScLocation**

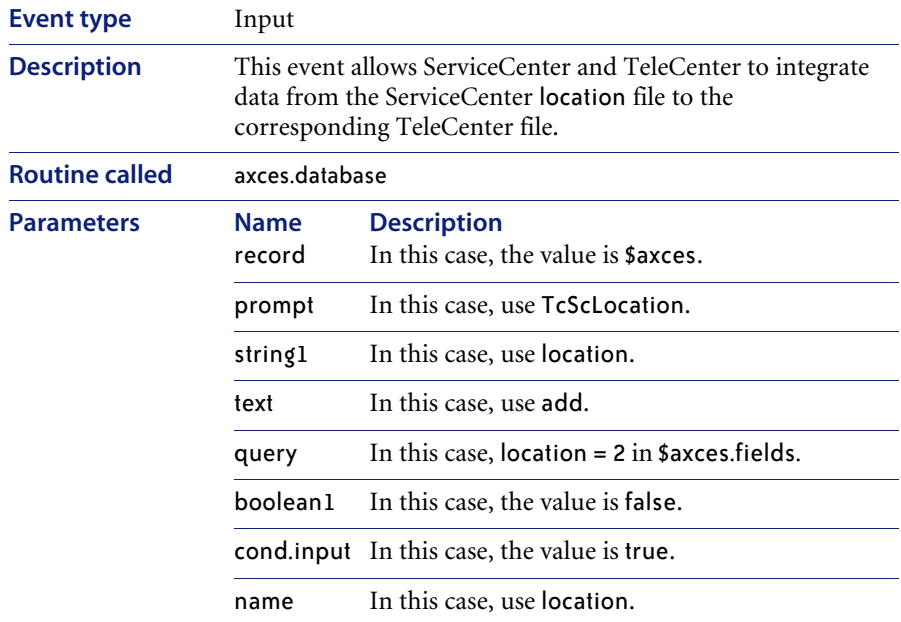

### **TcScLocDel**

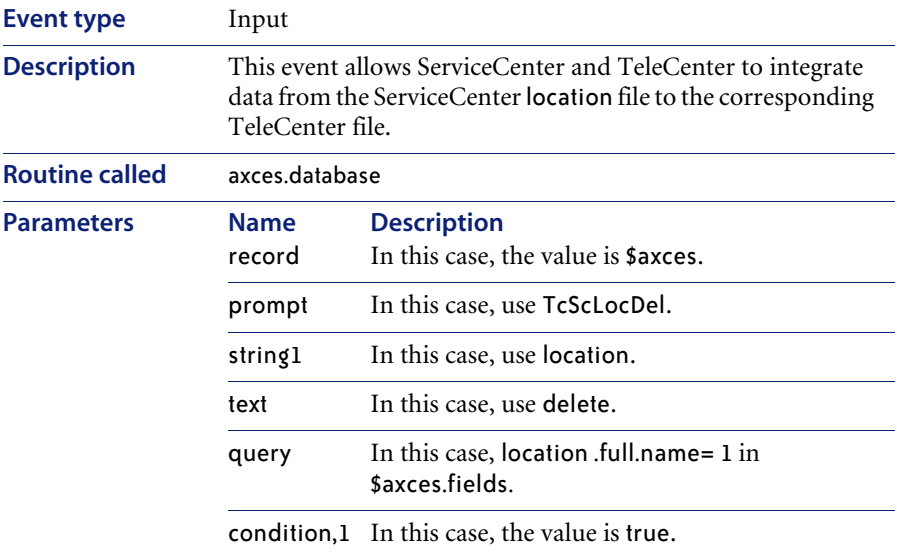

#### **WMI**

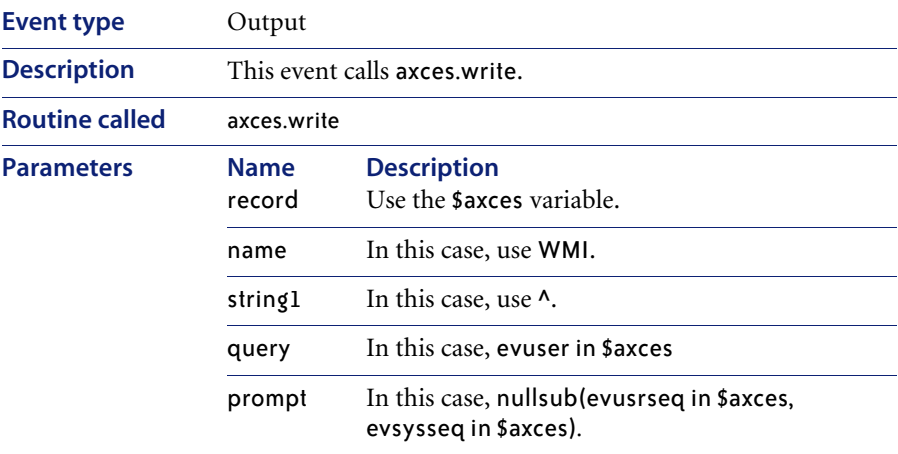
### **WMI**

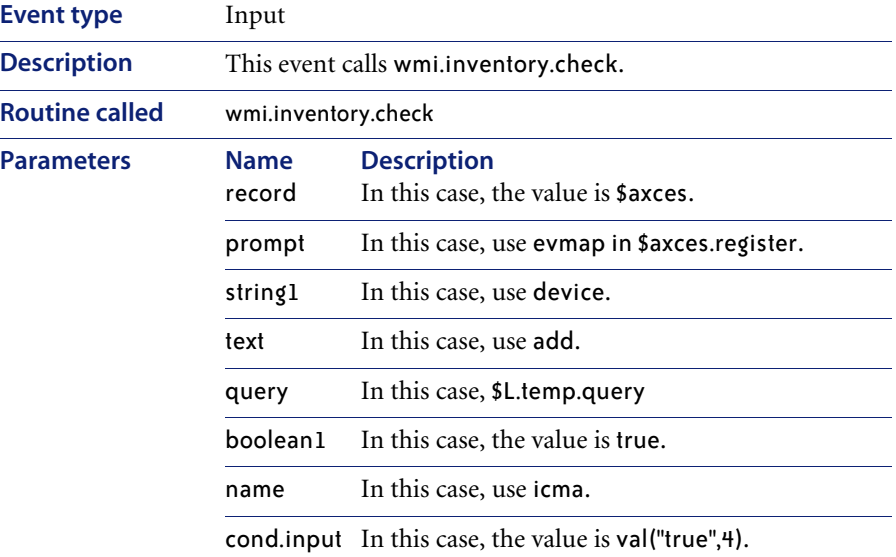

### **XIND**

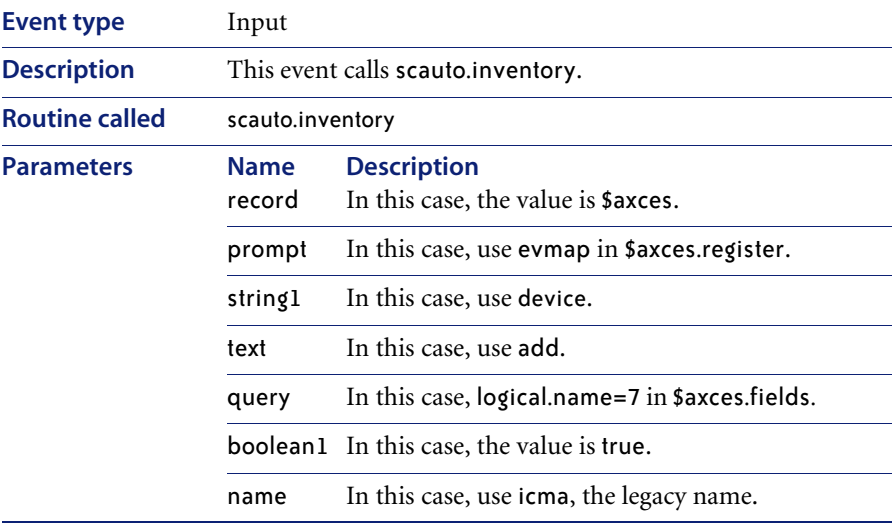

# **approval**

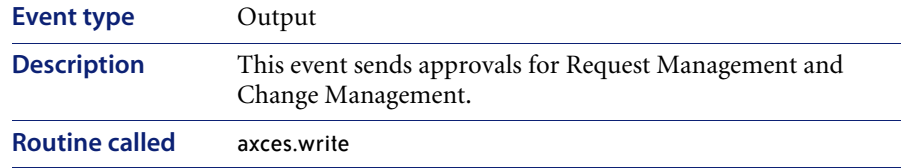

# **approval**

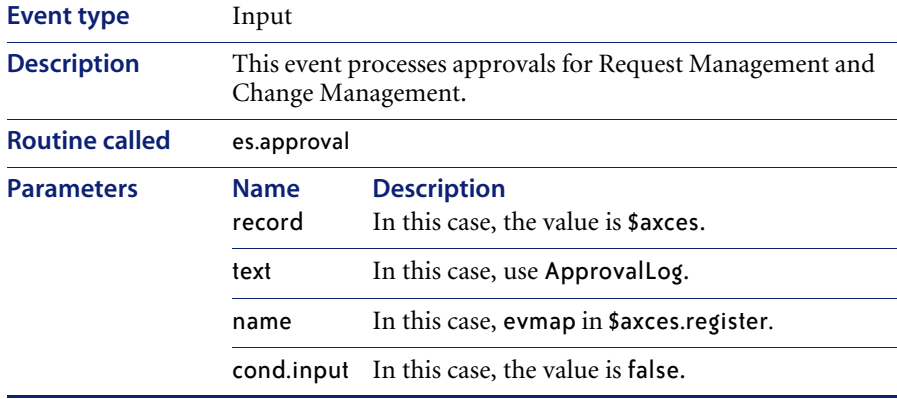

### **cm3rin**

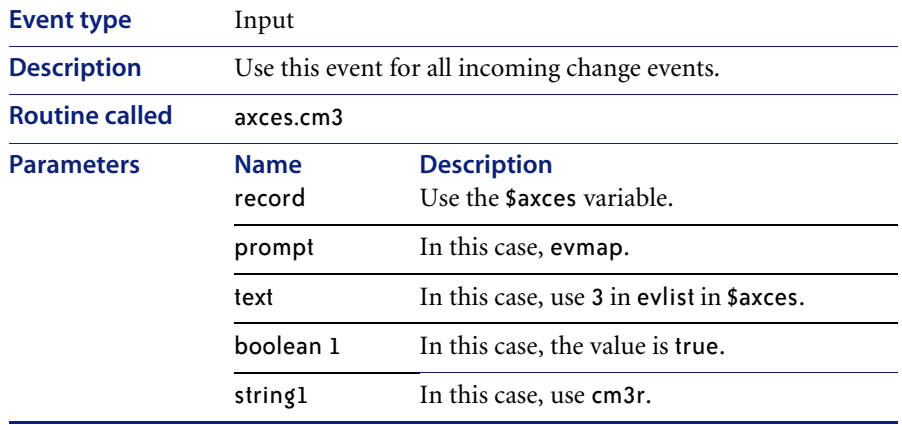

## **cm3rinac**

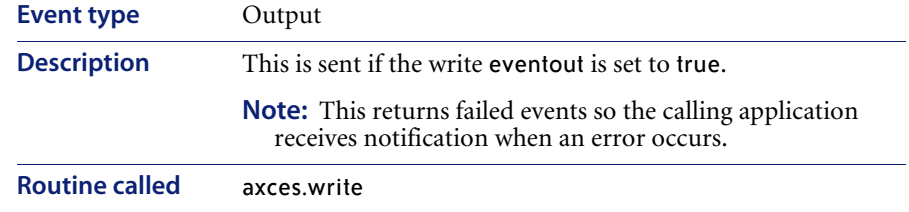

### **cm3rout**

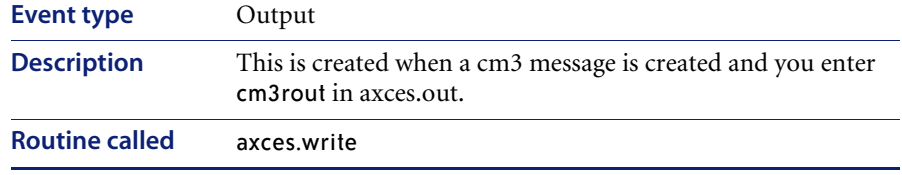

### **cm3tin**

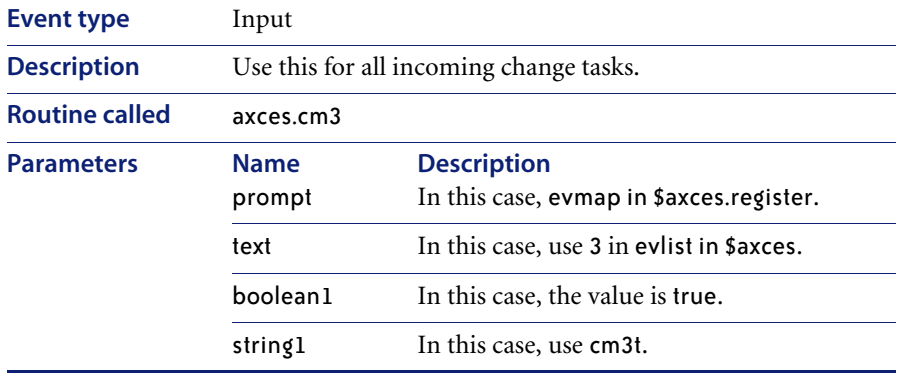

### **cm3tinac**

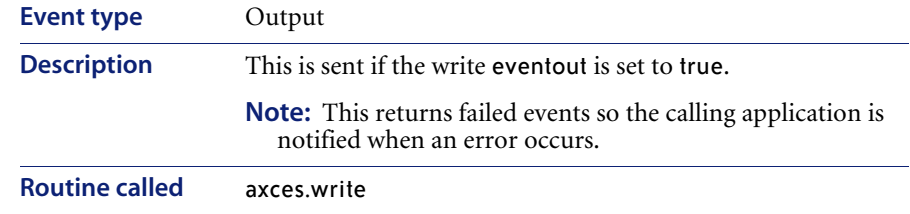

### **cm3tout**

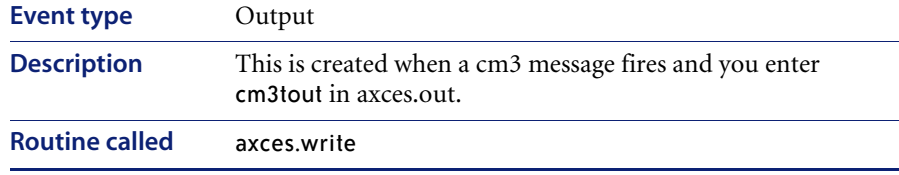

### **dbadd**

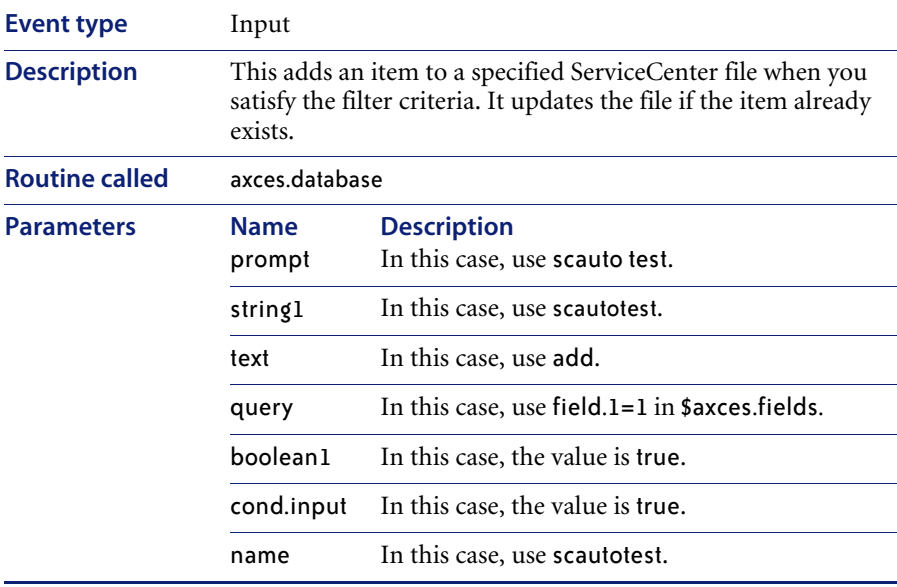

## **dbdel**

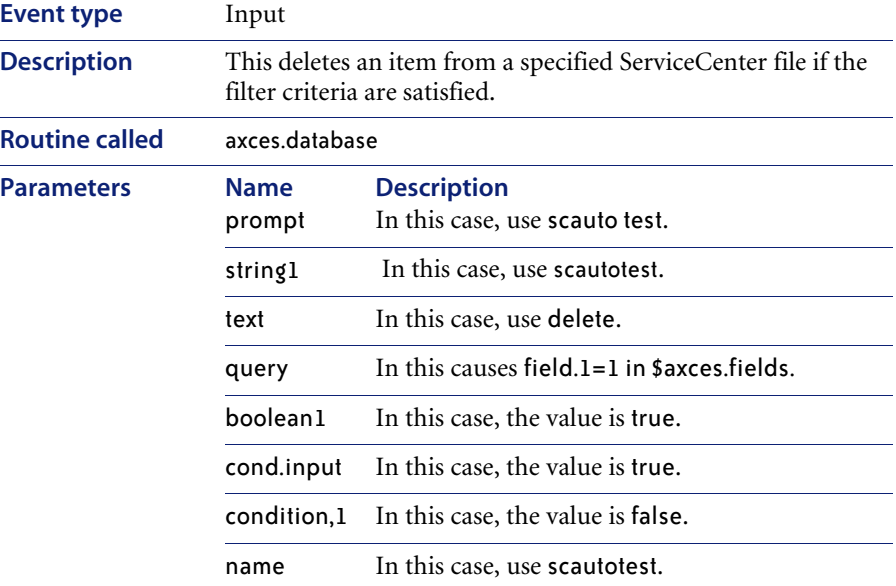

# **dbupd**

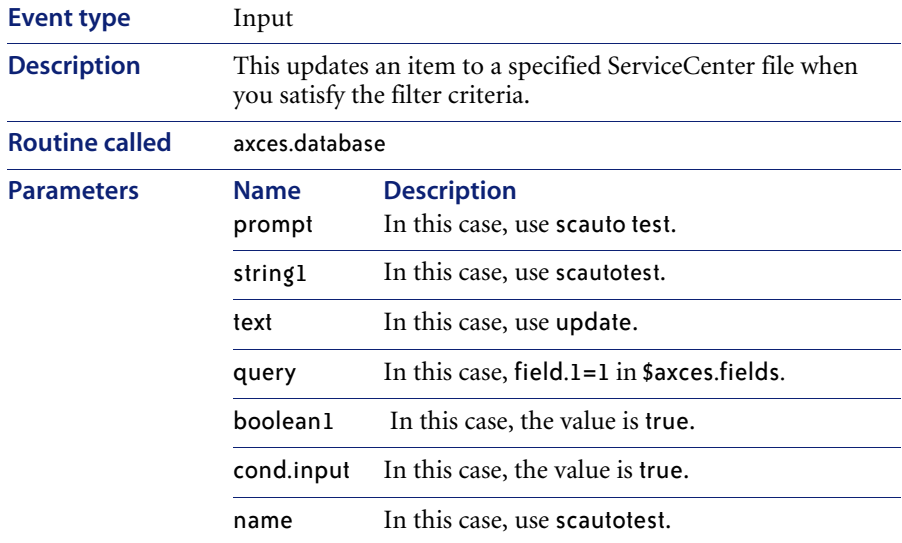

### **email**

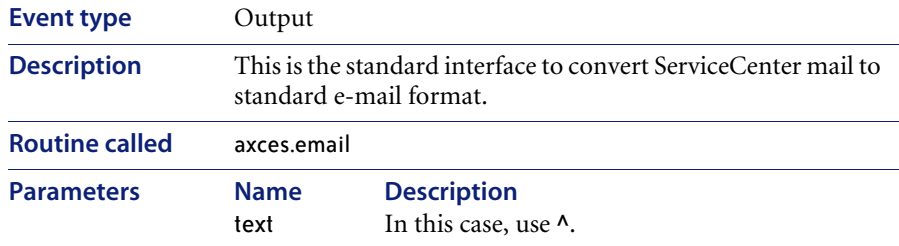

### **email**

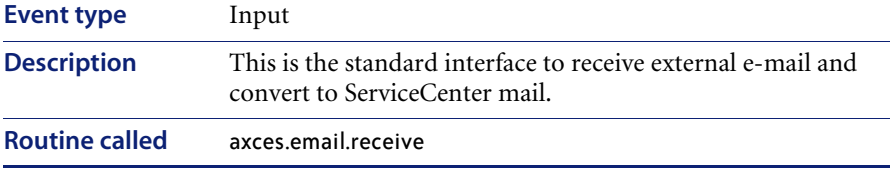

#### **epmc**

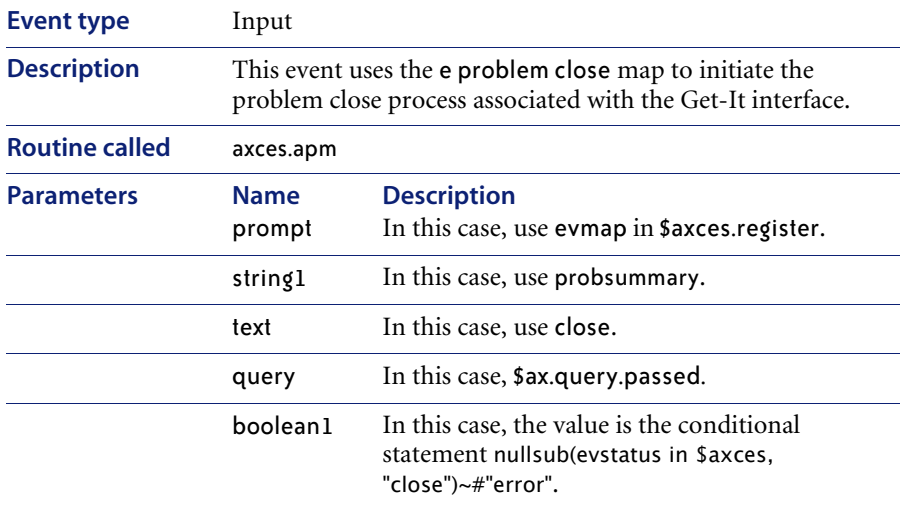

### **epmc**

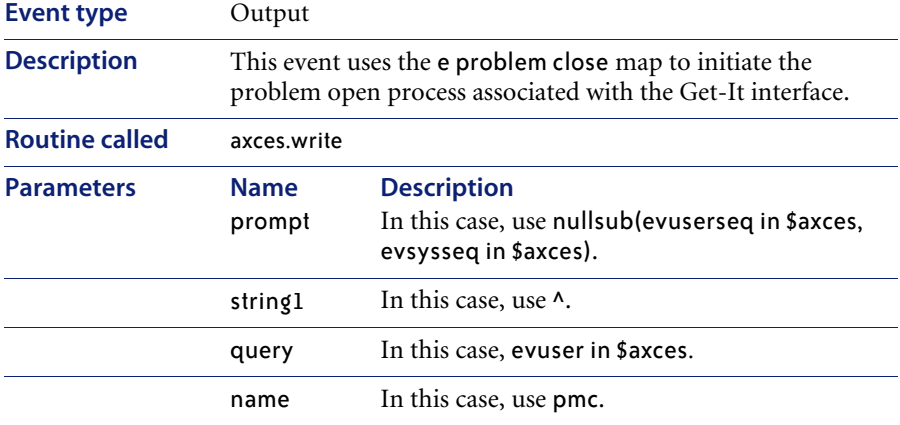

#### **epmo**

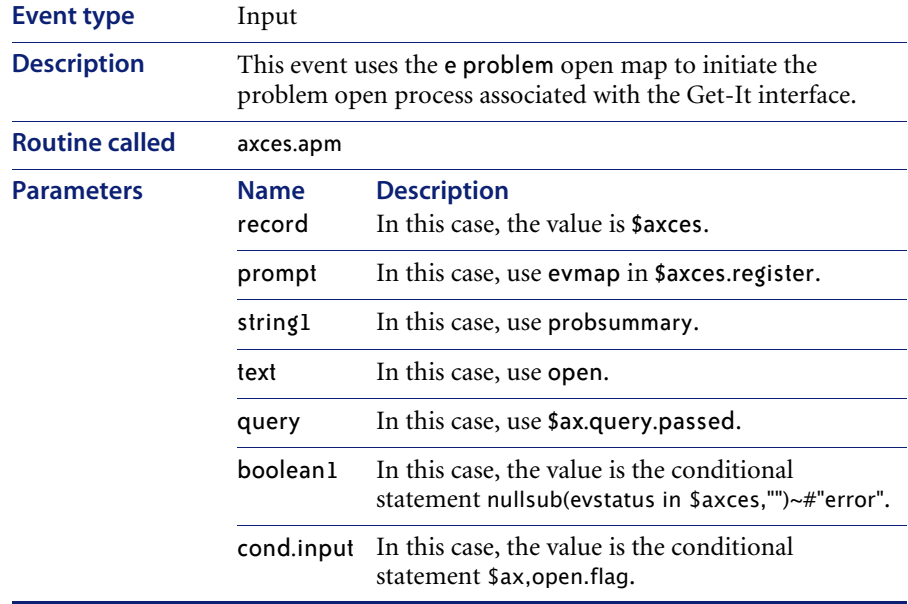

### **epmo**

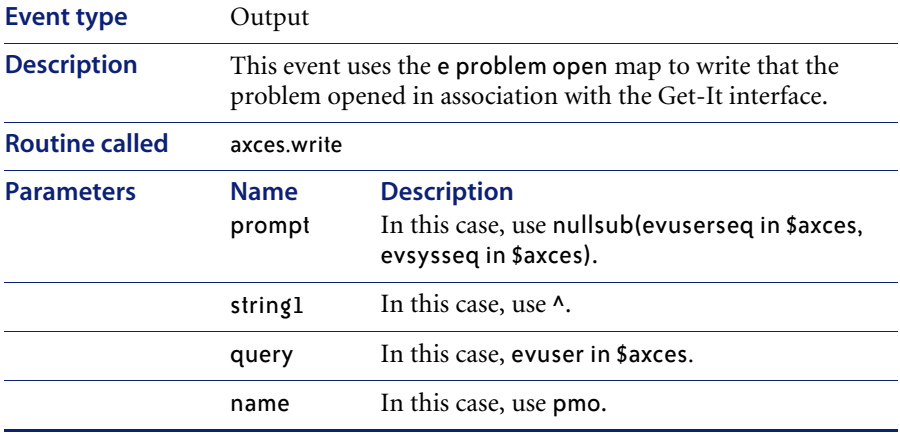

#### **epmosmu**

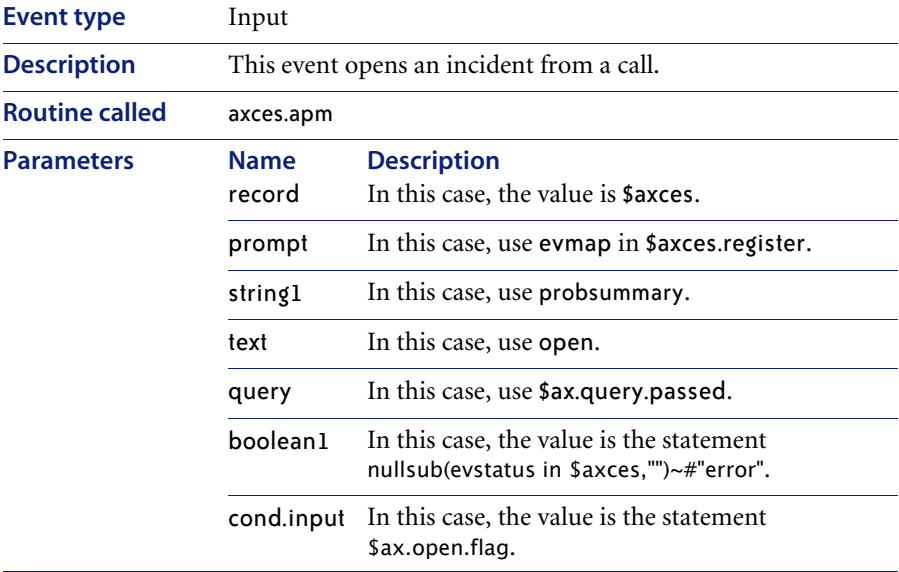

#### **epmosmu**

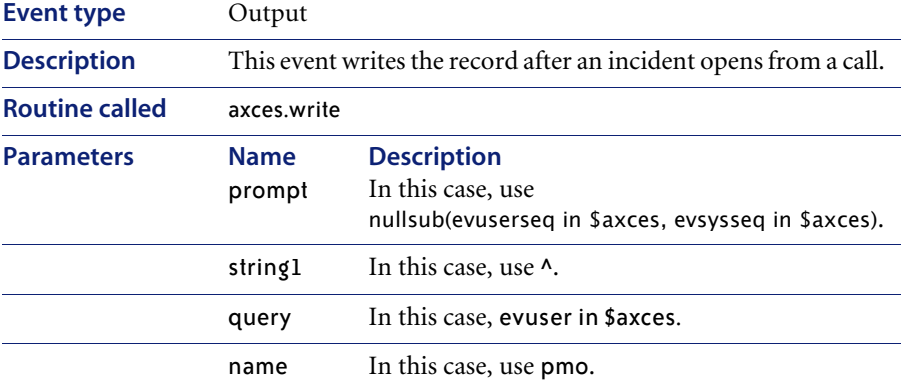

#### **epmu**

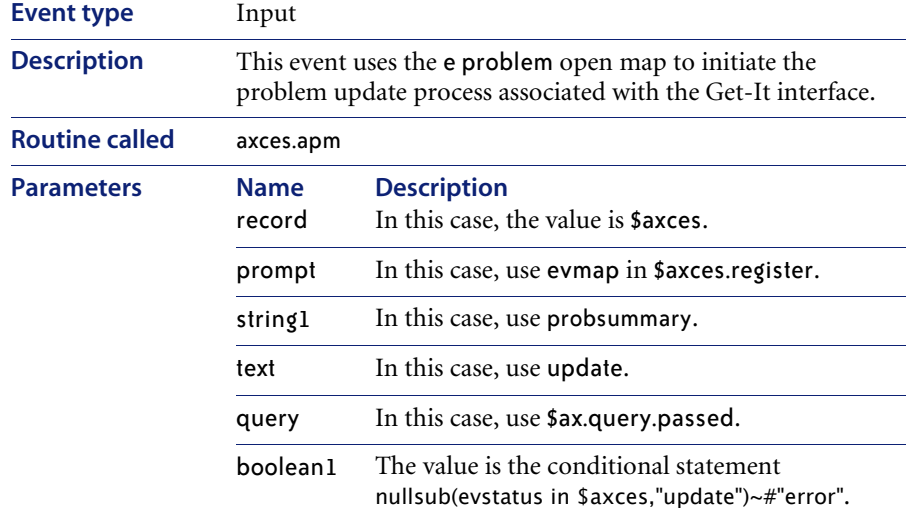

### **epmu**

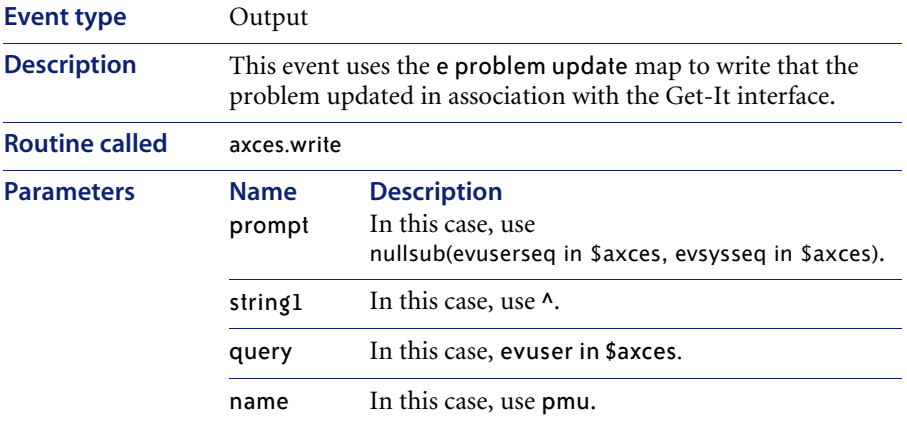

### **esmin**

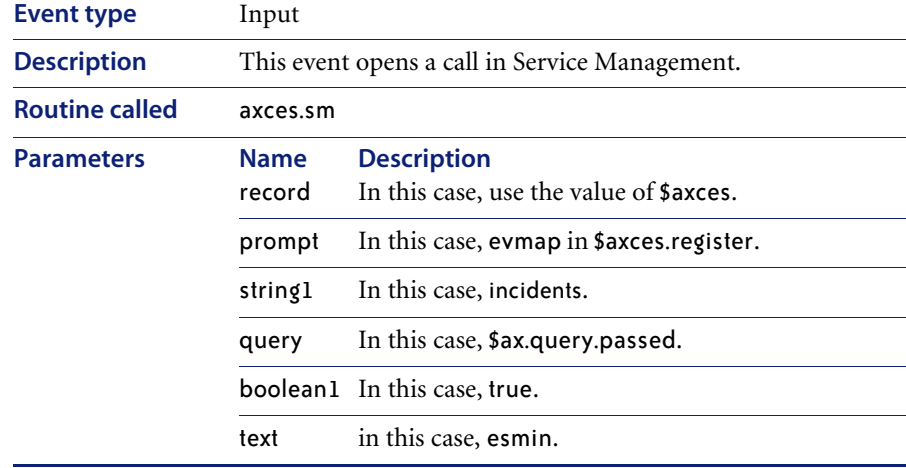

## **esmin**

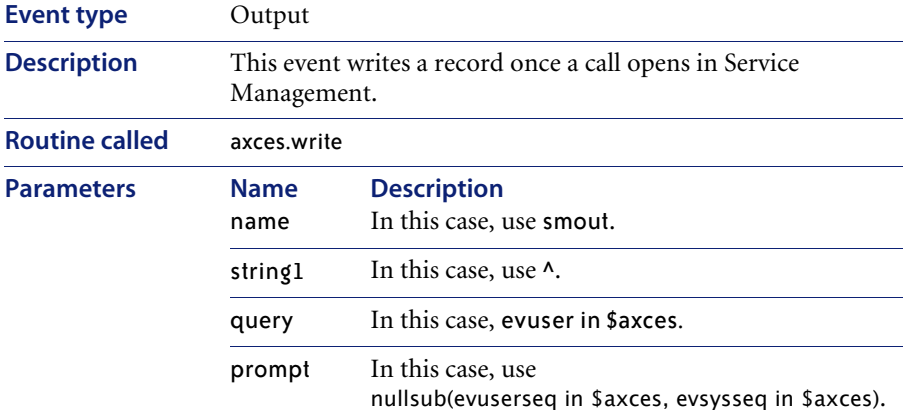

# **gie**

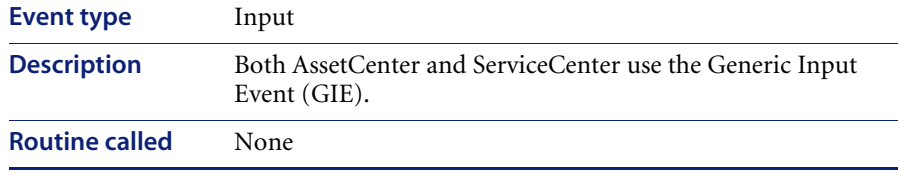

### **icma**

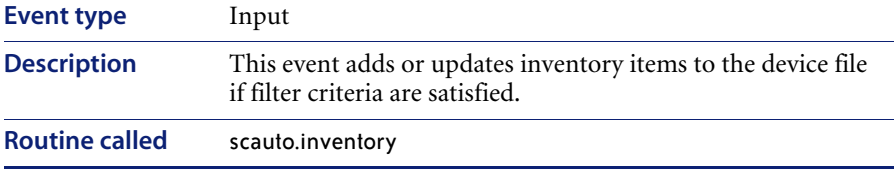

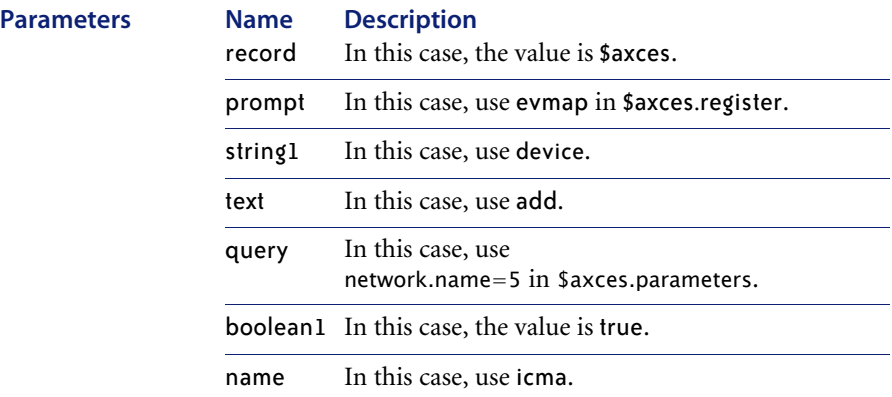

## **icmd**

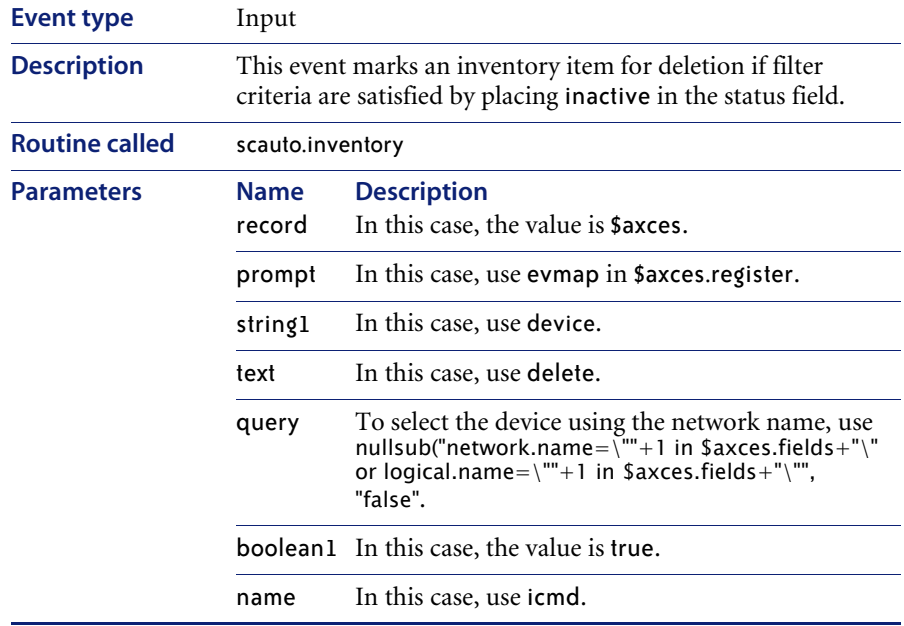

### **icmswa**

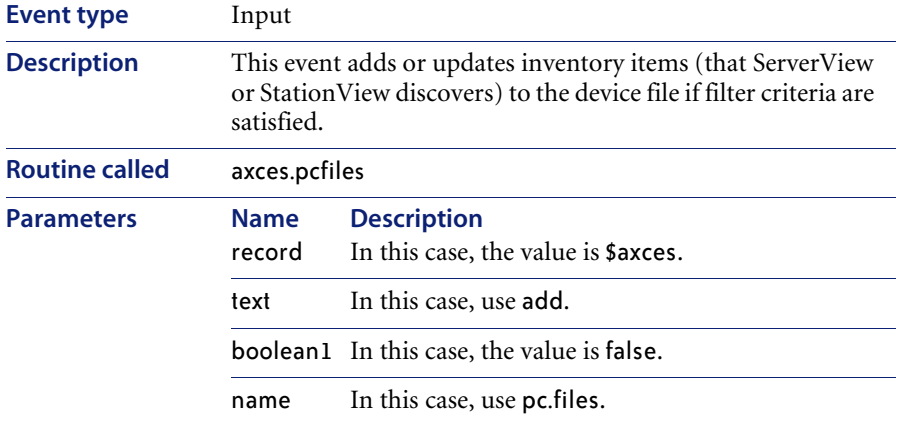

## **icmswd**

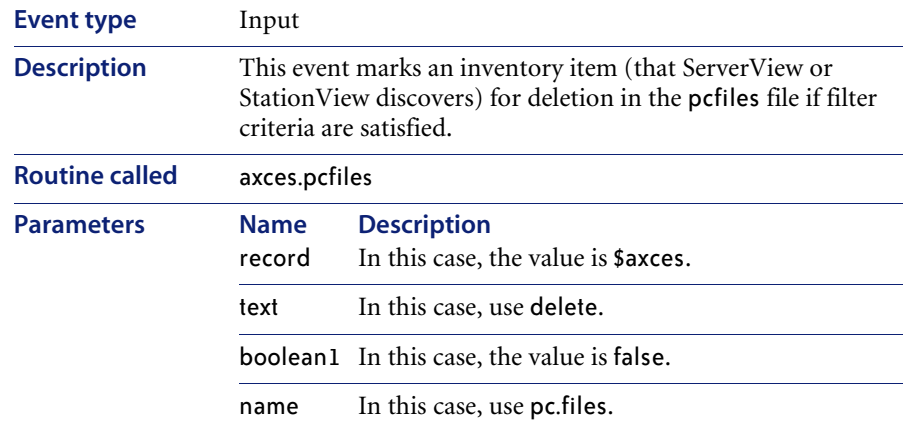

### **icmu**

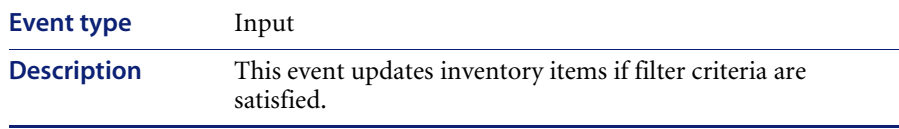

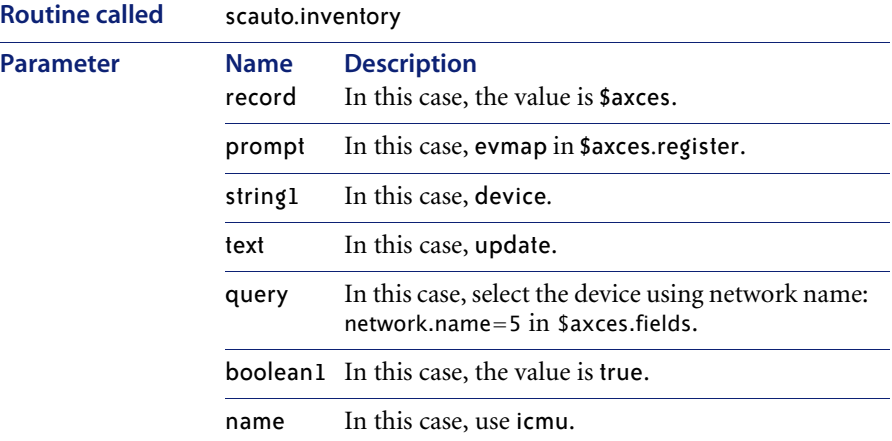

## **mblcm3tc**

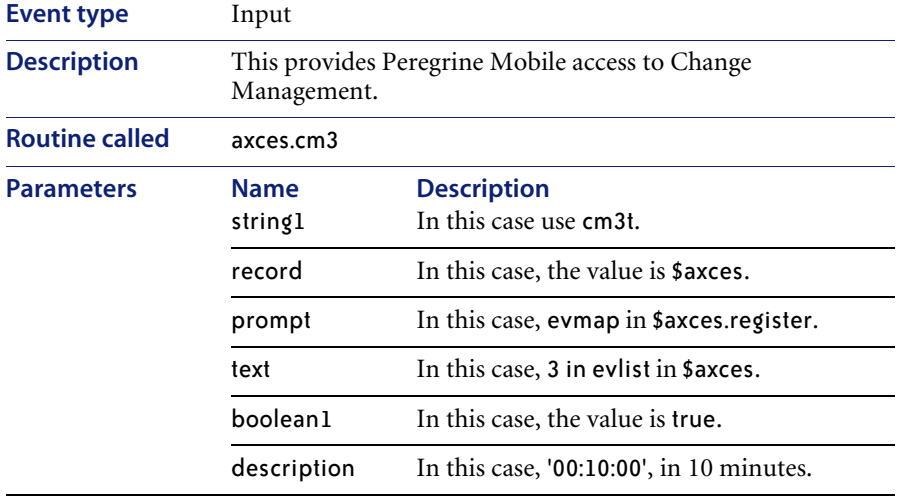

### **mblcm3tu**

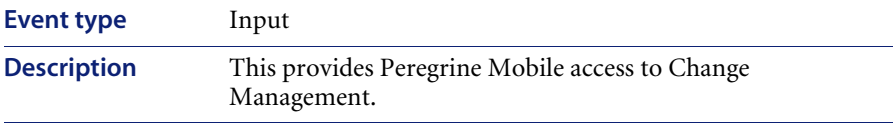

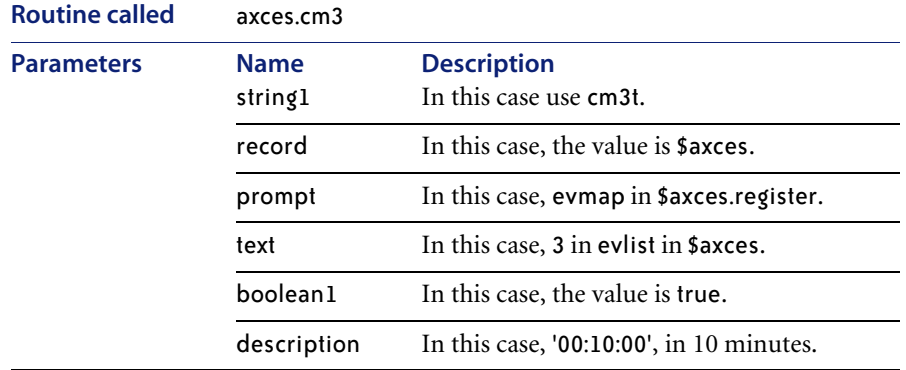

## **mblocmlc**

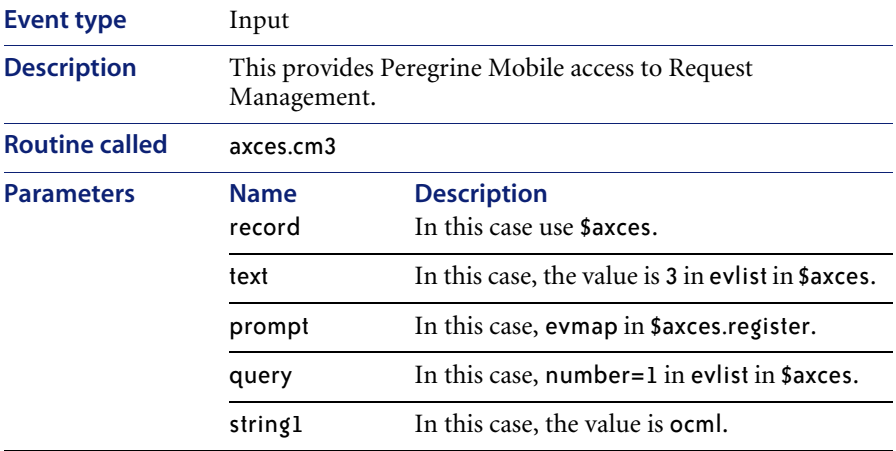

## **mblocmlu**

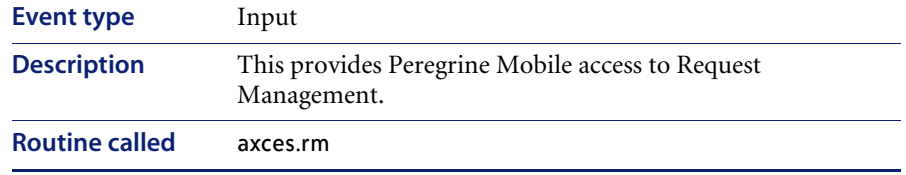

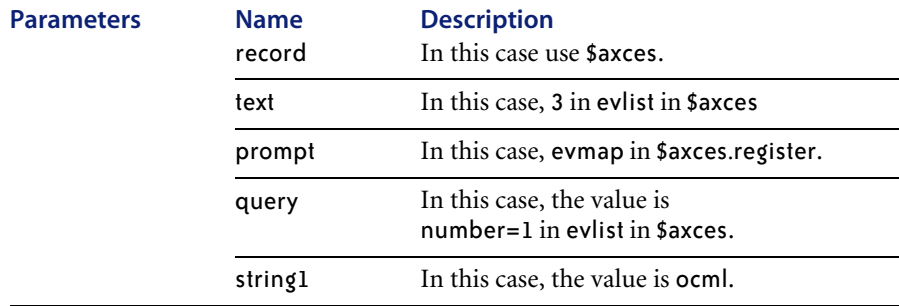

# **mblpmc**

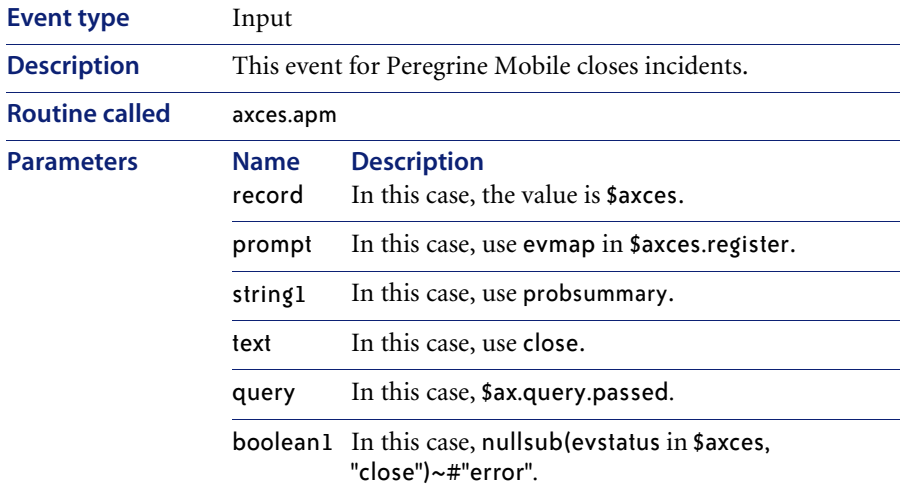

# **mblpmo**

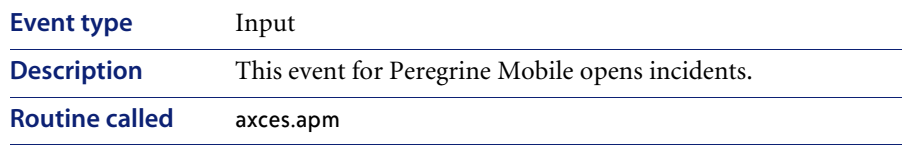

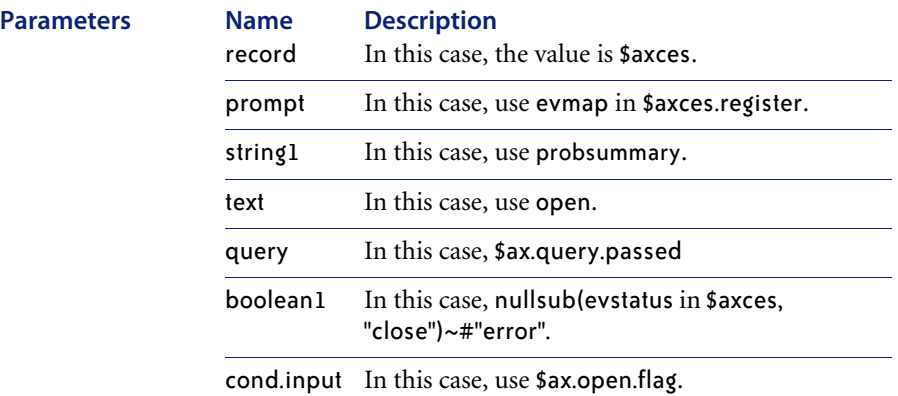

# **mblpmu**

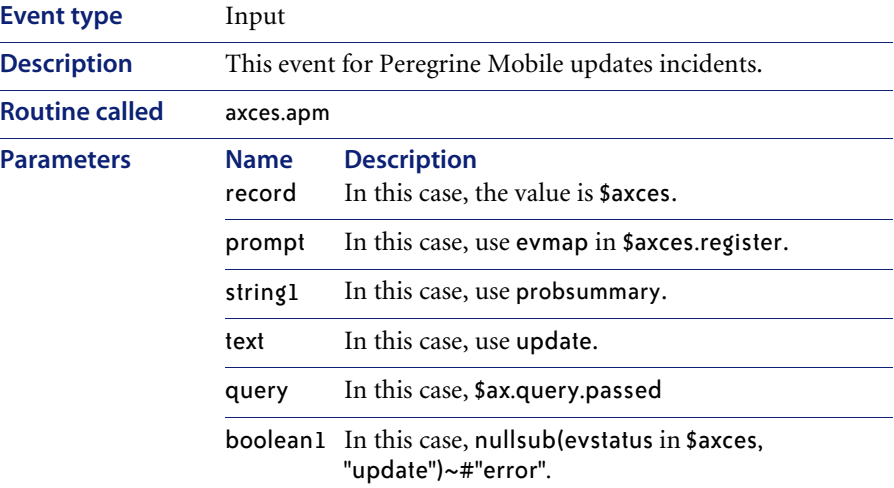

### **opera**

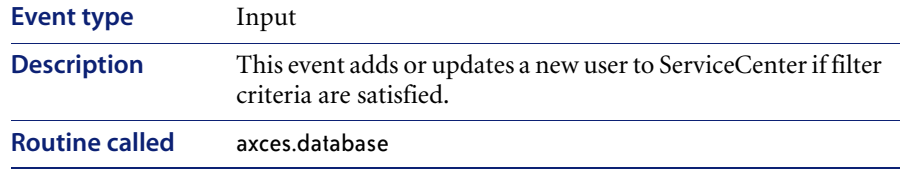

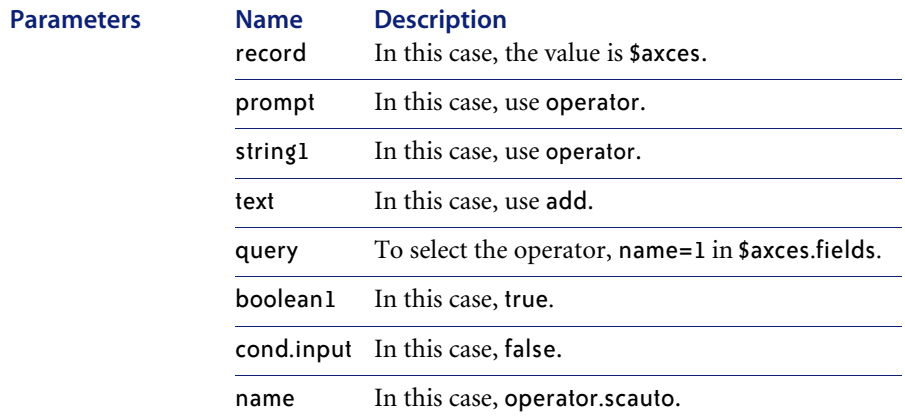

**Important:** The default query selects the operator and adds a new user with the minimum privileges to access ServiceCenter: No access to Problem, Change, Inventory, Request or Financial Management.

**Note:** Most organizations establish a template operator record for each class of users (for example, Incident Management) and modify their select query to the name defined for the template operator record.

For example, you can set up an operator record named standarduser with Execute Capabilities of Incident Management, Inventory Management, Change Request and Change Task, and OCML, OCMQ and OCMO. This allows non-administrative access to Incident, Inventory, Change and Request Management respectively. The query parameter changes from **name=1 in \$axces.fields** to **name="standarduser"**.

#### **operd**

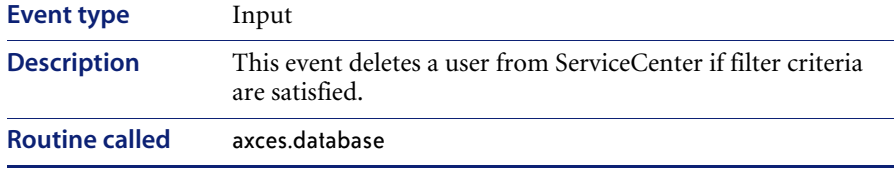

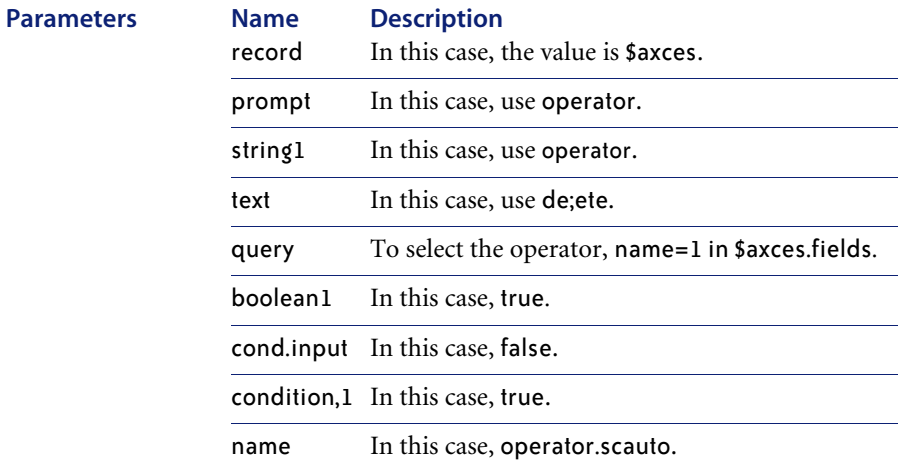

#### **operu**

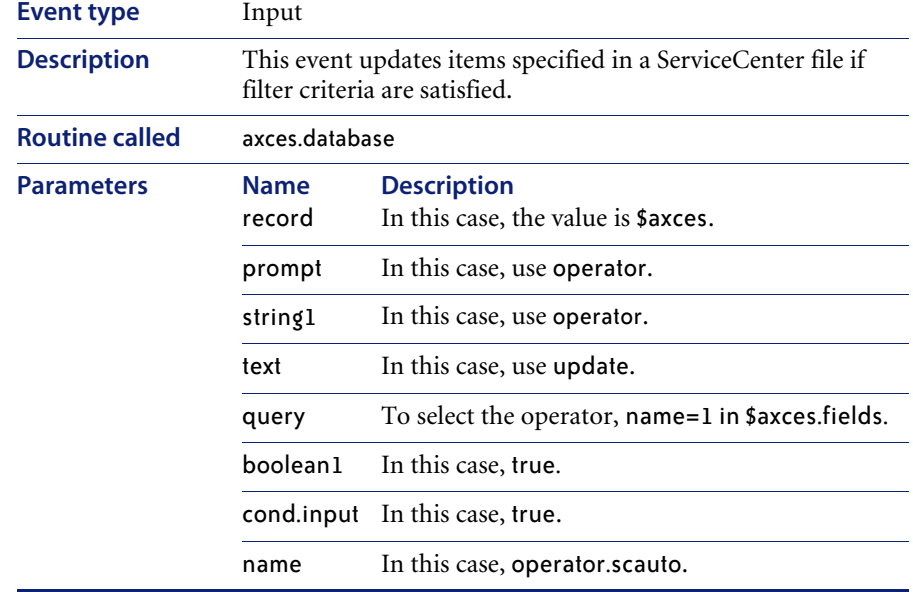

## **outageend**

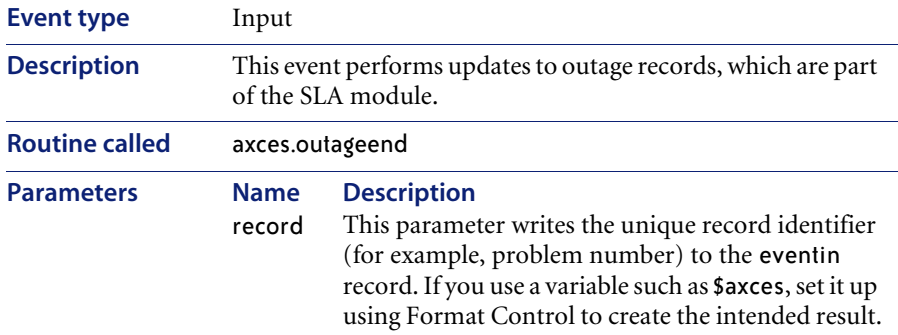

## **outagestart**

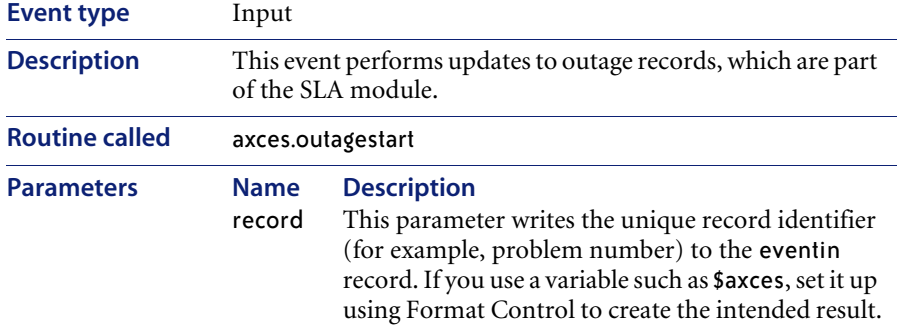

#### **page**

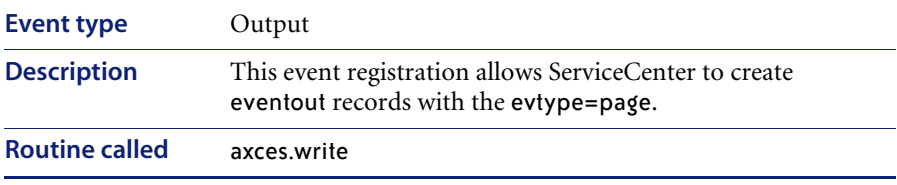

# **pageclose**

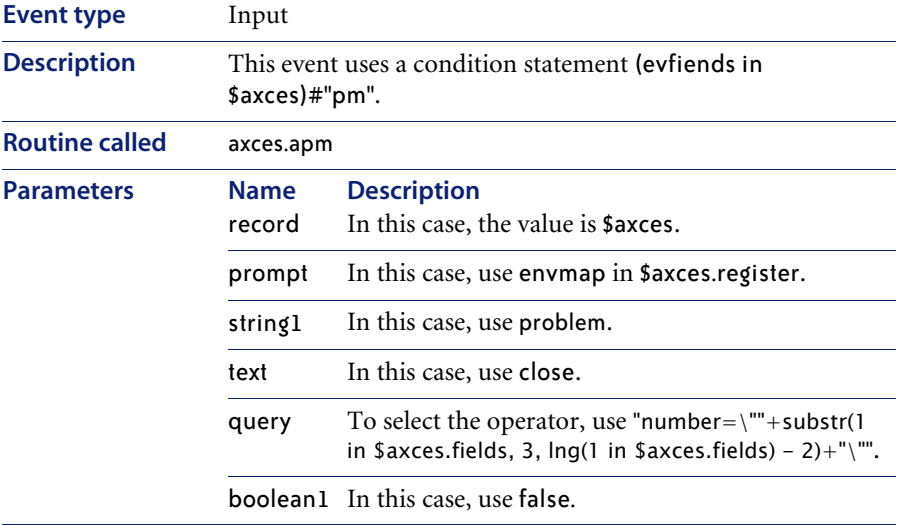

#### **pageresp**

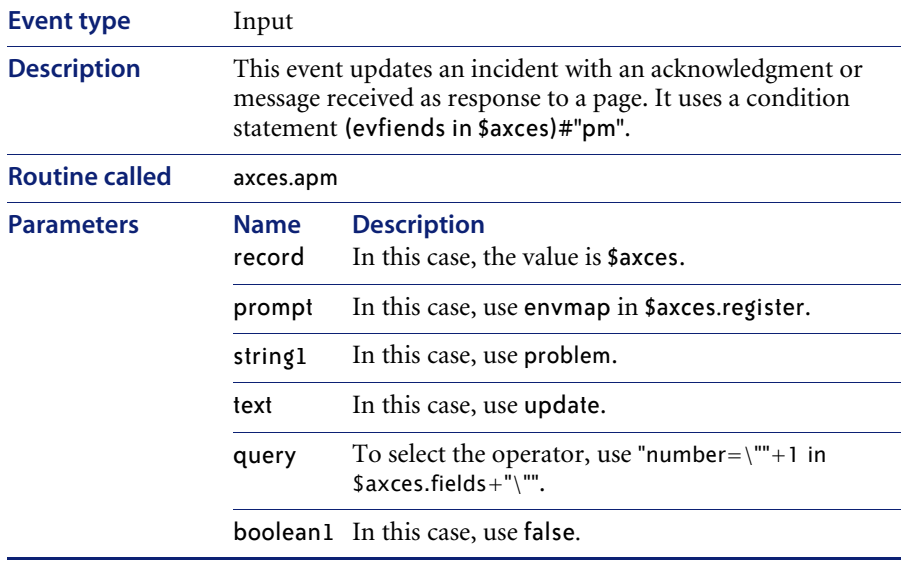

# **pcsoftware**

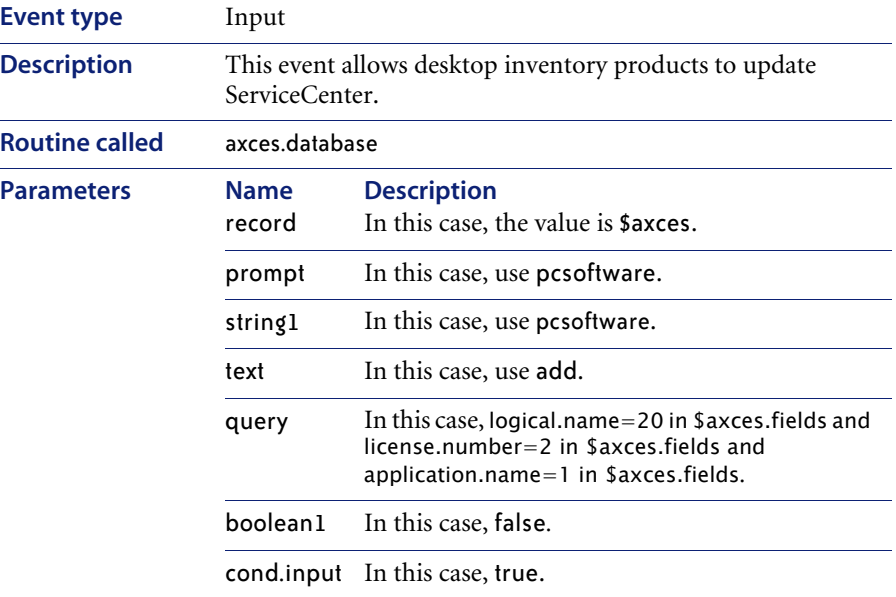

### **pmc**

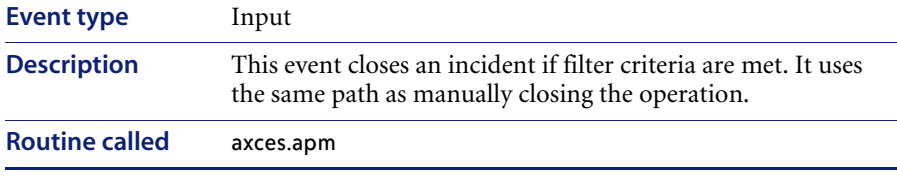

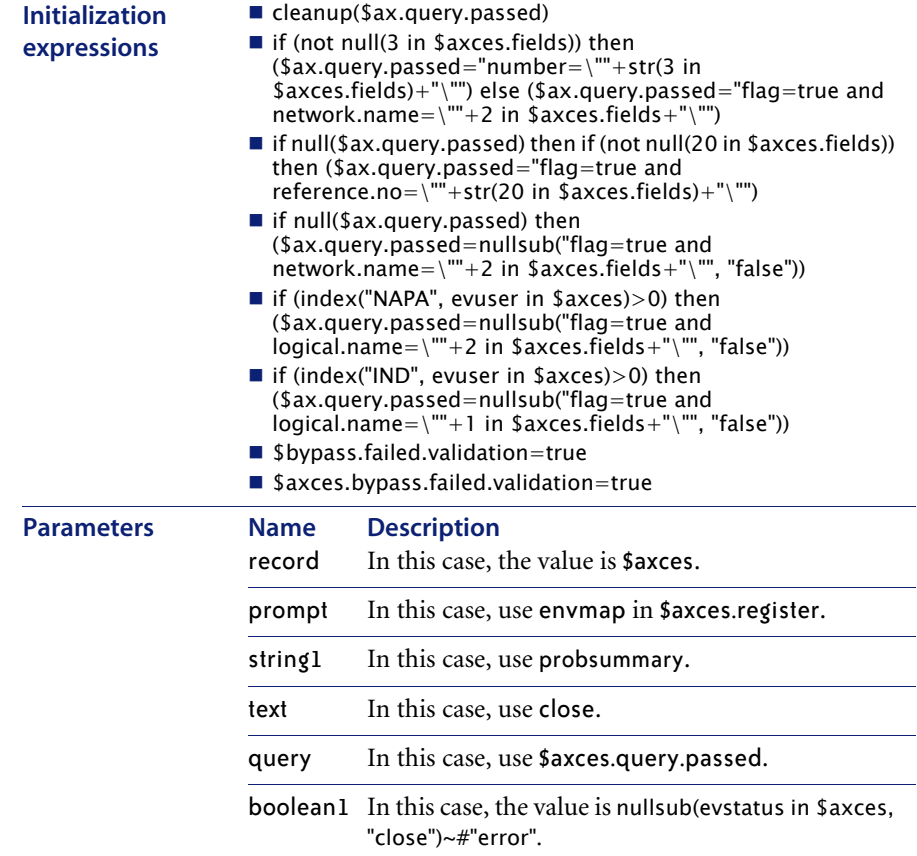

### **pmc**

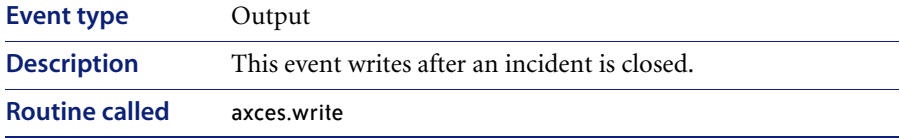

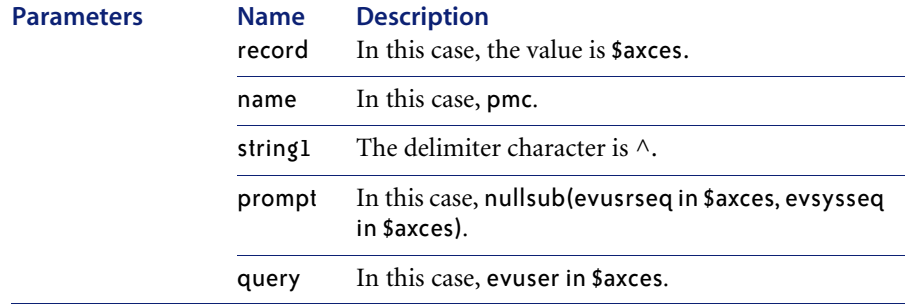

#### **pmo**

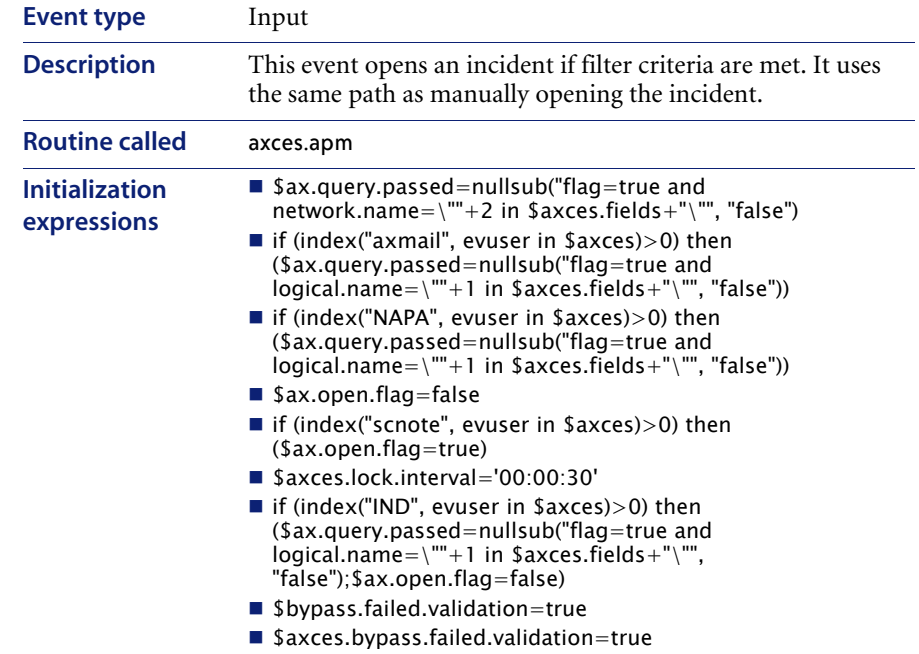

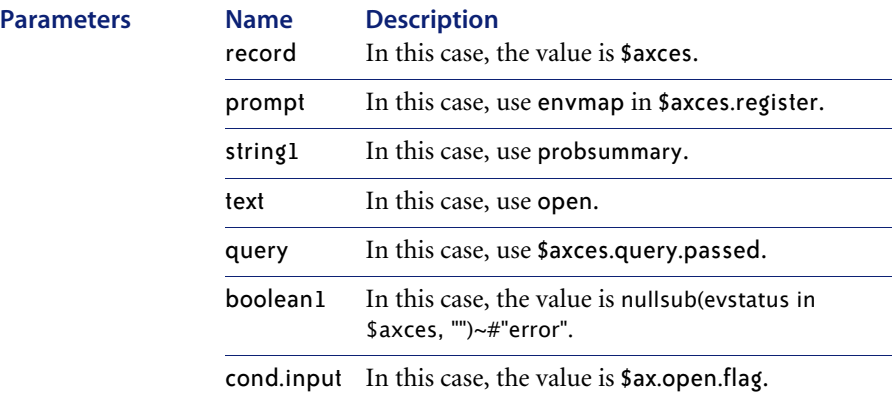

#### **pmo**

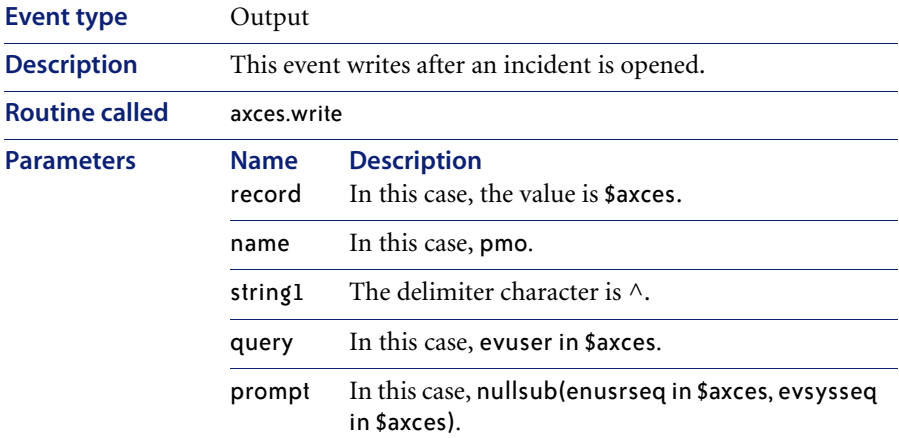

#### **pmu**

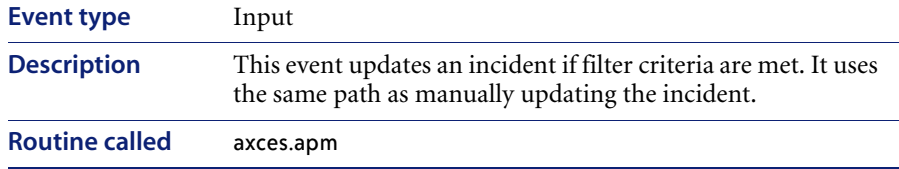

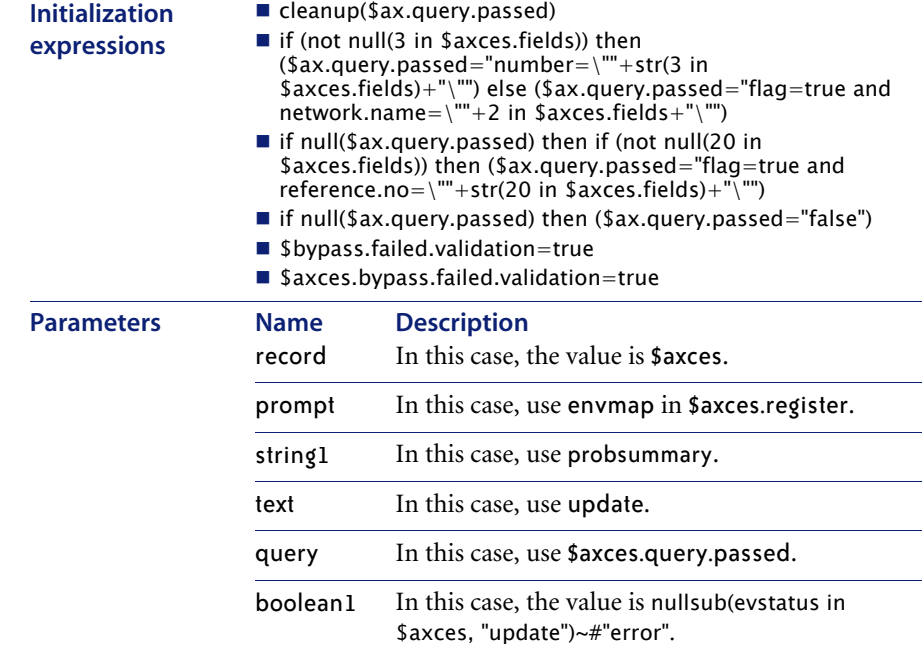

#### **pmu**

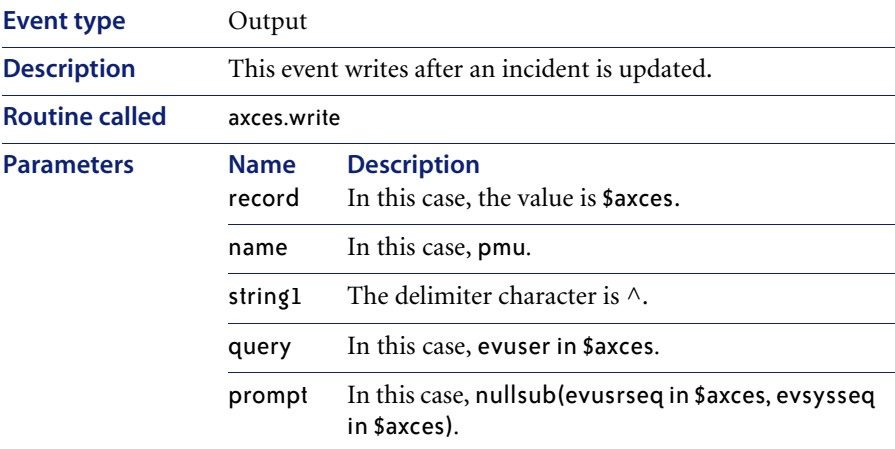

### **prgma**

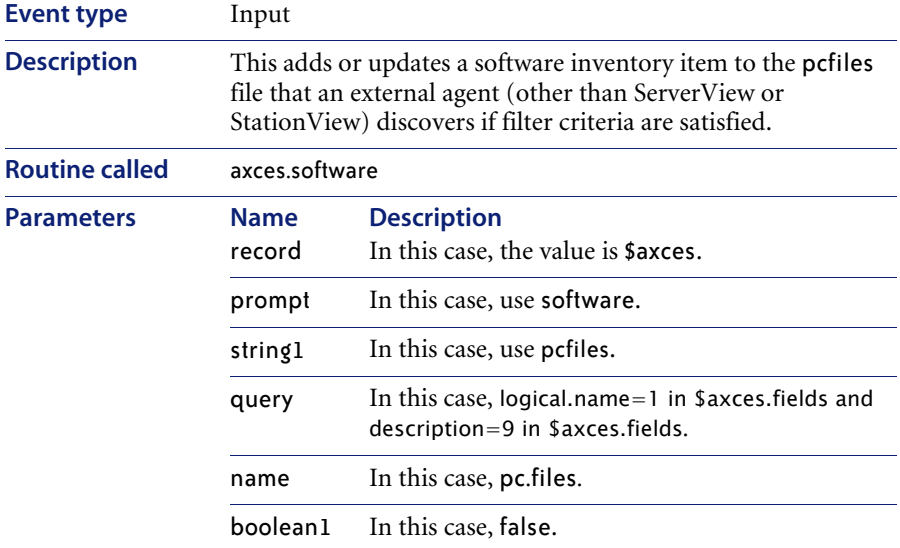

# **prgmd**

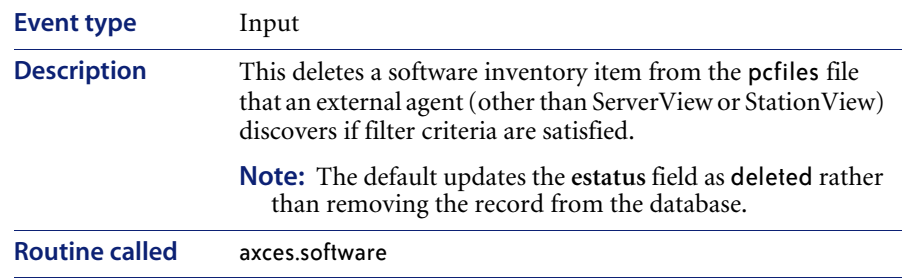

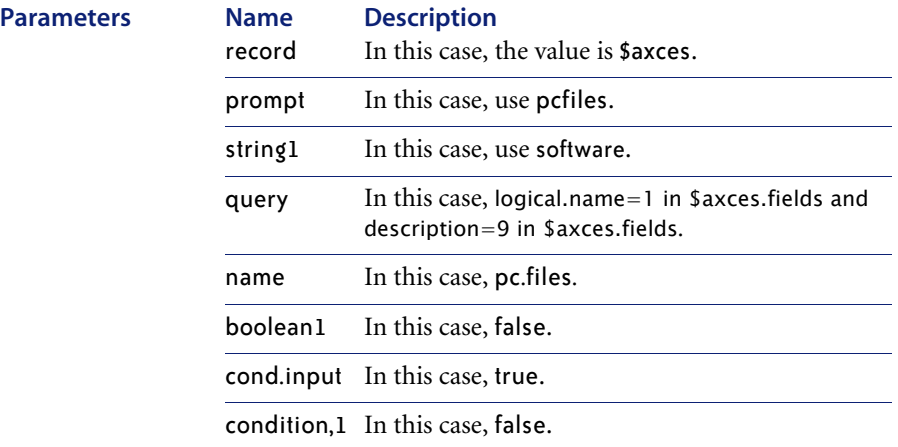

### **prgmu**

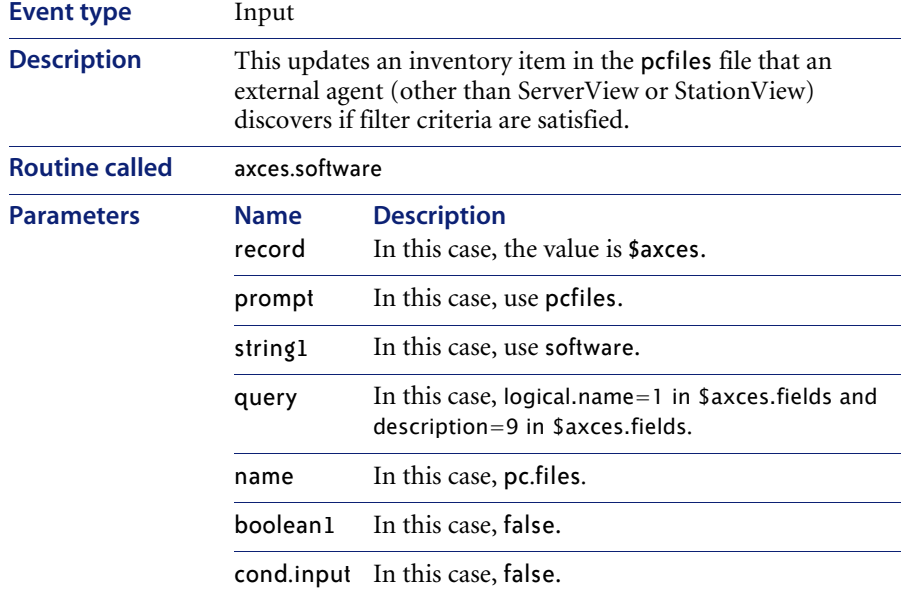

## **rmlin**

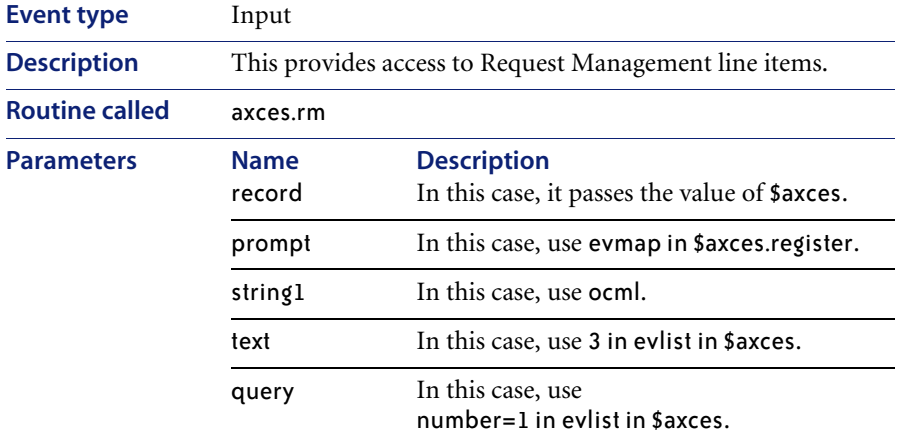

#### **rmoappr**

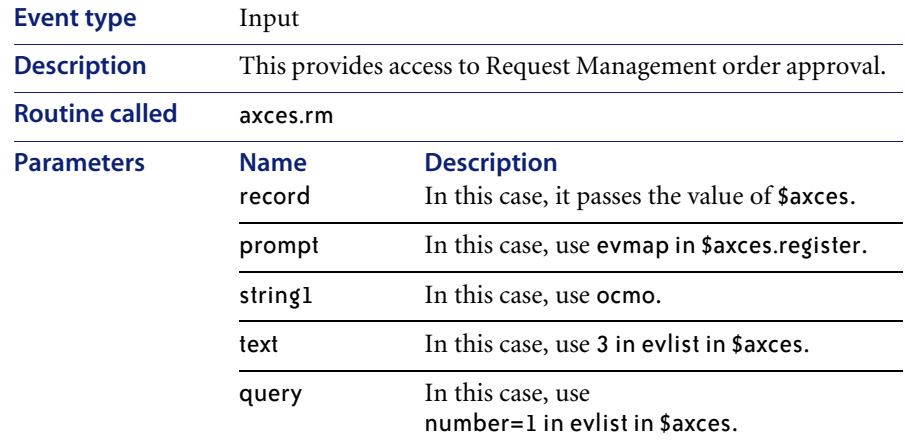

### **rmoin**

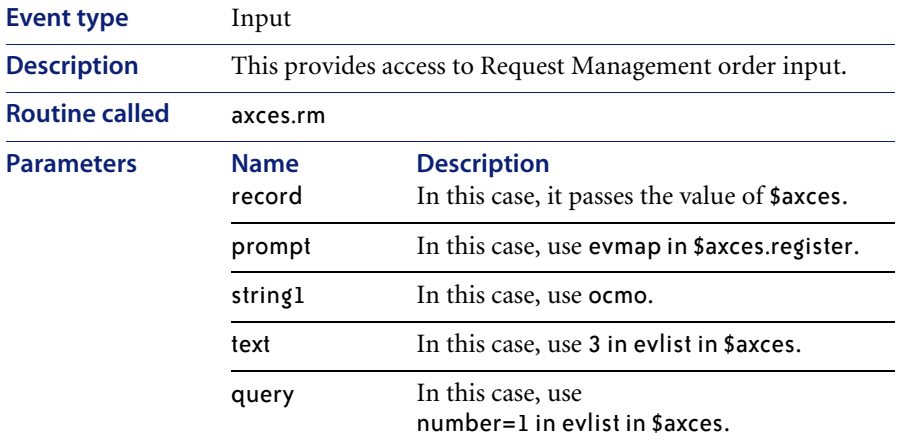

#### **rmqappr**

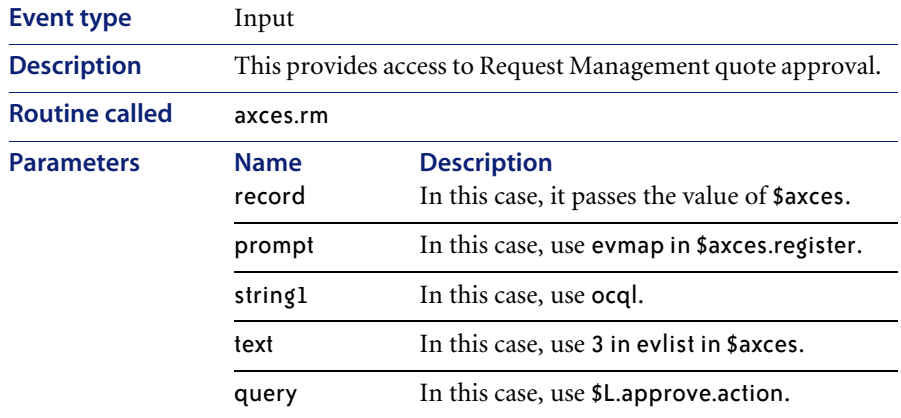

# **rmqin**

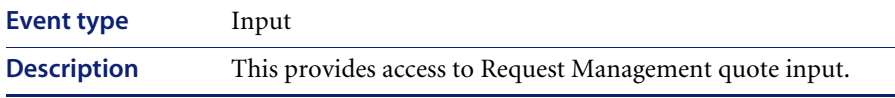

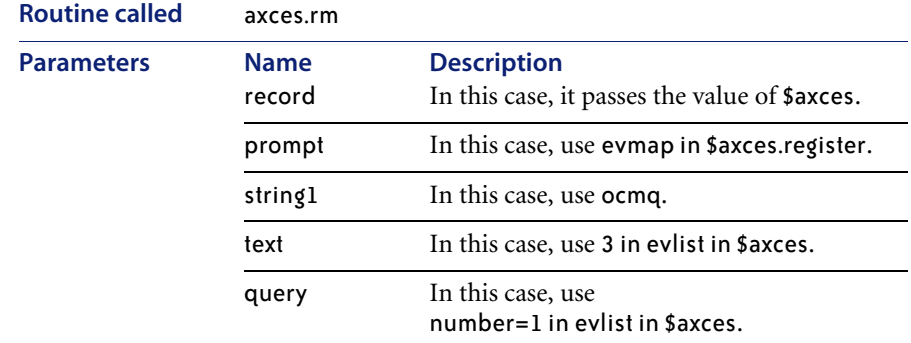

# **sapordl** *(1)*

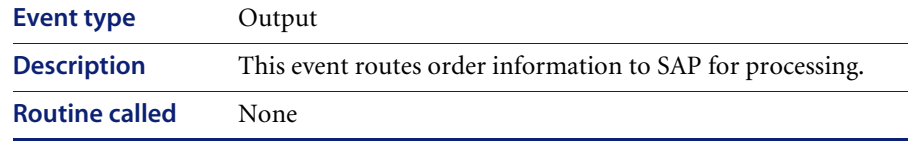

# **sapordl** *(2)*

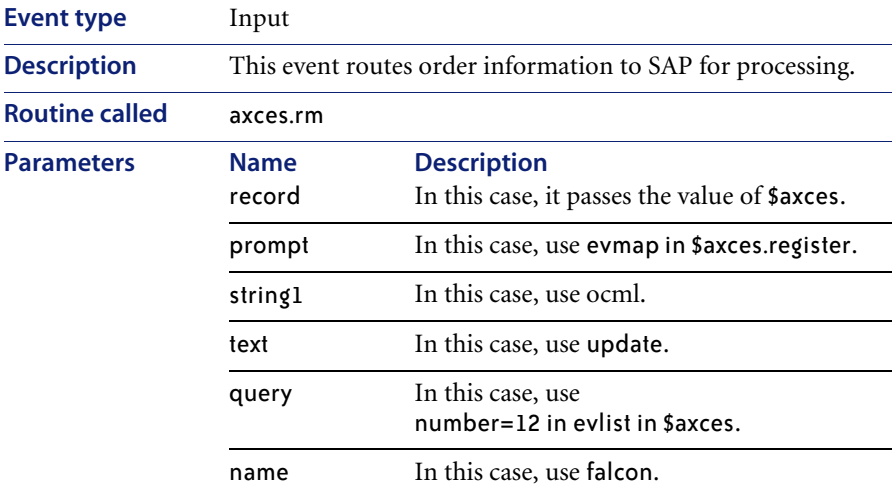

# **sapqtel** *(1)*

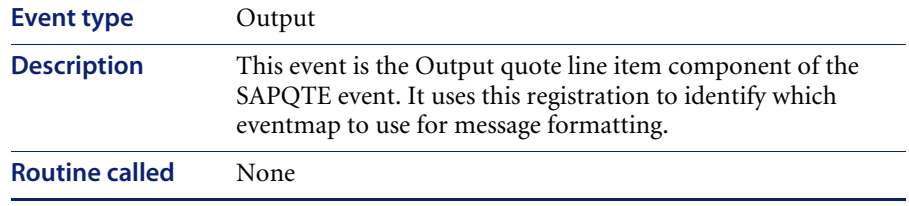

# **sapqtel** *(2)*

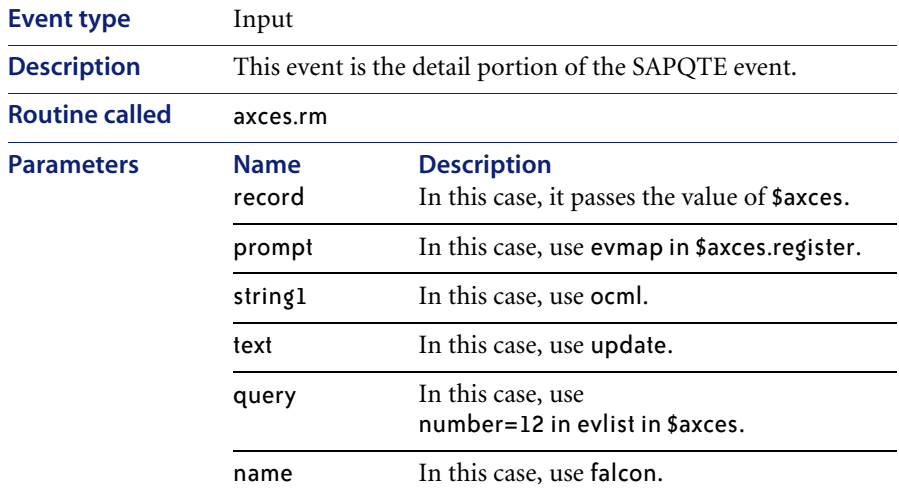

# **saprecl** *(1)*

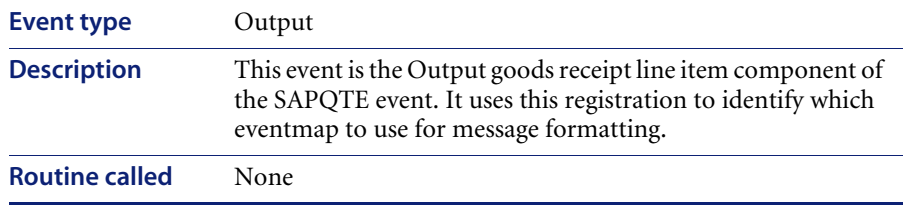

# **sapreql** *(1)*

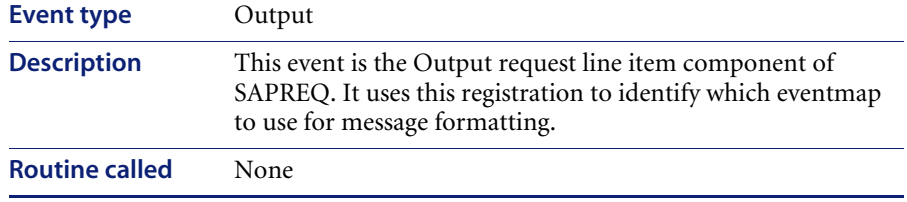

# **sapreql** *(2)*

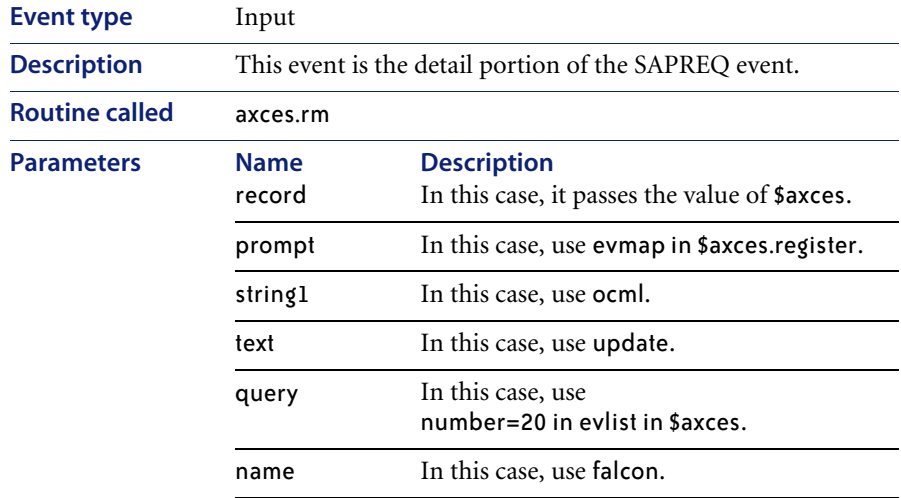

## **slaresponse**

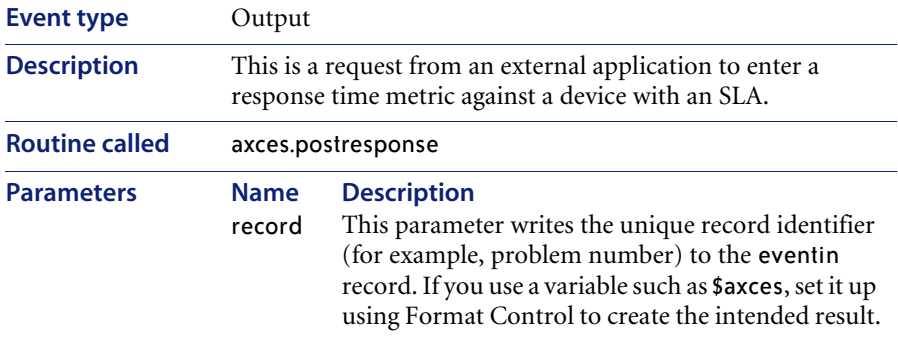

### **smin**

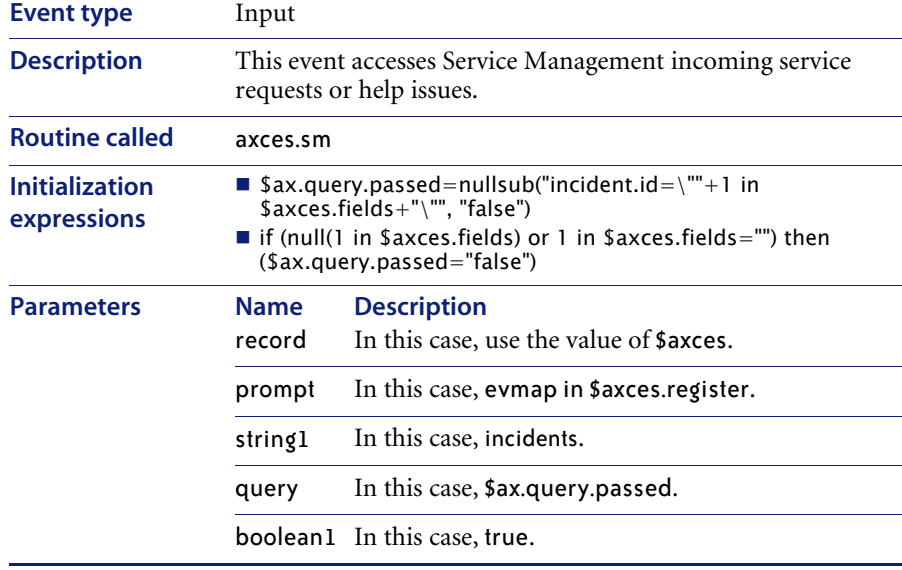

### **smout**

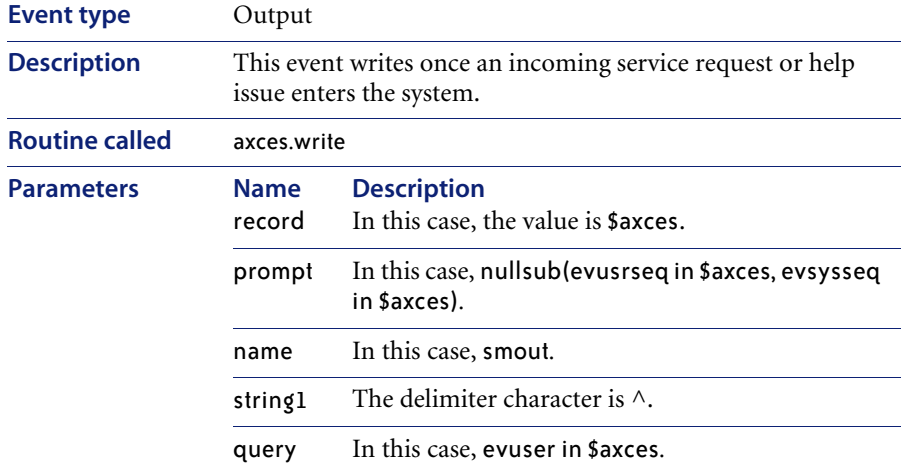

## **submit**

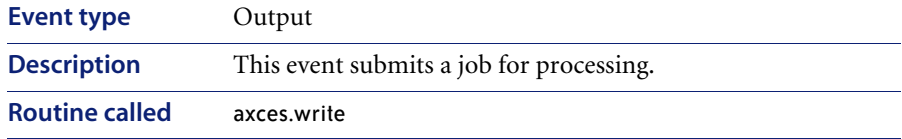

# **sysbull**

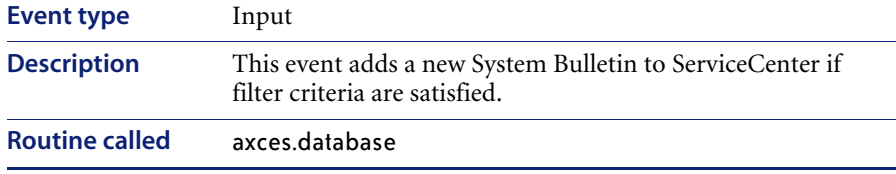

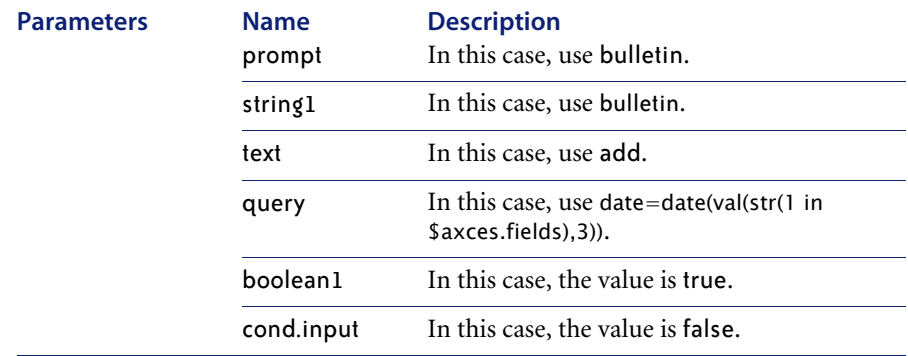

**Note:** The system bulletin record is for **today's date.** For example, if today is New Year's Day, the bulletin is for 01/01/04 00:00, or the one with the default flag set to true.

**Warning:** Do not modify the application names or parameters unless you are completely familiar with RAD programming.

Event Services provides a standard interface for user-defined applications as well as those described in this section. You can call any RAD application that does not require user I/O as an event services application.
# Index

## **Symbols**

[\\$attribute.file 53](#page-52-0)

## **A**

accessing [GUI client 21–](#page-20-0)[24](#page-23-0) [agents 22](#page-21-0) [starting and stopping 91](#page-90-0) applications [axces.fax 124](#page-123-0) [axces.page 121](#page-120-0) [axces.problem 31](#page-30-0) [axces.write 118,](#page-117-0) [120](#page-119-0) [mail, changes to 103–](#page-102-0)[104](#page-103-0) [user-defined 216](#page-215-0) [axces 56](#page-55-0) [axces.fax 124](#page-123-0) [axces.field 47,](#page-46-0) [53,](#page-52-1) [56](#page-55-1) [axces.fields 54,](#page-53-0) [56](#page-55-2) [axces.notriml 56](#page-55-3) [axces.notrimr 56](#page-55-4) [axces.page 121](#page-120-0) [axces.register 56](#page-55-5) [axces.scource 56](#page-55-6) [axces.target 53,](#page-52-2) [56](#page-55-7) [axces.write 118,](#page-117-0) [120](#page-119-0)

#### **B**

[block condition 72](#page-71-0) [blocking of events 64](#page-63-0)

## **C**

Change Management [approval fields 82](#page-81-0) [EIS approval actions 82](#page-81-1) [event examples 85–](#page-84-0)[86](#page-85-0) [input events 80–](#page-79-0)[82](#page-81-2) [input events, external information string](#page-80-0)  [81–](#page-80-0)[82](#page-81-3) [input events, registrations 80](#page-79-1) [output events 84](#page-83-0) [using with external systems 79](#page-78-0) [character, delimiter 31,](#page-30-1) [33,](#page-32-0) [40,](#page-39-0) [61](#page-60-0) [cm3rin 182](#page-181-0) [cm3rinac 183](#page-182-0) [cm3rout 183](#page-182-1) [cm3tin 183](#page-182-2) [cm3tinac 184](#page-183-0) [cm3tout 184](#page-183-1) [code, event 26,](#page-25-0) [27,](#page-26-0) [33,](#page-32-1) [80](#page-79-2) [condition, block 72](#page-71-0) [Connect-It 17](#page-16-0) [contacts file, for validating mail 103–](#page-102-1)[104](#page-103-1) **CTSCPY** [input event 138](#page-137-0) [output event 138](#page-137-1) **CTSIMP** [input event 139](#page-138-0) [output event 140](#page-139-0) [CTSIMP2 140](#page-139-0) **CTSRQCLS** 

[input event 141](#page-140-0) **CTSROOPN** [1 142](#page-141-0) [2 142](#page-141-1) [output event 143](#page-142-0) **CTSROUPD** [input event 143](#page-142-0) [output event 143](#page-142-1) **CTSTKCLS** [input event 144](#page-143-0) [output event 144](#page-143-0) **CTSTKOPN** [1 145](#page-144-0) [2 146](#page-145-0) [output event 145](#page-144-0) **CTSTKUPD** [input event 147](#page-146-0) [output event 147](#page-146-1) [Customer Support 12](#page-11-0)

#### **D**

[dbadd 184](#page-183-2) [dbdel 185](#page-184-0) [dbupd 185](#page-184-1) [delimiter character 31,](#page-30-1) [33,](#page-32-0) [40,](#page-39-0) [61](#page-60-0)

### **E**

[EIS 81](#page-80-1) [EIS \(External Information String\) 81–](#page-80-1)[82](#page-81-4) [approval fields 82](#page-81-0) [data fields 82](#page-81-5) [email 31](#page-30-2) [default address 103–](#page-102-2)[104](#page-103-2) [events 100](#page-99-0) [events, creating in RAD 100](#page-99-1) [output event 186](#page-185-0) [receiving ServiceCenter mail 101–](#page-100-0)[103](#page-102-3) [sample events 38](#page-37-0) [sending 21](#page-20-1) [sending with emergency priority 129](#page-128-0) [sending, Format Control 111](#page-110-0) [sending, Incident Management 112–](#page-111-0)[113](#page-112-0) [troubleshooting 128–](#page-127-0)[129](#page-128-1) epmc [input event 186](#page-185-1)

[output event 187](#page-186-0) epmo [input event 187](#page-186-1) [output event 188](#page-187-0) epmu [input event 189](#page-188-0) [output event 190](#page-189-0) ERPHR [input event 147](#page-146-2) [output event 148](#page-147-0) **ERPSTATES** [input event 148](#page-147-1) [output event 149](#page-148-0) [event code 26,](#page-25-0) [27,](#page-26-0) [33,](#page-32-1) [80](#page-79-2) event filters [reviewing 65](#page-64-0) [event register file 26](#page-25-1) event scheduler [in Event Services flow 20](#page-19-0) [using 88](#page-87-0) Event Services [output events, fields 40–](#page-39-1)[41](#page-40-0) [eventin 80](#page-79-3) [VSAM events 90](#page-89-0) eventmaps [form 45](#page-44-0) eventout records [EIS fields 83](#page-82-0) [generating, Format Control 116–](#page-115-0)[117](#page-116-0) [generating, Incident Management 117–](#page-116-1)[119](#page-118-0) [generating, Inventory Management 119–](#page-118-1)[120](#page-119-1) [VSAM events 90](#page-89-1) events [approval 182](#page-181-0) [as background task 55](#page-54-0) [blocking of 64](#page-63-0) [cm3rin 182](#page-181-1) [cm3rinac 183](#page-182-0) [cm3rout 183](#page-182-1) [cm3tin 183](#page-182-2) [cm3tinac 184](#page-183-0) [cm3tout 184](#page-183-1) [commonly-used 135–](#page-134-0)[138](#page-137-2) [CTSCPY, input 138](#page-137-0)

[CTSCPY, output 138](#page-137-1)

[CTSIMP, input 139](#page-138-0) [CTSIMP, output 140](#page-139-0) [CTSIMP2, output 140](#page-139-0) [CTSRQCLS, input 141](#page-140-0) [CTSRQOPN, input 142](#page-141-0) [CTSRQOPN, output 143](#page-142-0) [CTSRQUPD, input 143](#page-142-0) [CTSRQUPD, output 143](#page-142-1) [CTSTKCLS, input 144](#page-143-0) [CTSTKCLS, output 144](#page-143-0) [CTSTKOPN, input 145,](#page-144-0) [146](#page-145-0) [CTSTKOPN, output 145](#page-144-0) [CTSTKUPD, input 147](#page-146-0) [CTSTKUPD, output 147](#page-146-1) [dbadd 184](#page-183-2) [dbdel 185](#page-184-0) [dbupd 185](#page-184-1) [email 38](#page-37-1) [email, output 186](#page-185-0) [epmc, input 186](#page-185-1) [epmc, output 187](#page-186-0) [epmo, input 187](#page-186-1) [epmo, output 188](#page-187-0) [epmosmu 188](#page-187-1) [epmu, input 189](#page-188-0) [epmu, output 190](#page-189-0) [ERPHR, input 147](#page-146-2) [ERPHR, output 148](#page-147-0) [ERPSTATES, input 148](#page-147-1) [ERPSTATES, output 149](#page-148-0) [esmin 190,](#page-189-1) [191](#page-190-0) [fax messages 32](#page-31-0) [filtering 19,](#page-18-0) [23](#page-22-0) [filtering of 23](#page-22-0) [filtering, blocking 64](#page-63-0) [GetResRM 149,](#page-148-1) [159](#page-158-0) [GetResRML 150](#page-149-0) [gie 191](#page-190-1) [HotNews 151](#page-150-0) [icma 191,](#page-190-2) [193](#page-192-0) [ICMapplication 151](#page-150-1) [ICMcomputer 151](#page-150-2) [icmd 192](#page-191-0) [ICMdevice 152](#page-151-0) [ICMdevicenode 152,](#page-151-1) [153](#page-152-0)

[ICMdisplaydevice 153](#page-152-1) [ICMexample 154](#page-153-0) [ICMfurnishings 154](#page-153-1) [ICMhandhelds 155](#page-154-0) [ICMmainframe 155](#page-154-1) [ICMnetworkcomponents 156](#page-155-0) [ICMofficeelectronics 156](#page-155-1) [ICMserver 157](#page-156-0) [ICMsoftwarelicense 158](#page-157-0) [ICMstorage 158](#page-157-1) [icmswa 193](#page-192-1) [icmswd 193](#page-192-0) [ICMtelecom 159](#page-158-1) [icmu 193](#page-192-2) [ICMworkstation 149](#page-148-1) [IND 151](#page-150-1) [input 22](#page-21-1) [input, processing 38–](#page-37-2)[39](#page-38-0) [mapping 19,](#page-18-1) [23](#page-22-1) [mapping of 23](#page-22-1) [mapping, creating a map 57–](#page-56-0)[64](#page-63-1) [mapping, ND-detected problems 78](#page-77-0) [mblcm3tc 194](#page-193-0) [mblocmlc 195](#page-194-0) [mblocmlu 195](#page-194-1) [mblpmc 196](#page-195-0) [mblpmo 196](#page-195-1) [mblpmu 197](#page-196-0) [mlbcm3tc 194](#page-193-0) [NDpmc 160](#page-159-0) [NDpmo 161](#page-160-0) [networkcomponents 152,](#page-151-1) [153,](#page-152-0) [156](#page-155-0) [opera 197](#page-196-1) [operd 198](#page-197-0) [operu 199](#page-198-0) [outageend 200](#page-199-0) [outagestart 200](#page-199-1) [output 22,](#page-21-2) [41](#page-40-1) [output fields 40–](#page-39-2)[41](#page-40-0) [page 32,](#page-31-1) [200](#page-199-2) [pageclose 201](#page-200-0) [pageresp 201](#page-200-1) [pcsoftware 202](#page-201-0) pmc [input 202](#page-201-1)

output 203 pmo 31 pmo, input 204 pmo, output 205 pmu, input 205 pmu, output 206 prgma 207 prgmd 207 prgmu 208 PSSDELETE 162 registration of 18, 23 rmlin 209 rmoappr 209  $r_{\text{motion}}$  210 rmgappr 210 rmgin 210 SALESOUOTE 162 SAPGRT 162 SAPGRT, input 163 SAPGTE 163 SAPHR, input 164 SAPHR, output 164 SAPHRMD 165 SAPORD, input 165 SAPORD, output 165 sapordl 211 SAPORDO, header 166 SAPOTE, input 166 SAPQTE, output 166 sapqtel output 212 sapqtel, input 212 SAPQTEQ, header 167 saprecl 212 SAPREO, input 167 SAPREO, output 167 sapreql, input 213 sapreql, output 213 SAPREOO, component 168 ScAcBrand 168 ScAcCompany 169 ScAcContacts 169 ScAcDept 170 ScAcDevice 171 ScAcLocation 171

 $ScAcModel$  172 ScAcModelBundle 173 ScAcModelVendor 173 ScAcVendor 174 ScAcVendorBACK 175 ScFcOrderLine 176 slaresponse 214 smin 214 smout 215 statuses 34 submit 215 sysbull 215 TcScCompany 176 TcScCompDel 176 TcScContacts 177 TcScDept 178 TcScDeptDel 178 TcScDeptdel 179 TcScLocDel 179 type 66 WMI 180, 181 **XIND 181** evexpire 90 evfields 122 evgoto 30 External Information String (EIS) 81-82

#### F

fax messages 21, 32, 124–125 Format Control, sending with 124 testing 130 fields evfields 122 files event register 26 eventfilter 64 eventin 33, 38, 44, 61 eventmap 38, 44, 50 eventout 40, 41, 44 eventregister 26, 39 mail 50 schedule 88 filtering of events 23 flowchart process flow 20

[workflow from external sources 17](#page-16-1) Format Control [eventout records 116–](#page-115-1)[117](#page-116-2) [fax messages, sending with 124](#page-123-3) [mapping considerations for ICM 57](#page-56-1) [output events, creating with 125–](#page-124-1)[126](#page-125-0) [page events, creating with 121–](#page-120-1)[122](#page-121-1)

## **G**

[Get-It 15,](#page-14-0) [17](#page-16-2) [gie 191](#page-190-1) global variables [\\$attribute.file 53](#page-52-0) [\\$axces 56](#page-55-0) [\\$axces.field 47,](#page-46-0) [53,](#page-52-1) [56](#page-55-1) [\\$axces.fields 54,](#page-53-0) [56](#page-55-2) [\\$axces.notriml 56](#page-55-3) [\\$axces.notrimr 56](#page-55-4) [\\$axces.register 56](#page-55-5) [\\$axces.source 56](#page-55-6) [\\$axces.target 53,](#page-52-2) [56](#page-55-7) [registration events 32](#page-31-2)

### **I**

[icma 191](#page-190-2) [ICMapplication 151](#page-150-1) [ICMcomputer 151](#page-150-2) [icmd 192](#page-191-0) [ICMdevice 152](#page-151-0) [ICMdevicenode 152,](#page-151-1) [153](#page-152-0) [ICMdisplaydevice 153](#page-152-1) [ICMexample 154](#page-153-0) [ICMfurnishings 154](#page-153-1) [ICMhandhelds 155](#page-154-0) [ICMmainframe 155](#page-154-1) [ICMnetworkcomponents 156](#page-155-0) [ICMofficeelec 156](#page-155-1) [ICMofficeelectronics 156](#page-155-1) [ICMserver 157](#page-156-0) [ICMsoftwarelicense 158](#page-157-0) [input event 158](#page-157-0) [ICMstorage 158](#page-157-1) [icmswa 193](#page-192-1) [icmswd 193](#page-192-0) [ICMtelecom 159](#page-158-1)

[icmu 193](#page-192-2) [ICMworkstation 149](#page-148-1) Incident Management [creating eventout records 117–](#page-116-3)[119](#page-118-2) [ND, opening and closing tickets 78](#page-77-1) [page events, creating 123](#page-122-0) [input events 22](#page-21-1) [Change Management 80–](#page-79-0)[82](#page-81-2) [Change Management, external information](#page-80-0) [string 81–](#page-80-0)[82](#page-81-3) [Change Management, registrations 80](#page-79-1) [CTSCPY 138](#page-137-0) [CTSIMP 139](#page-138-0) [CTSRQCLS 141](#page-140-0) [CTSRQUPD 143](#page-142-0) [CTSTKCLS 144](#page-143-0) [CTSTKUPD 147](#page-146-0) [epmc 186](#page-185-1) [epmo 187](#page-186-1) [epmu 189](#page-188-0) [ERPSTATES 148](#page-147-1) [examples 85](#page-84-1) [OLE containers 38](#page-37-5) [processing 38–](#page-37-2)[39](#page-38-2) [SAPGRT 163](#page-162-0) [SAPHR 164](#page-163-0) [SAPORD 165](#page-164-1) [SAPQTE 166](#page-165-1) [SAPREQ 167](#page-166-1) Inventory Management [eventout records, creating with 119–](#page-118-3)[120](#page-119-2)

#### **M**

[maintenance, vsam 23](#page-22-3) mapping [events, creating a map 23,](#page-22-4) [57–](#page-56-0)[64](#page-63-1) [events, ND detected problems ??–78](#page-77-2) [mapping arrays of structures 48](#page-47-0) [mapping of events 23](#page-22-1) [messages, fax 21,](#page-20-2) [32,](#page-31-0) [124,](#page-123-1) [125](#page-124-0)

### **N**

[NAPA 15](#page-14-1) [napainfo record 97](#page-96-0) ND (Network Discovery)

[events ??–76](#page-75-0) [Incident Management, opening and closing](#page-77-1)  tickets 78 [ServiceCenter integration 74–??](#page-73-0) [NDpmc 160](#page-159-0) [input event 160](#page-159-0) [output event 160](#page-159-1) [NDpmo 161](#page-160-0) [input event 161](#page-160-0) [output event 161](#page-160-1)

#### **O**

[opera 197](#page-196-1) operator file [for validating mail 103–](#page-102-1)[104](#page-103-1) [operd 198](#page-197-0) [operu 199](#page-198-0) [outageend 200](#page-199-0) [outagestart 200](#page-199-1) [output events 22,](#page-21-2) [40–](#page-39-4)[41](#page-40-1) [Change Management 84](#page-83-0) [creating with Format Control 125–](#page-124-1)[126](#page-125-0) [CTSCPY 138](#page-137-1) [CTSIMP 140](#page-139-0) [CTSRQOPN 143](#page-142-0) [CTSRQUPD 143](#page-142-1) [CTSTKCLS 144](#page-143-0) [CTSTKOPN 145](#page-144-0) [CTSTKUPD 147](#page-146-1) [epmc 187](#page-186-0) [epmo 188](#page-187-0) [epmu 190](#page-189-0) [ERPHR 148](#page-147-0) [ERPSTATES 149](#page-148-0) [examples 86](#page-85-1) [fields 40–](#page-39-2)[41](#page-40-0) [SAPHR 164](#page-163-1) [SAPORD 165](#page-164-2) [SAPQTE 166](#page-165-2) [SAPREQ 167](#page-166-2)

#### **P**

page events [Format Control 121–](#page-120-2)[122](#page-121-2) [Incident Management 123](#page-122-1)

[sending 18,](#page-17-1) [21,](#page-20-3) [32,](#page-31-1) [200](#page-199-2) [pageclose 201](#page-200-0) [pageresp 201](#page-200-1) [PeopleSoft 24](#page-23-1) Peregrine Systems [Customer Support 12](#page-11-0) [pmc 202,](#page-201-1) [203](#page-202-0) [pmo 204,](#page-203-0) [205](#page-204-0) [pmo events 31](#page-30-3) [pmu 205,](#page-204-1) [206](#page-205-0) [prgma 207](#page-206-0) [prgmd 207](#page-206-1) [prgmu 208](#page-207-0) products [Connect-It 15](#page-14-2) [Get-It 15](#page-14-0) [NAPA 15](#page-14-1) [SCAutomate 15](#page-14-3) [SCEMail 15](#page-14-4) [SCMail 15](#page-14-5) [SCMapi 15](#page-14-6) [programs 41](#page-40-1) [properly 82](#page-81-4) [Purge/Archive 39,](#page-38-3) [41](#page-40-3)

#### **R**

RAD [creating email events 100](#page-99-1) [subroutines, axces.fax 124](#page-123-0) [subroutines, axces.page 121](#page-120-0) [subroutines, axces.write 118,](#page-117-0) [120](#page-119-0) [record, napainfo 97](#page-96-0) [register file, event 26](#page-25-1) [registration of events 23](#page-22-2) [rmlin 209](#page-208-0) [rmoappr 209](#page-208-1) [rmoin 210](#page-209-0) [rmqappr 210](#page-209-1) [rmqin 210](#page-209-2)

#### **S**

[SAP 24](#page-23-2) SAPGRT [input event 163](#page-162-0) [SAPGTE 163](#page-162-1)

SAPHR [input event 164](#page-163-0) [SAPHR output event 164](#page-163-1) [SAPHRMD 165](#page-164-0) SAPORD [input event 165](#page-164-1) [output event 165](#page-164-2) [sapordl 211](#page-210-0) [SAPORDQ 166](#page-165-0) SAPQTE [input event 166](#page-165-1) [output event 166](#page-165-2) [sapqtel 212](#page-211-0) SAPOTEO 167 [saprecl 212](#page-211-2) SAPREQ [input event 167](#page-166-1) [output event 167](#page-166-2) [sapreql 213](#page-212-1) [SAPREQO 168](#page-167-0) SCAuto [event schedules 88](#page-87-2) [pager 130](#page-129-1) [SCAuto/SDK 131–](#page-130-0)[133](#page-132-0) [SCAutoMail 100](#page-99-2) [SCAutomate 15](#page-14-3) [SCEMail 15](#page-14-4) [SCemail 17,](#page-16-3) [100,](#page-99-3) [104–](#page-103-3)[111](#page-110-1) [compared with SCAutoMail 100](#page-99-4) [optional parameters 107–](#page-106-0)[108](#page-107-0) [OS/390 109–](#page-108-0)[111](#page-110-2) [profile, adding 105](#page-104-0) [starting 106](#page-105-0) [UNIX 108–](#page-107-1)[109](#page-108-1) [Windows NT 104–](#page-103-4)[105](#page-104-1) [scenter 15](#page-14-7) [schedule 88](#page-87-1) scheduler [VSAM 95,](#page-94-0) [97](#page-96-1) [vsam.write 90](#page-89-3) [SCMail 15,](#page-14-5) [17](#page-16-4) [SCMapi 15,](#page-14-6) [17](#page-16-5) [SCPager 17](#page-16-6) ServiceCenter [applications defined 12](#page-11-1)

[knowledge requirements 12](#page-11-2) [mail, sent to email 101–](#page-100-0)[103](#page-102-3) [overview 12](#page-11-1) [slaresponse 214](#page-213-0) [smin 214](#page-213-1) [smout 215](#page-214-0) [submit 215](#page-214-1) [sysbull 215](#page-214-2)

#### **T**

[technical support 12](#page-11-0) troubleshooting [events 127–](#page-126-0)[133](#page-132-1) [type, event 66](#page-65-0)

#### **V**

validating [email addresses 103–](#page-102-2)[104](#page-103-2) [vsam 17,](#page-16-7) [23](#page-22-5) [vsaminfo 23](#page-22-3) [vsam maintenance 23](#page-22-3) [VSAM scheduler 95,](#page-94-0) [97](#page-96-1) [vsam.write scheduler 90](#page-89-3) [vsaminfo 94,](#page-93-0) [96](#page-95-0)

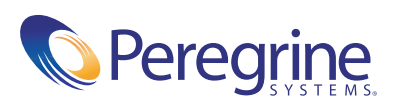